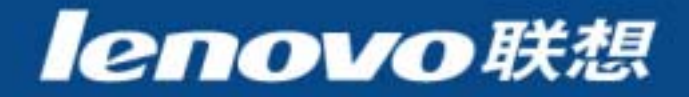

**Internet** (Intranet) Linux

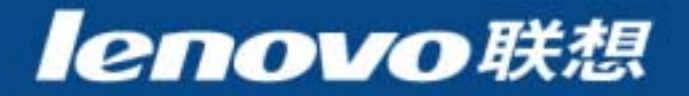

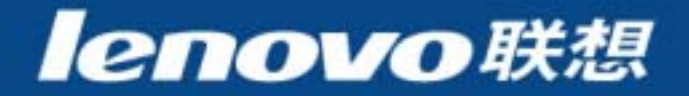

- $\mathcal{L}_{\mathcal{A}}$  LinuxWindows NT
- $\mathbb{R}^2$ **Linux**
- **The Second**  GNOMEKDE

 $\sim$ 

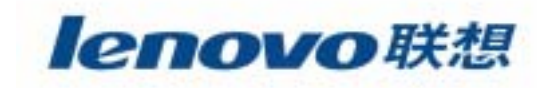

#### $\mathcal{L}_{\mathcal{A}}$ **Linux**发行版本与**Windows NT**的技术异同

- $\mathcal{L}_{\mathcal{A}}$ **Linux**
- $\mathcal{C}^{\mathcal{A}}$  GNOMEKDE

 $\sim$ 

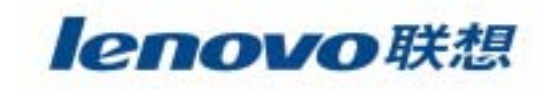

#### **Linux Windows NT**

- $\blacksquare$ Linux Linux
- $\overline{\phantom{a}}$ **GNU**
- **Service Service**  $\mathbf{w}$ — *п*
- **Linux NT**

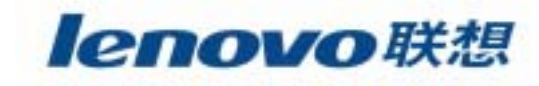

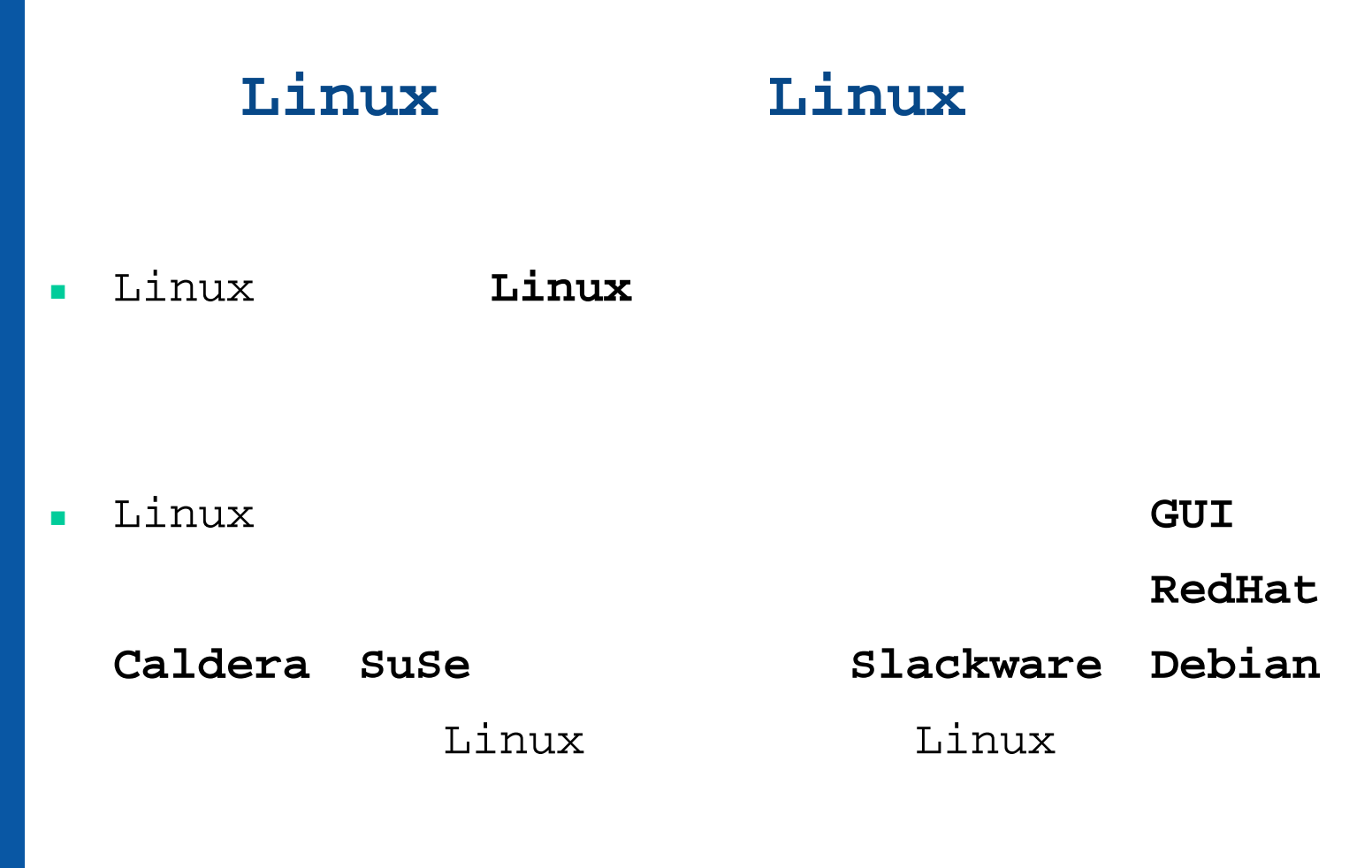

 $\mathbf{w}$  $\mathbf{w}$   $\mathbf{w}$ 

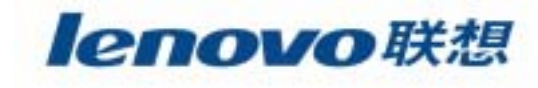

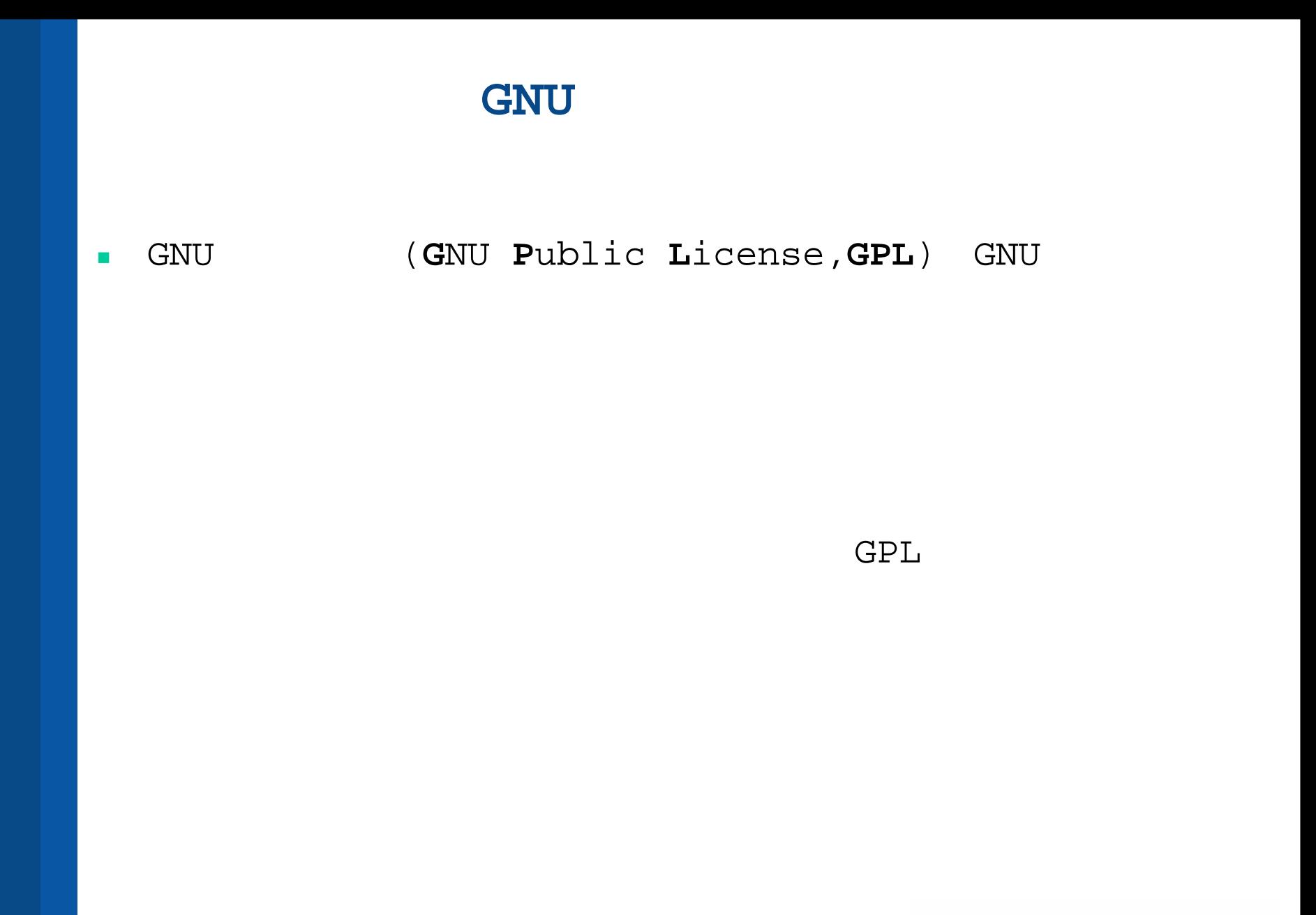

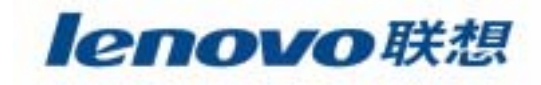

#### **""**

 $\mathcal{L}_{\mathcal{A}}$ 

 $\overline{\phantom{a}}$ GPL

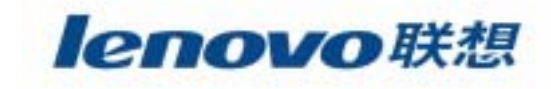

## **Linux** 和 **NT**

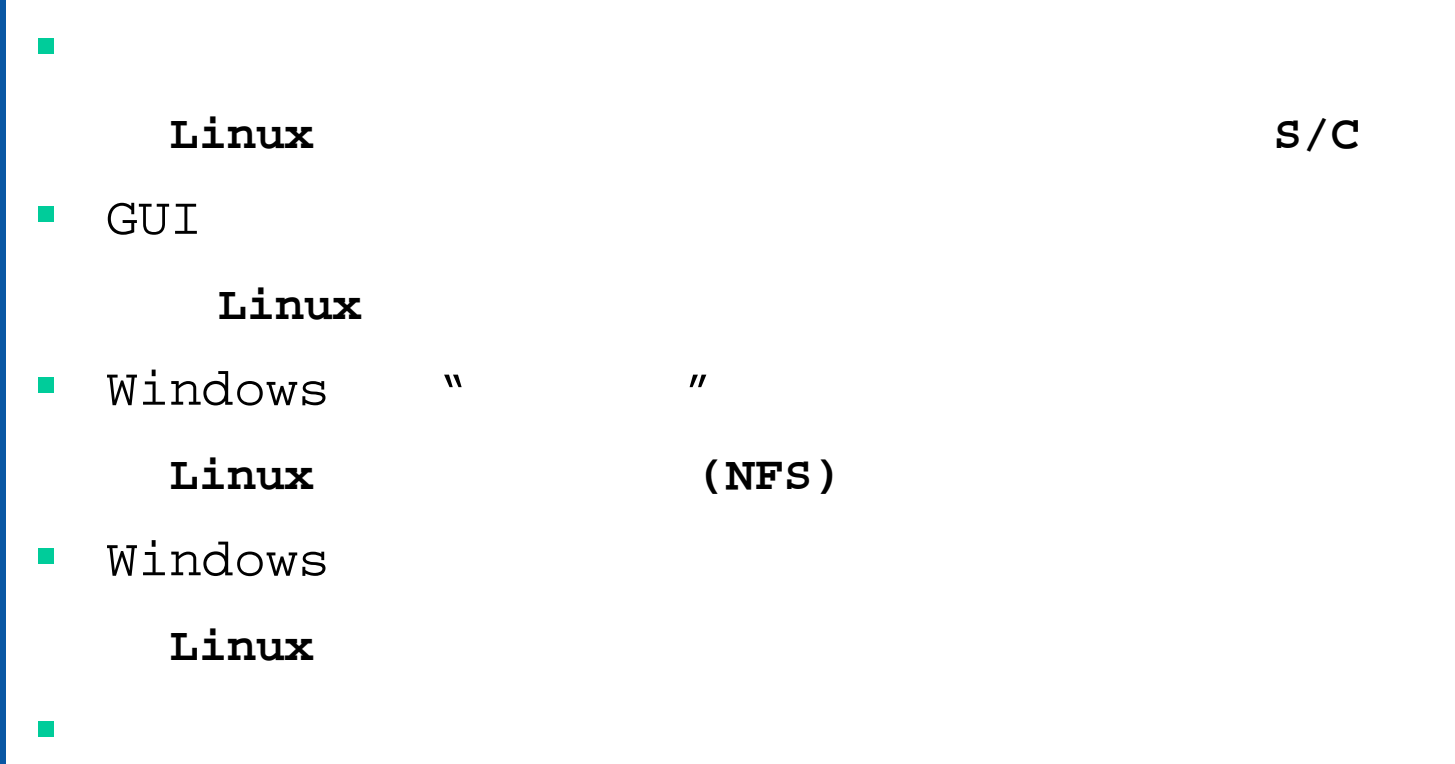

#### **Linux**系统网络安全模型的基础是网络信息服务(**NIS**)

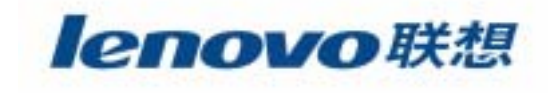

#### $\mathbb{R}^n$  LinuxWindows NT

- **The Second** 按服务器配置安装**Linux**
- $\mathcal{L}_{\mathcal{A}}$ GNOME KDE

 $\overline{\phantom{a}}$ 

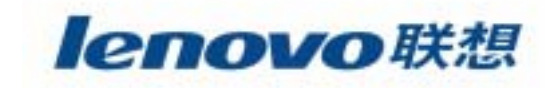

#### $\mathcal{L}_{\mathcal{A}}$ RedHat Linux

 $\mathcal{L}_{\mathcal{A}}$ 

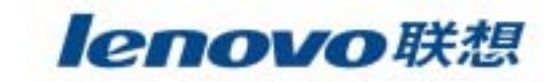

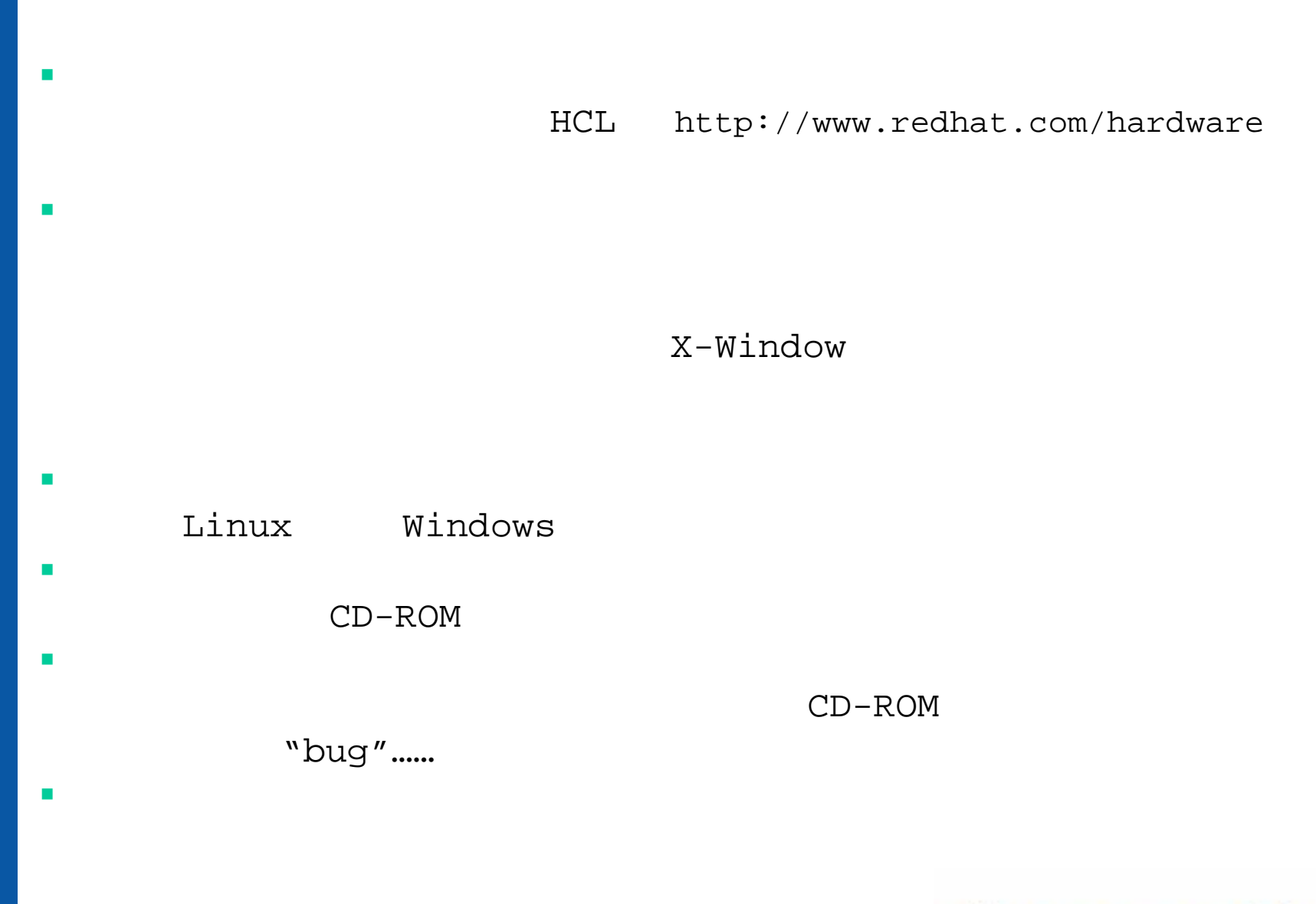

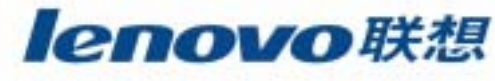

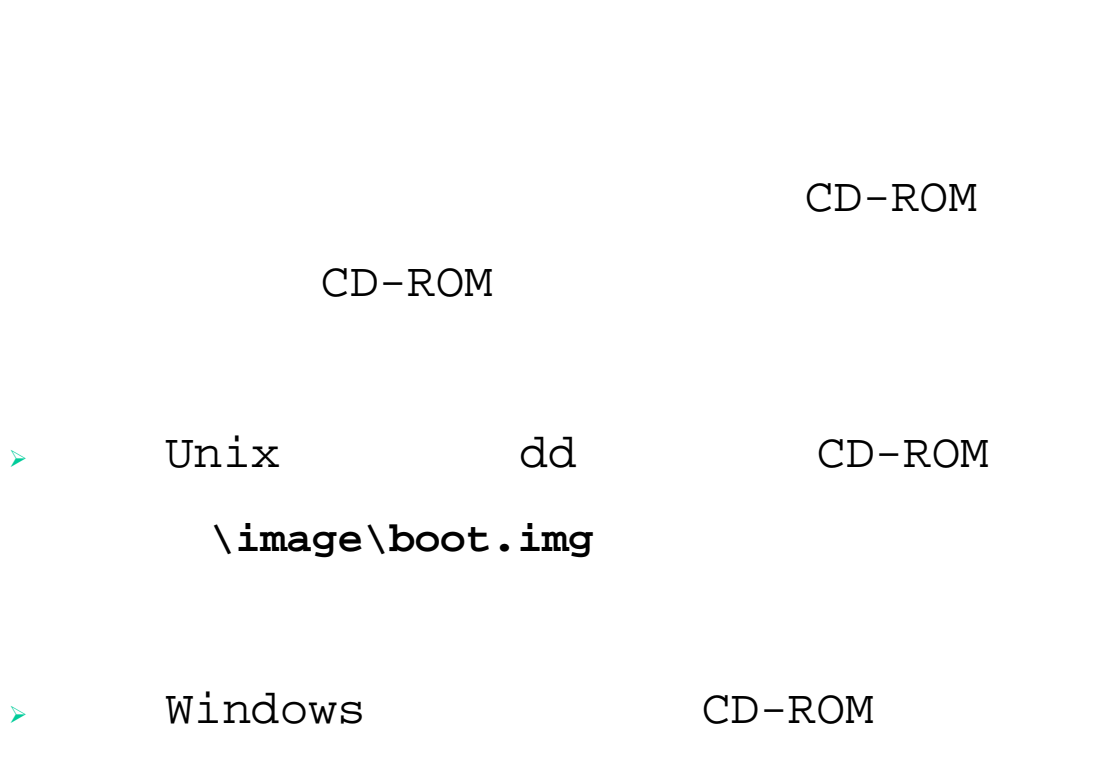

 $\mathcal{L}_{\mathcal{A}}$ 

**\dosutils\rawrite.exe**

#### **\image\boot.img**

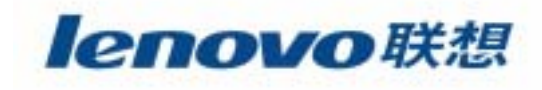

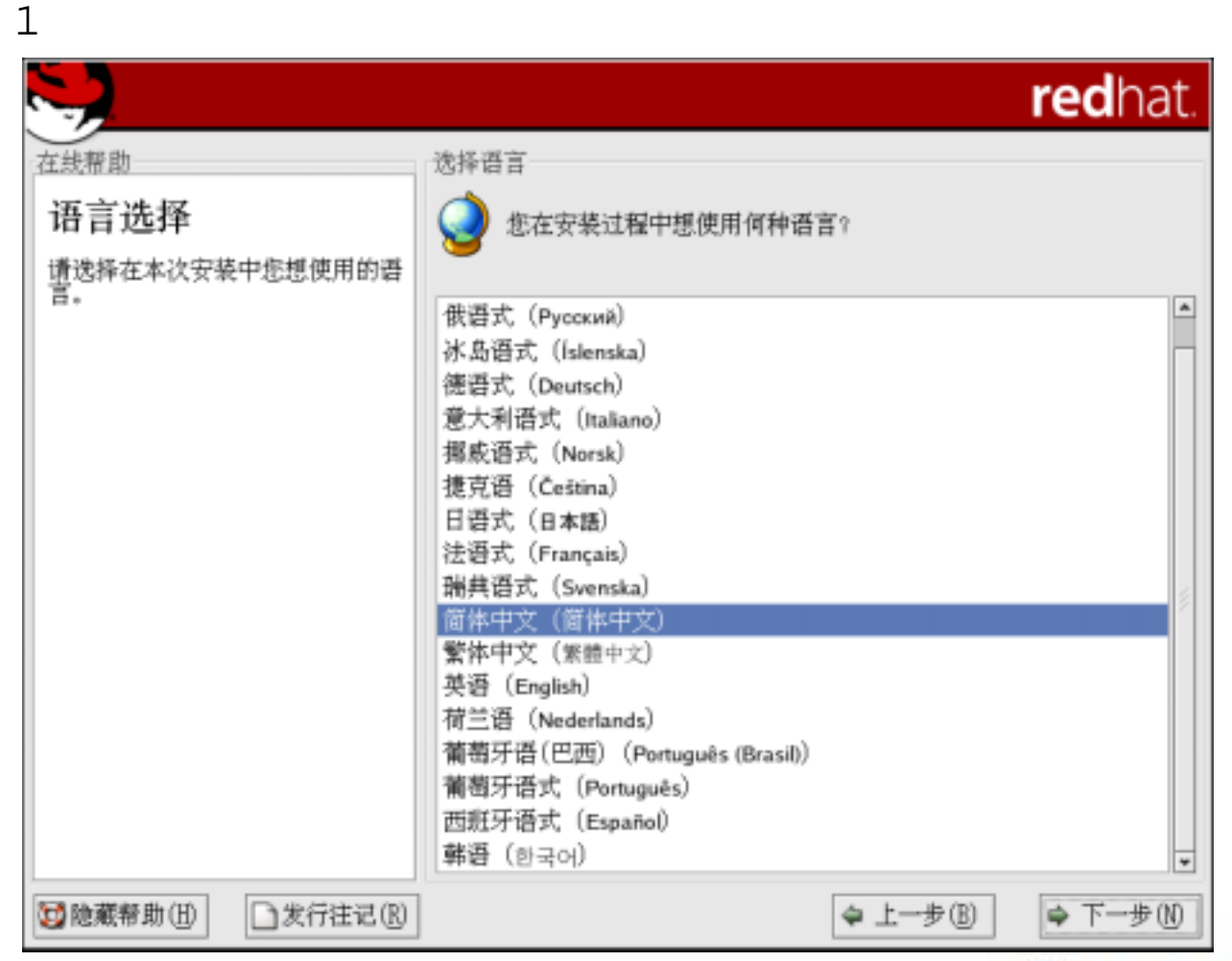

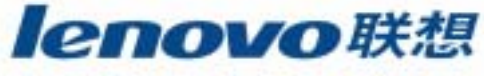

2

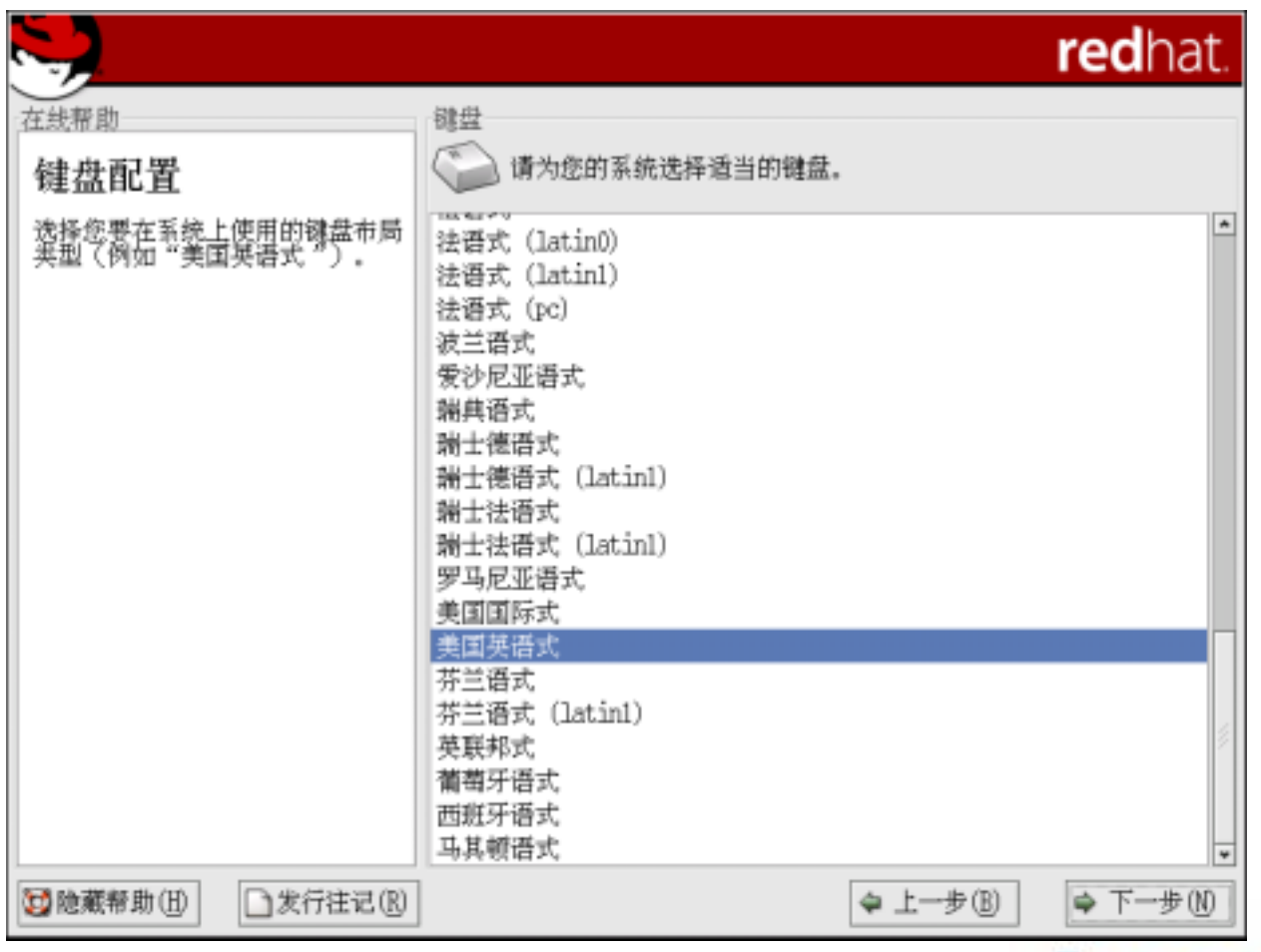

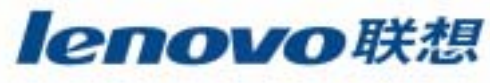

**Tale** 

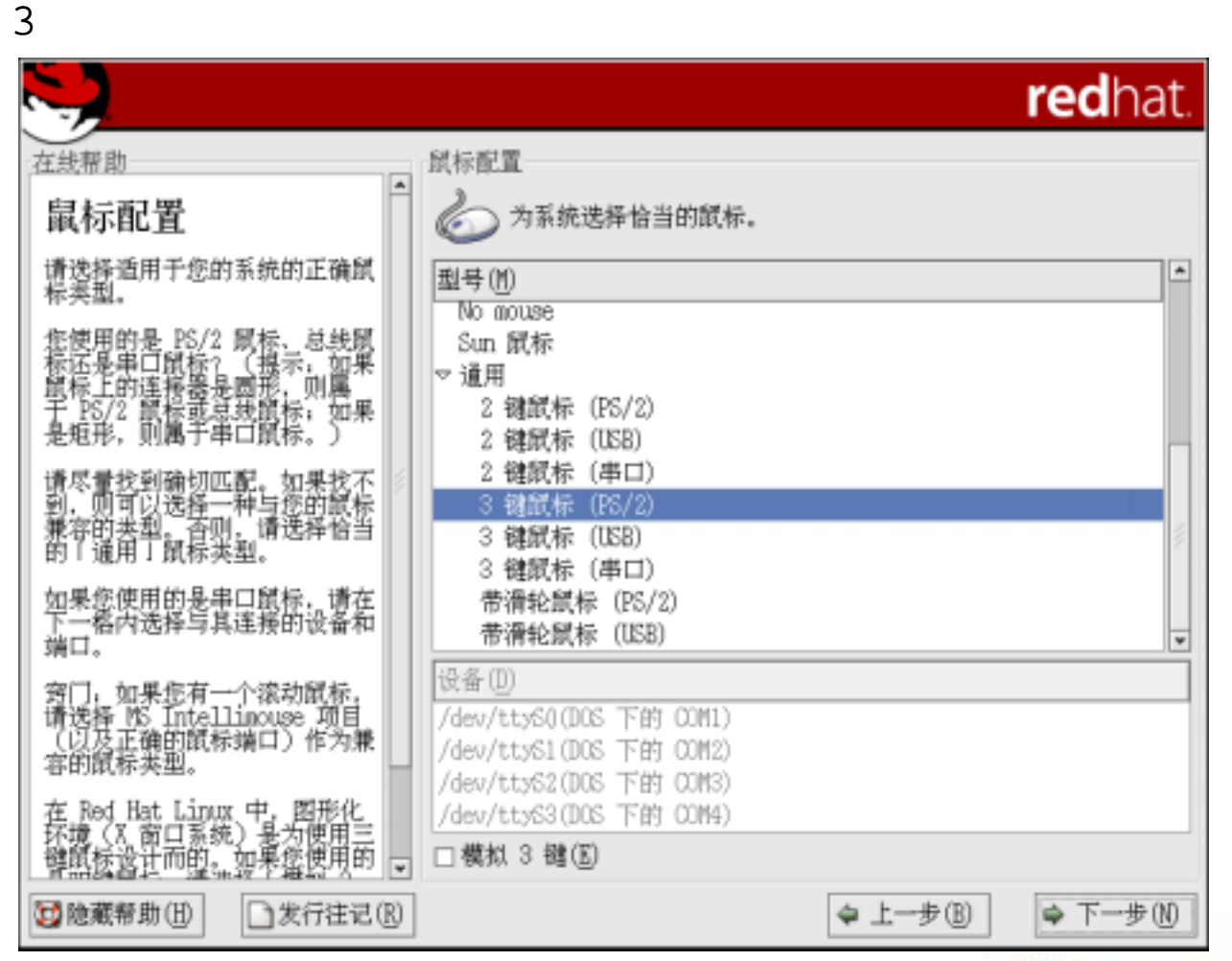

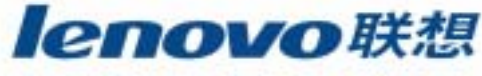

**Tale** 

4

redhat. 在线帮助 升级检查 升级检查 执行现有安装的升级<br>如果您想升级现有的 Red Hat Linux 系统,选择<br>该选项。该选项会保留您的驱动器上的数据。 安装程序已在系统上检测到一个从<br>前安装的 Red Hat Linux 版本。<br>您想升级系统还是执行完全安<br>装? 下列 Red Hat 产品将会被升级: Red Hat Linux 9 (/dev/hda2)  $\equiv$ 如果您选择要升级您的系统,请确<br>定要升级的 Red Hat Linux 版本<br>是正确的。 □ 定制要升级的软件包(◎ 执行 Red Hat Linux 的新安装<br>选择该选项来从头开始安装您的系统。根据您选<br>择的系统分区方案而定,您驱动器上的现存数据<br>可能会也可能不会被保留。 若要在升级中定制软件包,请选择<br>「定制要升级的软件包」复选箱。 要执行完全安装,请选择「执行<br>Red Hat Linux 的新安装」。 一旦您已选定,点击「下一步」来<br>继续。 □发行注记(R) → 下一步10 **过**险藏帮助(H) ◆ 上一步(B)

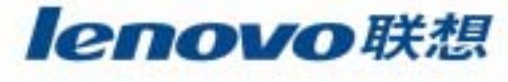

5

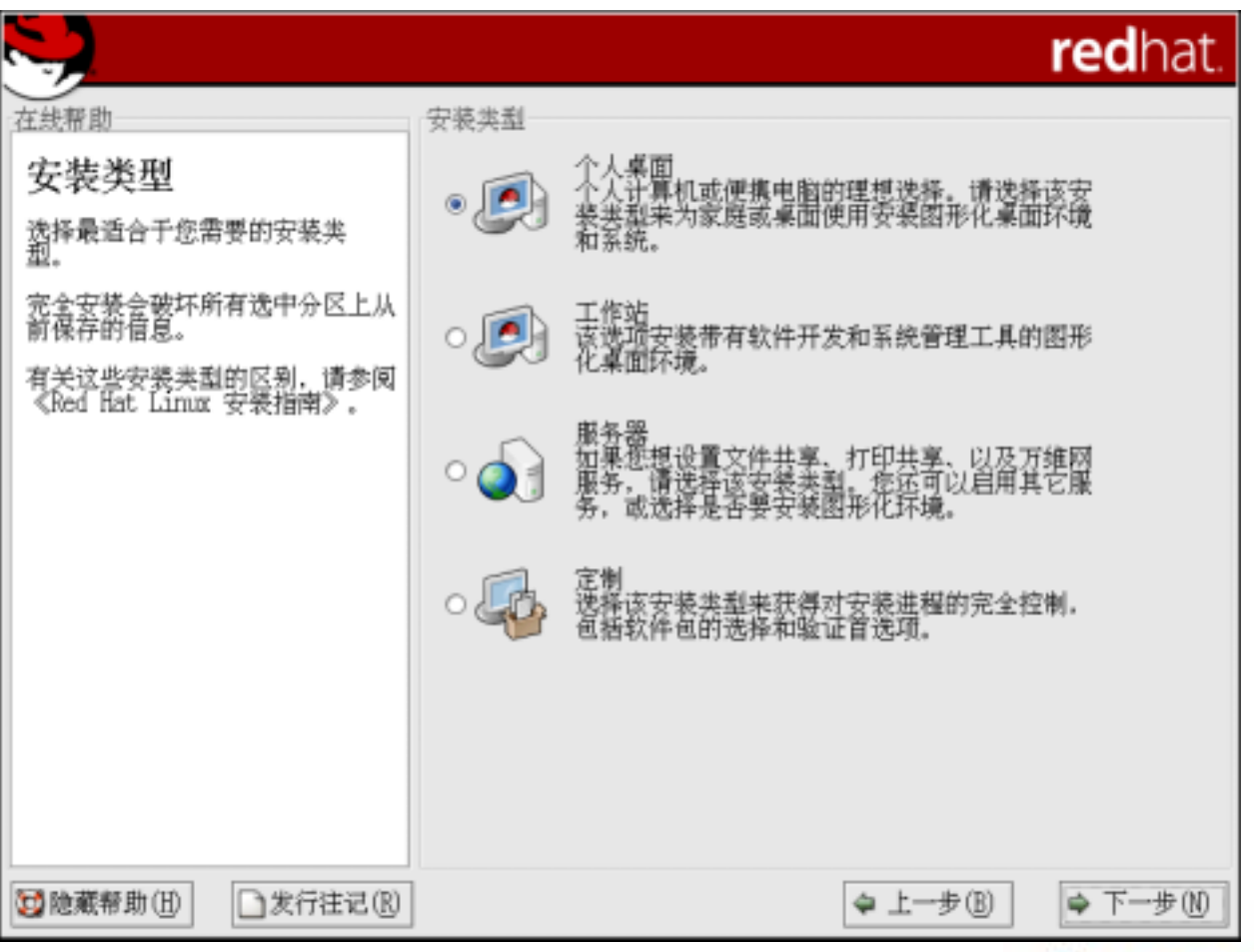

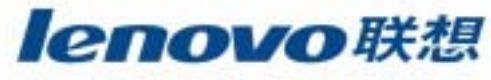

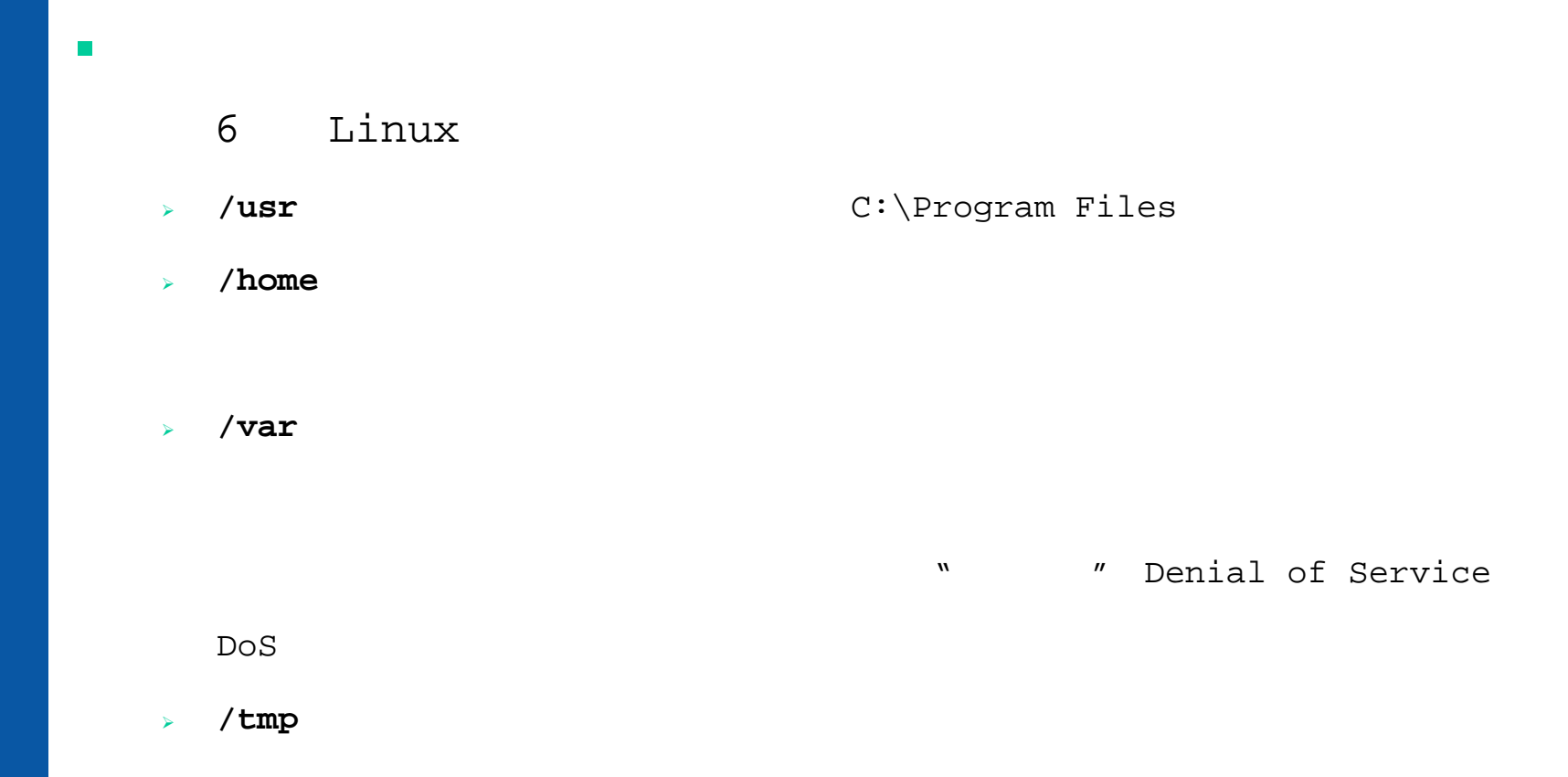

¾

**Swap** (virtual memory)

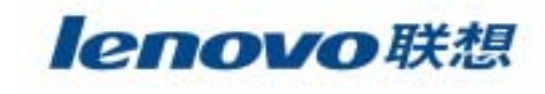

#### 6Linux

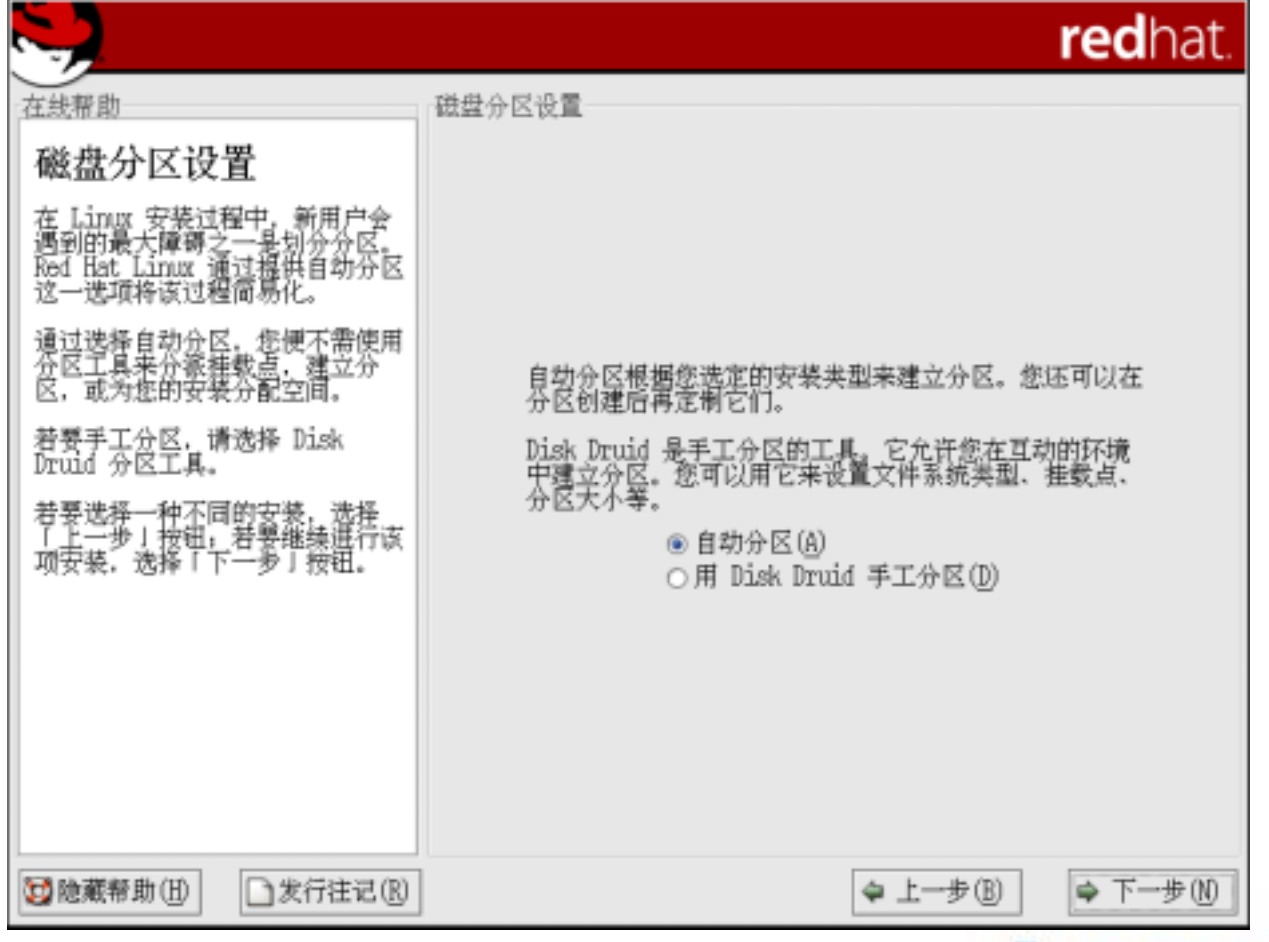

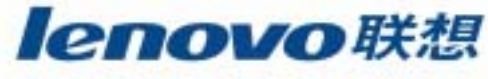

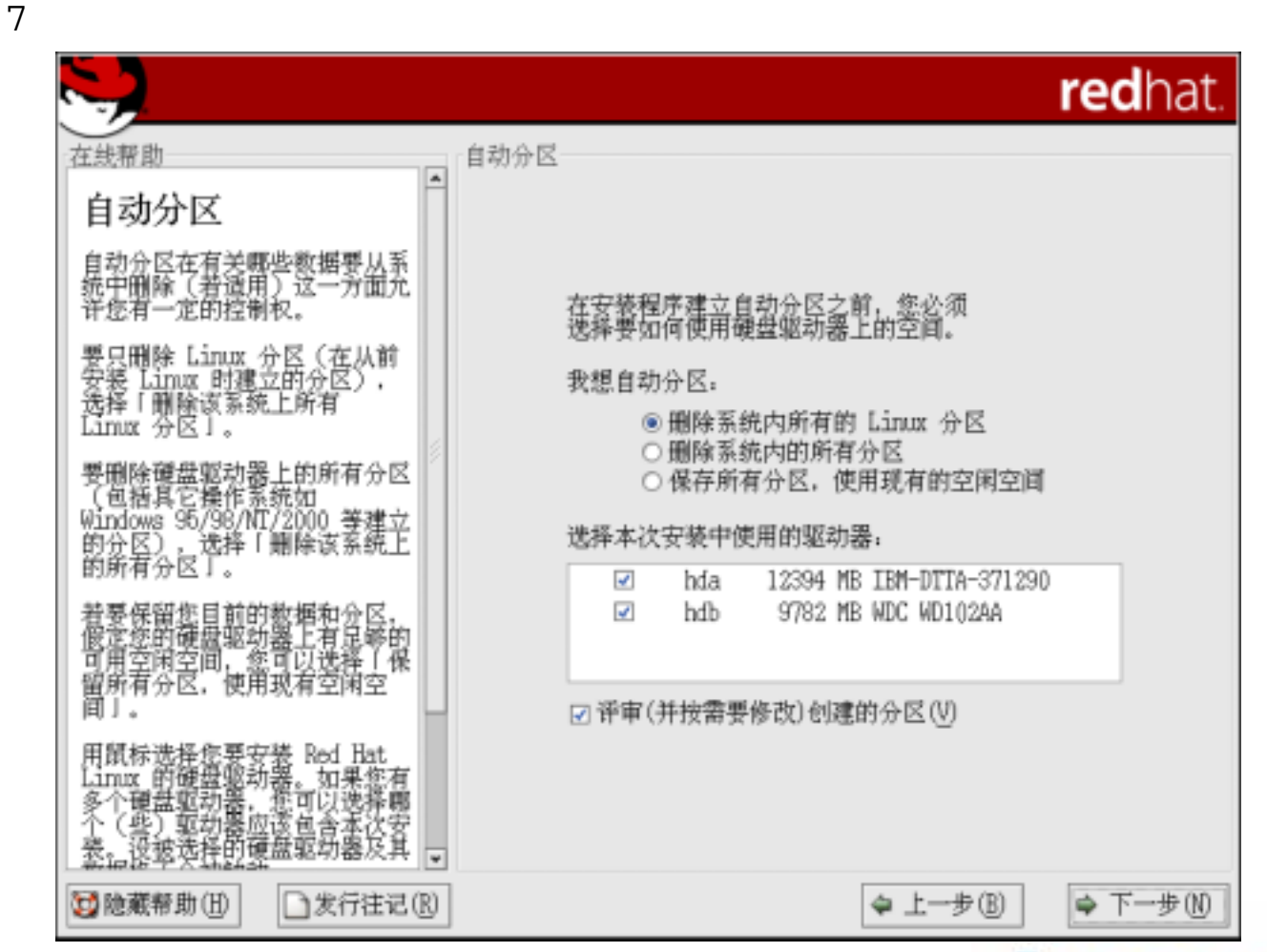

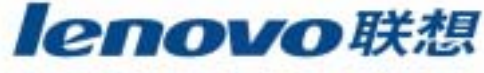

**The State** 

8

redhat. 在线帮助 正在分区  $\blacktriangle$ 磁盘设置 Drive /dev/hda (Geom: 1580/255/63) (Model: IBM-DTTA-371290) lbda2 b 请选择您想安装 Red Hat<br>Linux 的位置。 11.2040 MB Drive /dev/hdb (Geom: 1247/255/63) (Model: WDC WD102AA) 如果您不了解如何进行系统分<br>区,或者您需要关于使用手工分<br>区工具的帮助,请参阅《Red<br>Hat Linux 安装指南》。 Free G781\_NB RAID(A) 如果您使用过自动分区,您可以<br>接受当前的分区设置(点击「下<br>一岁」),也可以使用手工分区<br>工具来修改设置。 新建(W) 编辑(E) 删除(D) 重设(S)  $LVM(L)$ 挂载点/<br>NAID/Volume 誻 类型 设备 格式化 开始 结束 如果您手工地给系统分区,您可<br>以看到当前硬盘驱动器及其分区<br>显示如下,使用分区工其来漆<br>加、编辑、或删除系统上的分<br>区。 ▽ 硬盘驱动器 ▽ /dev/hda /dev/hdal /boot 13 102 ext3 1 ↵ /dev/hda2 / 12041 14 1548 ext3 ✔ /dev/hda3 251 1549 1580 **SWAD** ✔ 注意,在继续安装之前,您必须<br>创建一个根(/)分区,否则,<br>安装程序将不知在哪里安装<br>Red\_Hat Lanux。  $\triangledown$  /dev/hdb 空闲 空闲空间 9782 1 1247 分区 後的硬盘的图形化表示可以让您<br>看到各类建立的分区已被配给了  $\overline{.}$  $\blacktriangleright$ □ 隐藏 RAID 设备/LWM 卷组成员(G) ⋤ **过**险藏帮助(H) □发行注记(R) ◆ 上一步⑧ ⇒ 下一步M

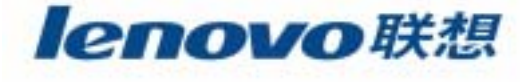

9

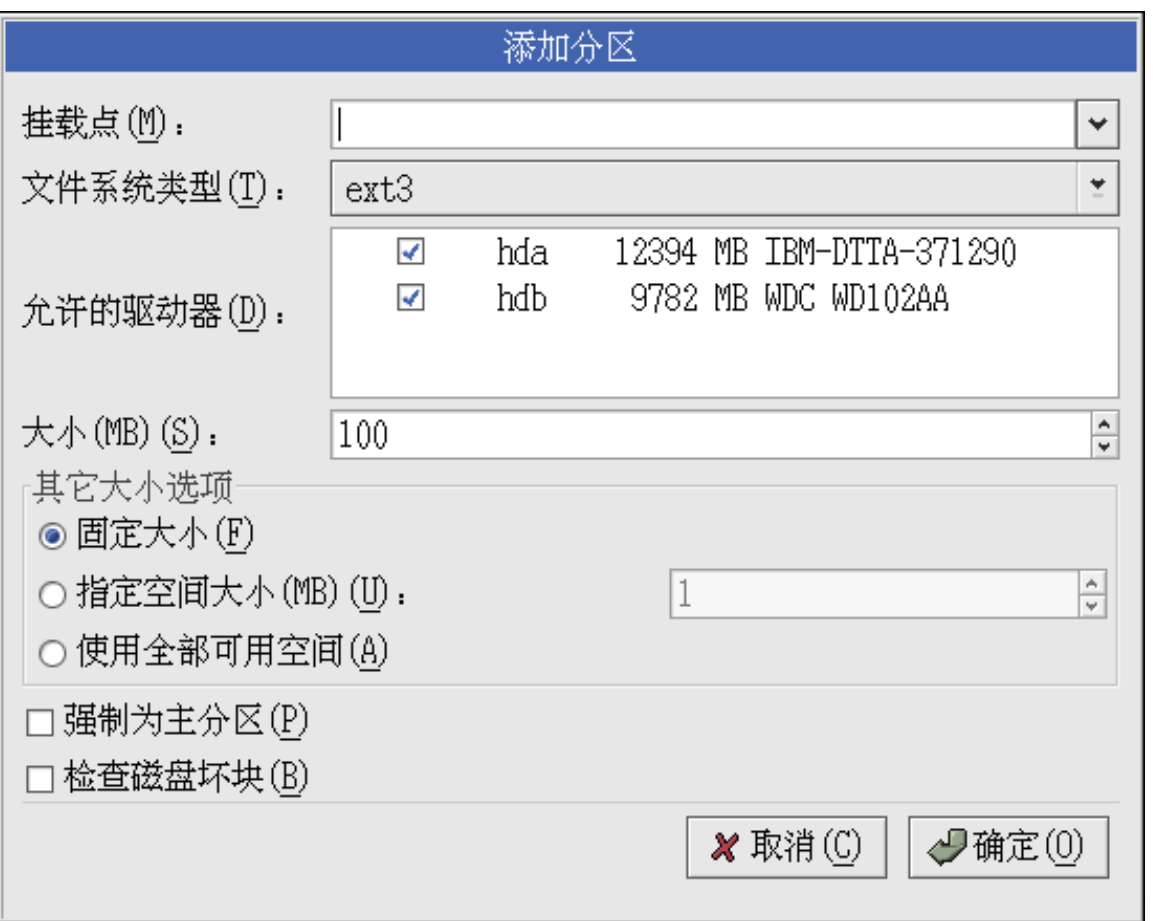

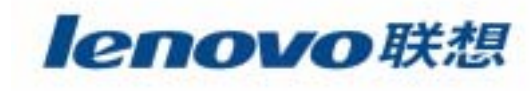

10

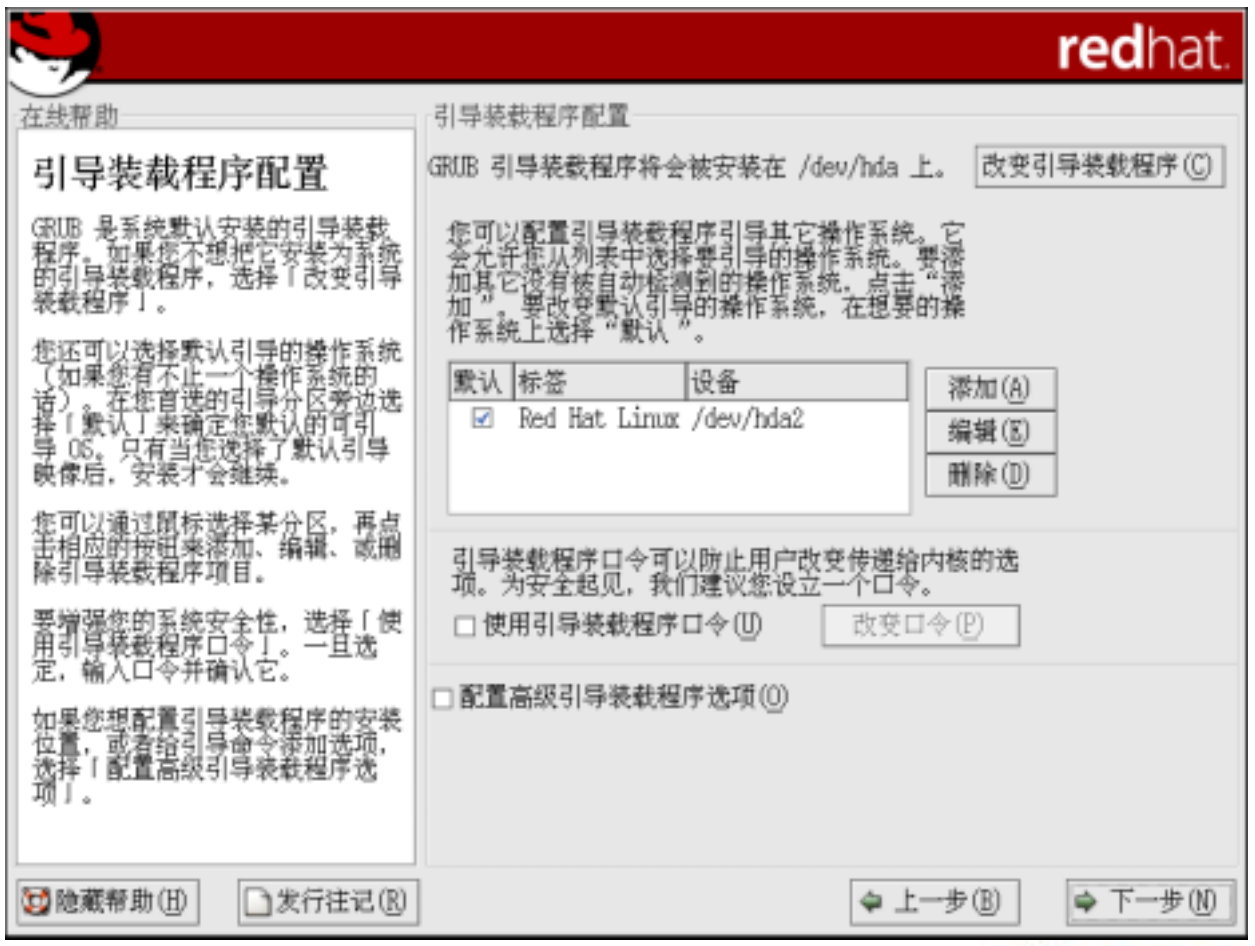

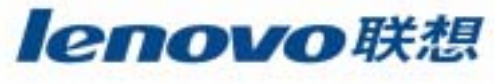

11

**Tale** 

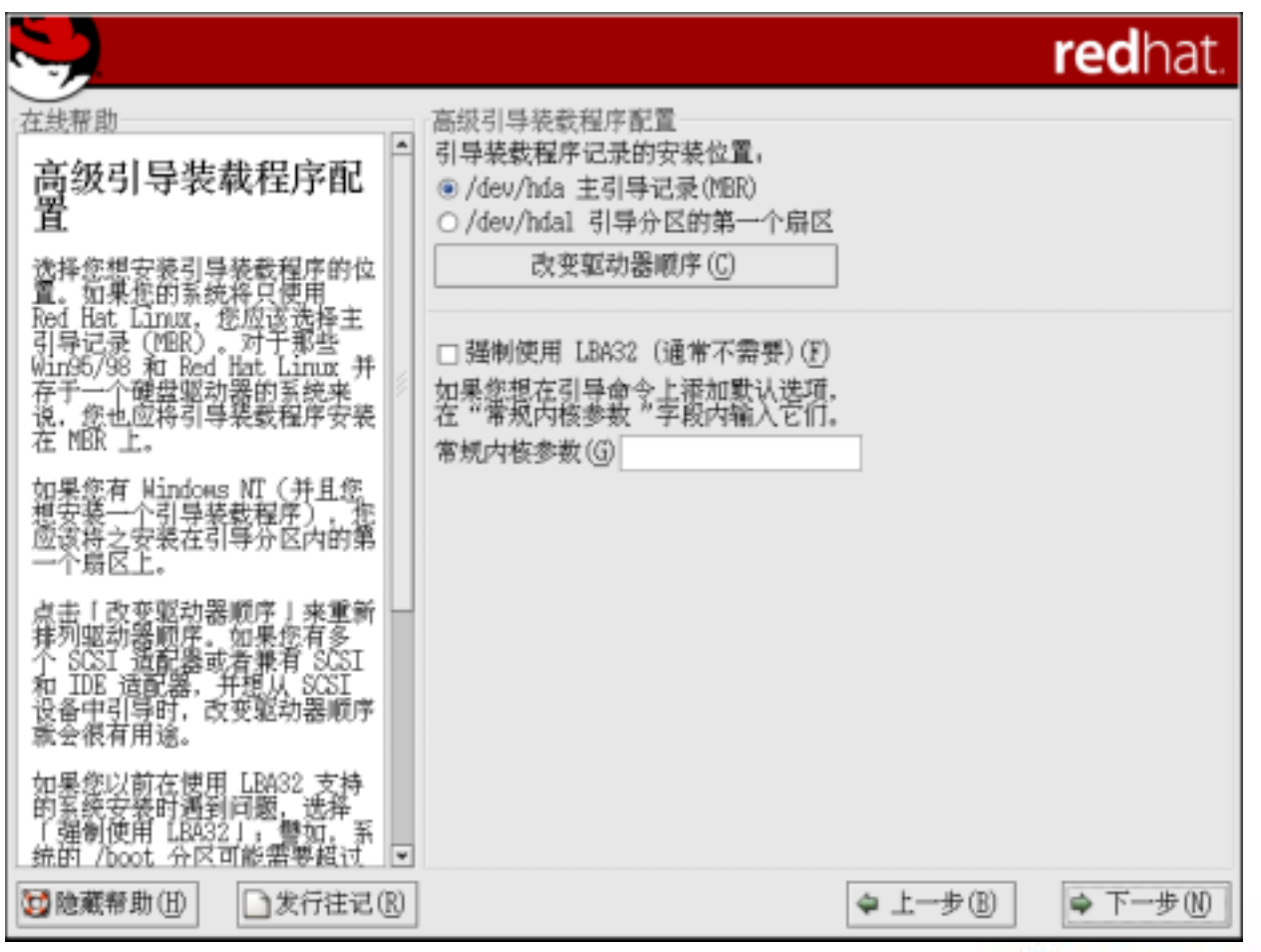

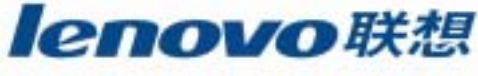

12

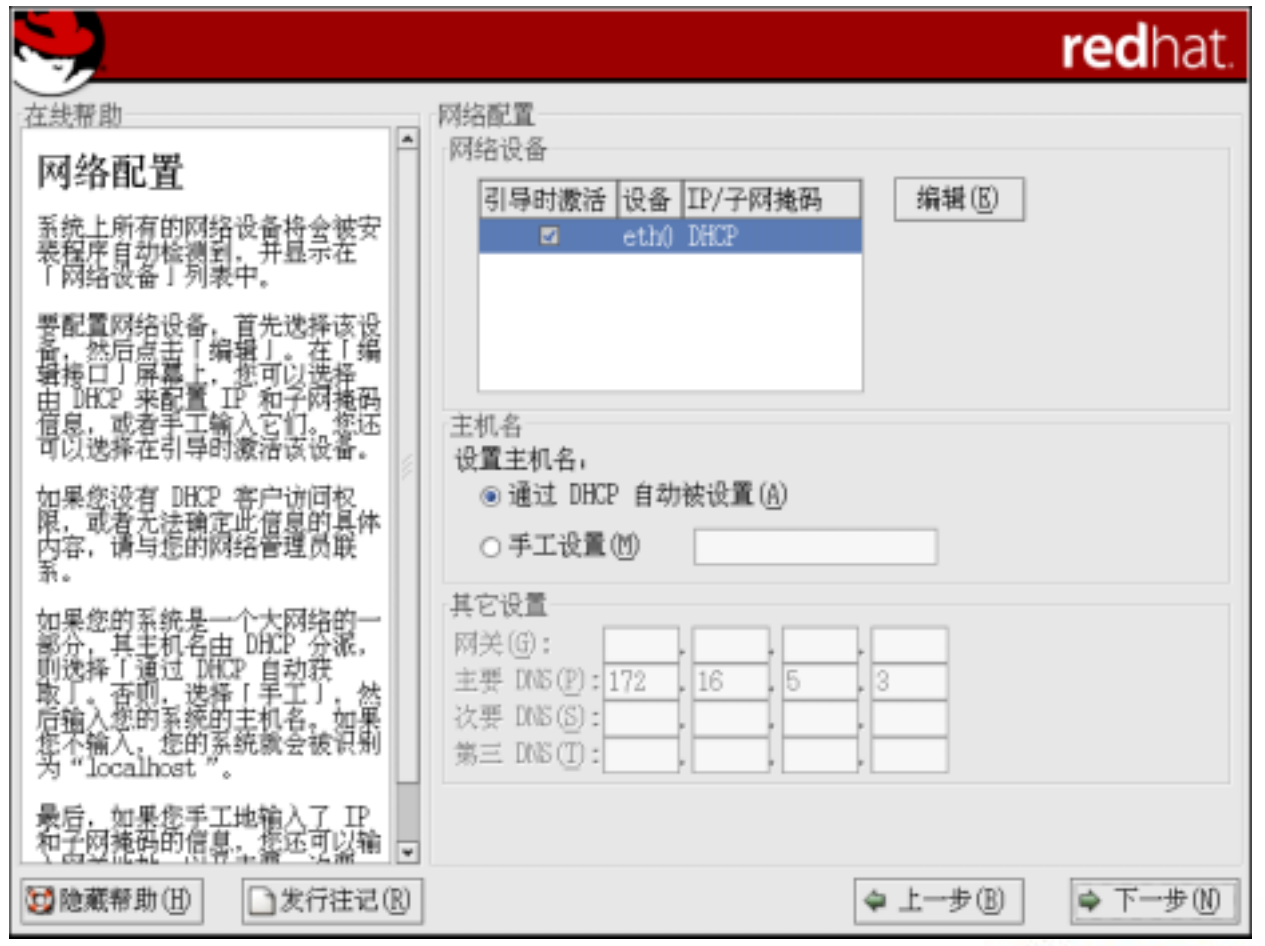

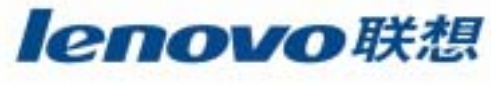

12

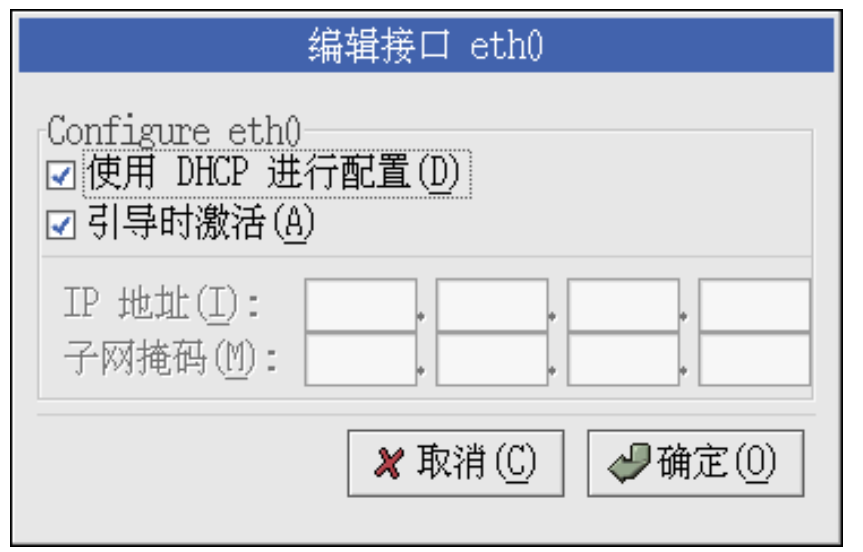

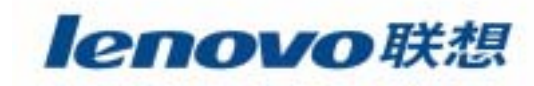

13

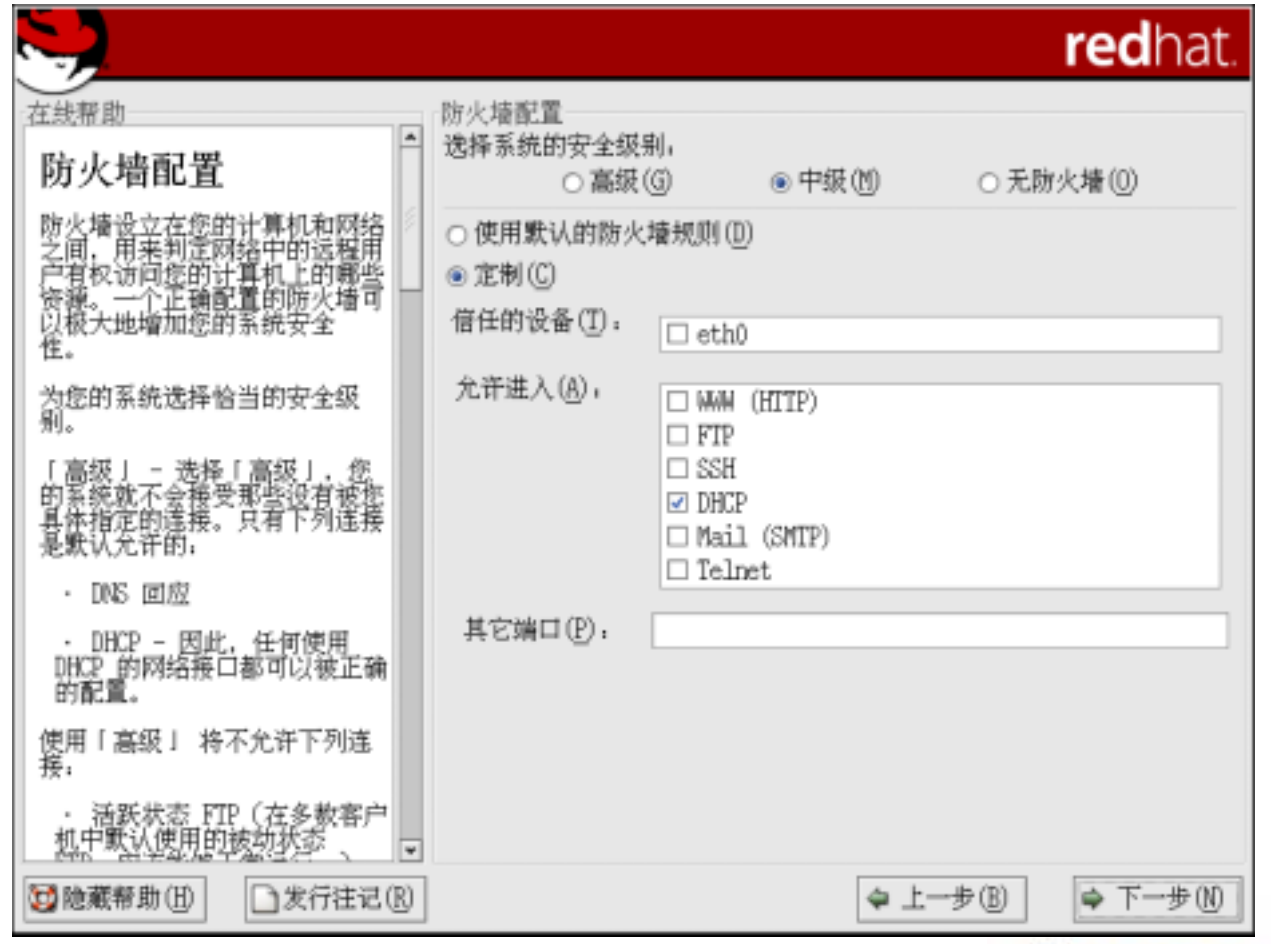

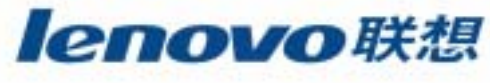

14

 $\overline{\phantom{a}}$ 

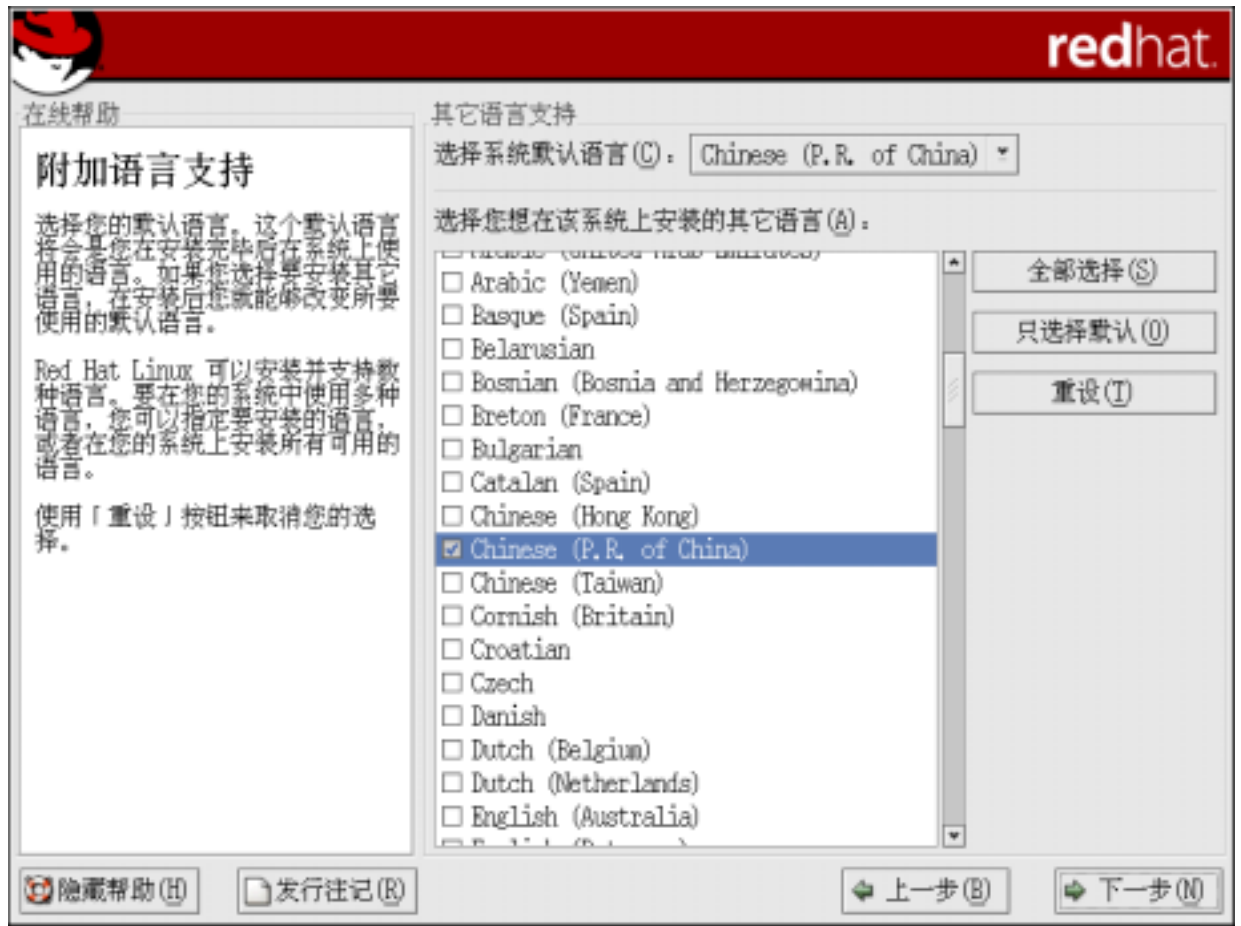

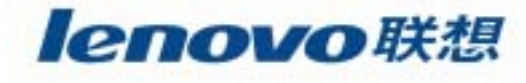

15

**Tale** 

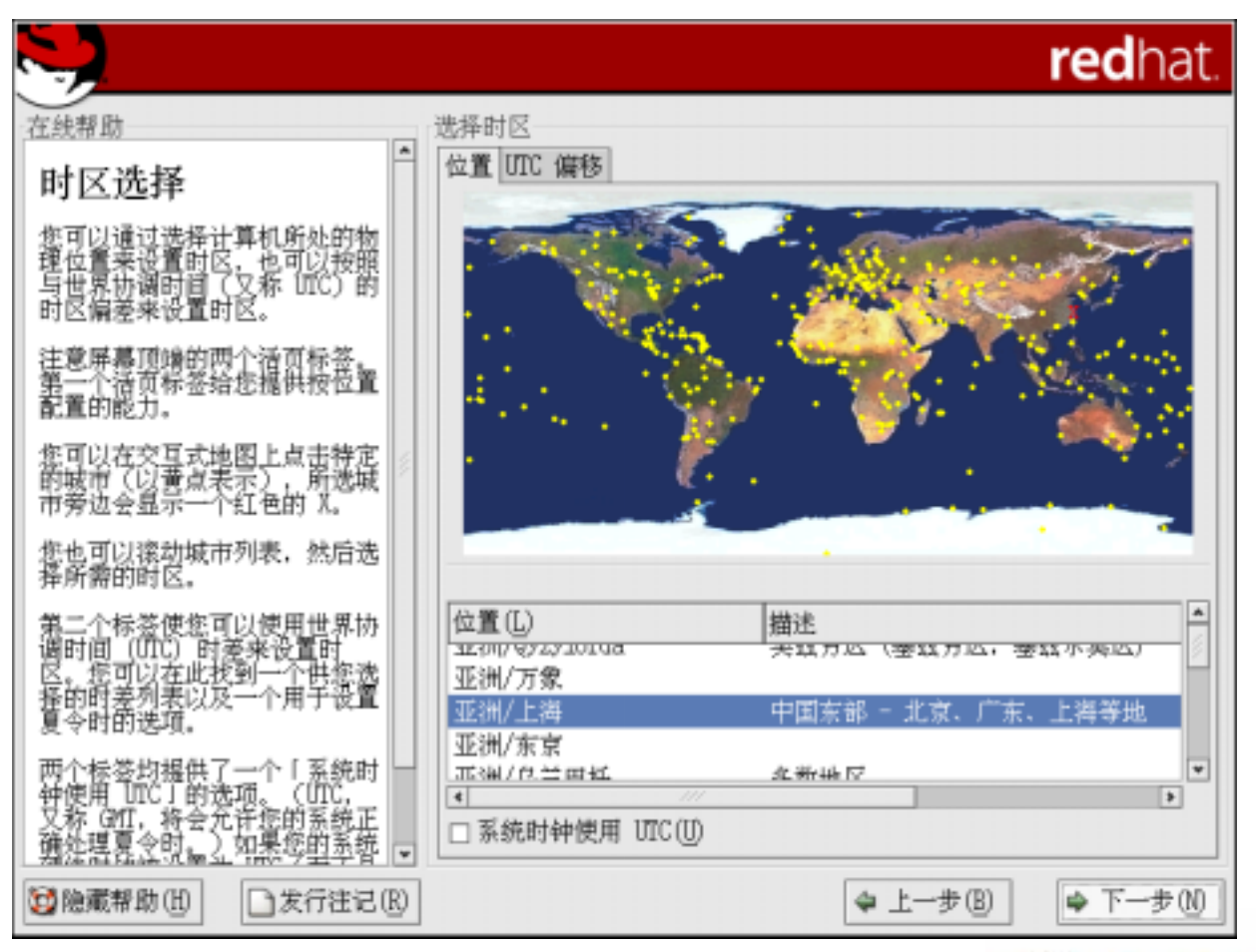

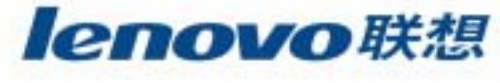

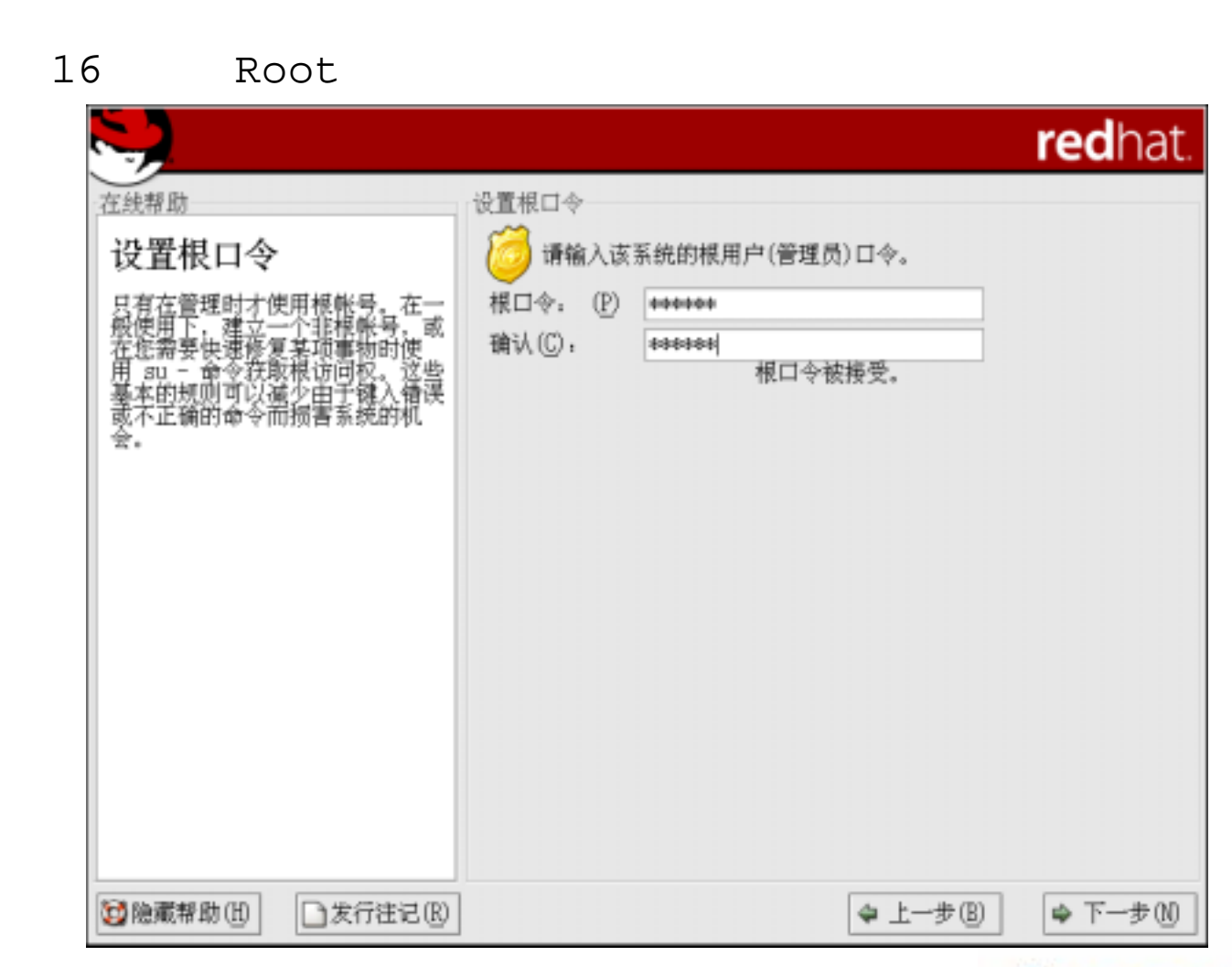

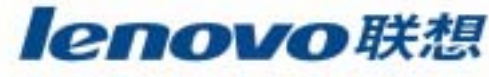

17

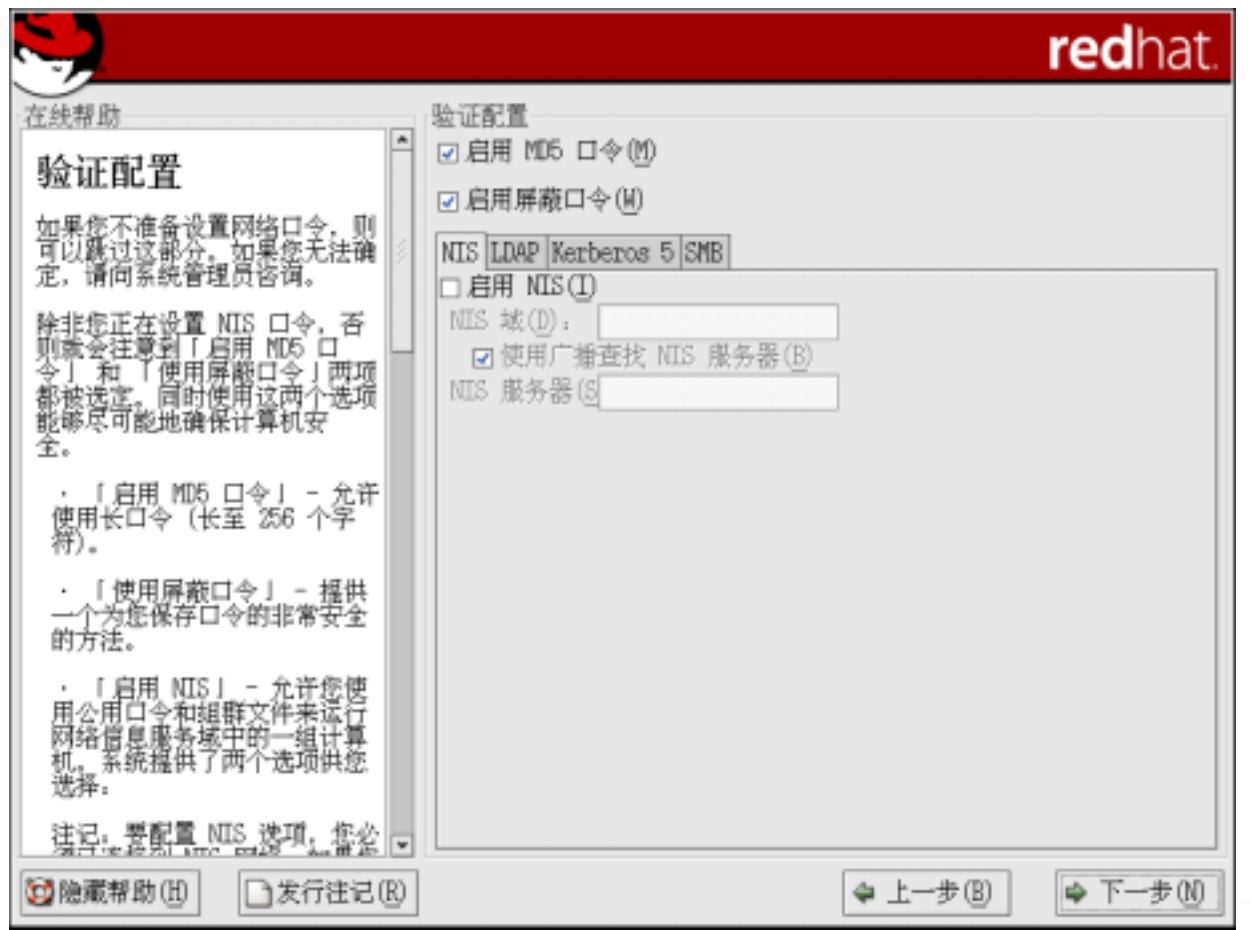

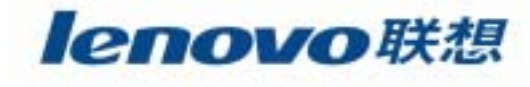

18

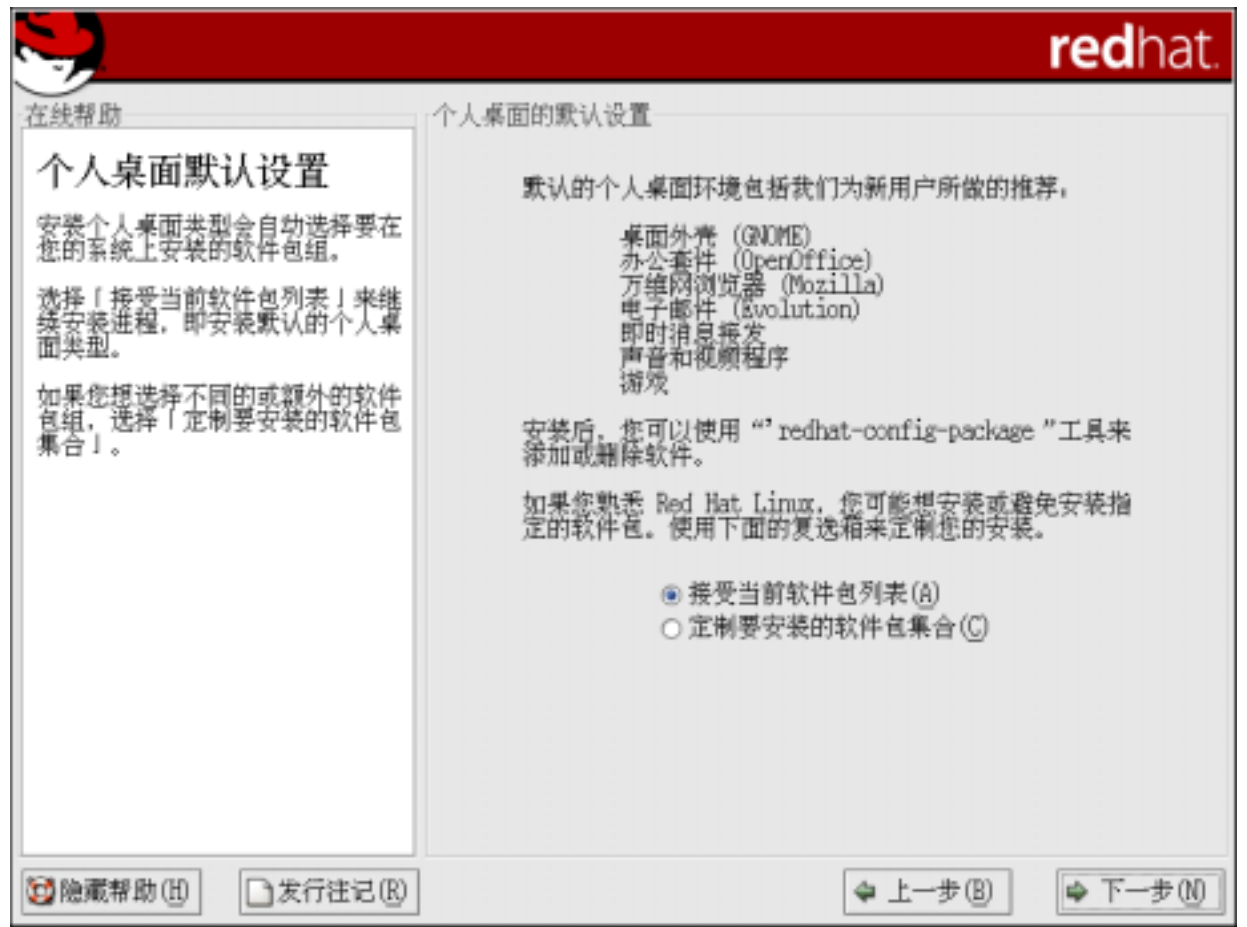

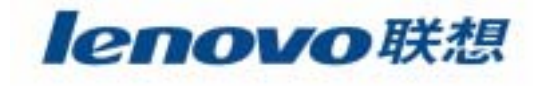

18

**Tale** 

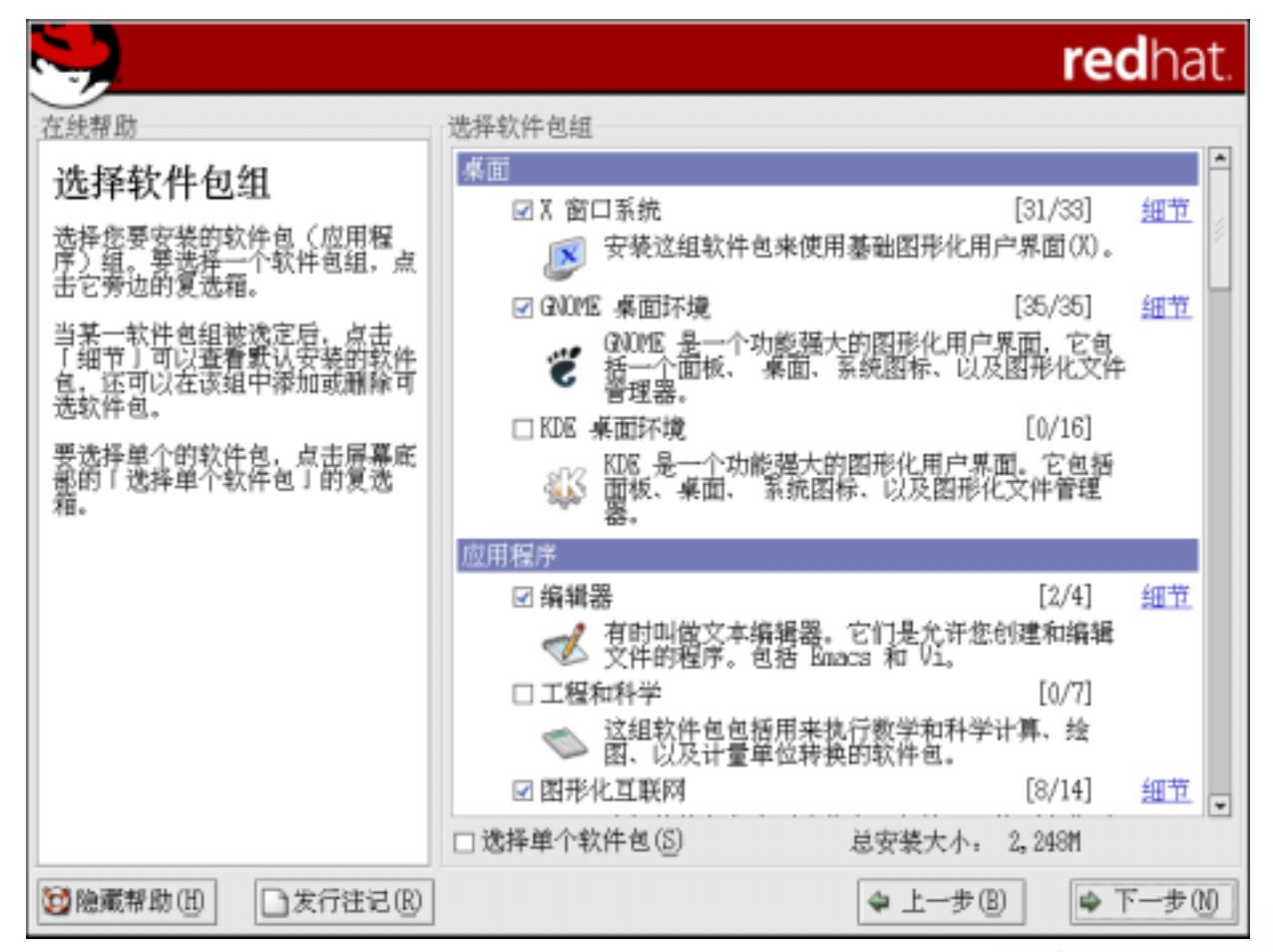

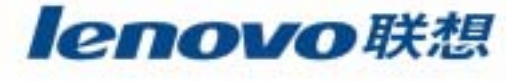

18

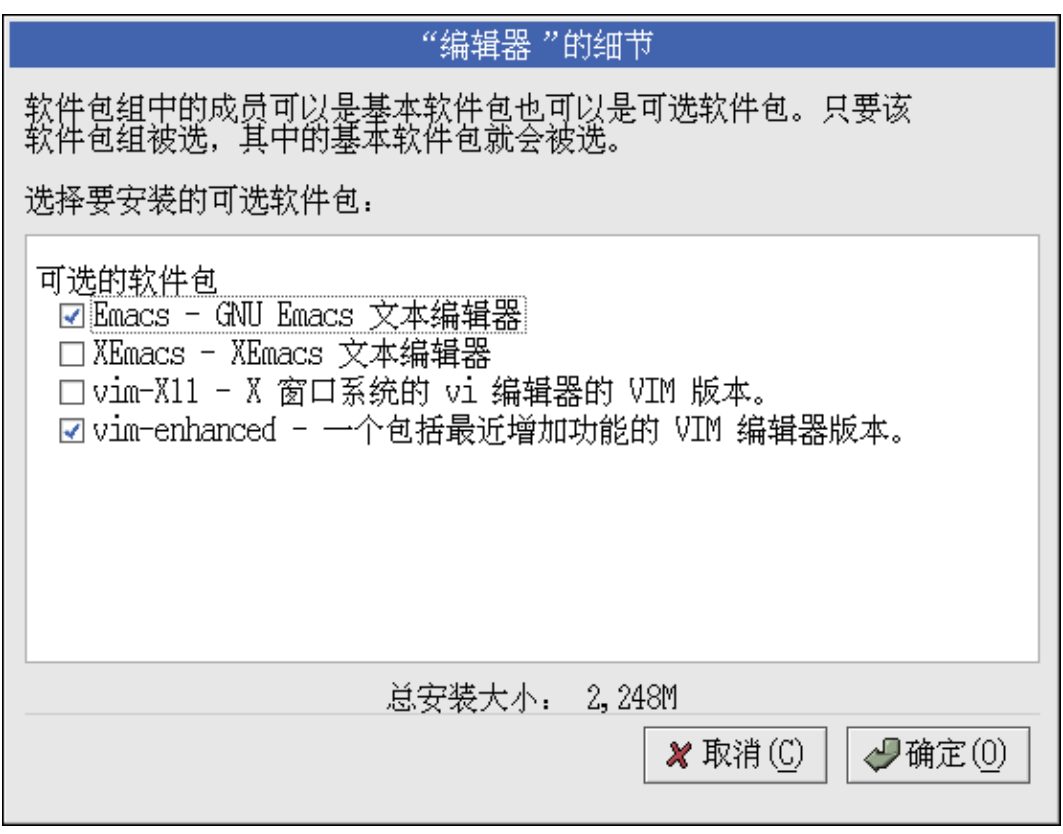

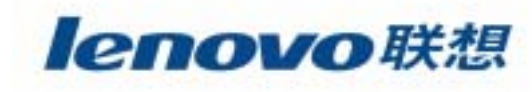
18

**Tale** 

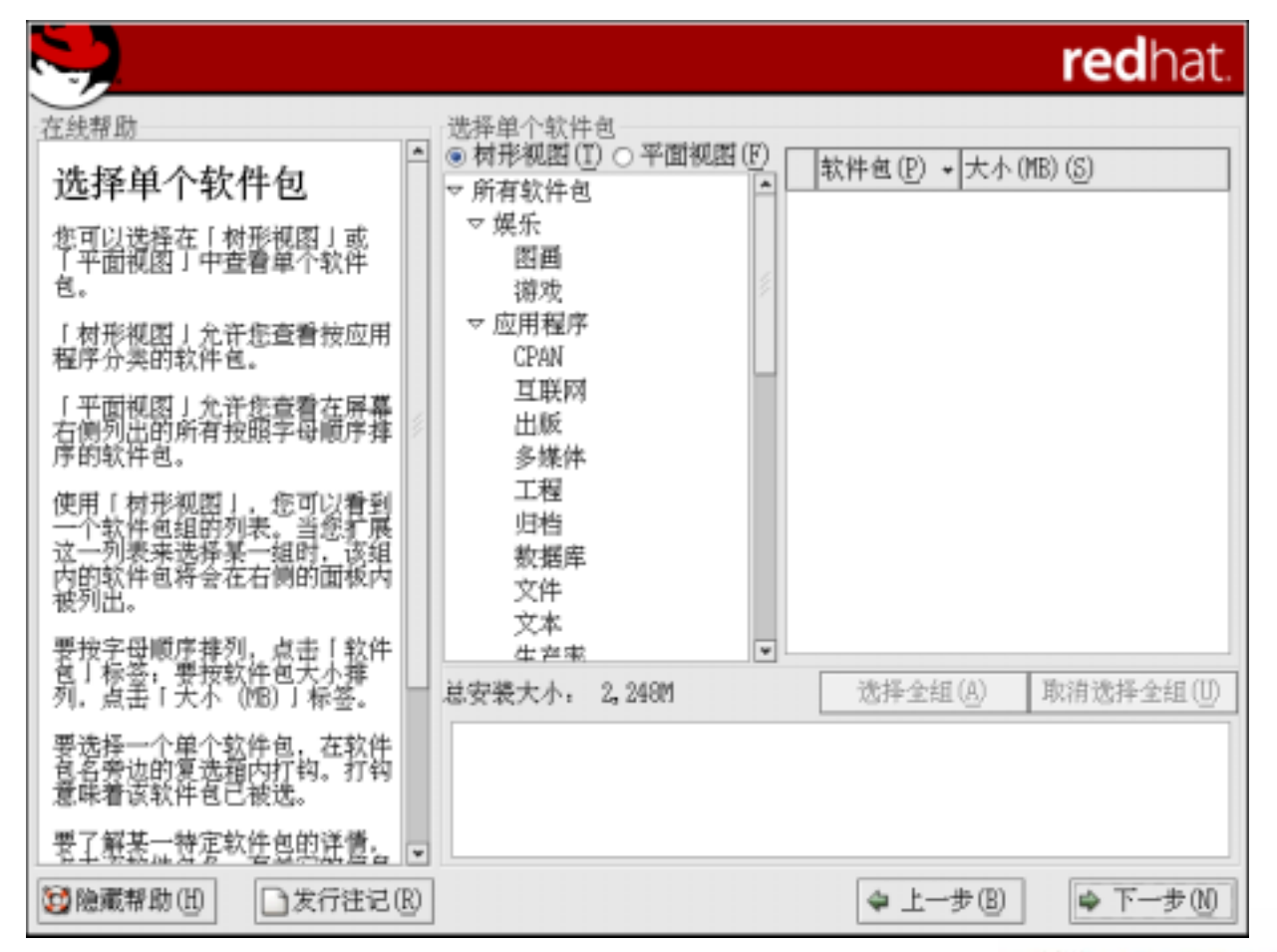

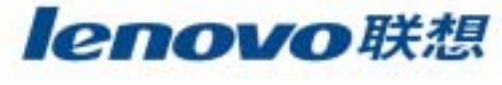

18

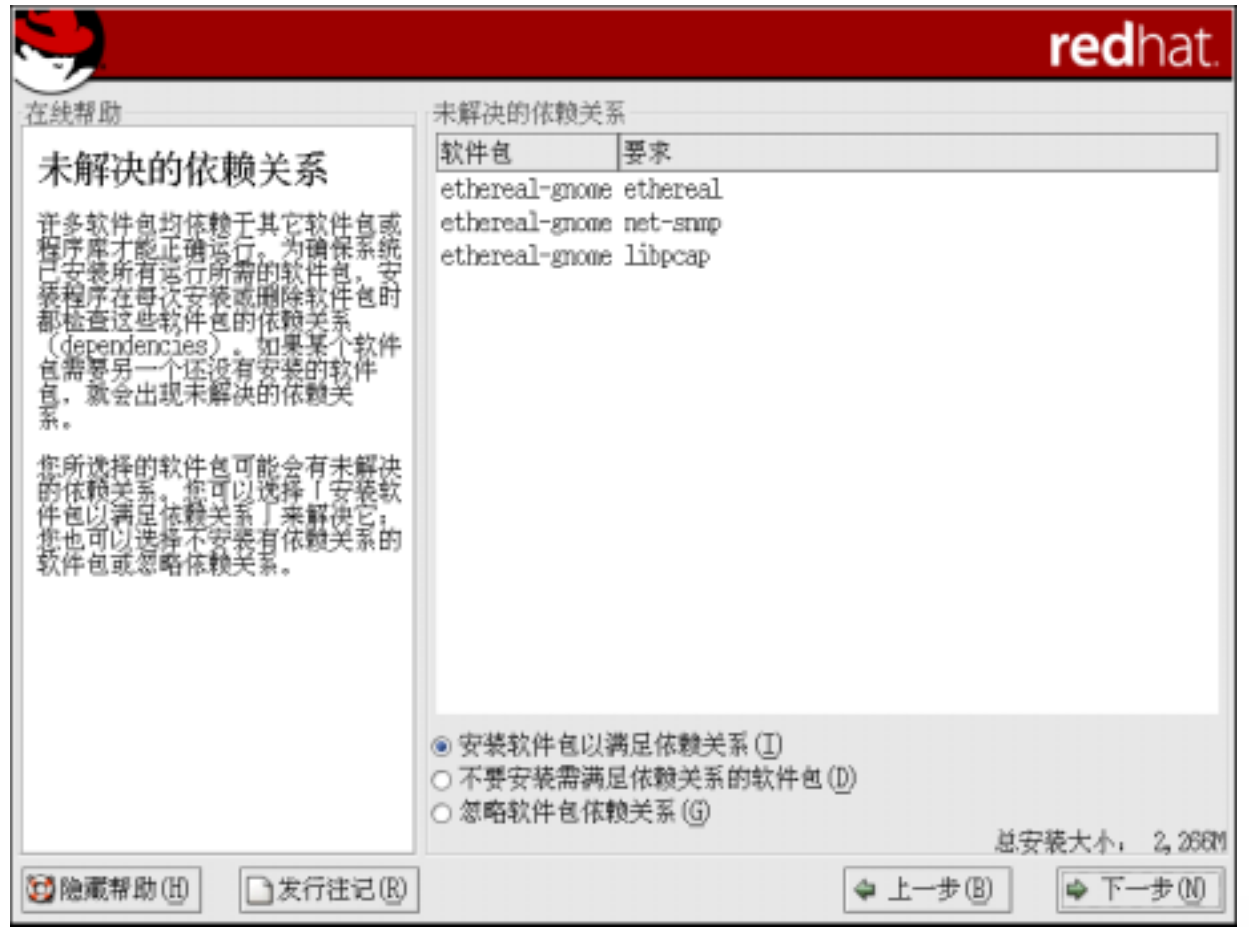

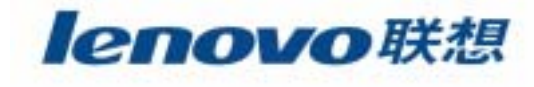

19

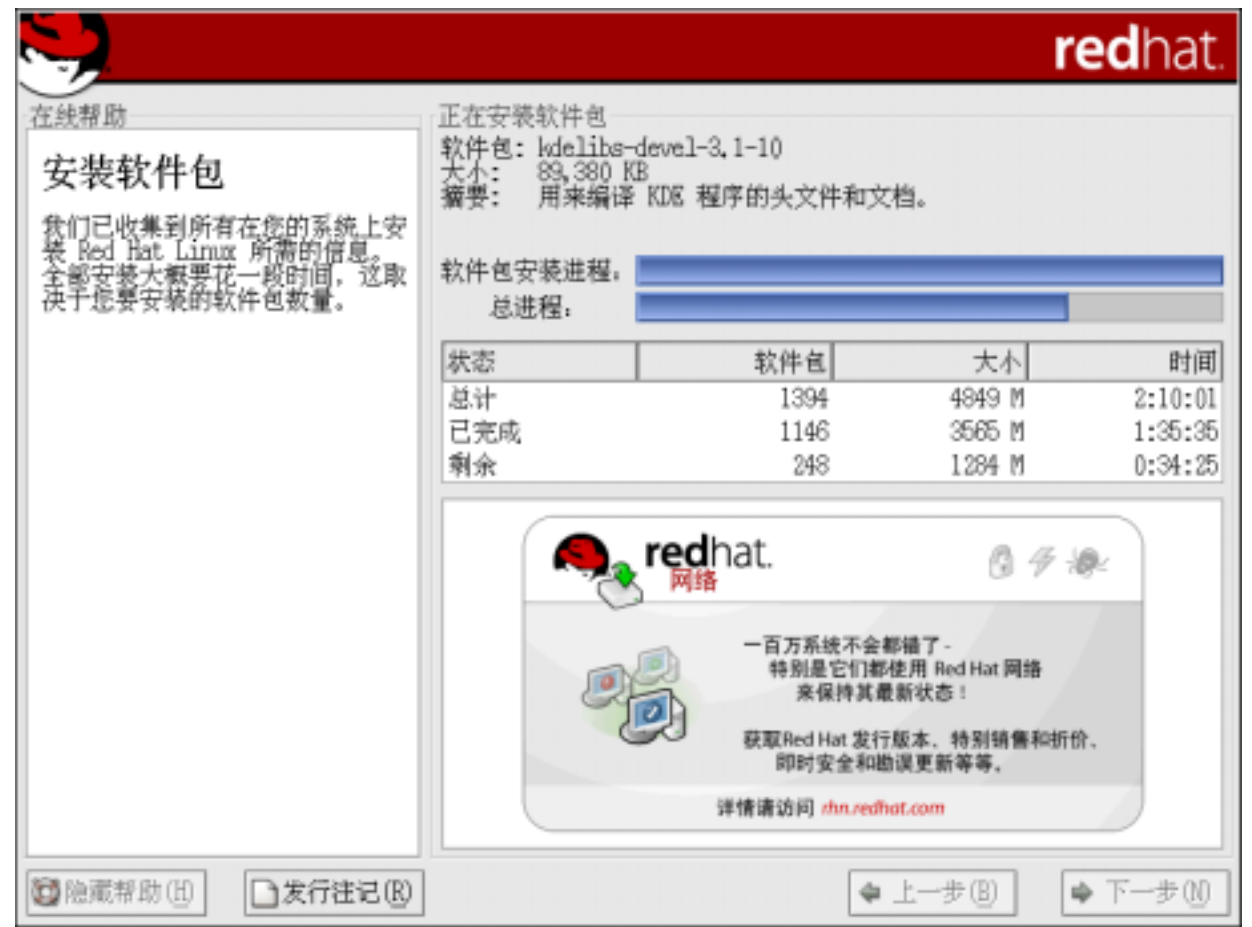

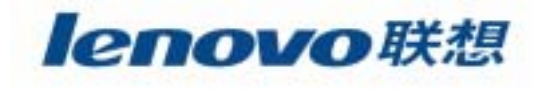

20

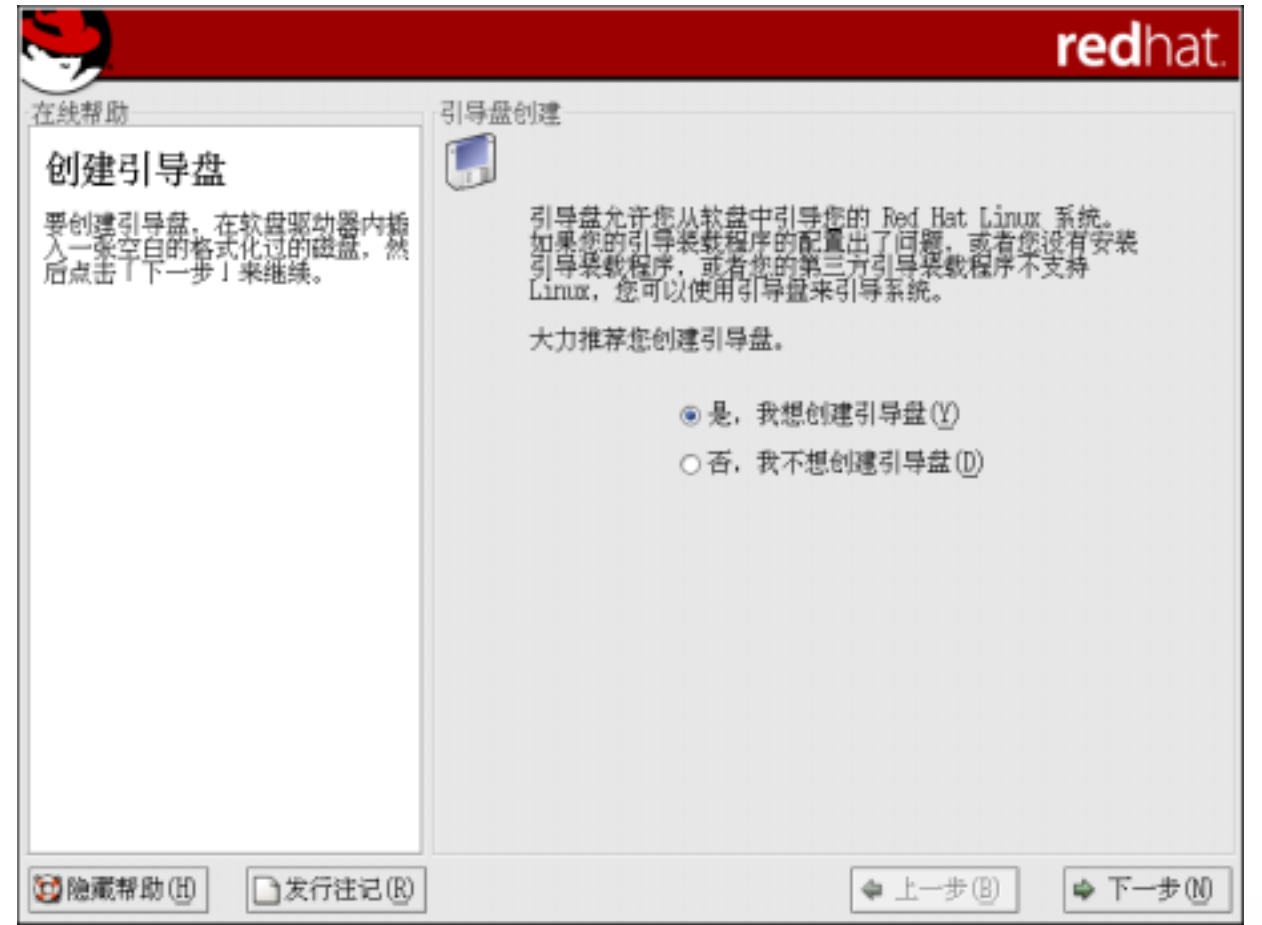

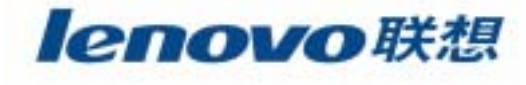

21

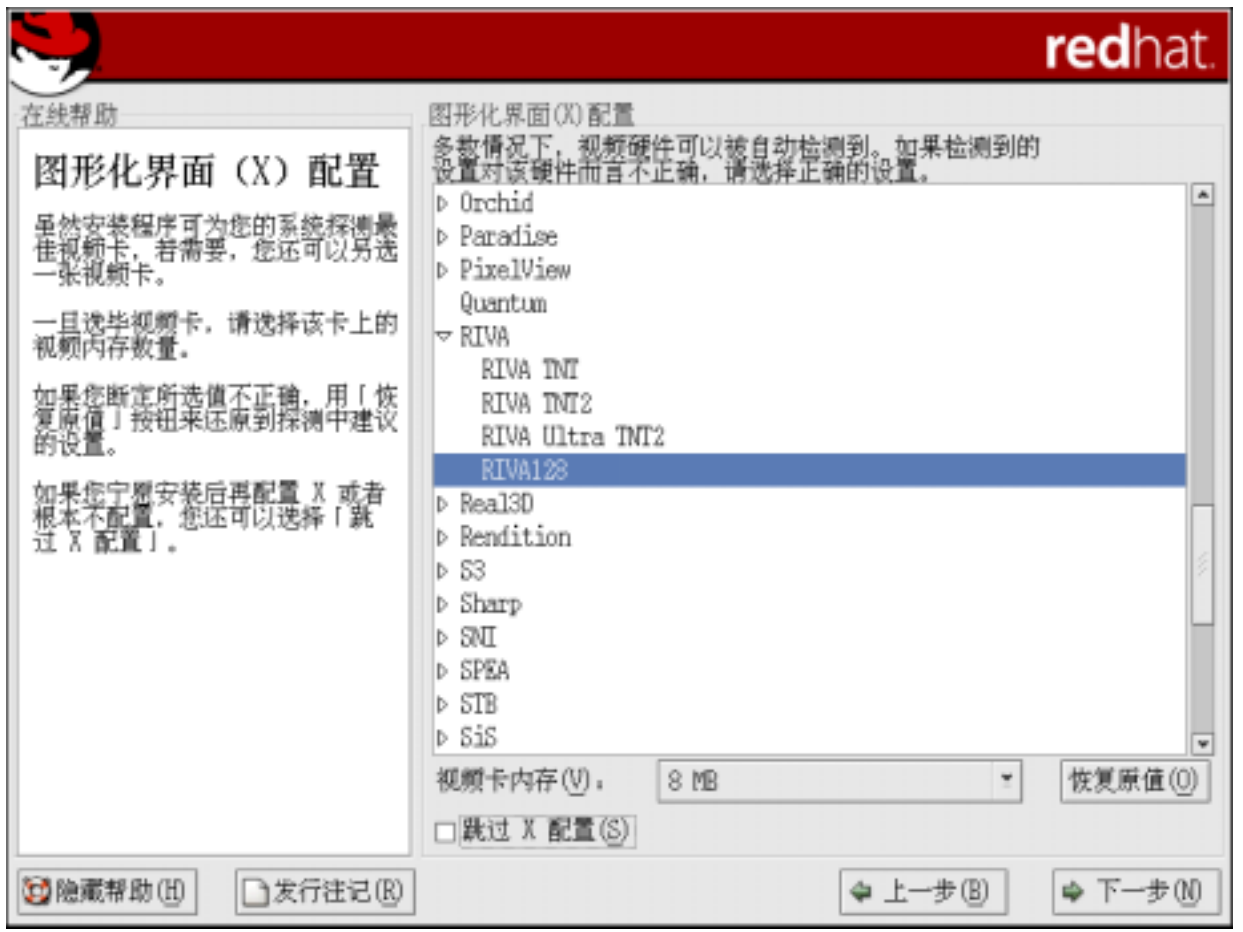

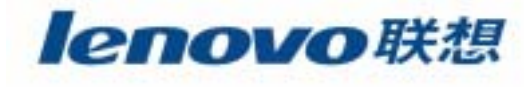

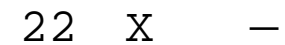

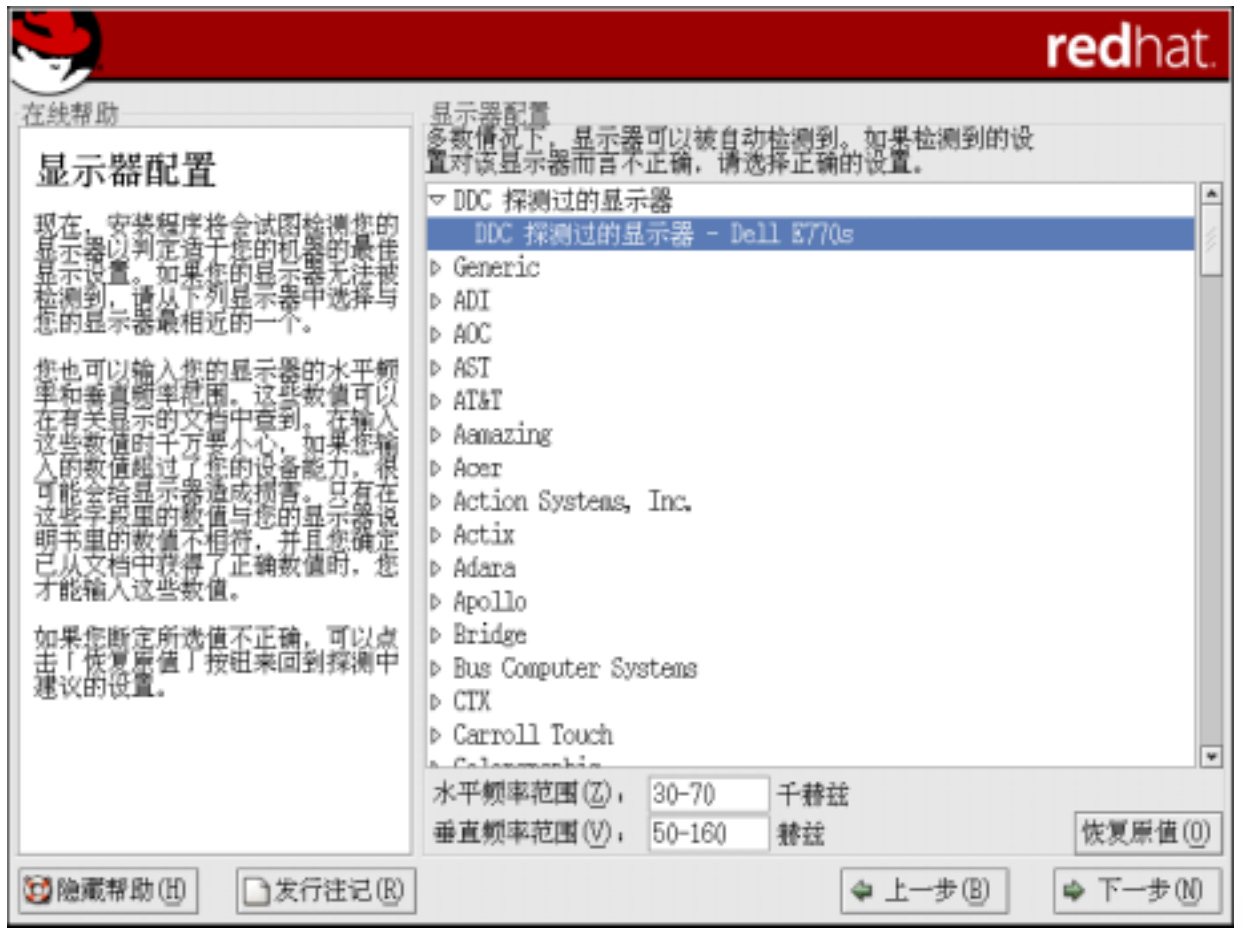

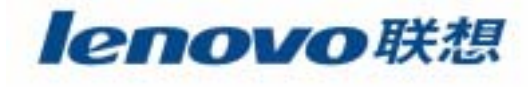

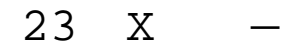

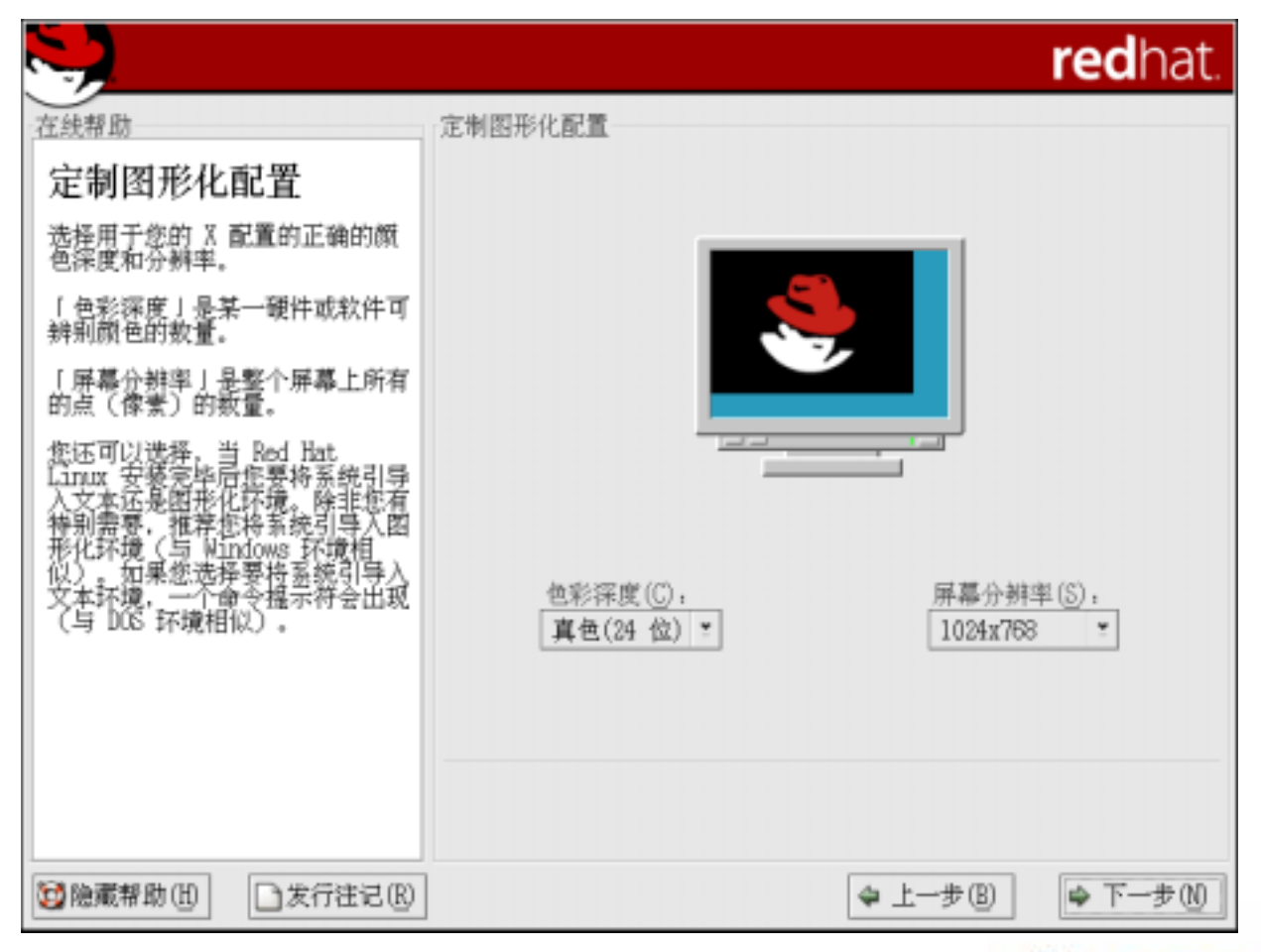

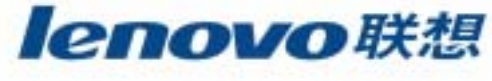

24

**The State** 

CD-ROM

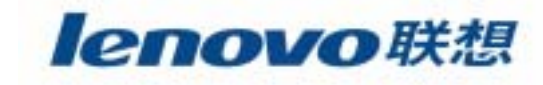

### **RedHat**

Linux

### RedHat Linux

RedHat Linux

----

RedHat

Linux

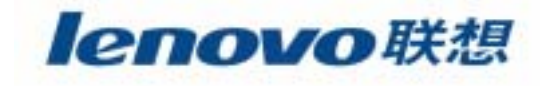

# **Linux**

- $\mathbb{R}^n$ Linux Windows NT
- **The State Linux**
- **I** GNOME KDE

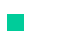

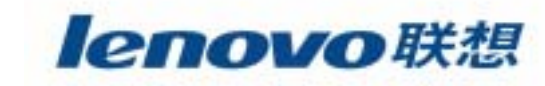

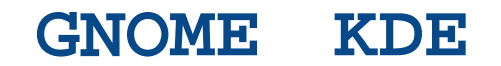

- X-Window
- $\overline{\phantom{a}}$ ■ KDE
- $\mathcal{L}_{\mathcal{A}}$ GNOME

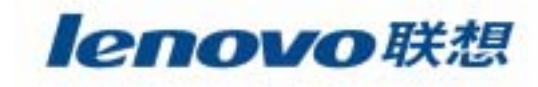

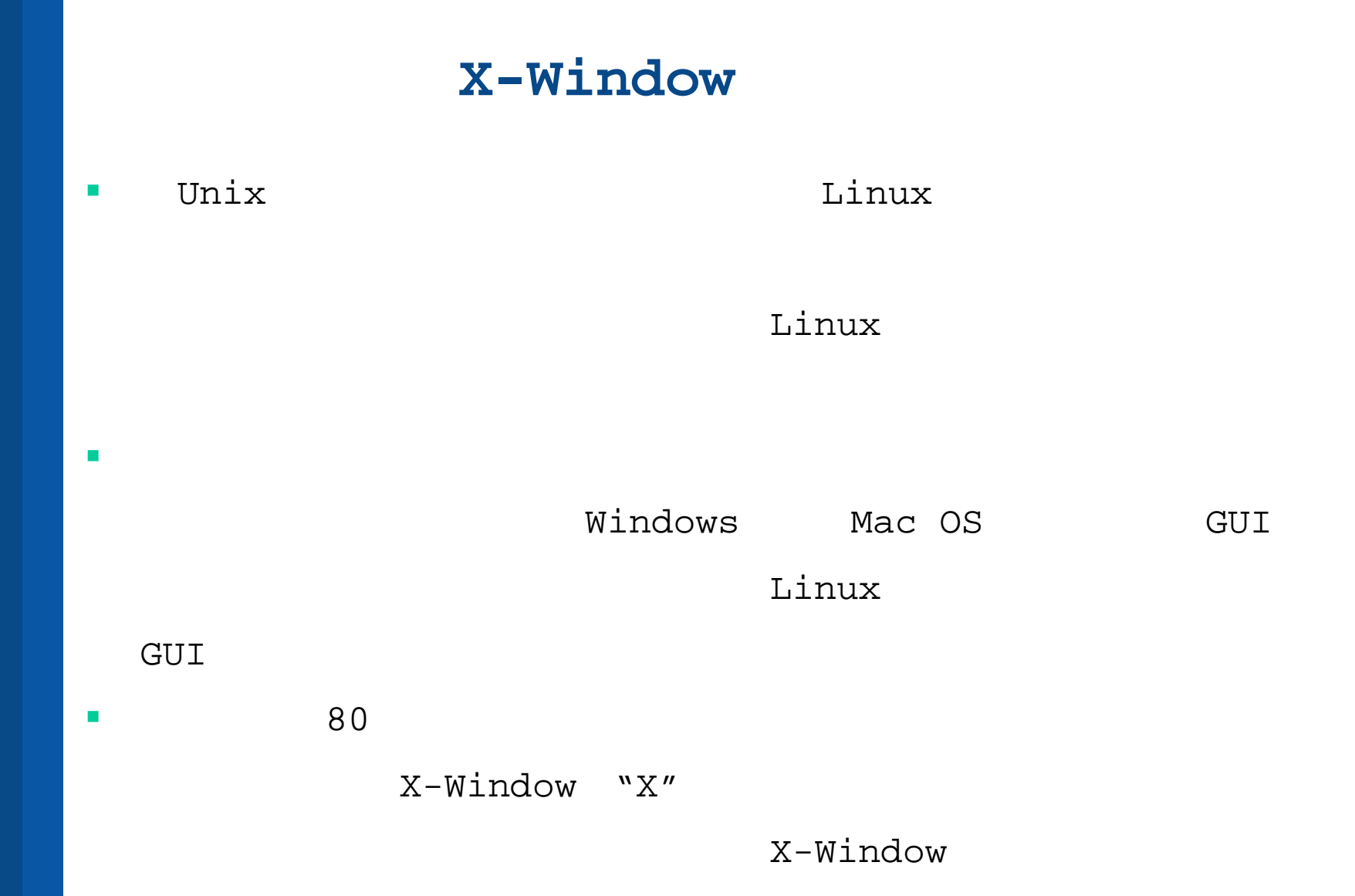

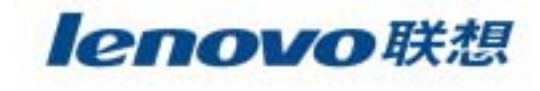

# **X-Window**

- **X-Window**的不足之处
	- $\blacktriangleright$ UNIX**CDE**
	- X-Window

**Motif** Linux

 $\mathcal{L}_{\mathcal{A}}$ 进入**GNOME**和**KDE**

90

X-Window

**GNOMEKDE** KDE

GNOME

X-Window

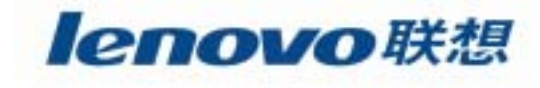

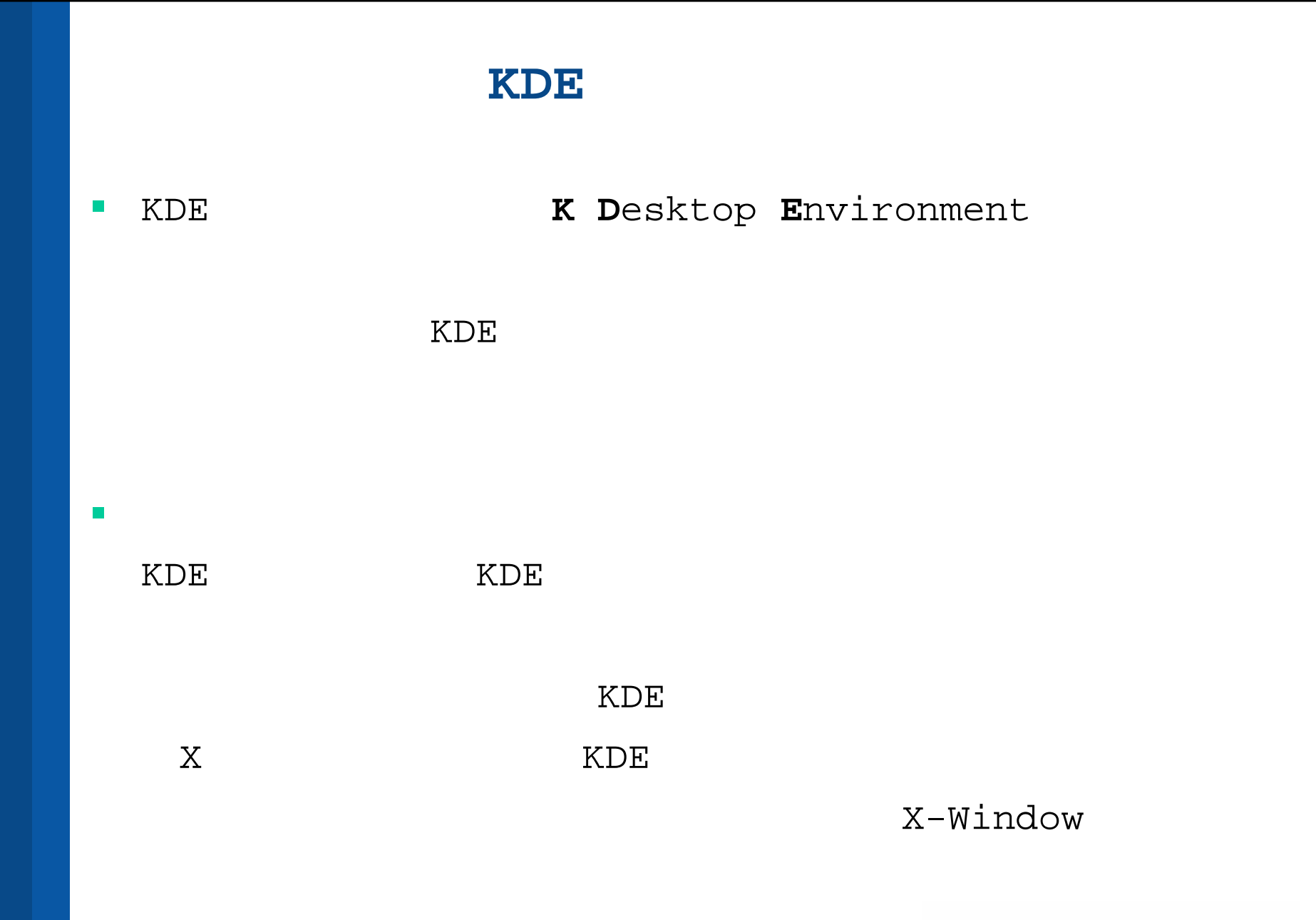

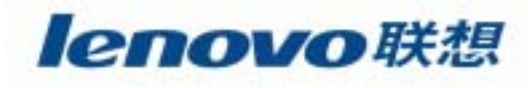

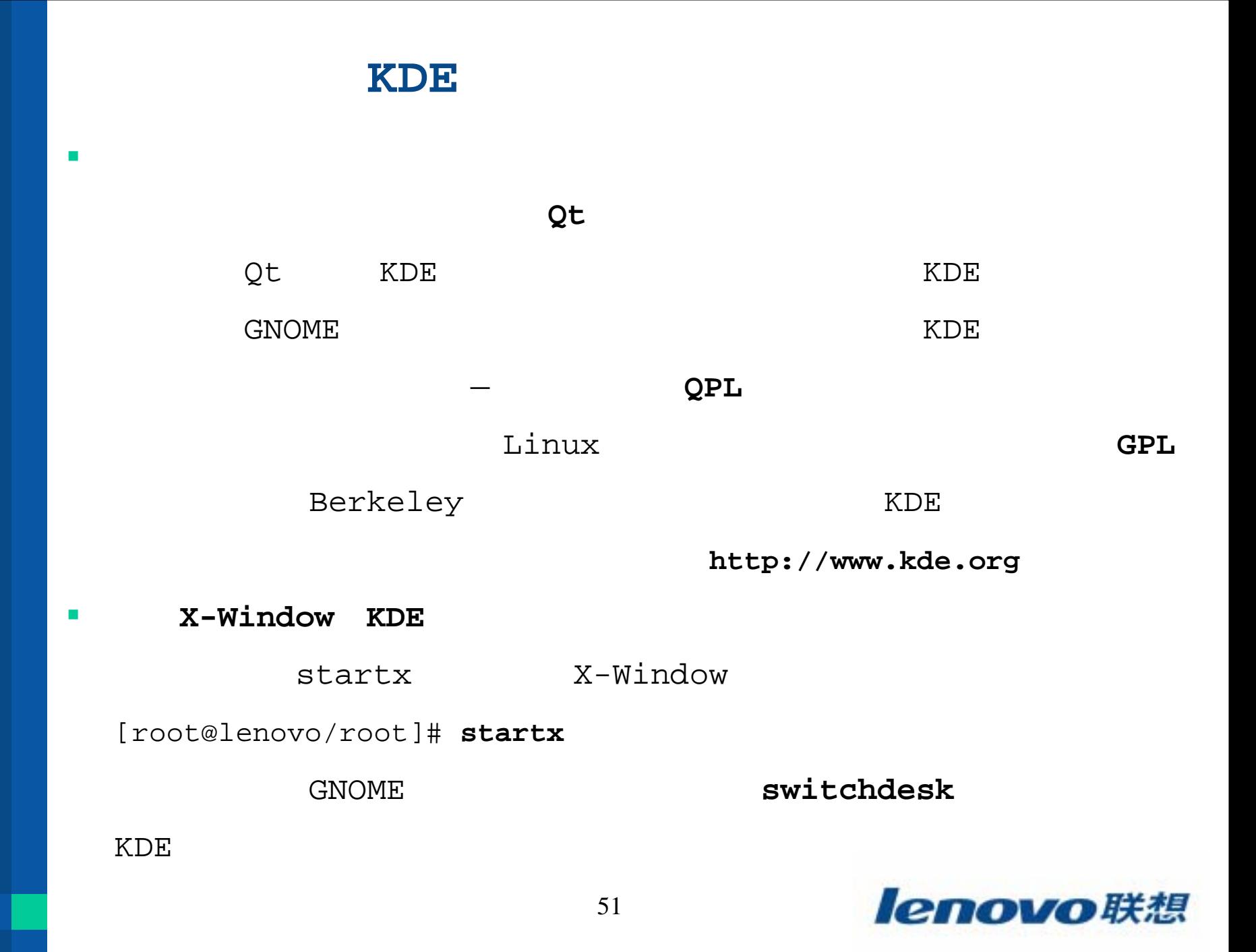

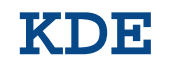

#### $\blacksquare$ KDE "File Manager"

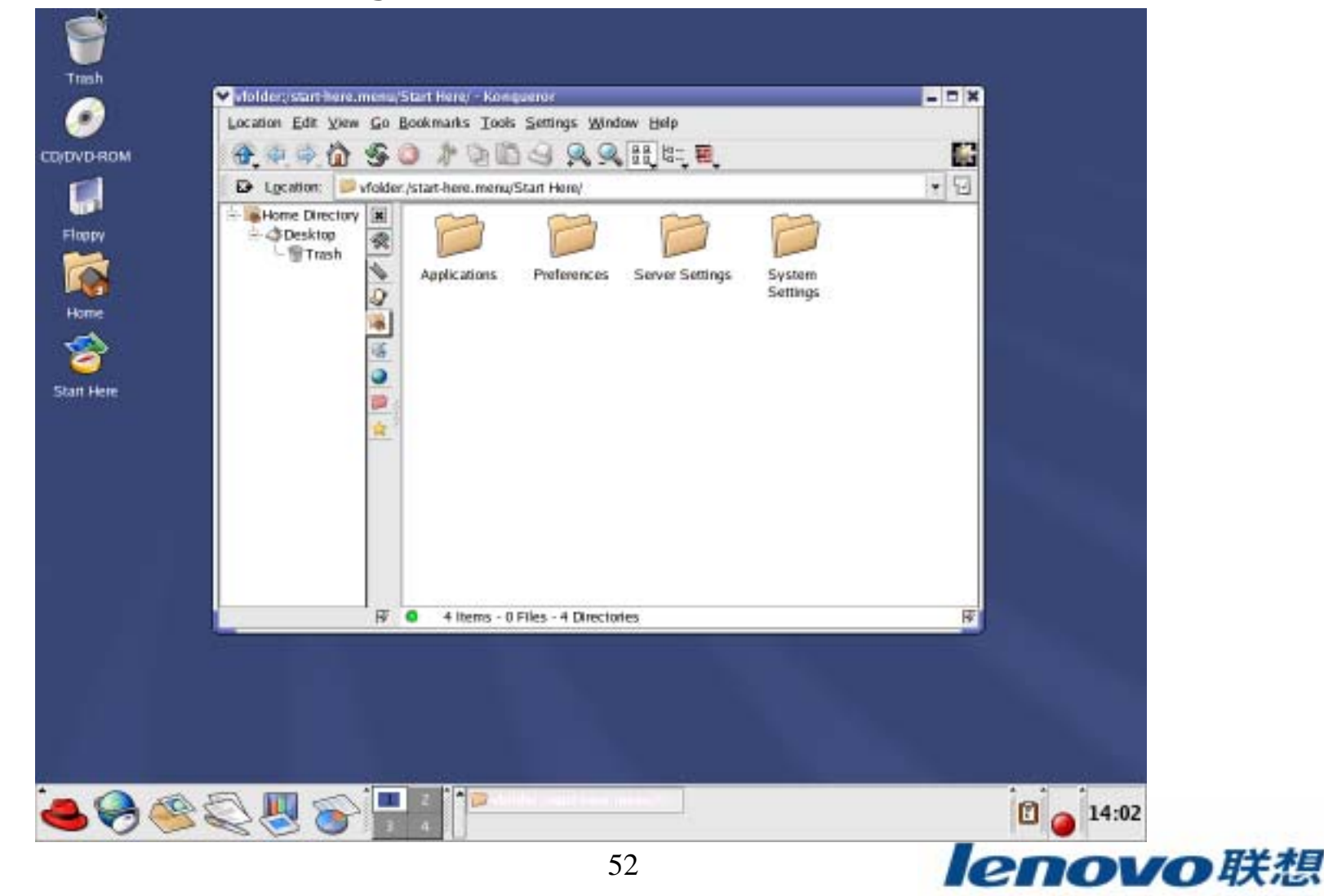

### **KDE**

#### $\blacksquare$  KDE"Control Center"

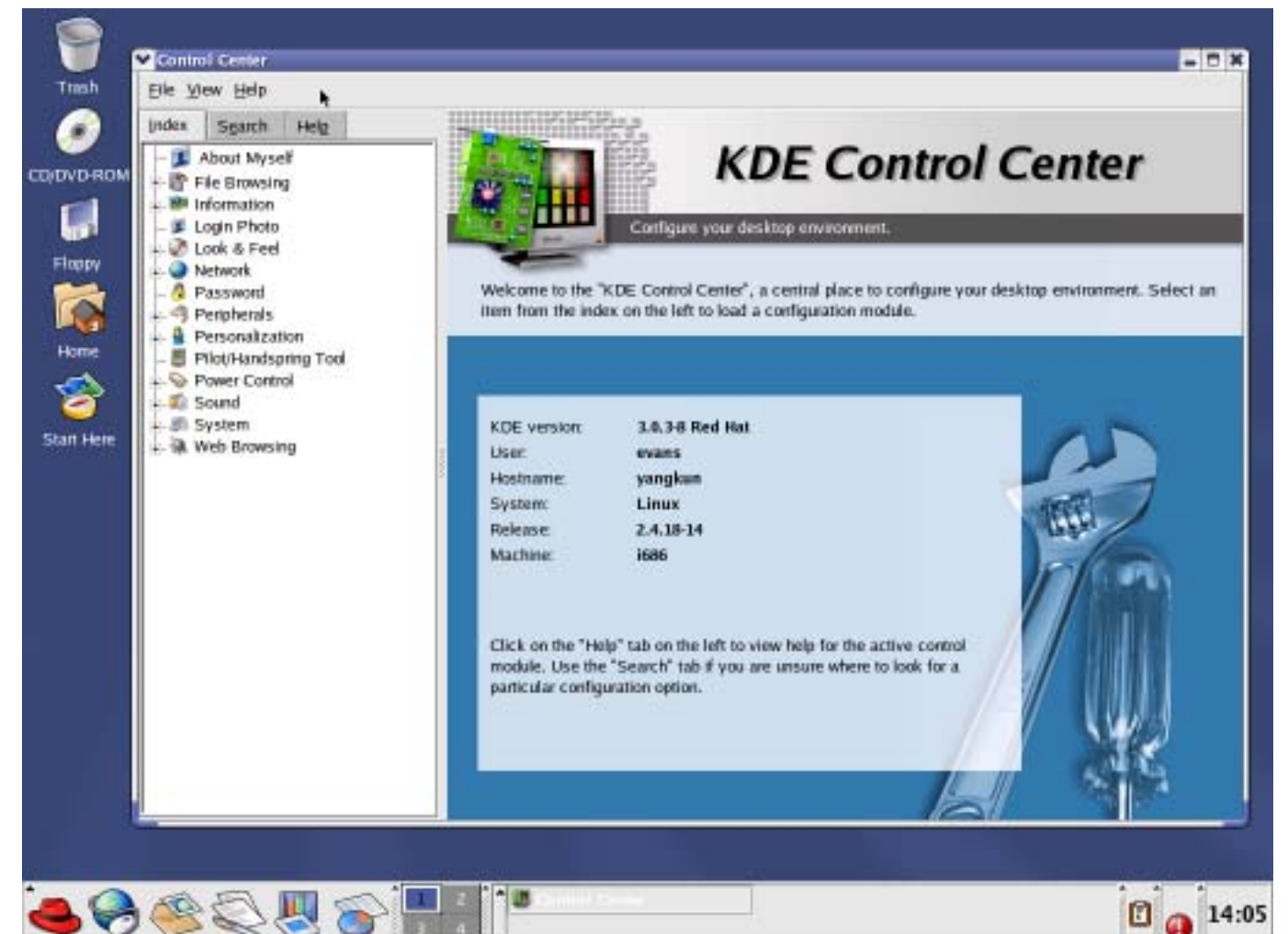

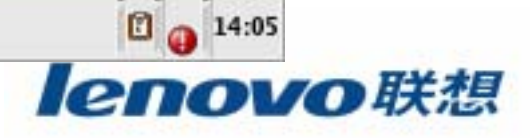

### **KDE**

 $\mathcal{L}_{\mathcal{A}}$ KDE "Control Center"

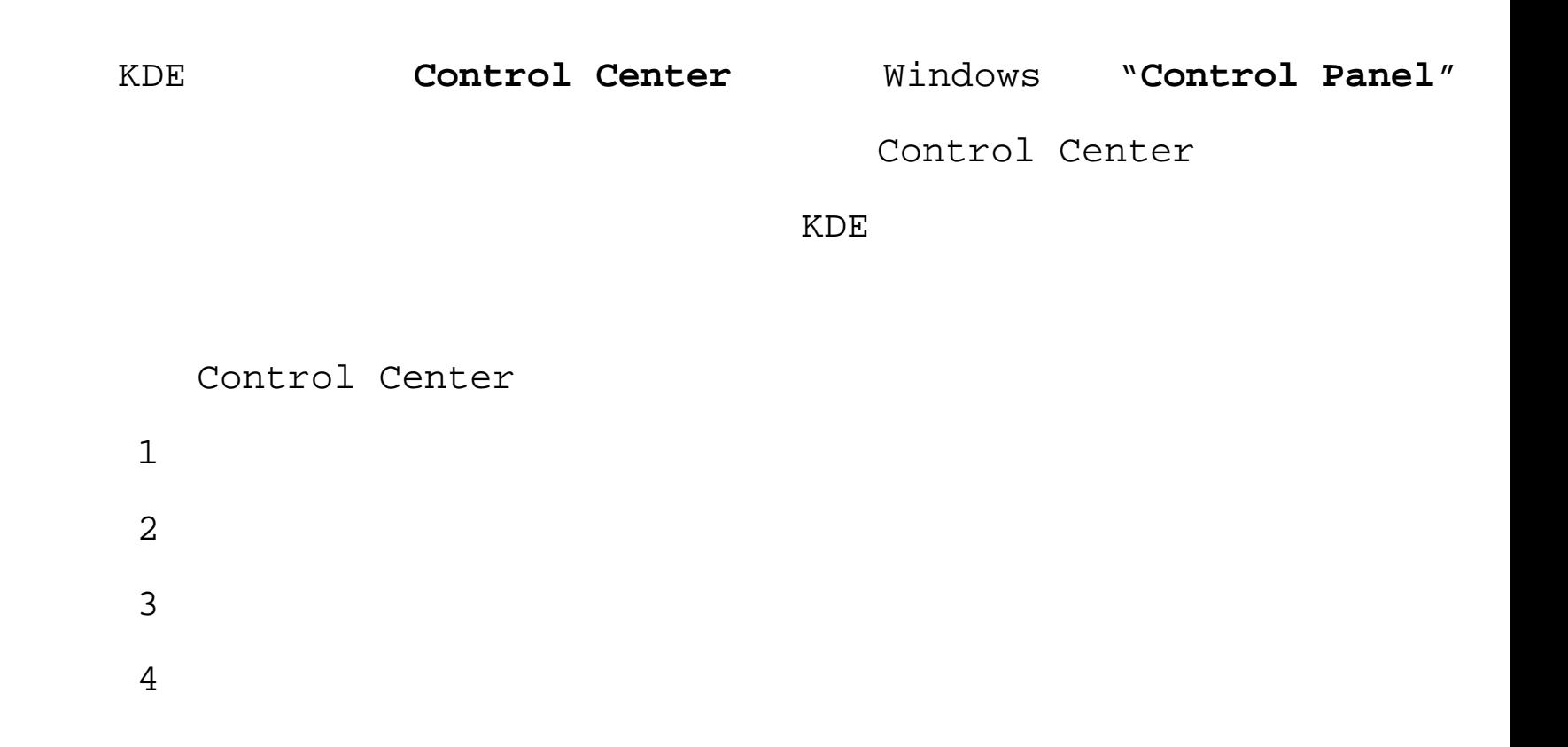

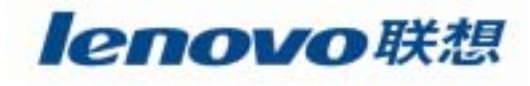

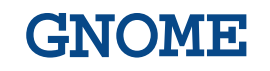

GNOME GNU Network Object Model Environment GNU  $\mathcal{L}_{\mathcal{A}}$ **KDE GNOME** KDE **GNOME GNOME** 

Enlightenment

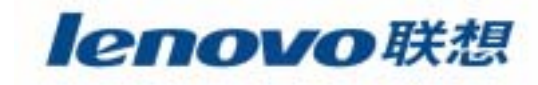

### **GNOME**

#### X-Window **GNOME**

 $\mathbf{r}$ 

RedHat startx GNOME  $\mathbf{X}$ 图 概要 > Ximian Evolution 1 0.2 [17.0.3-4]  $\times$ 文件(F) 查看(V) 工具(I) 帮助(B) 日打印 ウ里新教入 快捷方式 模型 + э ٩ 2002 五月 10 星期五 粗琴 八社 SO BILLE  $\geq$  $= 12 \times$ outdrived: 文件 编辑 设置 帮助 收作箱 root@fnord root]#  $\left| \right|$  $\mathbf{P}$ 目历 럷  $+00$ pinde  $-115$ 任务  $000$  $+0.05$  $101$  $*$  nm at ba 图板第-Xiaion Evoluti... | 图  $\Box$  $\begin{picture}(180,10) \put(0,0){\line(1,0){10}} \put(10,0){\line(1,0){10}} \put(10,0){\line(1,0){10}} \put(10,0){\line(1,0){10}} \put(10,0){\line(1,0){10}} \put(10,0){\line(1,0){10}} \put(10,0){\line(1,0){10}} \put(10,0){\line(1,0){10}} \put(10,0){\line(1,0){10}} \put(10,0){\line(1,0){10}} \put(10,0){\line(1,0){10}} \put(10,0){\line($ [root@fnord:"]  $\bigodot$   $\frac{07:21}{5}$  10 root@fnord:"

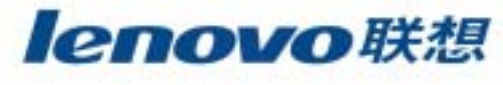

### **GNOME**

#### $\mathcal{L}_{\mathcal{A}}$ GNOME

### GNOME Control Center

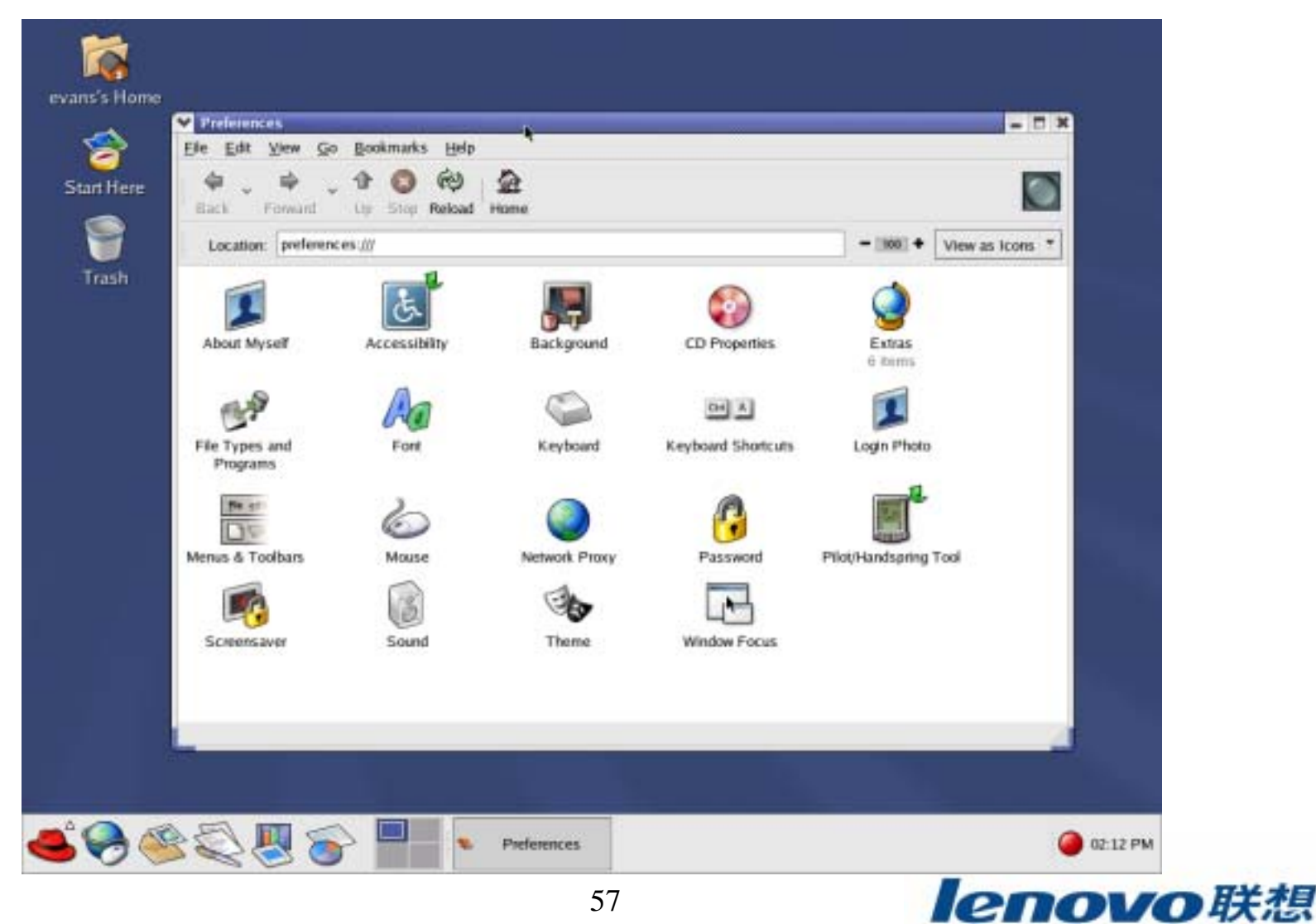

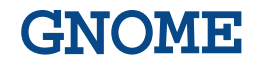

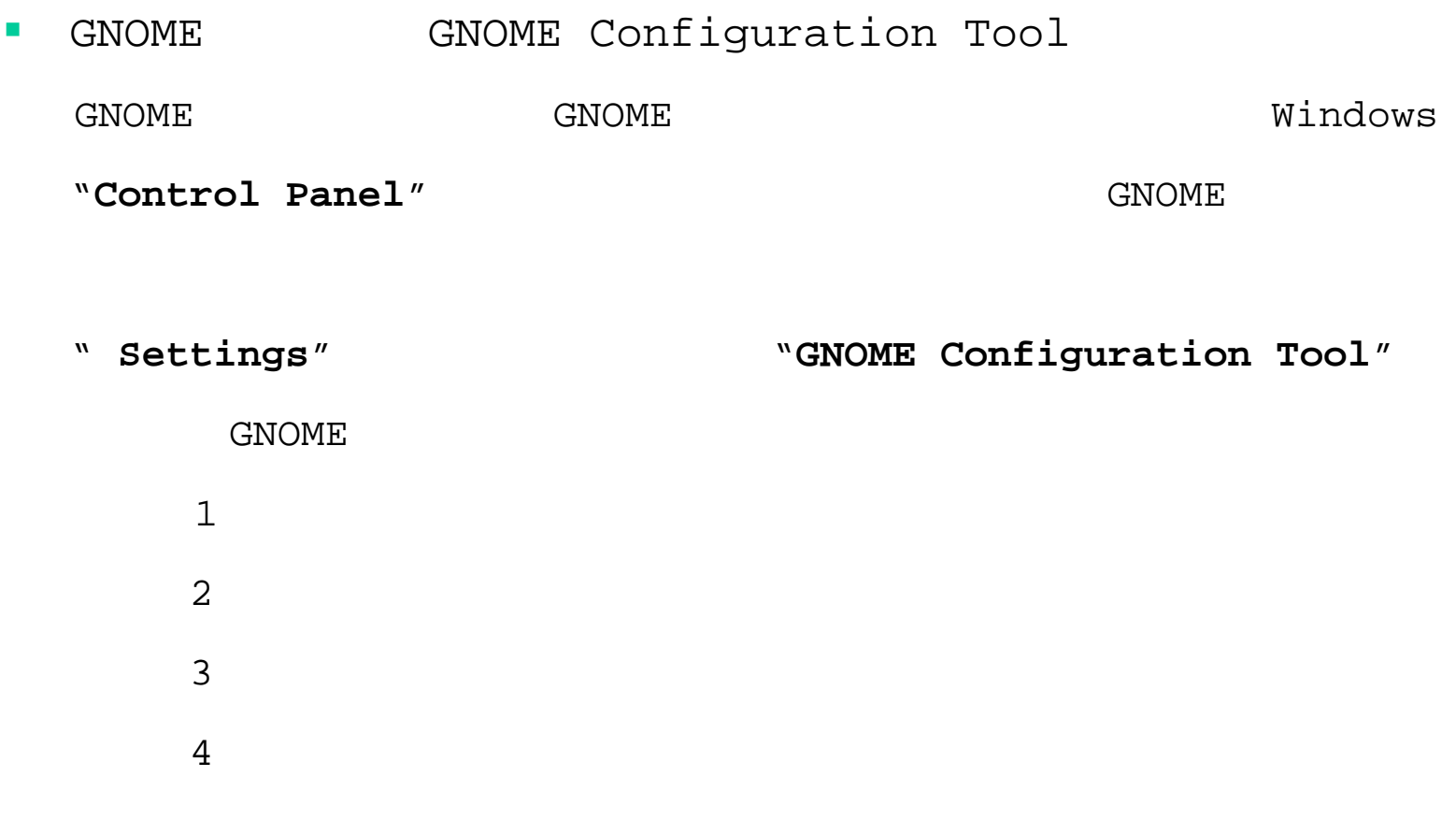

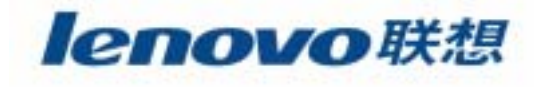

- $\mathcal{L}_{\mathcal{A}}$  X-Window $\mathbf{W}$   $\mathbf{H}$
- $\mathcal{L}_{\mathcal{A}}$ X-Window
- $\mathcal{L}_{\mathcal{A}}$  KDEGUI
- $\mathcal{L}_{\mathcal{A}}$  KDE **Control Center**
	- K
- a. **GNOME**

**Enlightenment Window Maker**

 $\mathcal{L}_{\mathcal{A}}$  GNOMEKDE Linux UNIX

### Linux

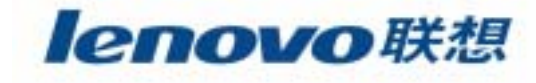

# **Linux**

- $\mathbb{R}^n$  LinuxWindows NT
- **The State Linux**
- $\mathcal{C}^{\mathcal{A}}$ GNOME KDE

 $\overline{\phantom{a}}$ 

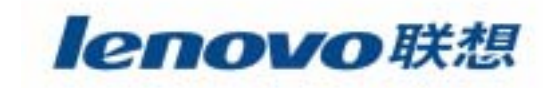

# > RedHat Package Manager (RPM)

 $\mathcal{L}_{\mathcal{A}}$ 

 $\mathcal{C}$ 

п

 $\blacktriangleright$ 

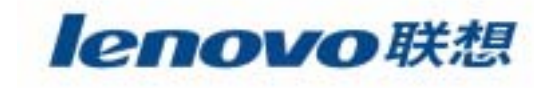

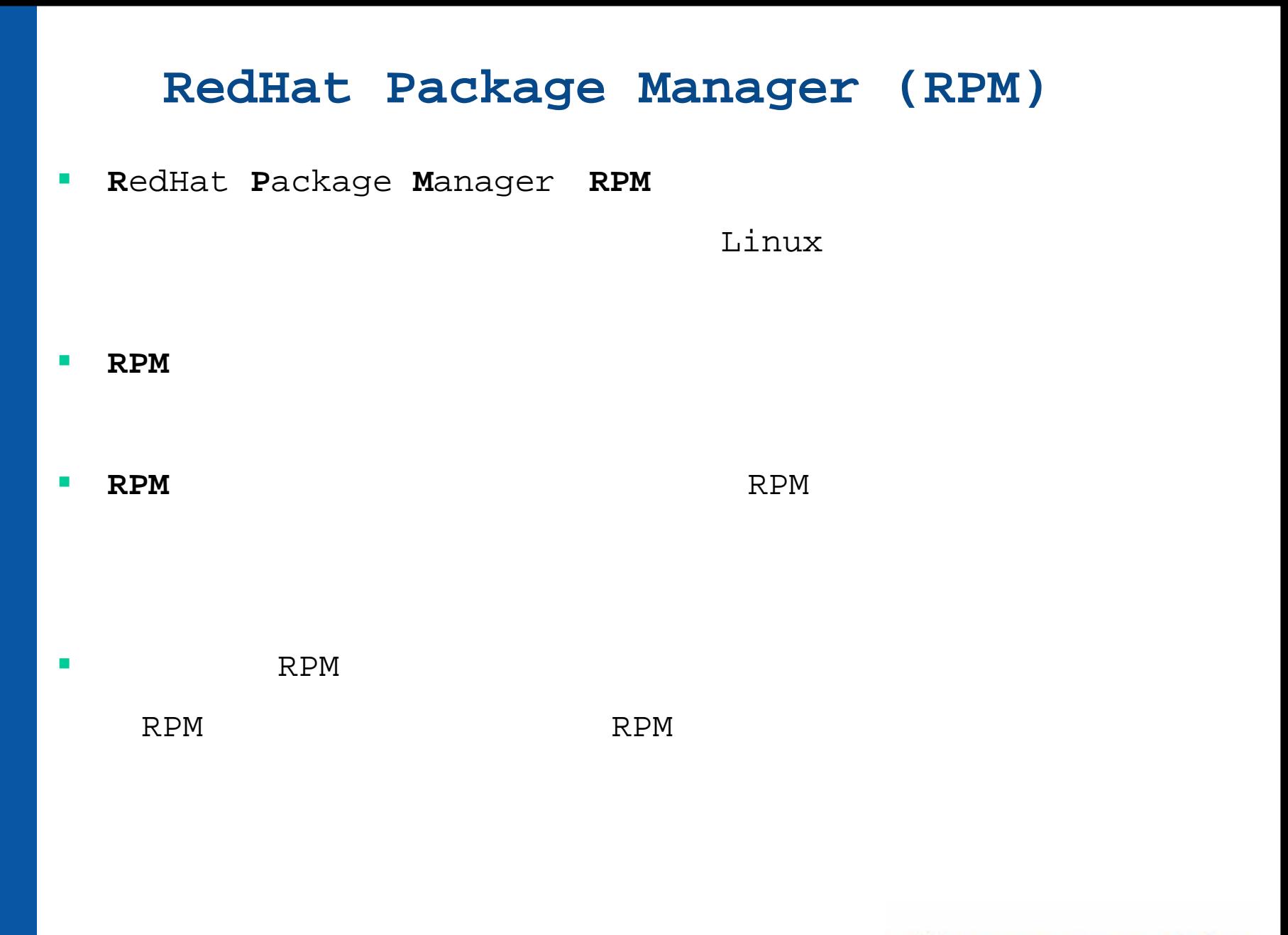

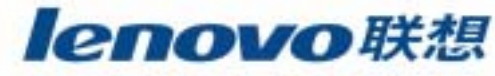

**-i**

 $\mathcal{L}_{\mathcal{A}}$ 

[root@lenovo/root]# **rpm –i bc-1.05a-4.i386.rpm**

**-U**

[root@lenovo/root]# **rpm –**<sup>U</sup> **bc-1.05a-4.i386.rpm**

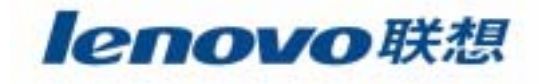

 $\overline{\phantom{a}}$ RPM

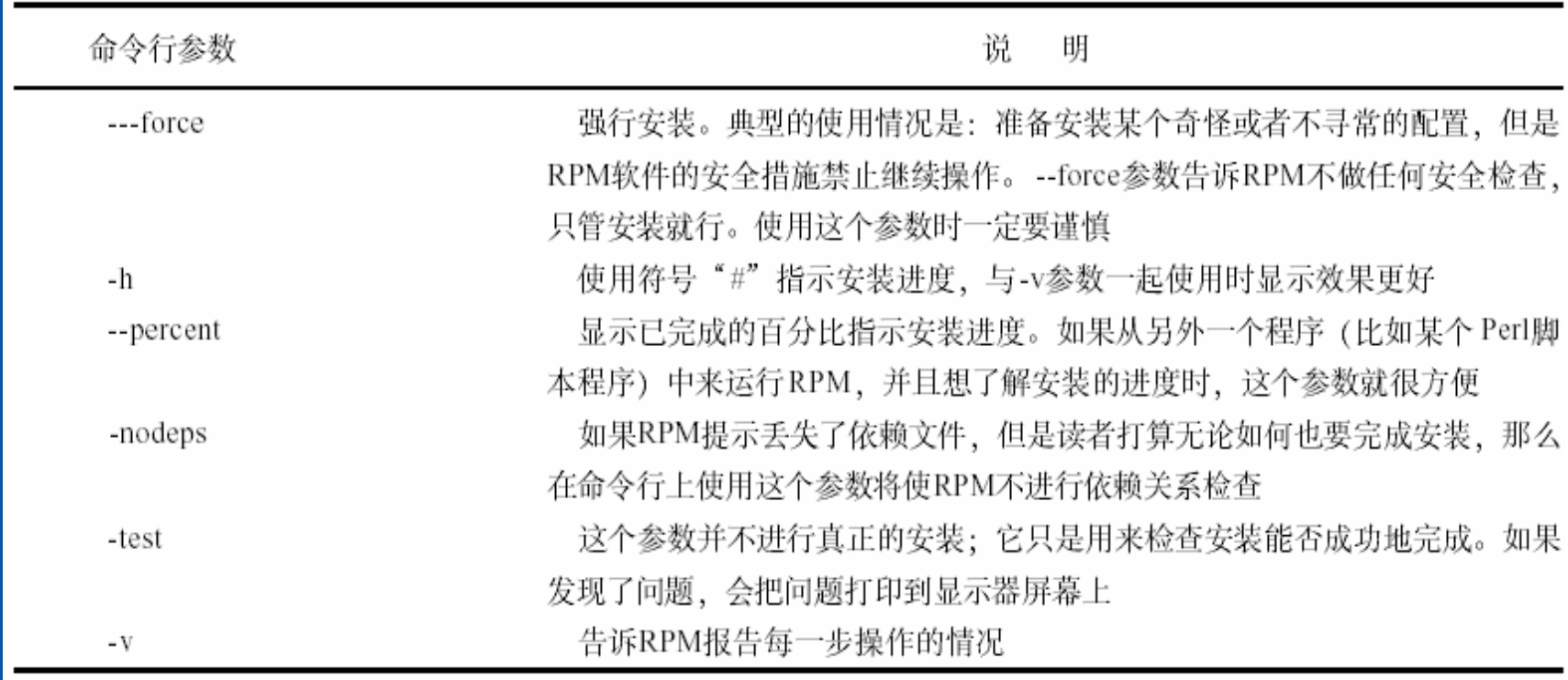

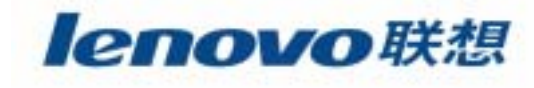

### RPM

**The State** 

[root@lenovo/root]# **rpm –qa** //

[root@lenovo/root]# **rpm –qf filename** //

[root@lenovo/root]# **rpm –qi packagename** //

[root@lenovo/root]# **rpm –qlp packagename** // //

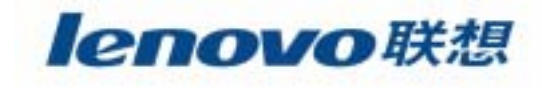

//

 $-e$ 

 $\mathcal{L}_{\mathcal{A}}$ 

[root@lenovo/root]# rpm -e packagename

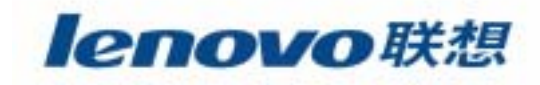

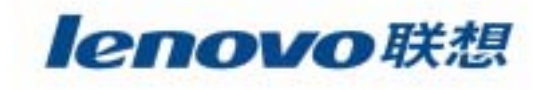

 $\overline{\phantom{a}}$ 

" **tarball**"

**gzip** tar

gzip

 $\mathcal{L}^{\mathcal{L}}$ 

tarball

**tar**

### tarball

**/usr/local/src**

\$ **tar -zvxf tarballname** //

zgzip <sup>v</sup> tar

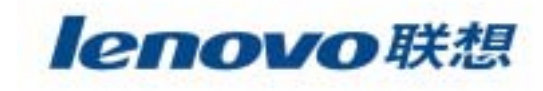

### **README INSTALL**

 $\blacktriangleright$ **README** 

 $\mathcal{L}^{\mathcal{L}}$ 

 $\blacktriangleright$ **INSTALL** 

### **SSH2.QUICKSTART README.1ST README.NOW**

"**doc**"

"**documentation**"

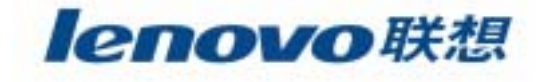

"configure"

\$ ./configure -help

 $\mathcal{C}^{\mathcal{A}}$ 

 $\mathcal{L}_{\mathcal{A}}$ 

configure Makefile Makefile

make

 $E$ -mail

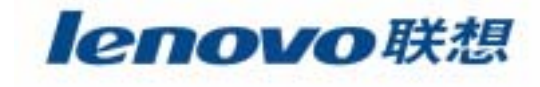

\$ make install

 $\mathcal{C}^{\mathcal{A}}$ 

 $\overline{\phantom{a}}$ 

chmod chown chgrp

tarball

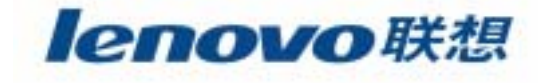

- **T**  RPM # **rpm -i packagename.rpm**  $\mathcal{C}$  RPM # **rpm -U packagename.rpm**  $\sim$  RPM # **rpm -e packagename.rpm**
	- "**tarball**"**tar**

**I ./configure**  $\mathcal{C}^{\mathcal{A}}$ **make** the make  $\mathcal{C}^{\mathcal{A}}$ 

**T** 

 $\mathcal{C}^{\mathcal{A}}$ 

**make install**

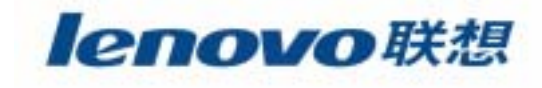
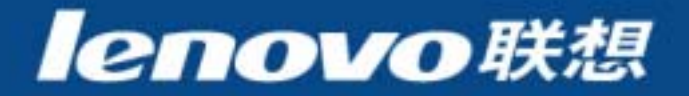

### $\mathcal{L}^{\mathcal{L}}$ **Linux**

 $\blacksquare$ 

 $\mathcal{L}_{\mathcal{A}}$ 

**Ta** 

**The State** 

 $\blacksquare$ 

 $\mathcal{L}_{\mathcal{A}}$ 

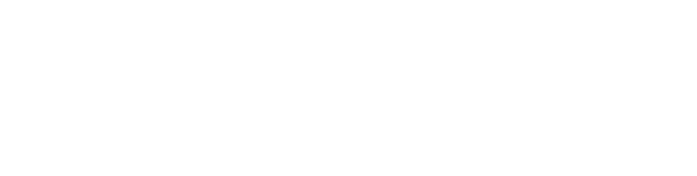

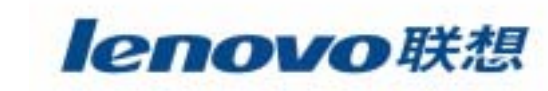

# $\mathbb{R}^2$

#### $\mathcal{L}^{\mathcal{L}}$ **Linux**

 $\blacksquare$ 

 $\mathcal{L}_{\mathcal{A}}$ 

**The Second** 

**The State** 

 $\mathcal{L}_{\mathcal{A}}$ 

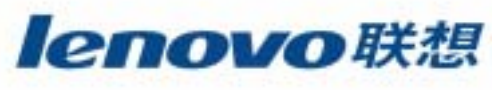

# n a  $\sim$  $\mathcal{L}_{\mathcal{A}}$ redhat-config-users

 $\mathcal{L}_{\mathcal{A}}$ **SetUID SetGID** 

**The State** 

 $\mathbb{R}^2$ 

 $\sim$ 

 $\mathcal{L}_{\mathcal{A}}$ 

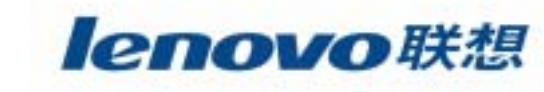

### $\mathcal{L}_{\mathcal{A}}$ **Linux** Linux

 $\blacktriangleright$ 

 $\blacktriangleright$ 

 $\mathcal{C}^{\mathcal{A}}$ 

- home directory)
- $\blacktriangleright$
- 
- $\blacktriangleright$  **shell**
	- shell
	- - $\mathbf{w}$  $\mathbf{u}$   $\mathbf{v}$   $\mathbf{v}$   $\mathbf{v}$   $\mathbf{v}$
- $\blacktriangleright$ 
	-

lenovo联想

#### $\mathcal{L}_{\mathcal{A}}$  LinuxUNIX

 $\mathcal{L}_{\mathcal{A}}$ **/etc/passwd**

/etc/passwd ID

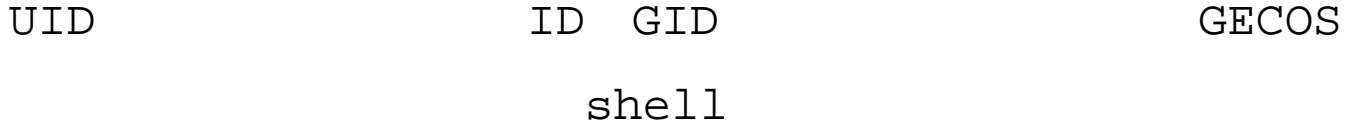

**sshah**:**boQavhhaCKaXg**:**100**:**102**:**Steven Shah**:**/home/sshah**:**/bin/tcsh**

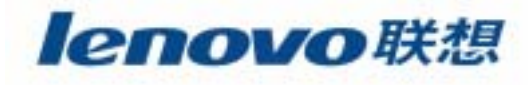

#### $\mathcal{L}_{\mathcal{A}}$ **/etc/shadow**

### **/etc/passwd**

/etc/passwd /etc/shadow

### /etc/shadow

¾

¾

 $\blacktriangleright$ 

¾

¾

¾

¾

- 
- ¾ 1970 1 1
	- -
		-
- ¾1970 1 1

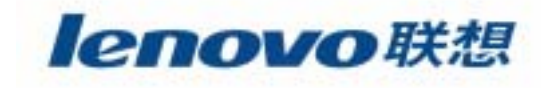

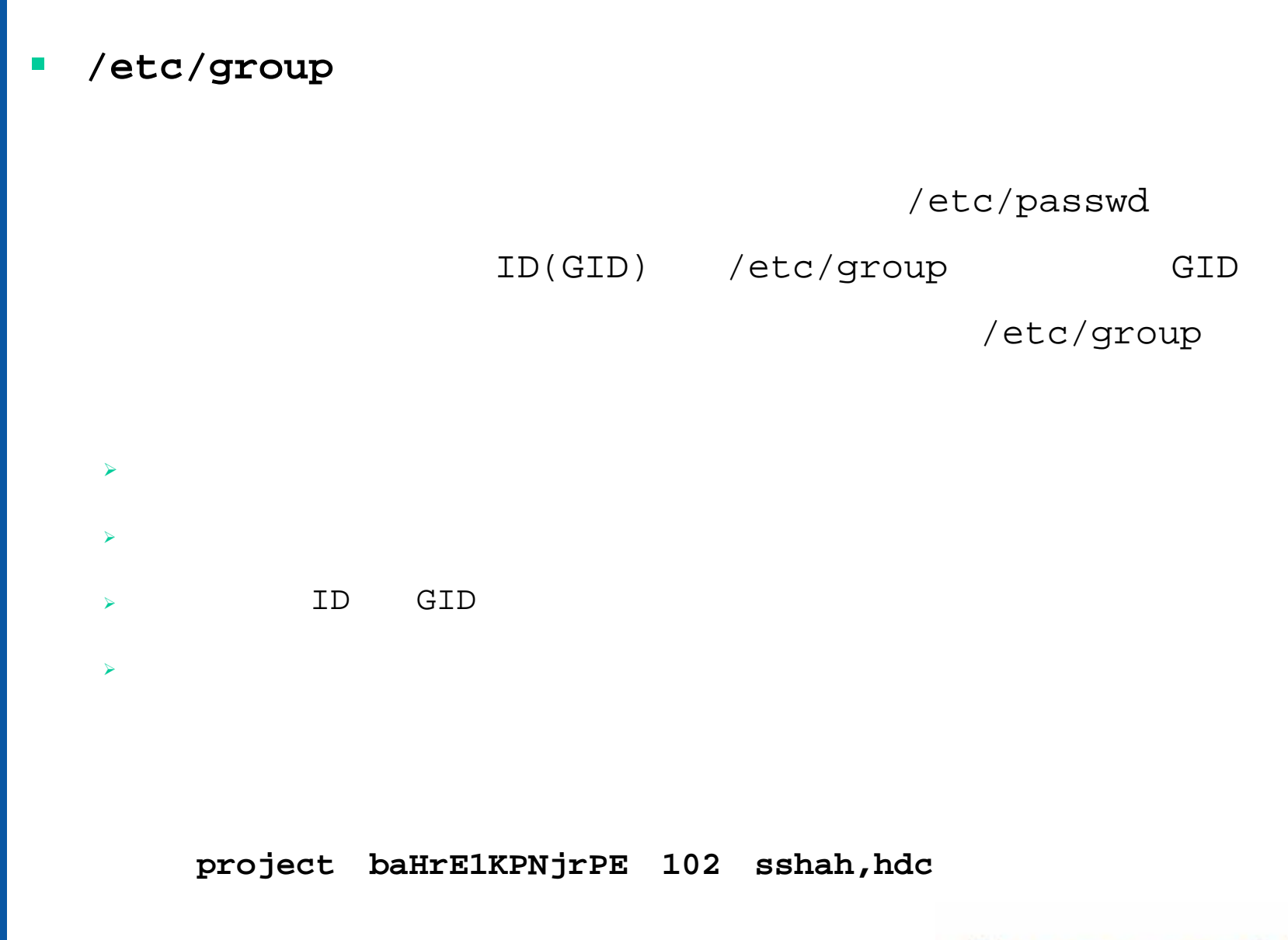

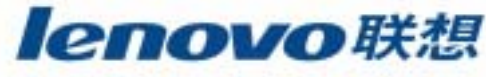

### **useradd userdel usermod groupadd groupdel groupmod**

### $\mathcal{C}^{\mathcal{A}}$ **redhat-config-users**

X-Window

**T** 

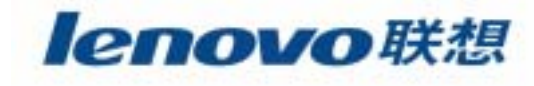

#### **I useradd**

```
useradd [-c comment] [-d homedir] [-e expire date] [-f inactive time]
[-g \text{ initial group}] [-G \text{ group}[...]] [-m [-k \text{ skeleton dir}]] [-M][-s \text{ shell}] [-u \text{uid } [-o]] [-n] [-r] login
```

```
H.D.Core
```

```
admin support admin
```
:

Turbo C Shell"hdc"

# **useradd -c "H.D.core" -g admin -G sopport –s /bin/tcsh hdc**

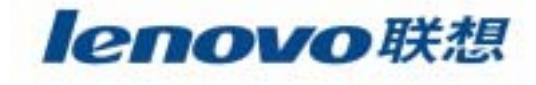

#### $\mathcal{L}_{\mathcal{A}}$ **useradd**

:

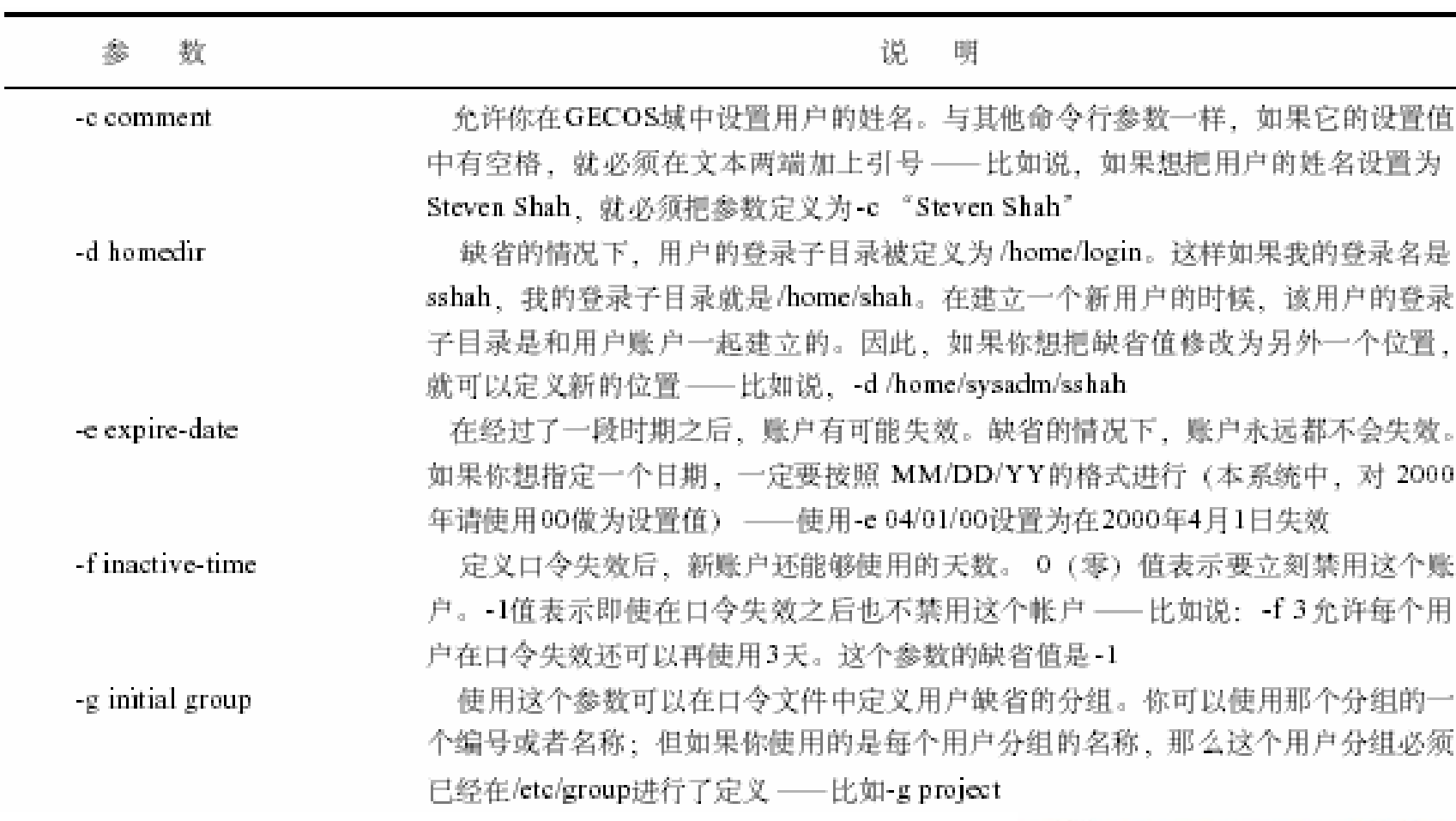

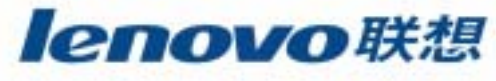

#### $\mathcal{L}_{\mathcal{A}}$ **useradd**

:

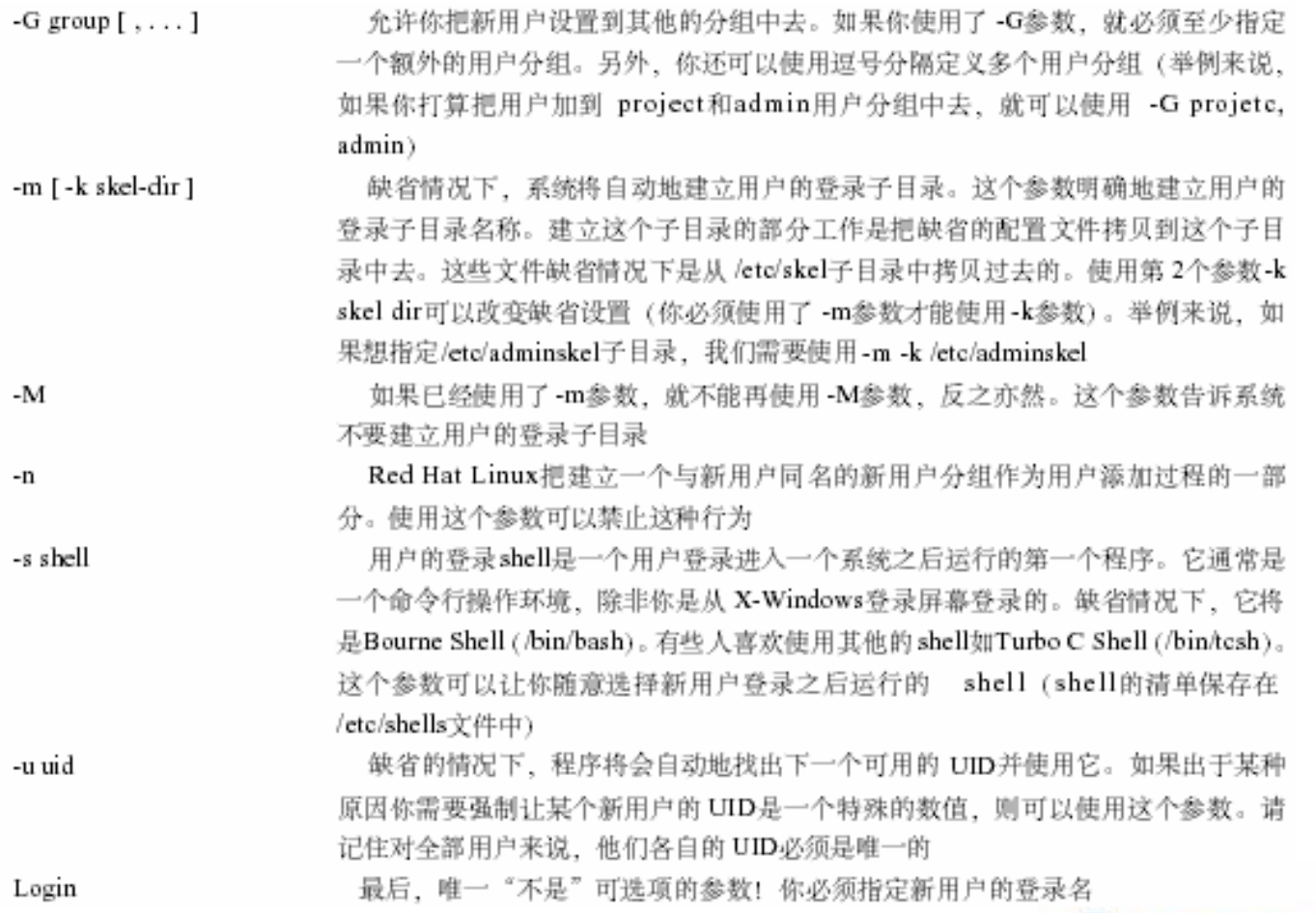

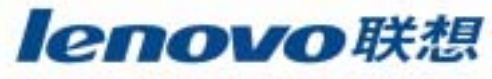

84

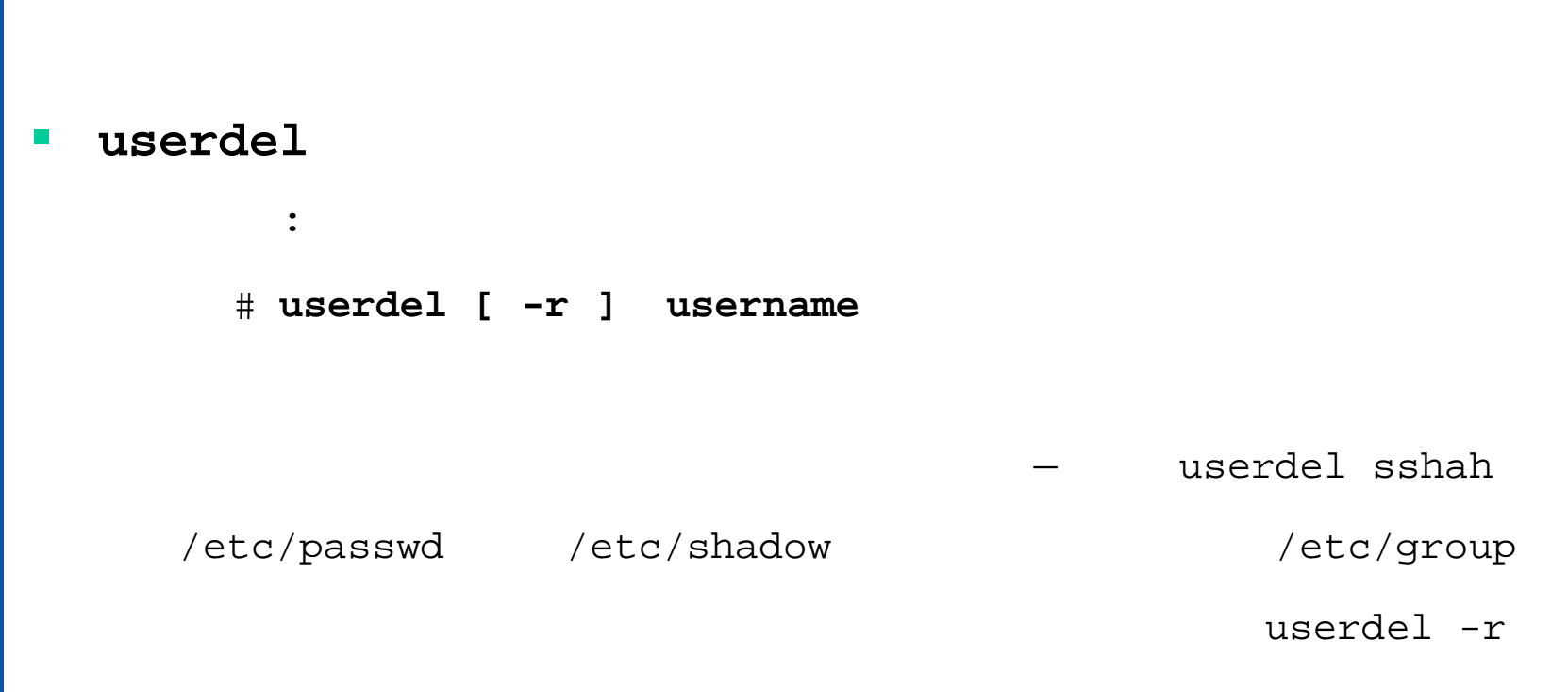

sshah

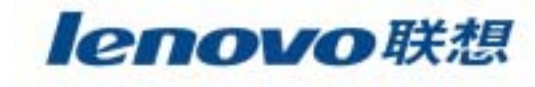

### **usermod**

:

```
usermod [-c comment] [-d homedir] [-m] [-e expire date]
[-f inactive time] [-g initial group]
[-G group[,...]] [-1 login] [-s shell][-u uid] login
```
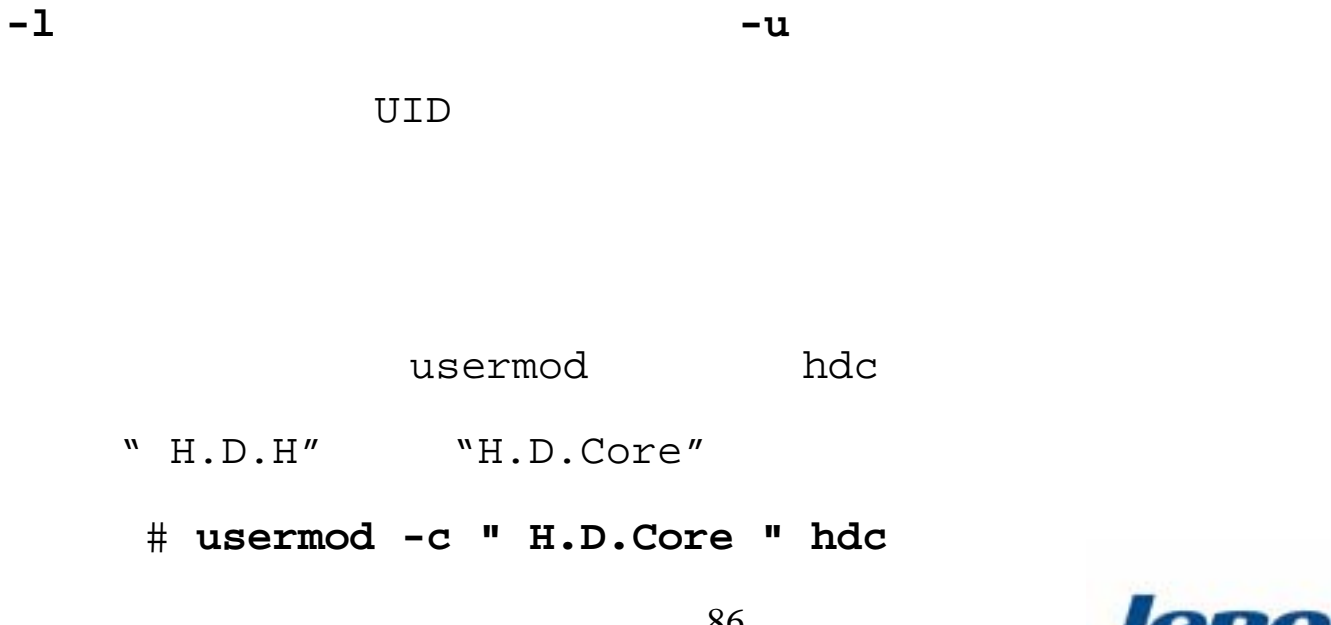

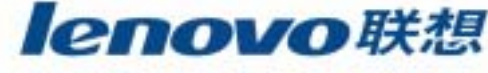

#### **groupadd**

:

### # **groupadd [-g gid] [-r] [-f] group**

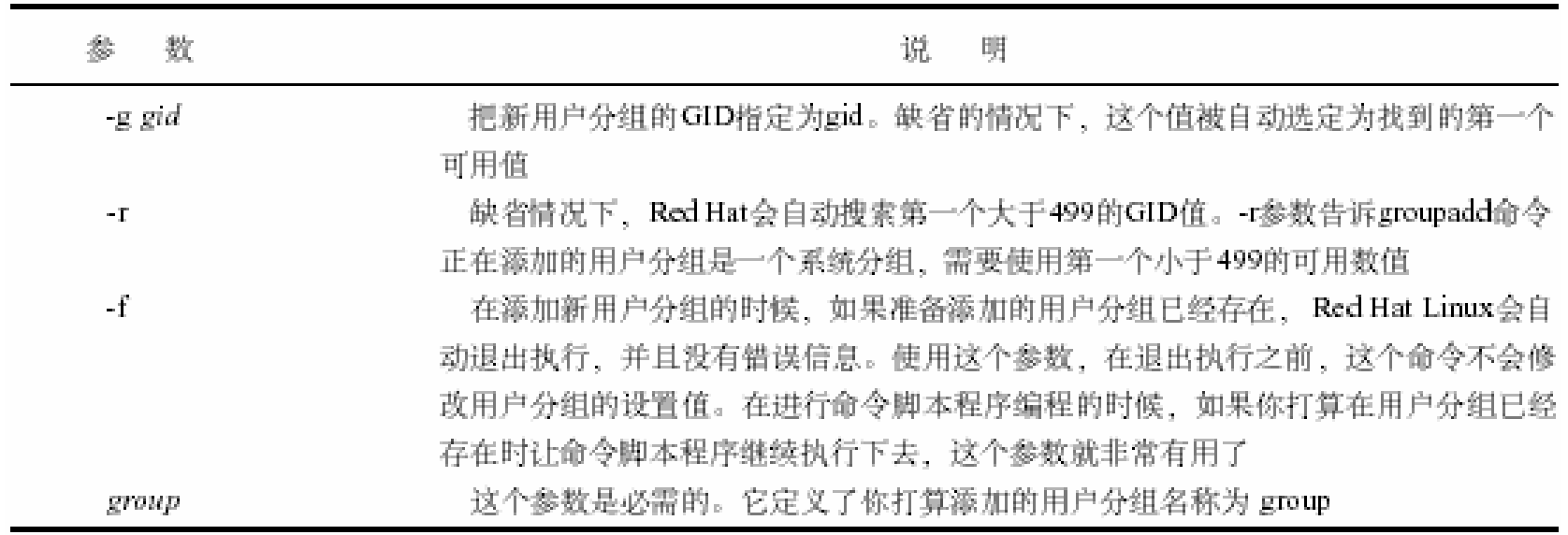

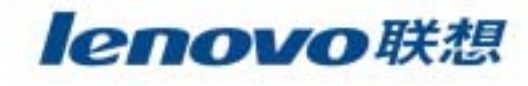

### **groupdel**

:

# **groupdel groupname**

#### $\mathbb{R}^d$ **groupmod**

# **groupmod –g gid –n group-name group**

**-g** GID **-n**

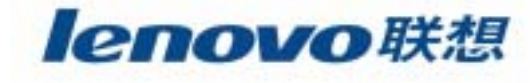

- $\mathcal{L}^{\text{max}}$  redhat-config-users redhatredhat-config-
- redhat-config-users

X-Window

**# redhat-config-users** redhat-config-users

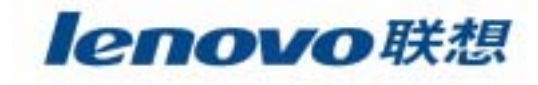

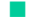

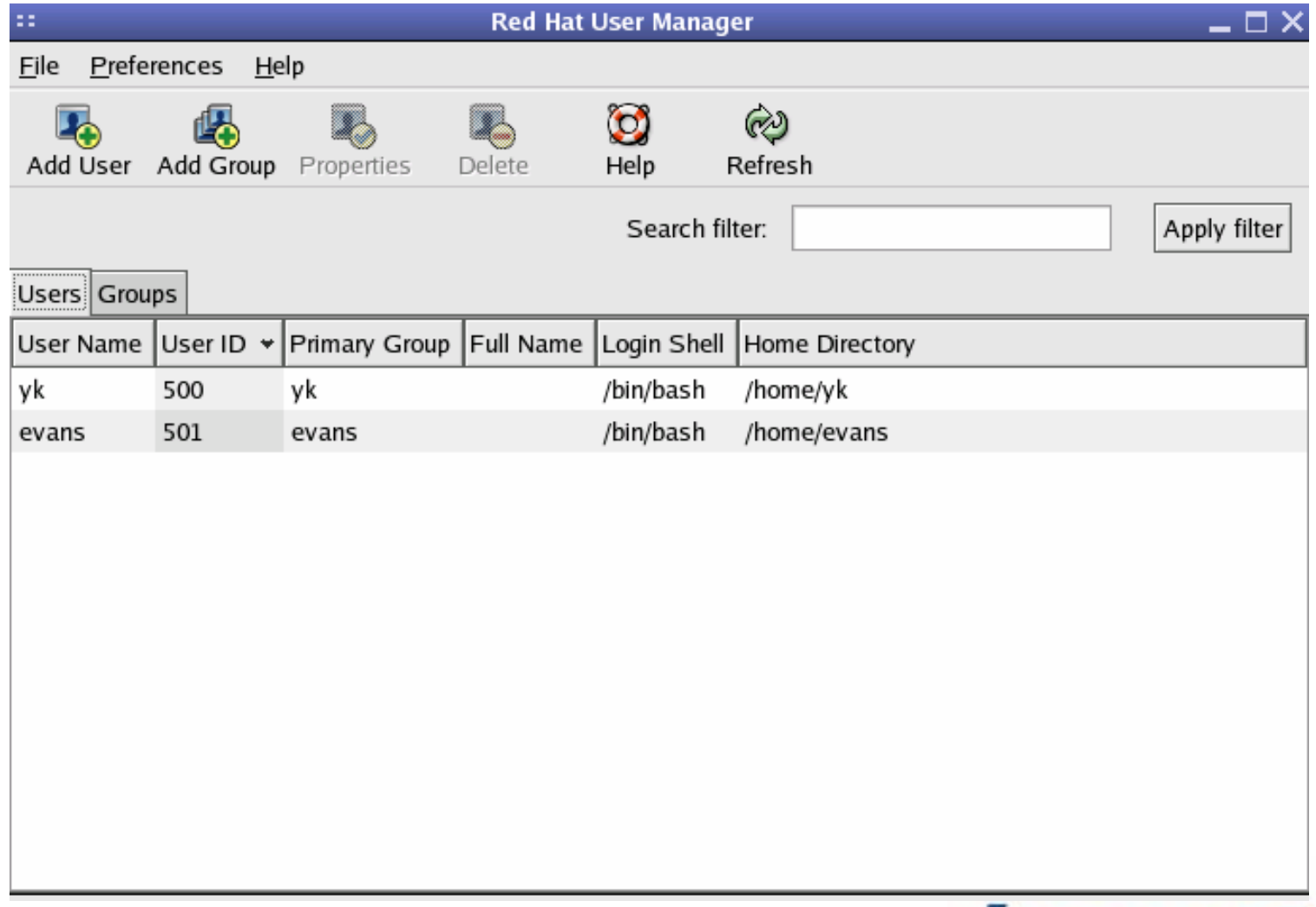

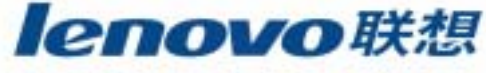

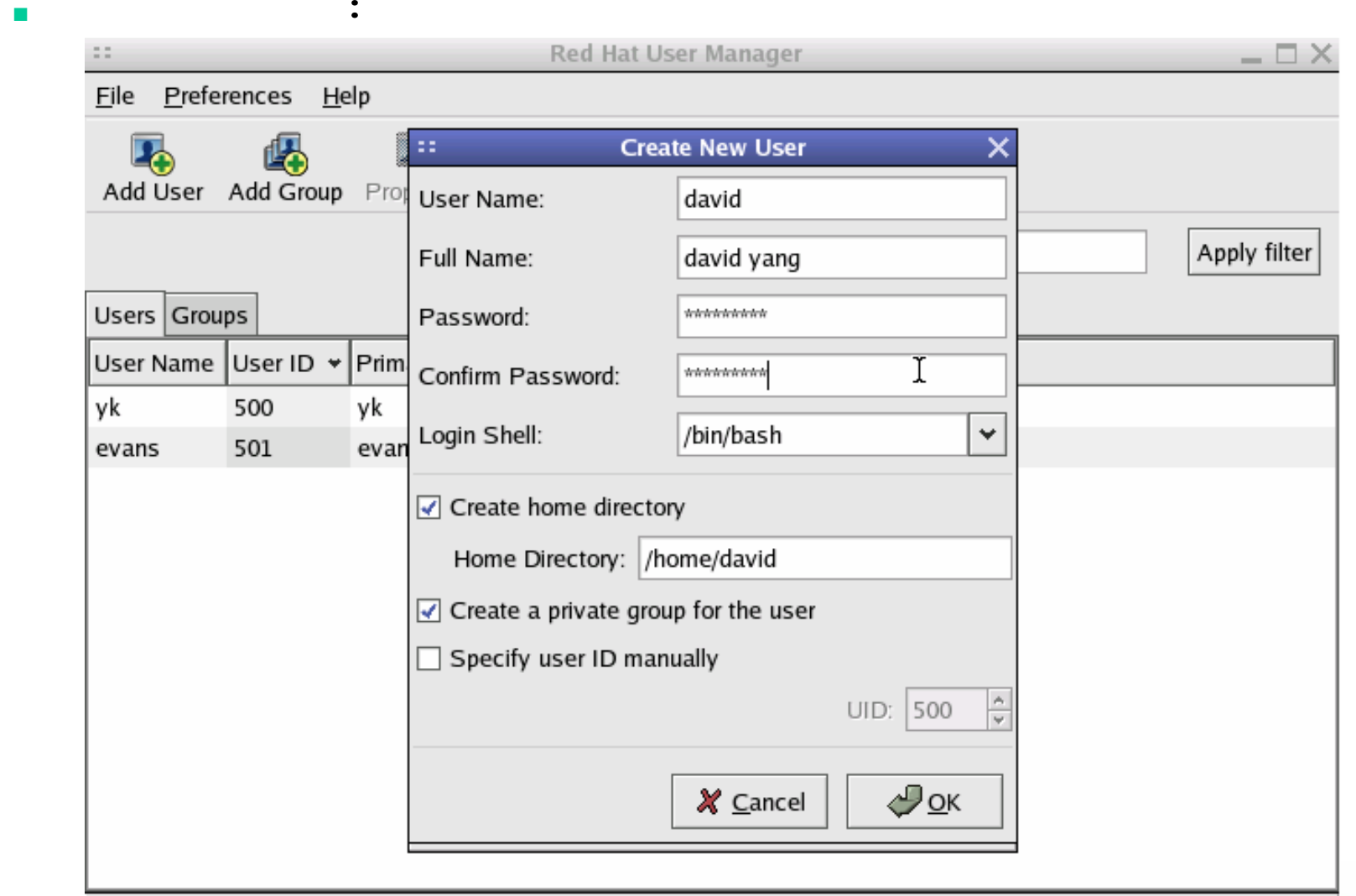

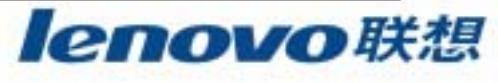

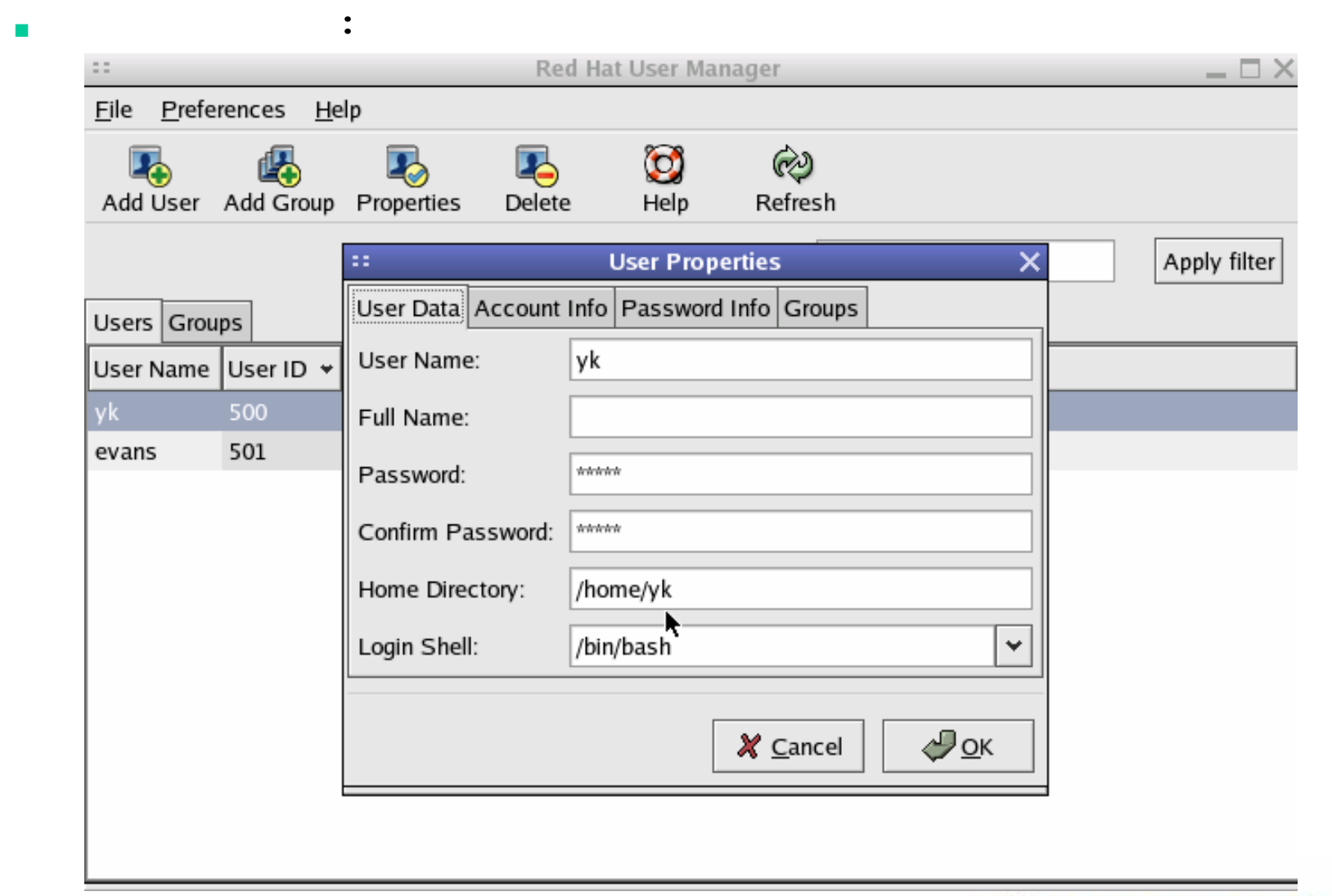

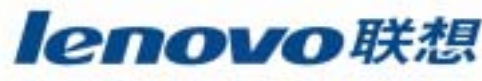

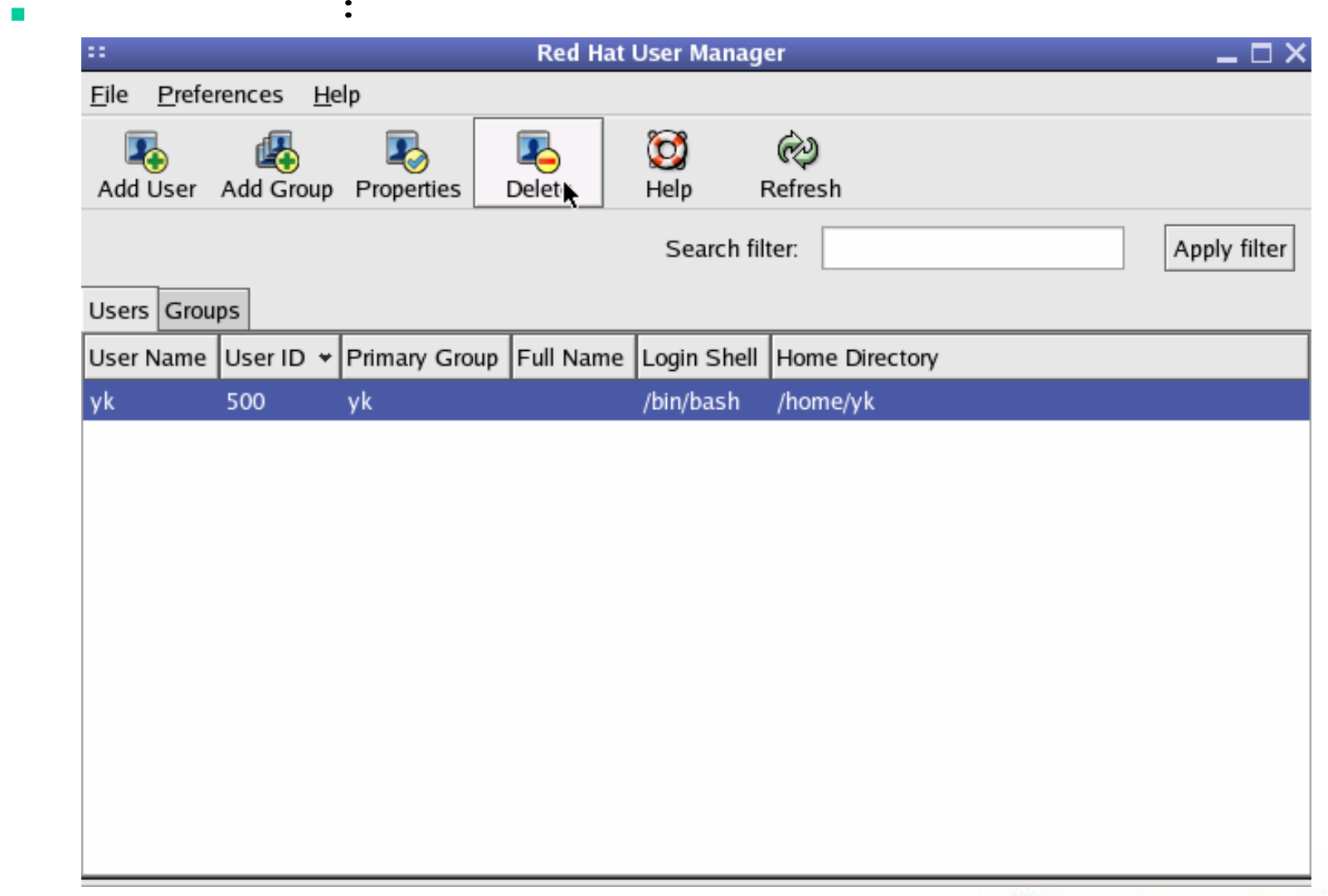

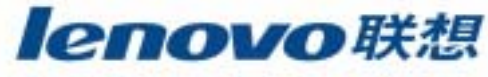

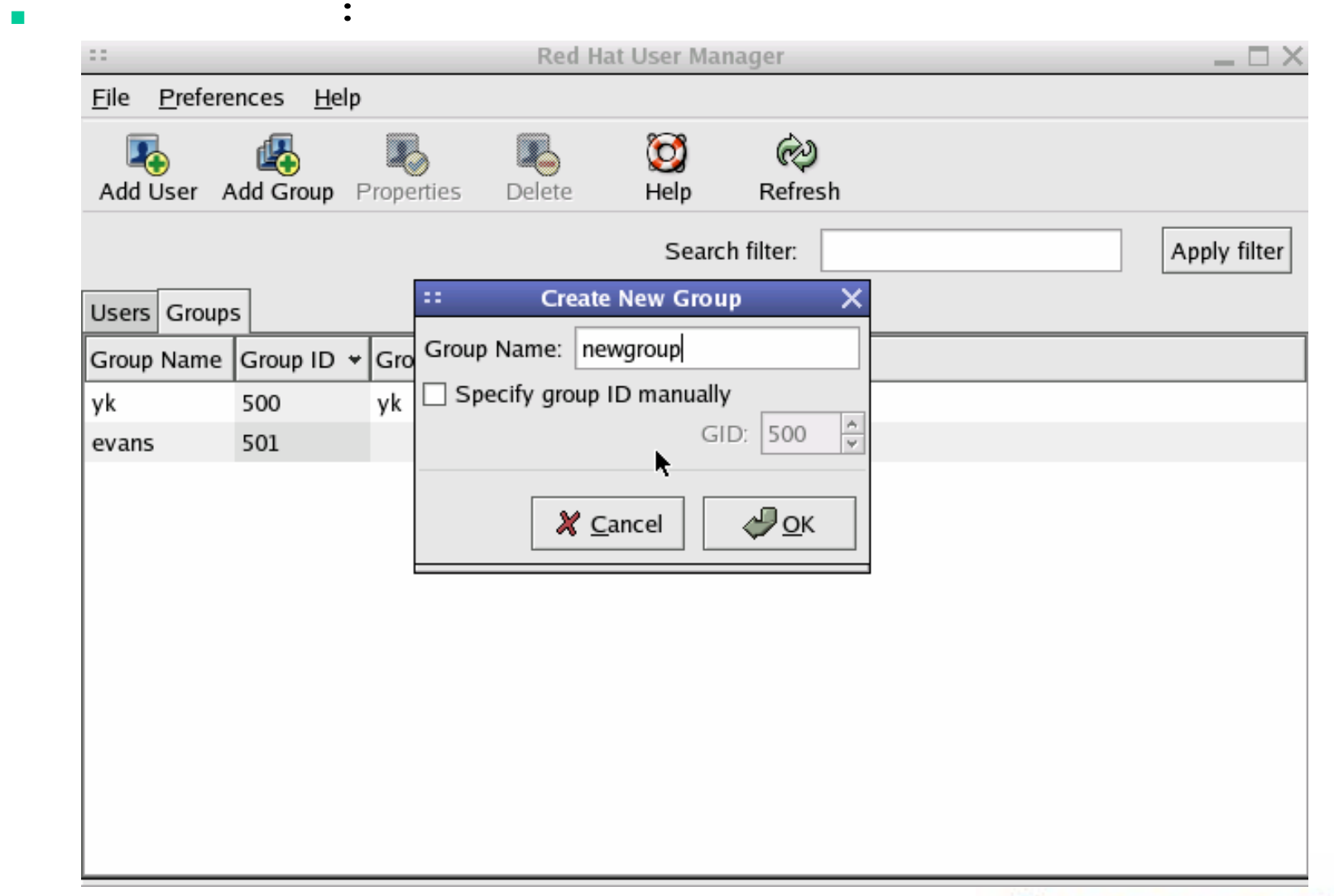

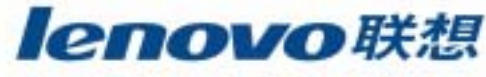

# **SetUID** 和**SetGID**

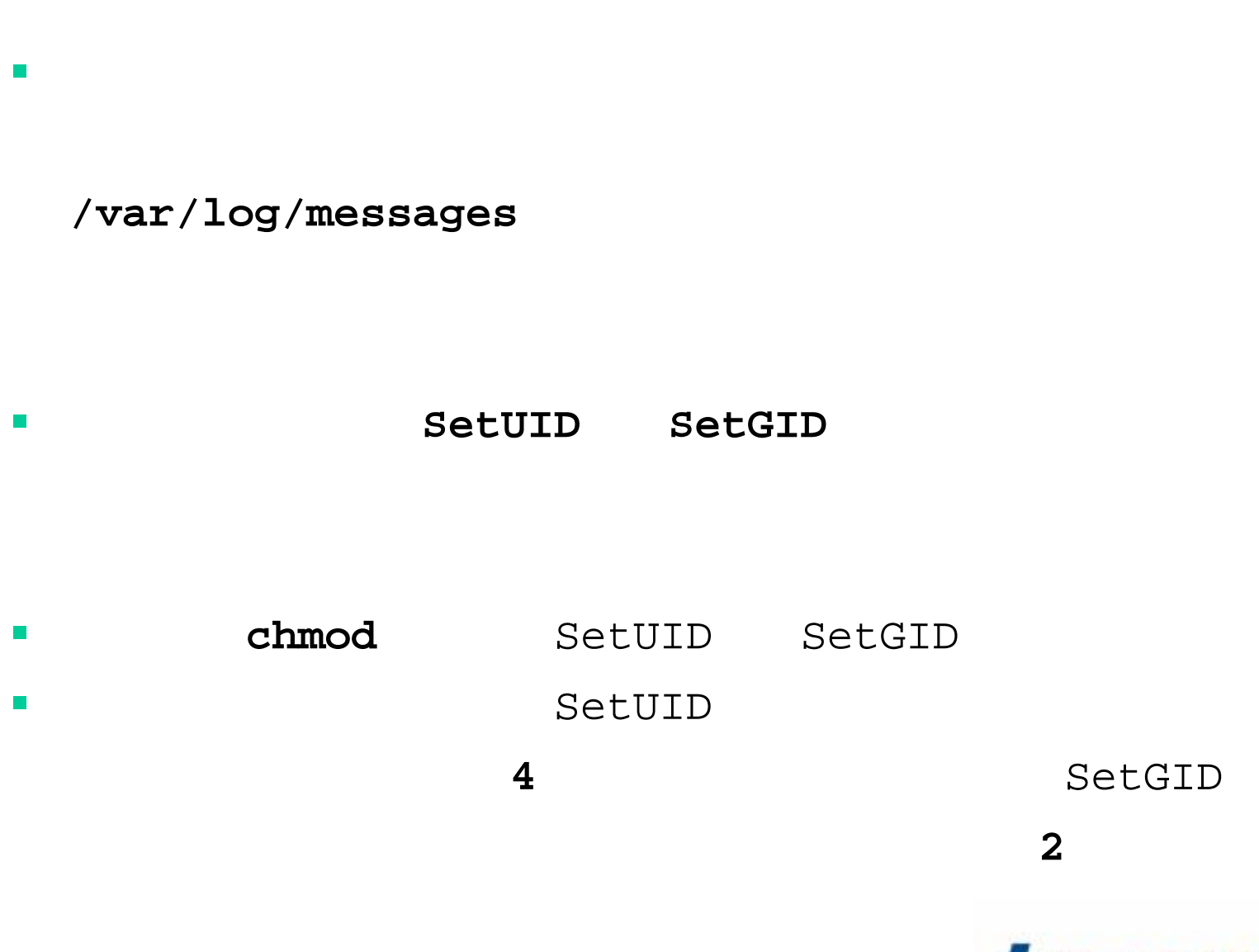

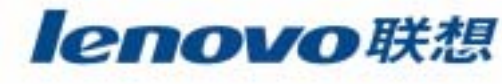

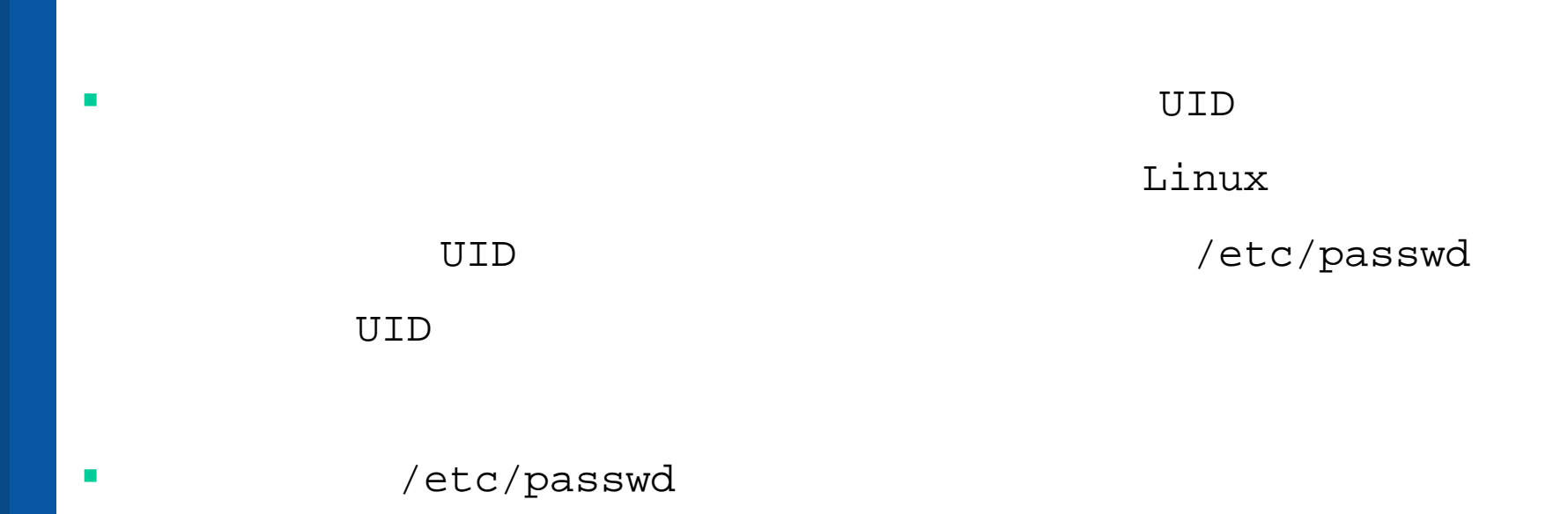

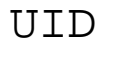

UID

D UID DEALER ON THE USE OF THE USE OF THE USE OF THE USE OF THE USE OF THE USE OF THE USE OF THE USE OF THE US

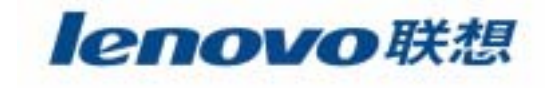

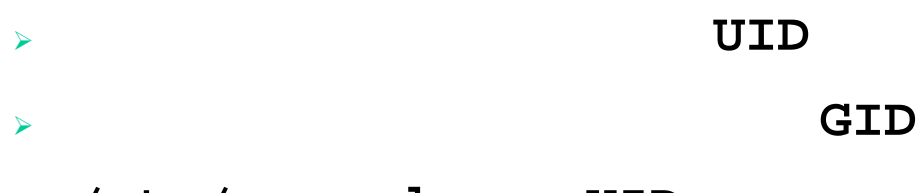

- ¾ **/etc/passwd** UID
- ¾ Linux

 $\mathcal{L}_{\mathcal{A}}$ 

¾ Linux

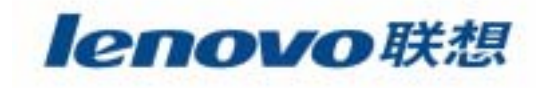

# $\mathbb{R}^2$

 $\blacksquare$ 

 $\mathcal{L}_{\mathcal{A}}$ 

**The Second** 

**The State** 

 $\mathcal{L}_{\mathcal{A}}$ 

### $\mathcal{L}^{\mathcal{L}}$ **Linux**

lenovo联想

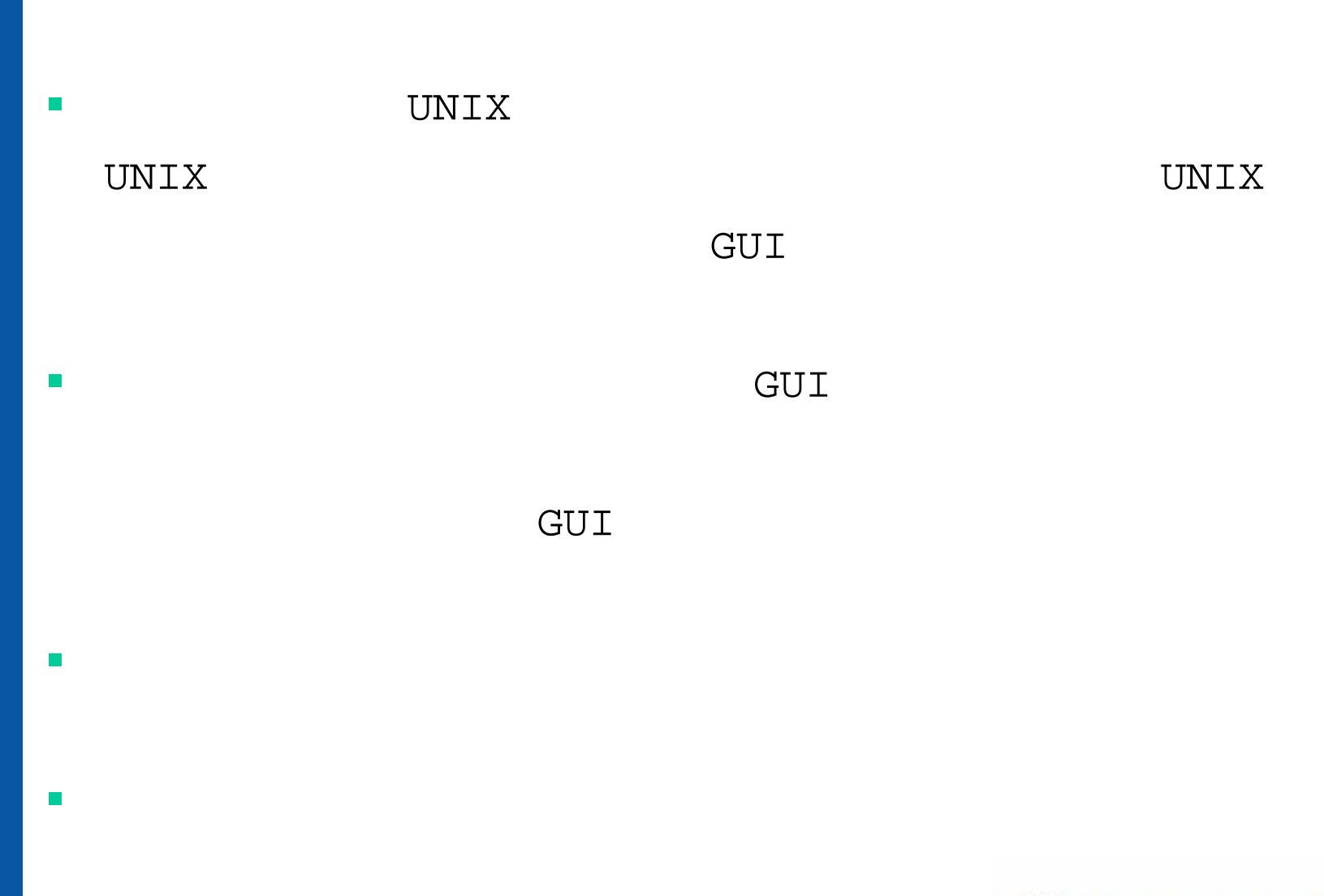

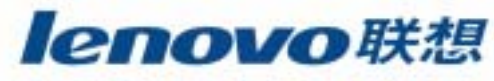

#### $\mathcal{L}_{\mathcal{A}}$ Bash

- $\overline{\phantom{a}}$
- **I**  $\mathcal{C}^{\mathcal{A}}$
- $\mathcal{L}^{\mathcal{L}}$
- $\mathcal{C}^{\mathcal{A}}$ 
	-
	-
	-

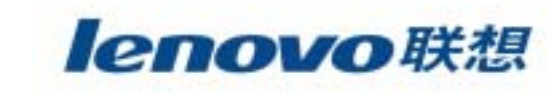

# **Bash**  $\overline{\mathbb{R}^n}$  shell BASH shell Bourne Again

BASH

 $\mathcal{C}^{\mathcal{A}}$ 

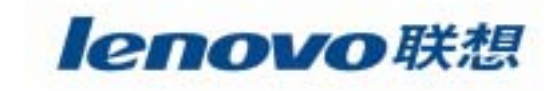

BASH

# **Bash**

"**&**"**CTRL+Zjobs bg number fg number**

 $\mathcal{L}$ 

 $\mathcal{C}^{\mathcal{A}}$ 

**printenv**

**export variable=value**

**unset variable**

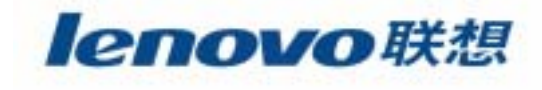

# **Bash**

- , the contract of the contract of  $\mathcal{L}$
- $\mathcal{L}^{\mathcal{L}}$
- **>**
	- **>> <**
- $\mathcal{L}_{\mathcal{A}}$ **BASH**

 $\mathcal{C}^{\mathcal{A}}$ 

- 星号(**\***) 问号(**?**)
	- - 反单引号(**`**)
- 分号(**;**)
	- lenovo联想

103

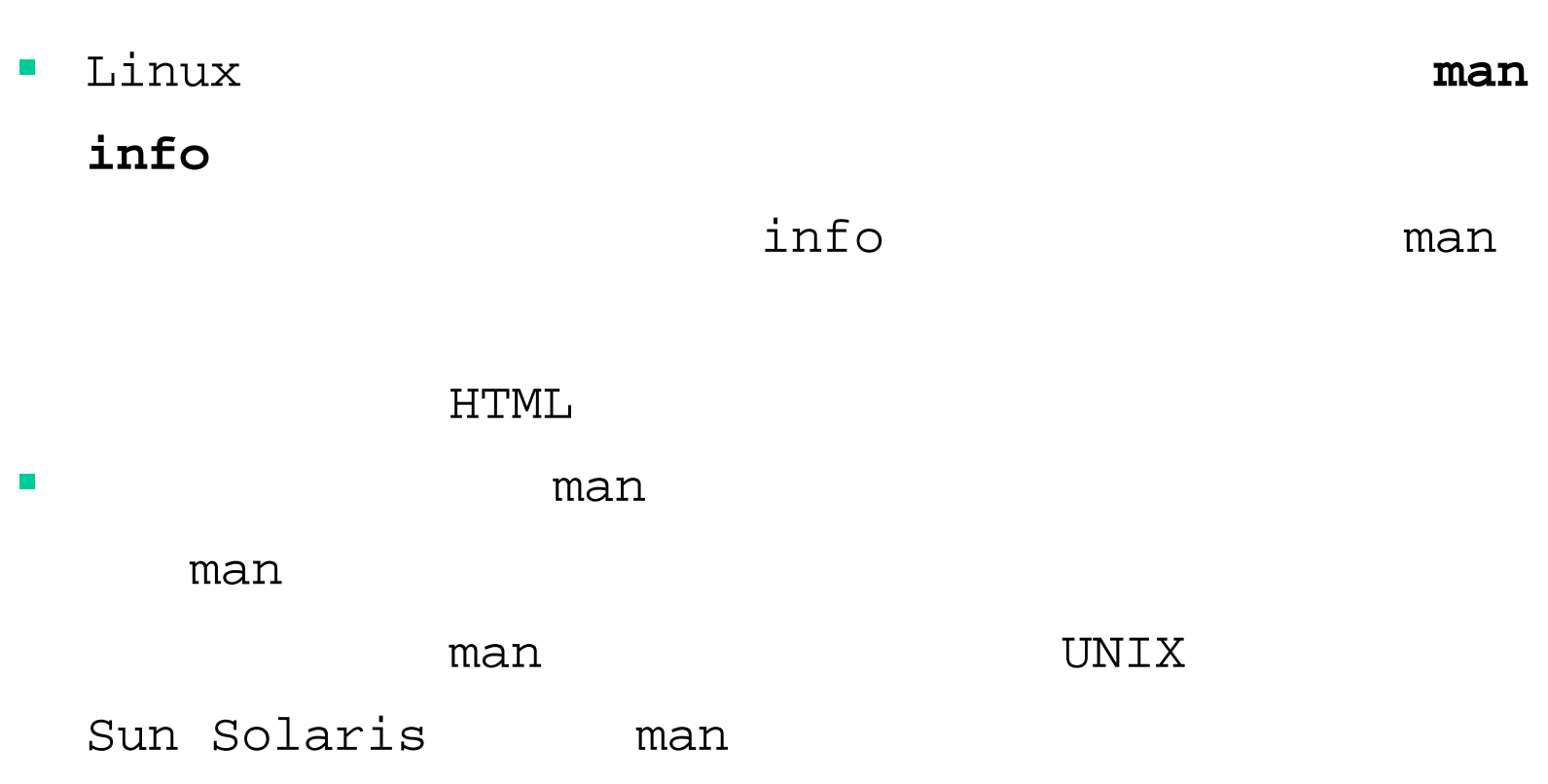

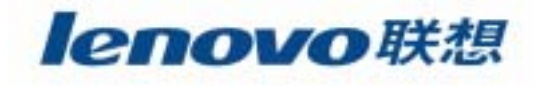

П **man**

### \$ **man program\_name**

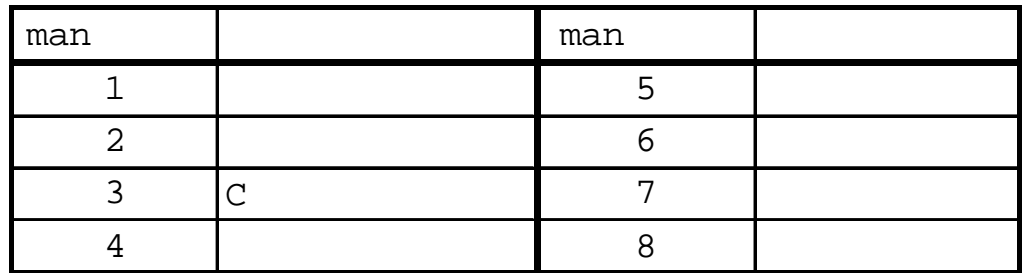

man  $-k$ 

man

[root@lenovo/root]# **man -k printf**

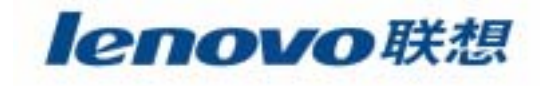

 $\overline{\mathbb{R}^n}$ **info**

### \$ **info program\_name**

### **texinfo** GNU

texinfo

World Wide Web

texinfo

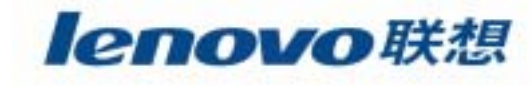

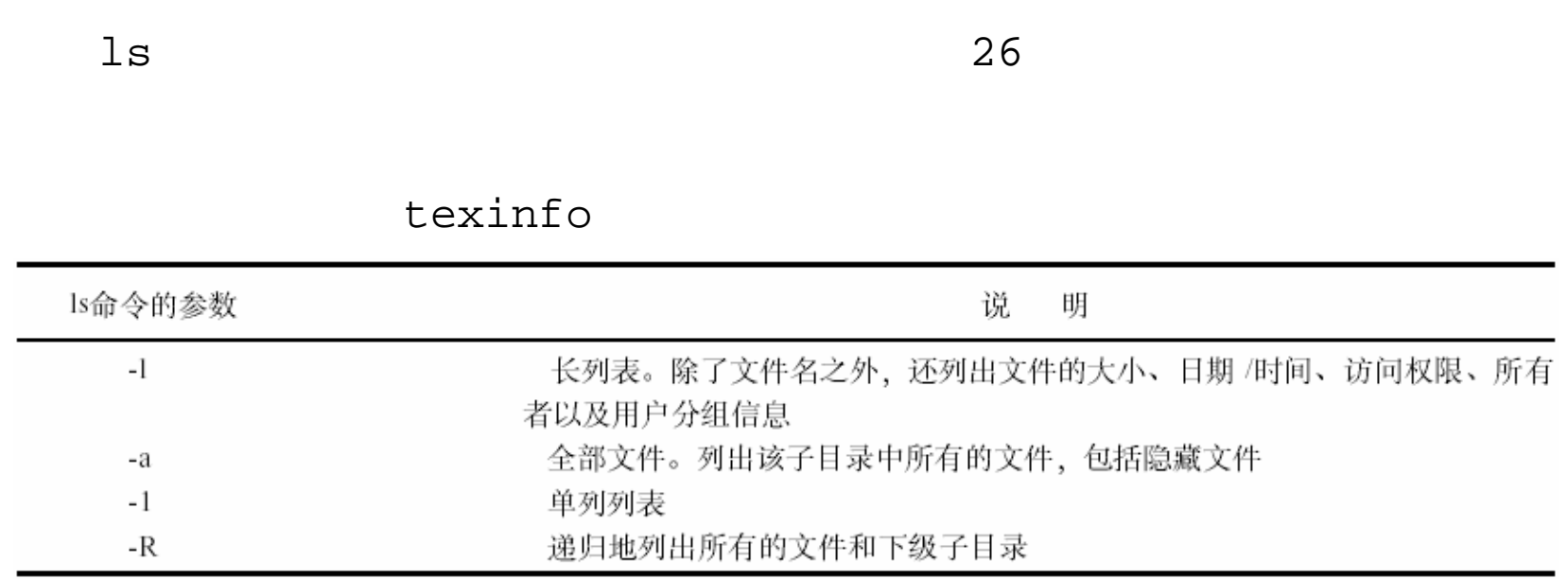

[root@lenovo root]# **ls -la**

 $\mathcal{L}_{\mathcal{A}}$ 

**ls**

### A

[root@lenovo root]# **ls A\***

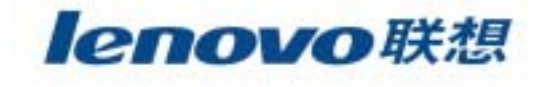

## 硬链接(**hard link**) Linux

 $\mathcal{C}^{\mathcal{A}}$ 

i- i-node i-

 $\mathbf{w}$   $\mathbf{w}$ 

 $\mathbf{w}$ 

 $i-$ 

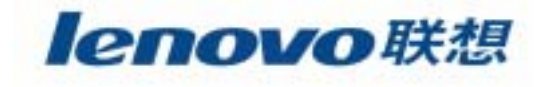
符号链接(**symbolic link**)- i-

**The State** 

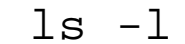

### 访问权限的头一个字母是**b** $\mathbf b$

[root@lenovo /root]# **ls –l /dev/hda**

brw-rw---- 1 root disk 3, 0 May 5 2003 /dev/hda b 3 0

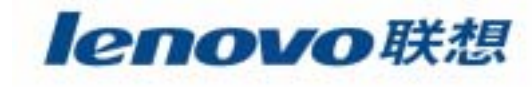

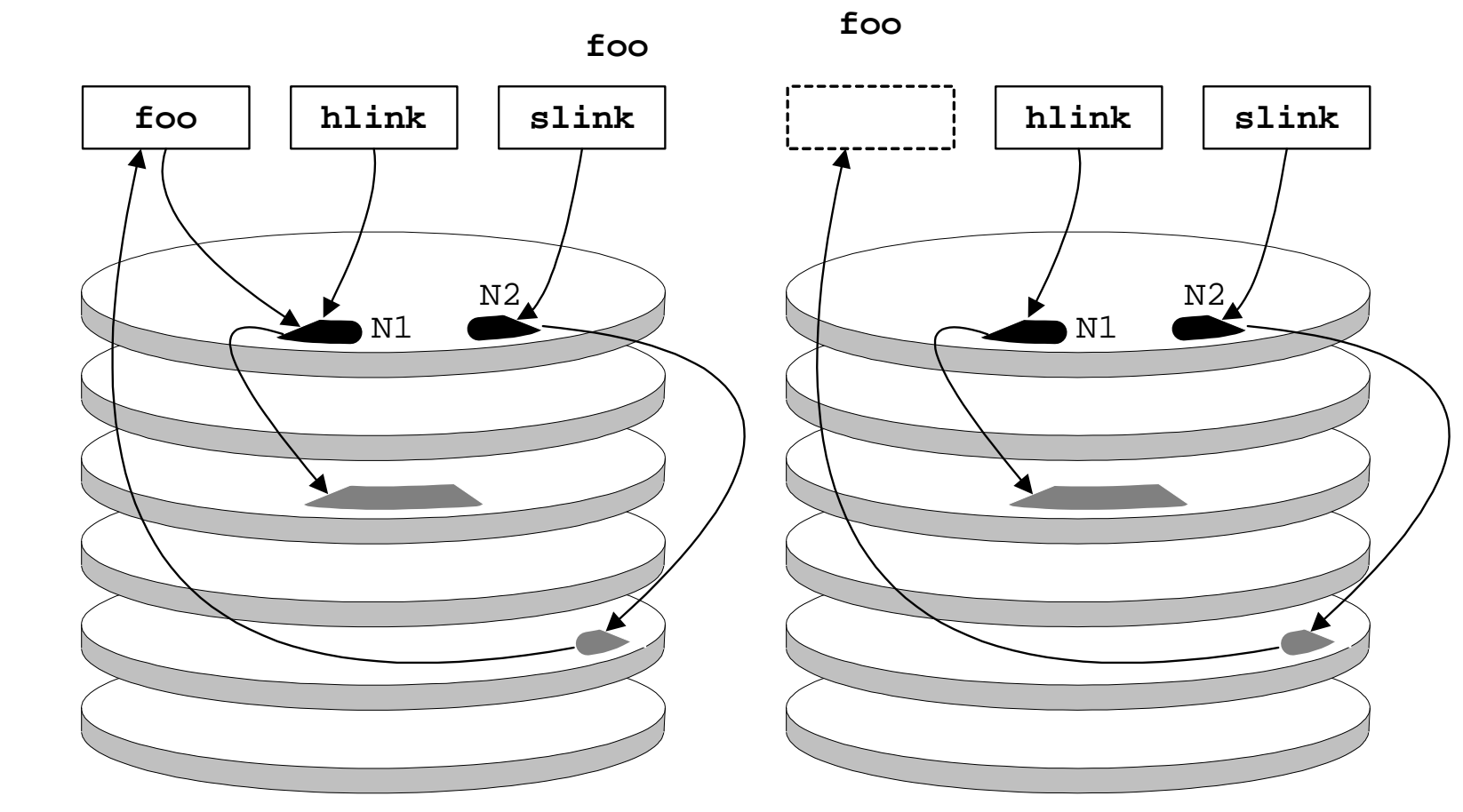

lenovo联想

**foo**

**foo**

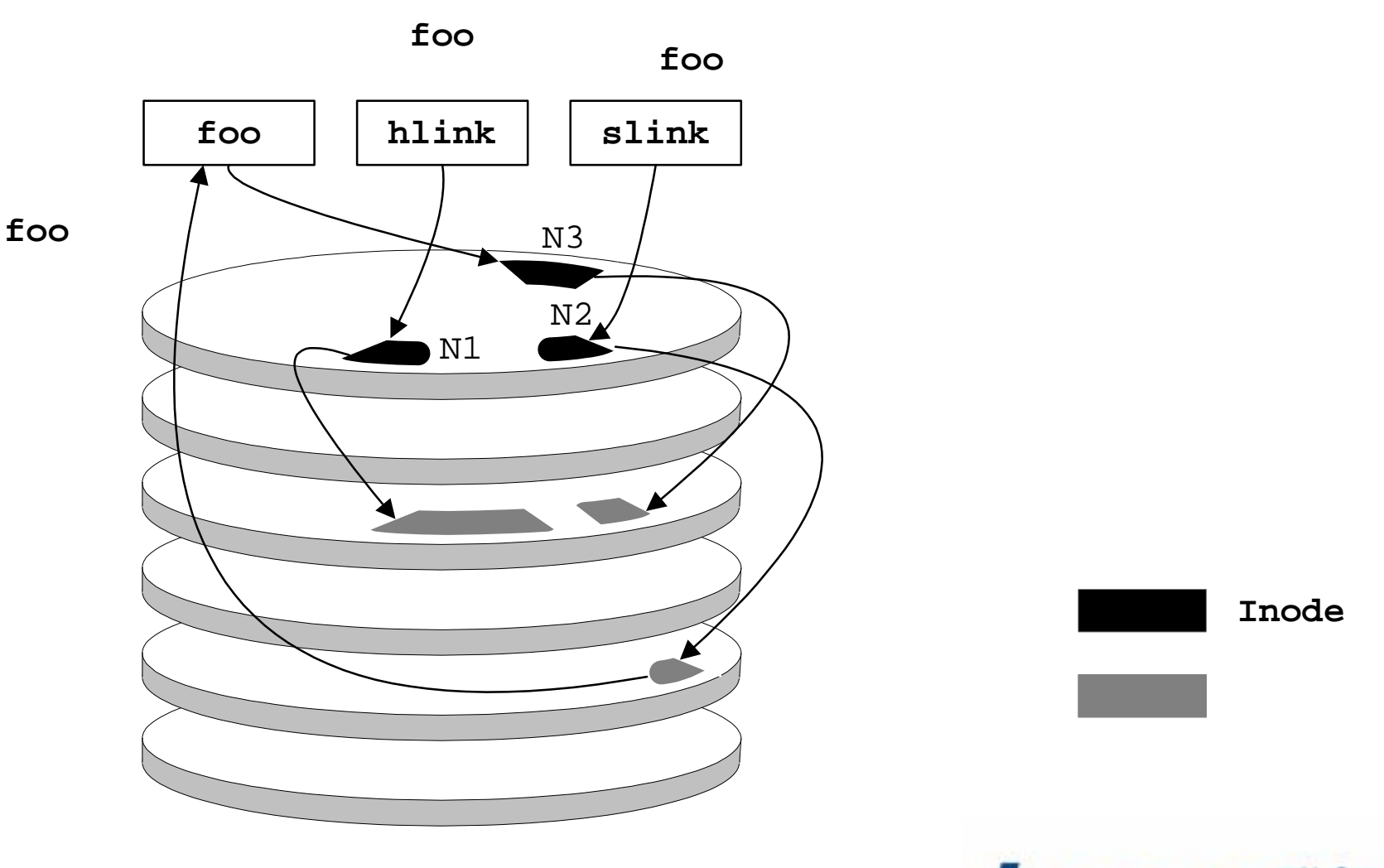

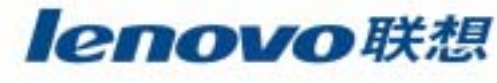

[root@lenovo /root]# **ls –l /dev/ttyS0**

**Tale** 

crw------- 1 root tty 4, 64 May 5 2003 /dev/ttyS0

112

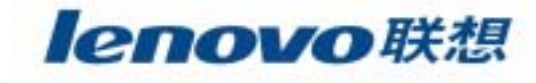

头一个字母是**c**一个人,我们的人们就会在这里,我们的人们就会在这里,我们的人们就会在这里,我们的人们就会在这里,我们的人们就会在这里,我们的人们就会在这里,我们的人们就会在这里

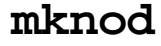

 $\mathcal{L}^{\mathcal{L}}$ 

头一个字母是**p**

[root@lenovo /root]# **ls –l mypipe**

prw-r--r-- 1 root root 0 May 5 10:47 mypipe

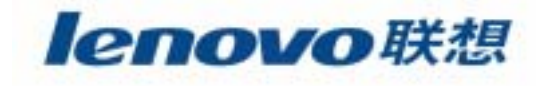

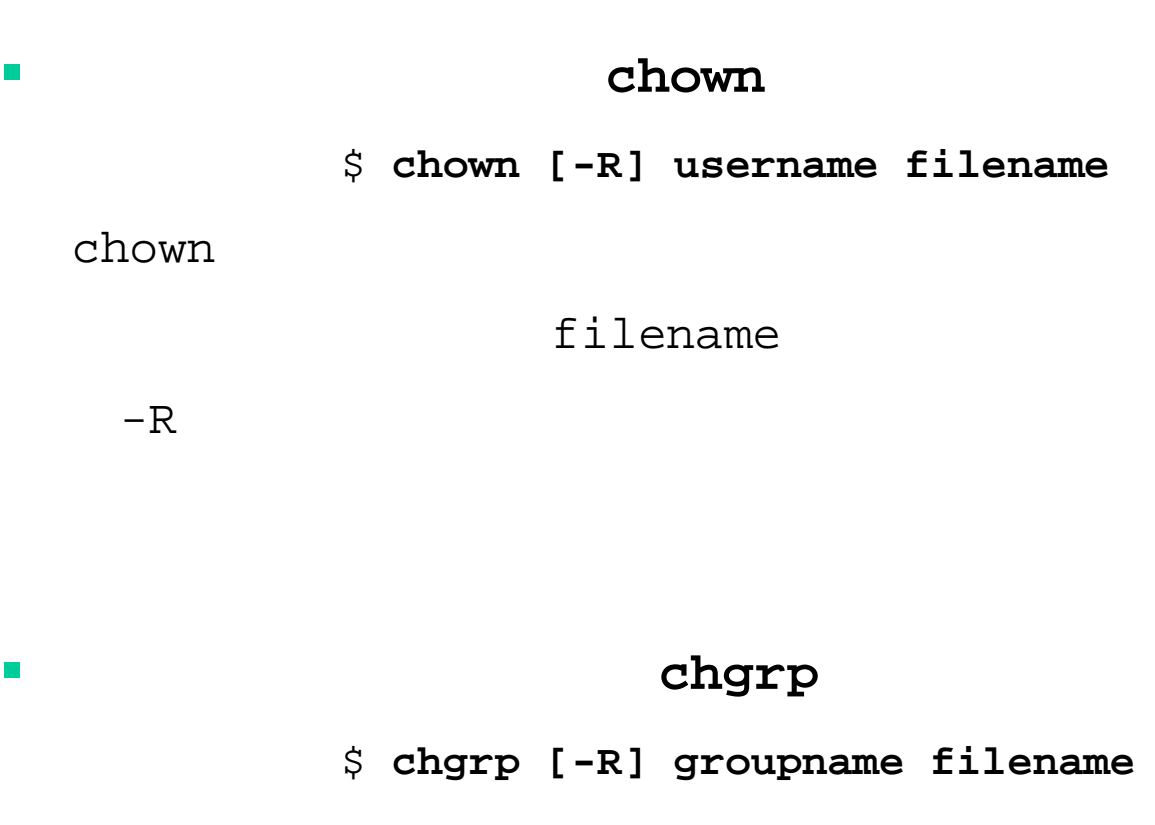

chgrp chown ,

**I** 

 $\mathcal{C}^{\mathcal{A}}$ 

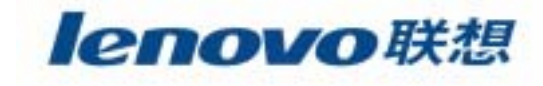

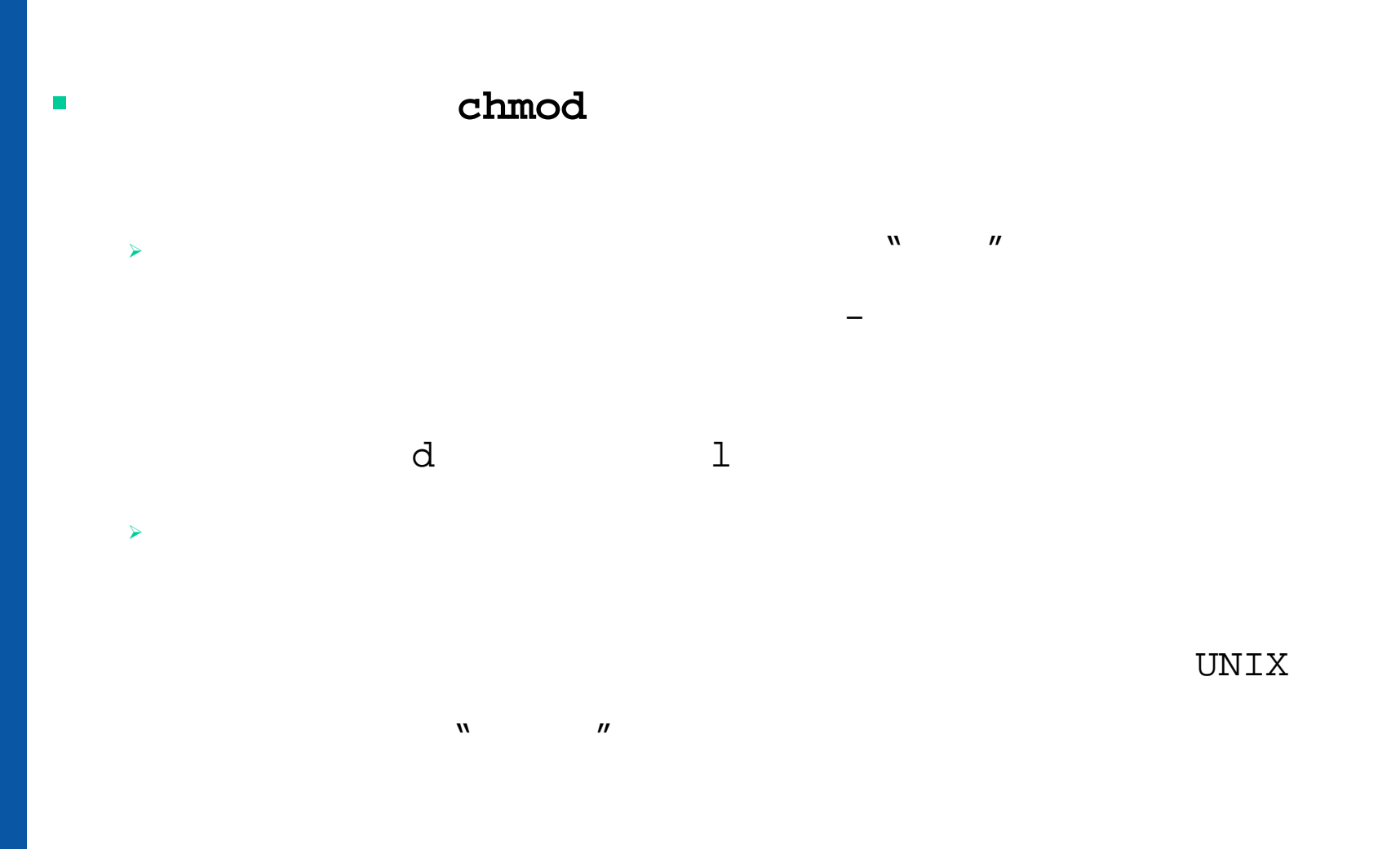

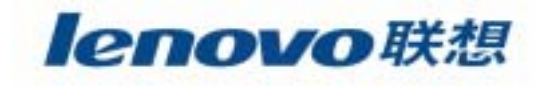

## **chmod**

 $\mathcal{L}_{\mathcal{A}}$ 

## chmod

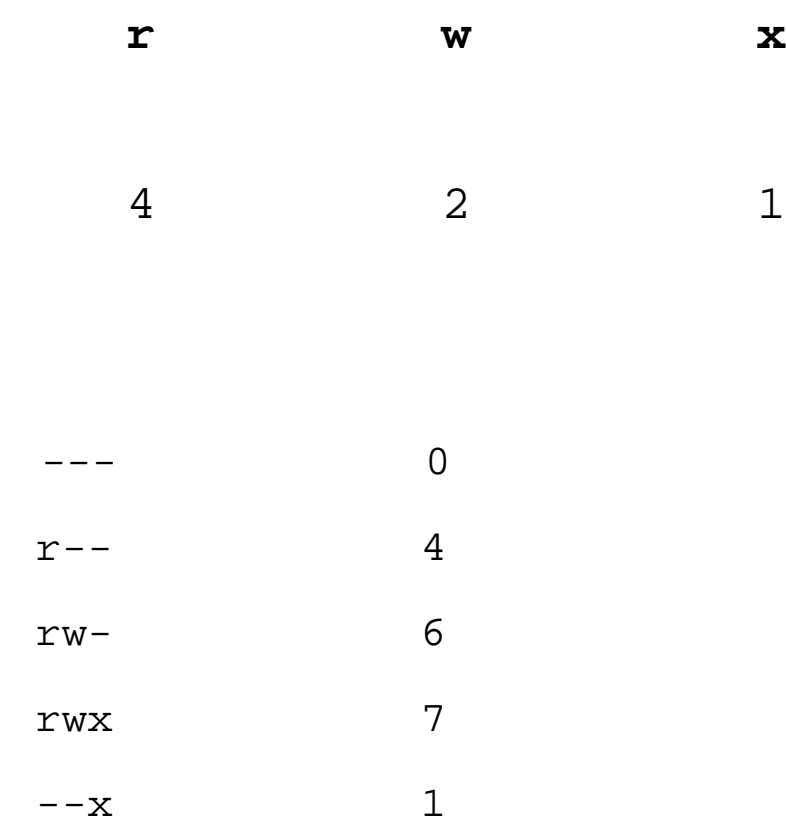

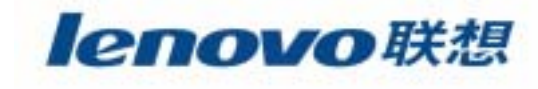

 $\mathbf 1$ 

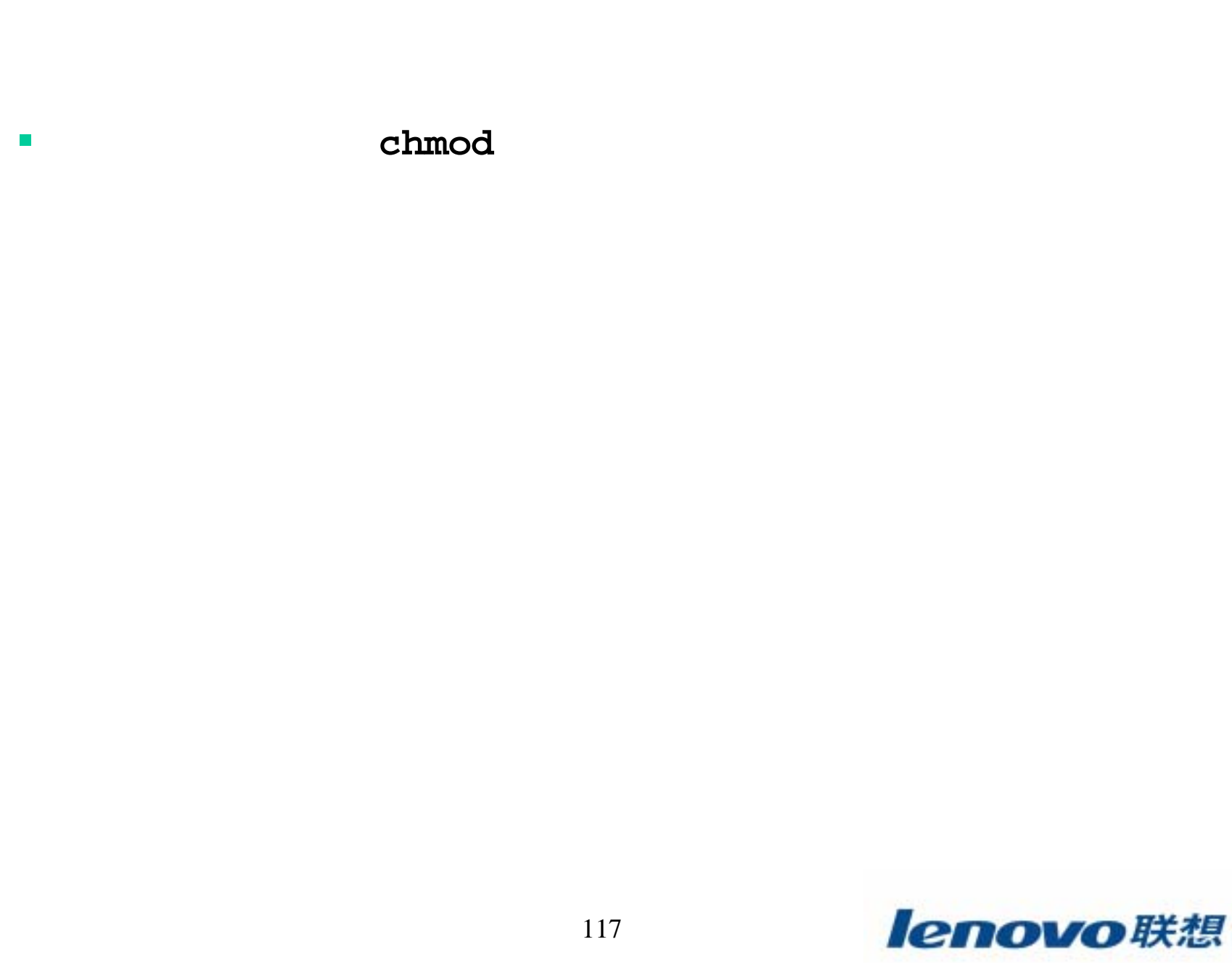

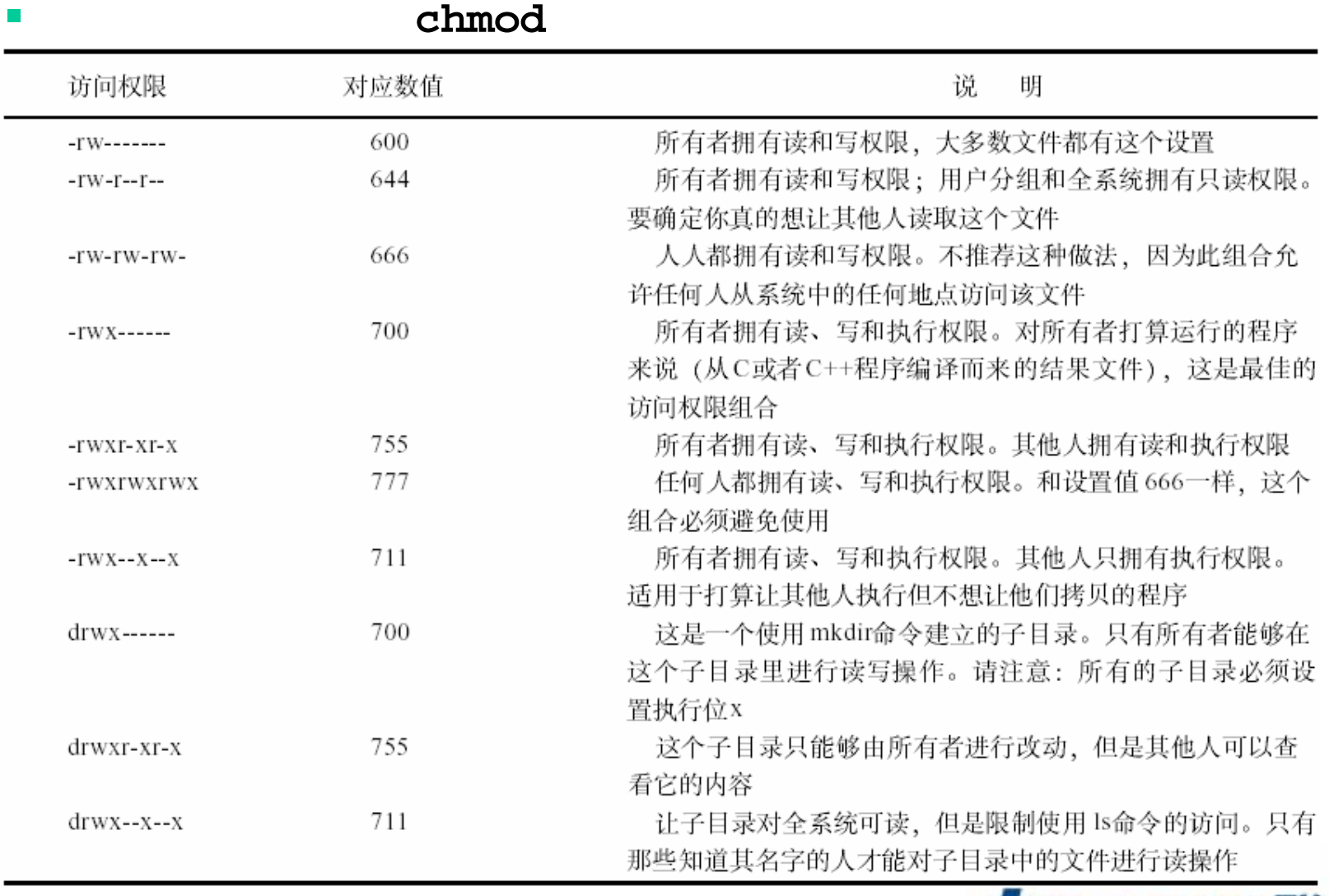

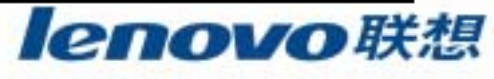

# $\overline{\phantom{a}}$  **cp** cp cp **-f**

**-i**  $\overline{\phantom{a}}$ **m**v

mv

mv

**-f -i**

lenovo联想

 **ln**lnln\$ **ln original\_file new\_file** ln**-s**

**/usr/bin/myadduser**

**/usr/local/bin/myadduser**

**I** 

\$ **ln -s /usr/local/bin/myadduser /usr/bin/myadduser**

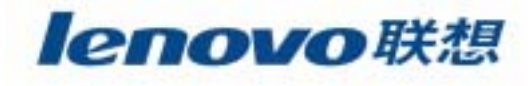

## **find**: find start\_dir [option]

find

 $\mathcal{L}_{\mathcal{A}}$ 

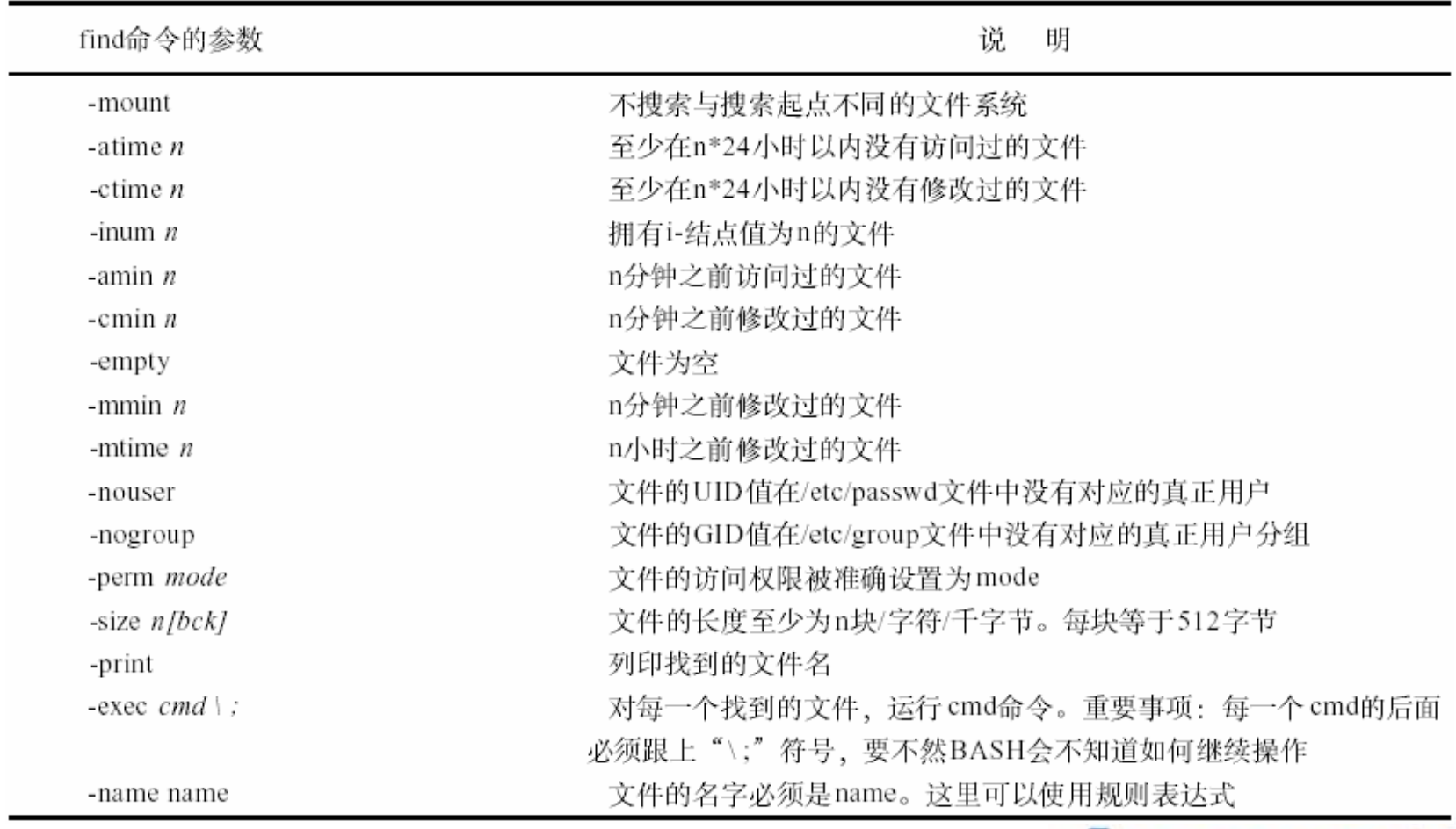

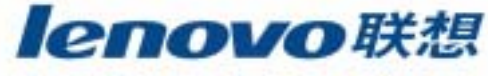

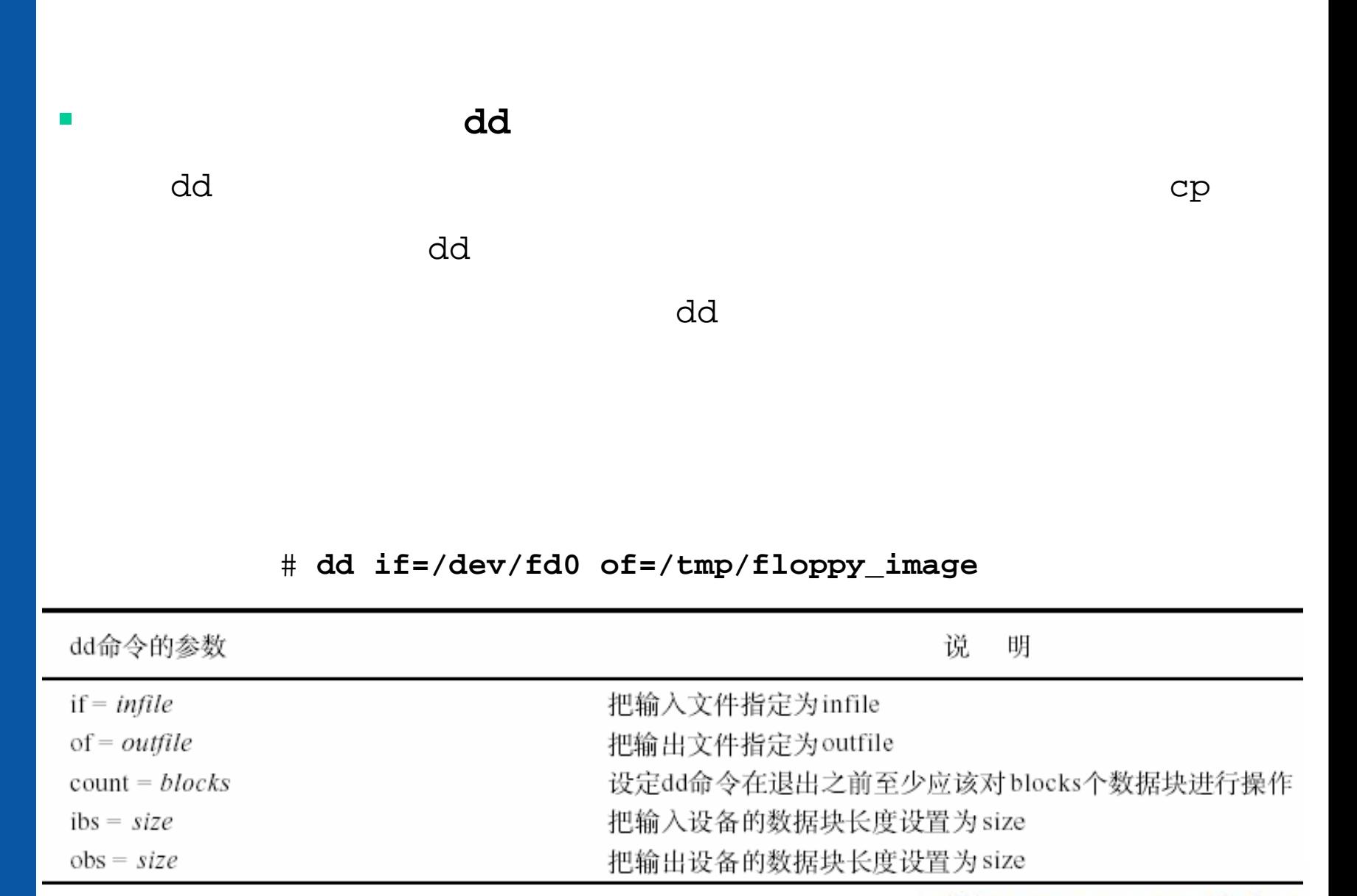

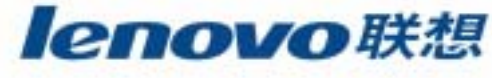

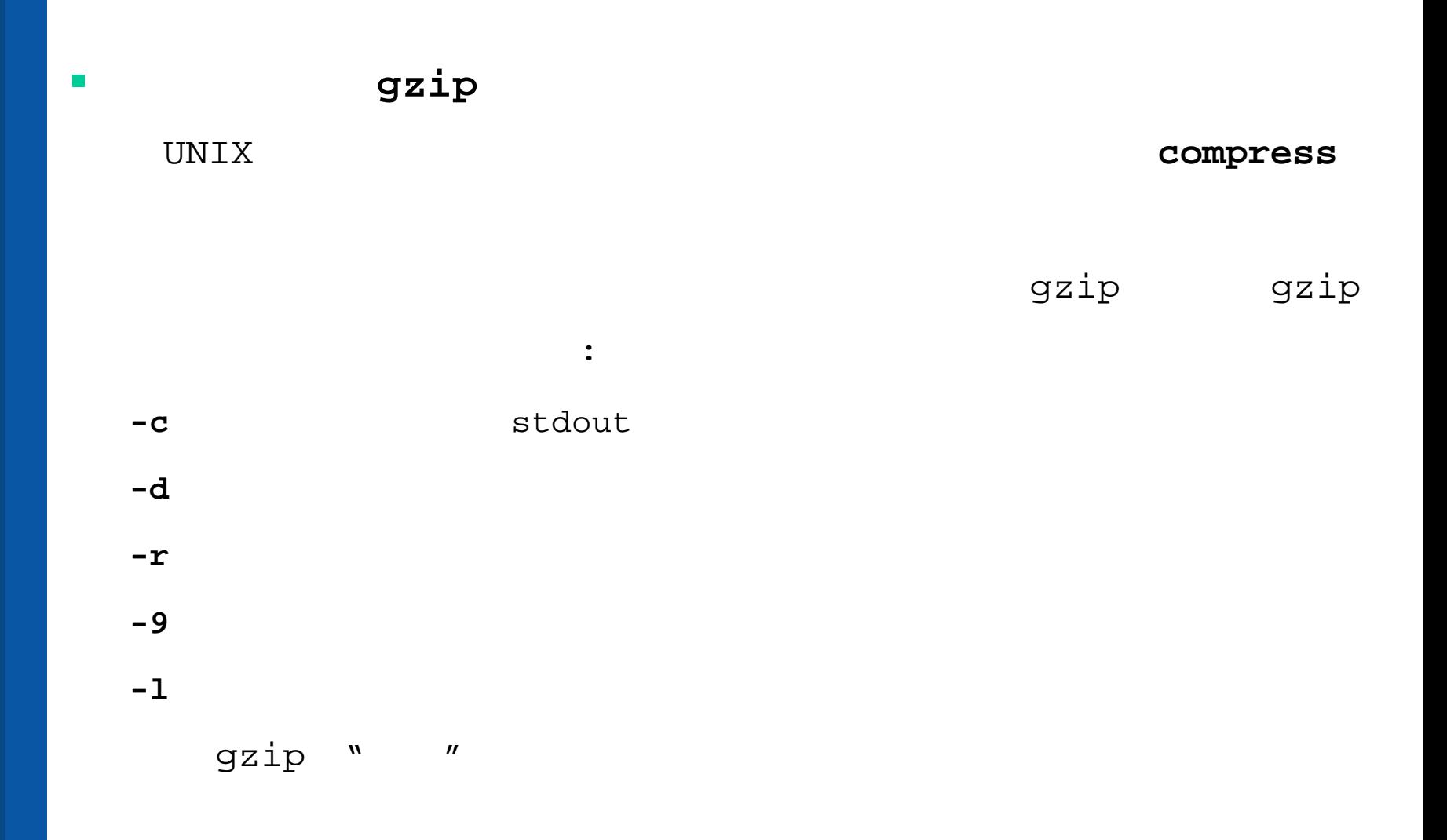

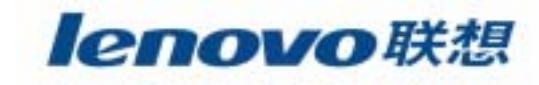

# **mkdir** Linux mkdir UNIX MS-DOS **-p** mydir \$ **mkdir mydir r** and **rmdir** rmdir DOS **-p pwd --help,--version**

 $\mathcal{L}_{\mathcal{A}}$ 

 $\mathcal{L}_{\mathcal{A}}$ 

 $\mathcal{L}_{\mathcal{A}}$ 

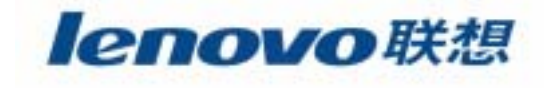

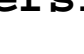

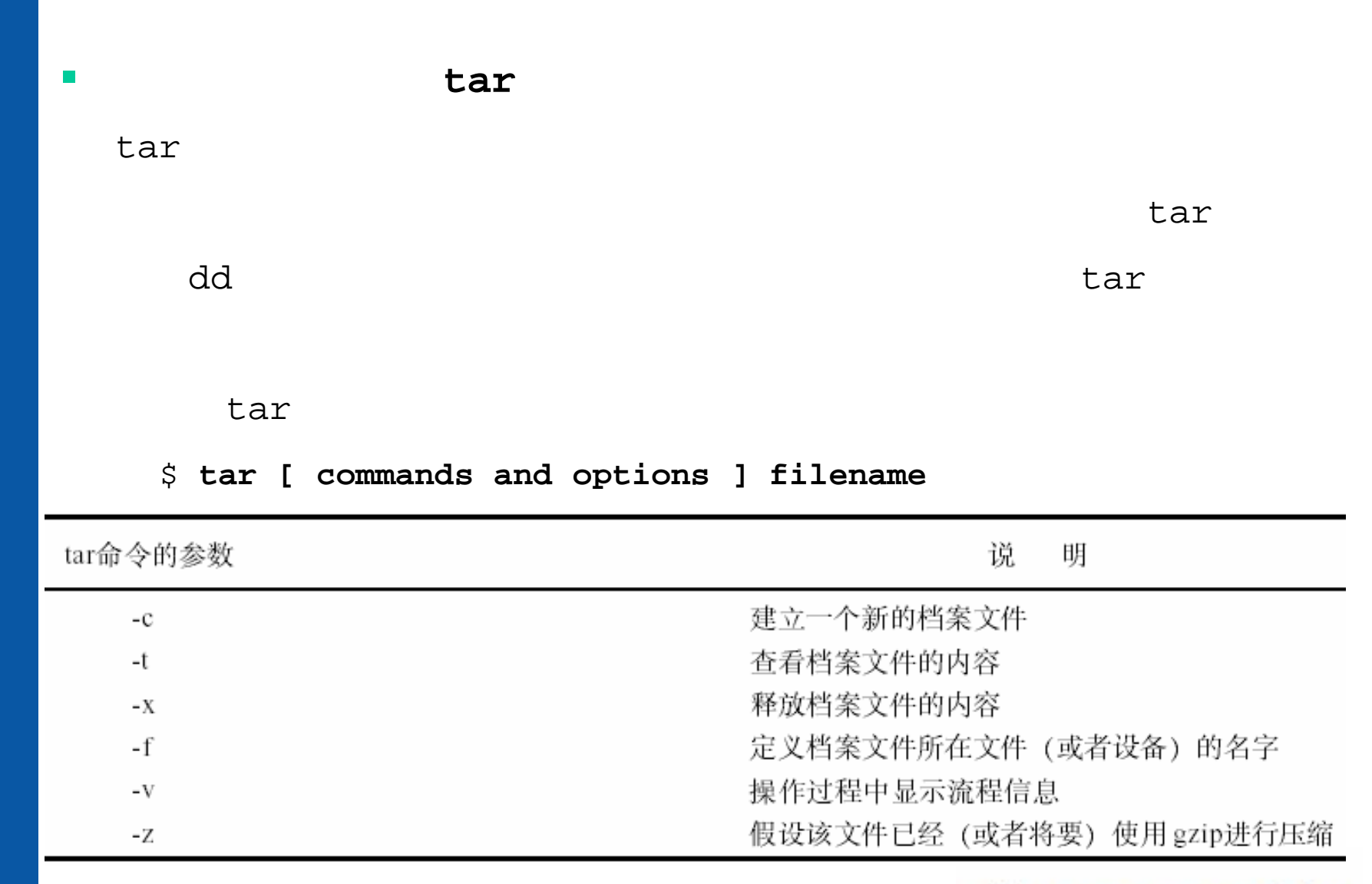

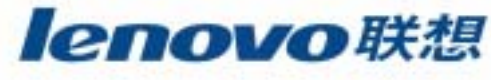

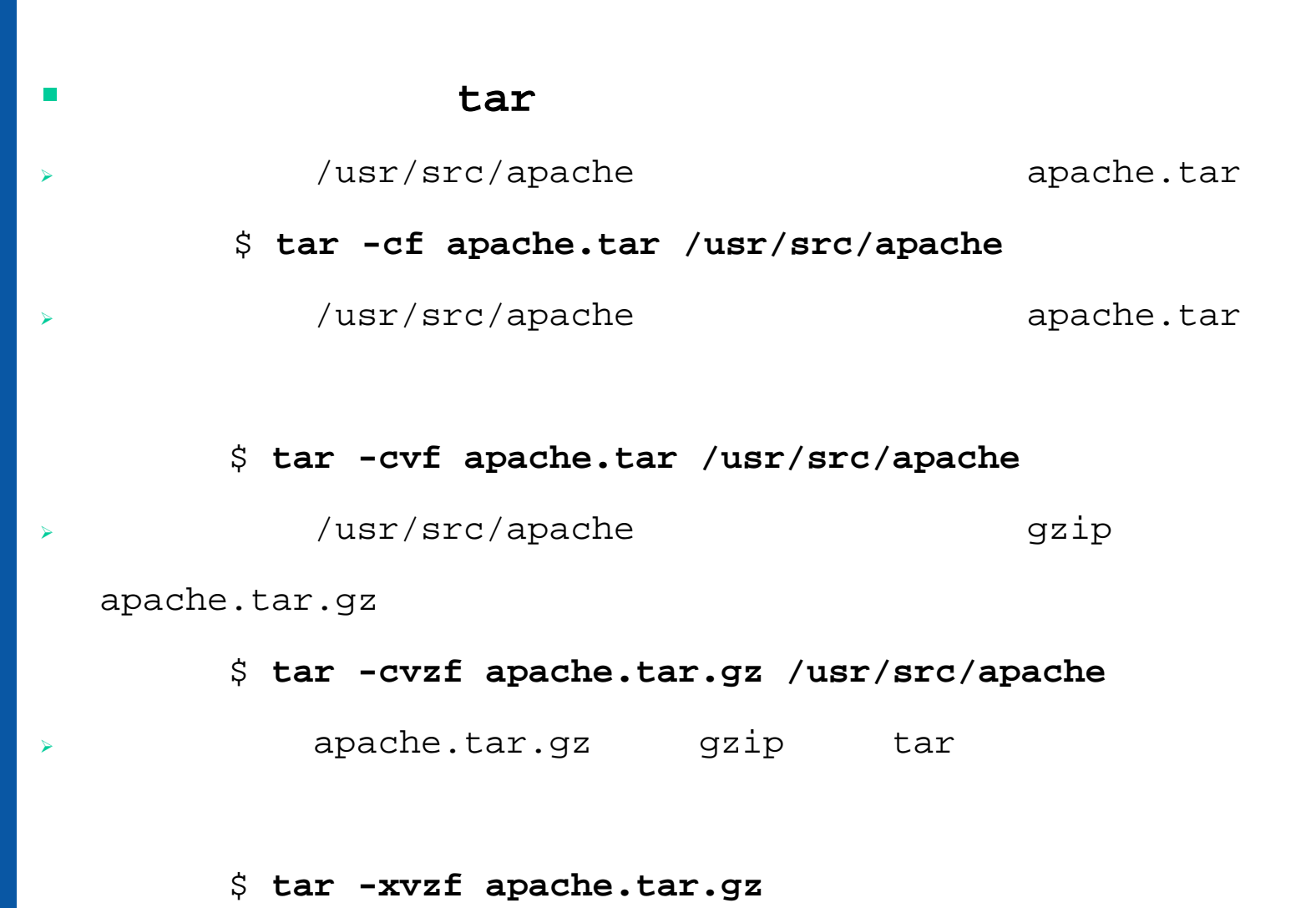

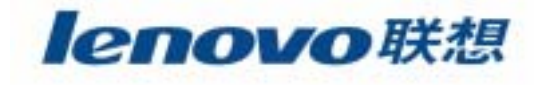

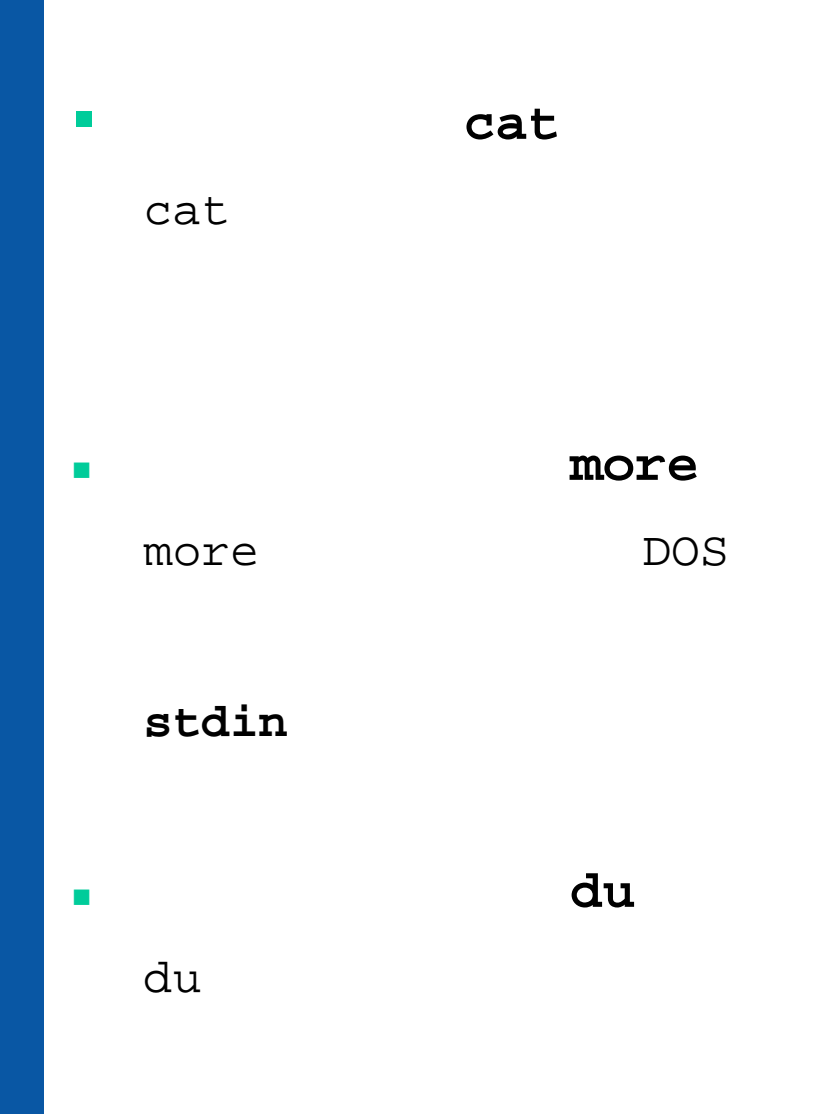

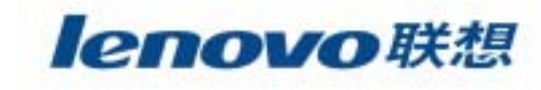

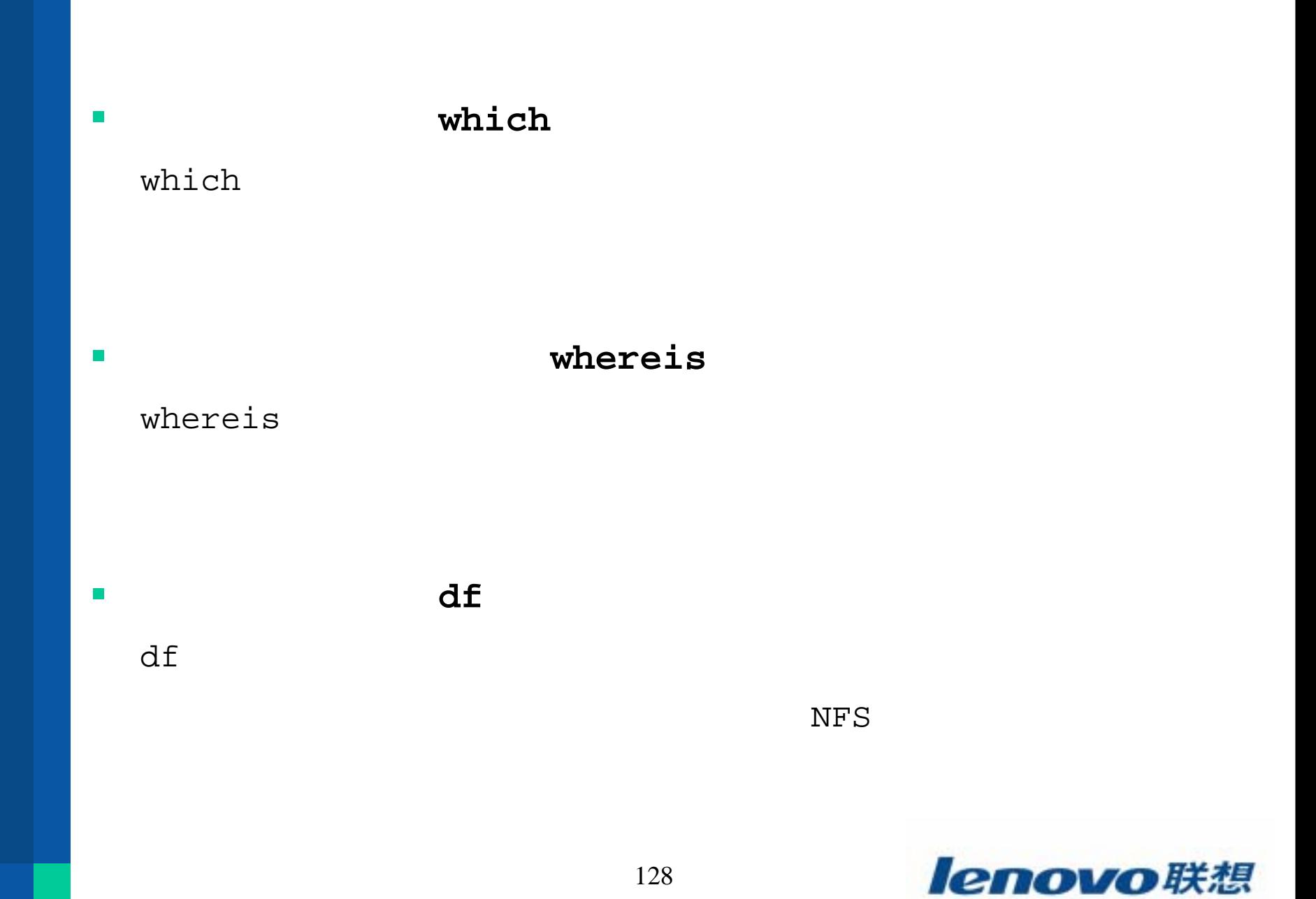

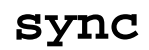

 $\mathcal{L}^{\mathcal{L}}$ 

Linux

sync sync

**# sync ; sync**

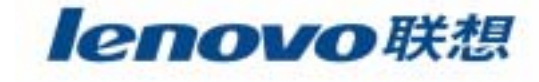

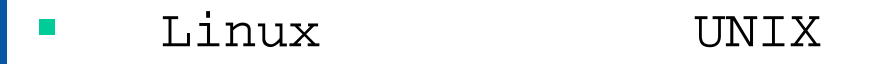

 $\mathcal{C}^{\mathcal{A}}$ 

CPU

UNIX

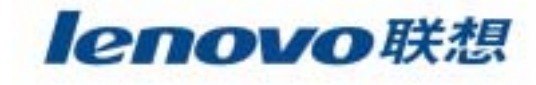

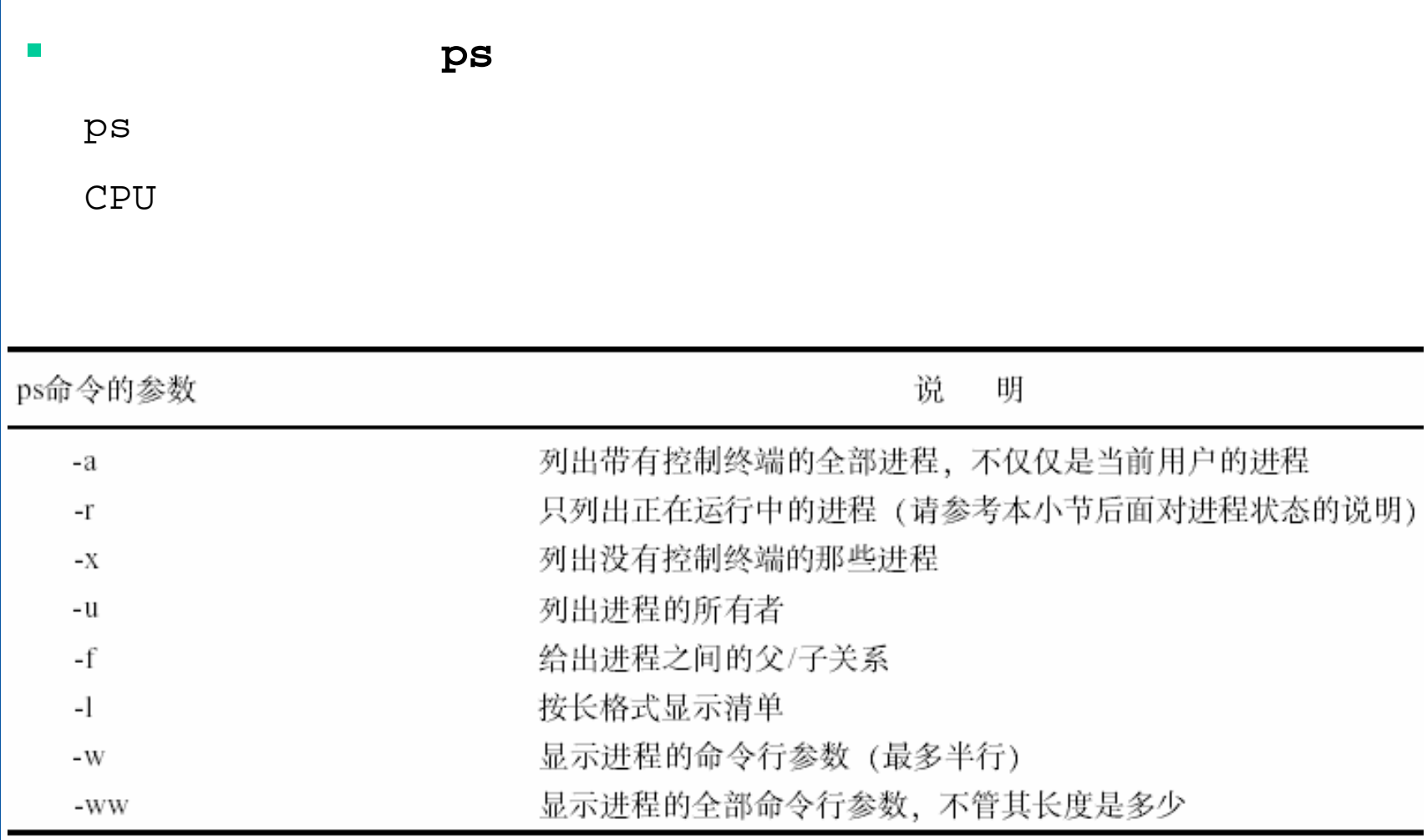

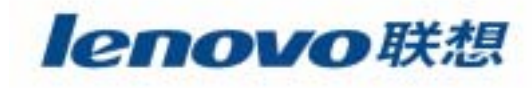

 $\mathcal{L}_{\mathcal{A}}$ 

ps

 $\mathtt{ps}$ 

-auxww

ps -auxww

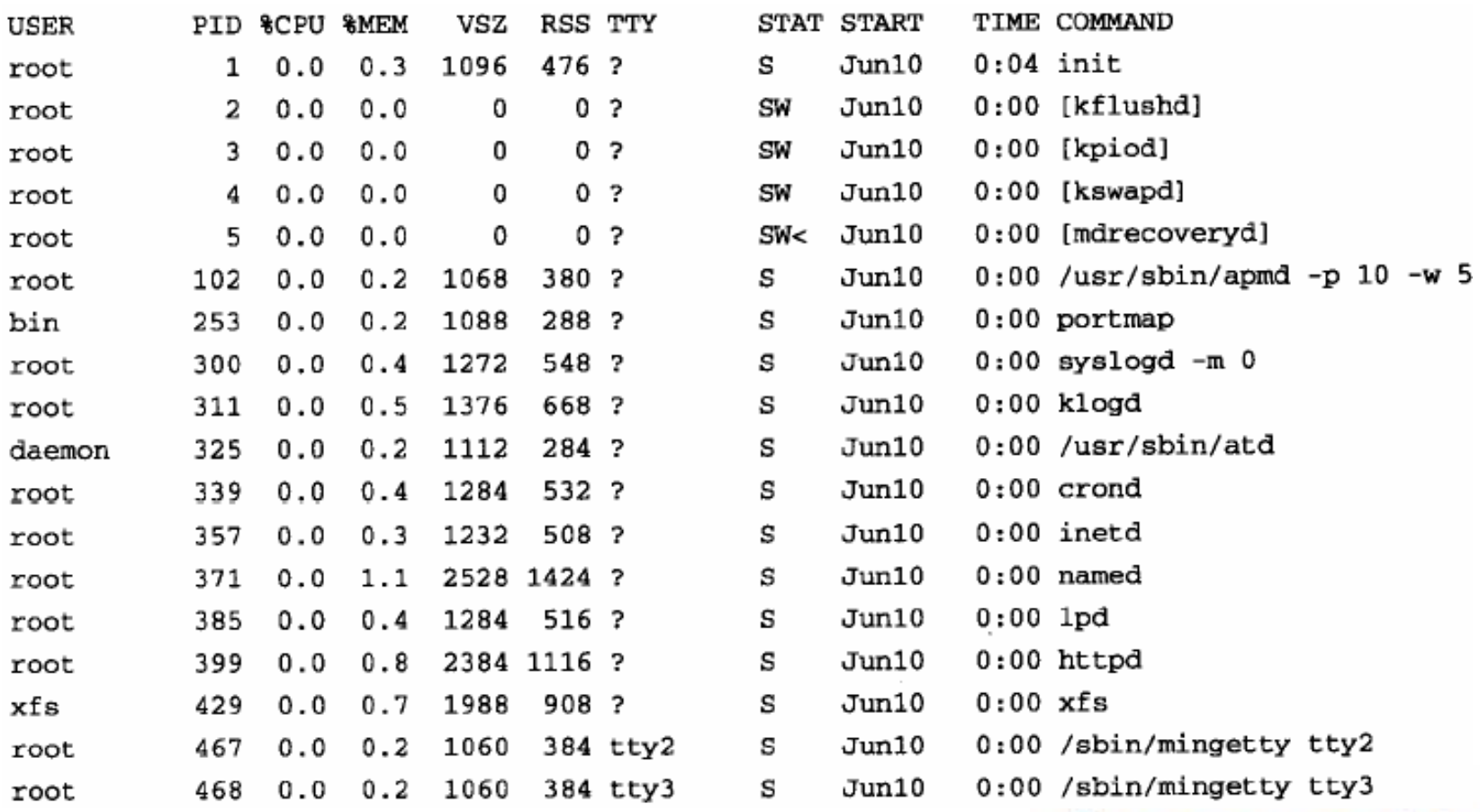

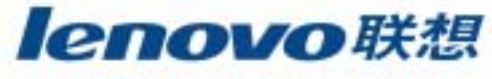

### $\blacktriangleright$ **USER**

 $\mathcal{C}^{\mathcal{A}}$ 

- $\blacktriangleright$ **PID**
- ¾ **%CPU** CPU

### 100%

- $\blacktriangleright$ **%MEM**
- ¾ **VSZ**
- $\blacktriangleright$ **RSS**
- $\blacktriangleright$ **TTY** ?

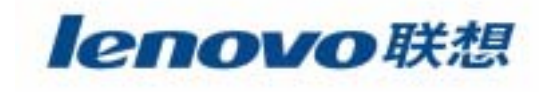

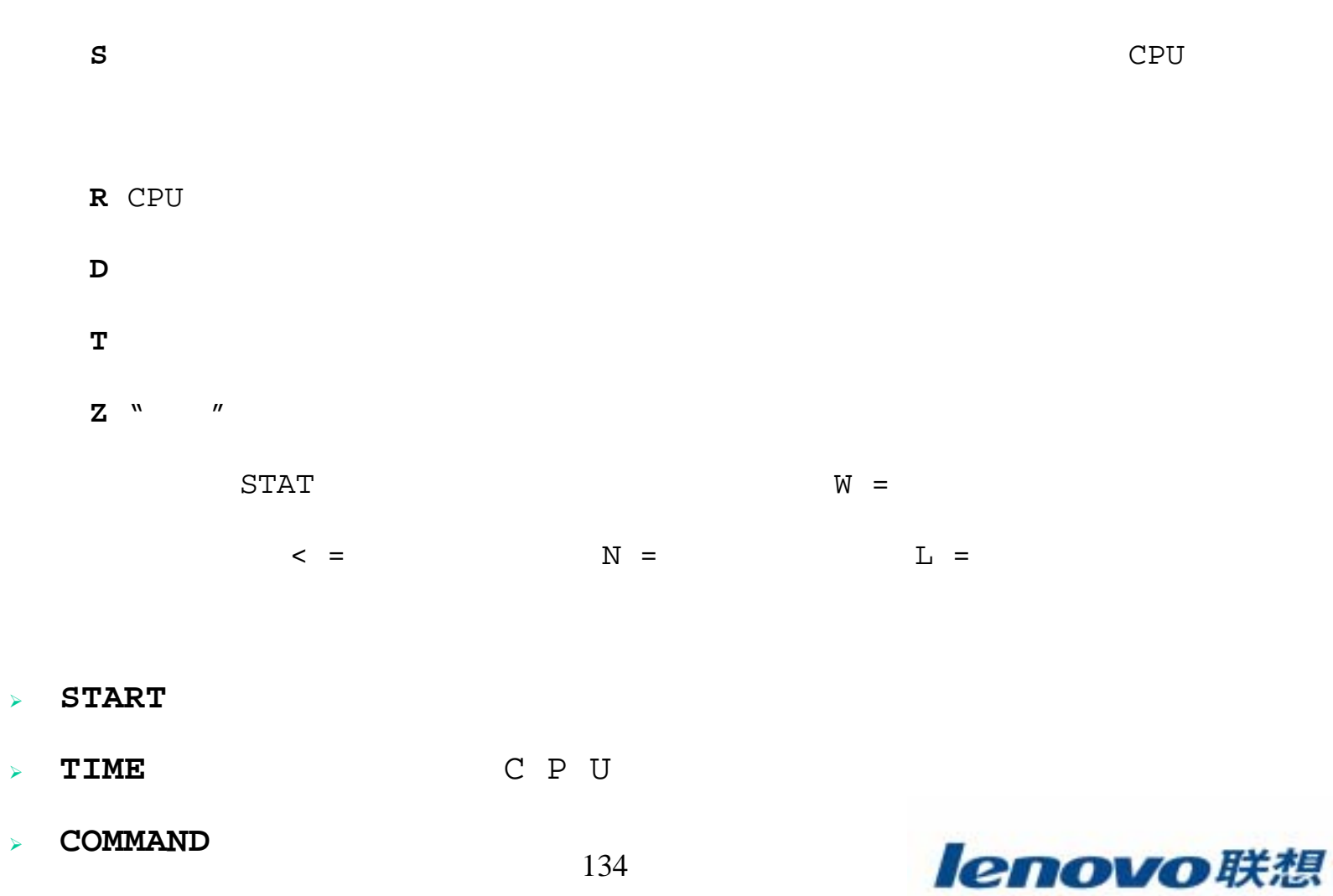

**ps**

 $\mathcal{C}^{\mathcal{A}}$ 

¾ **STAT** 

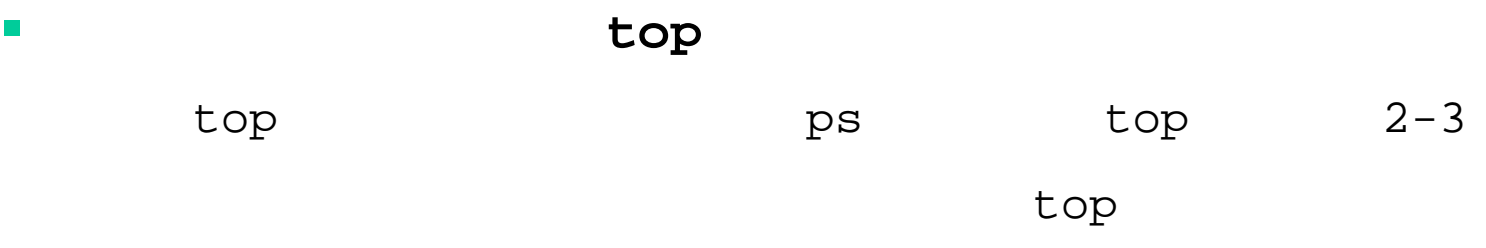

CPU

**T** 

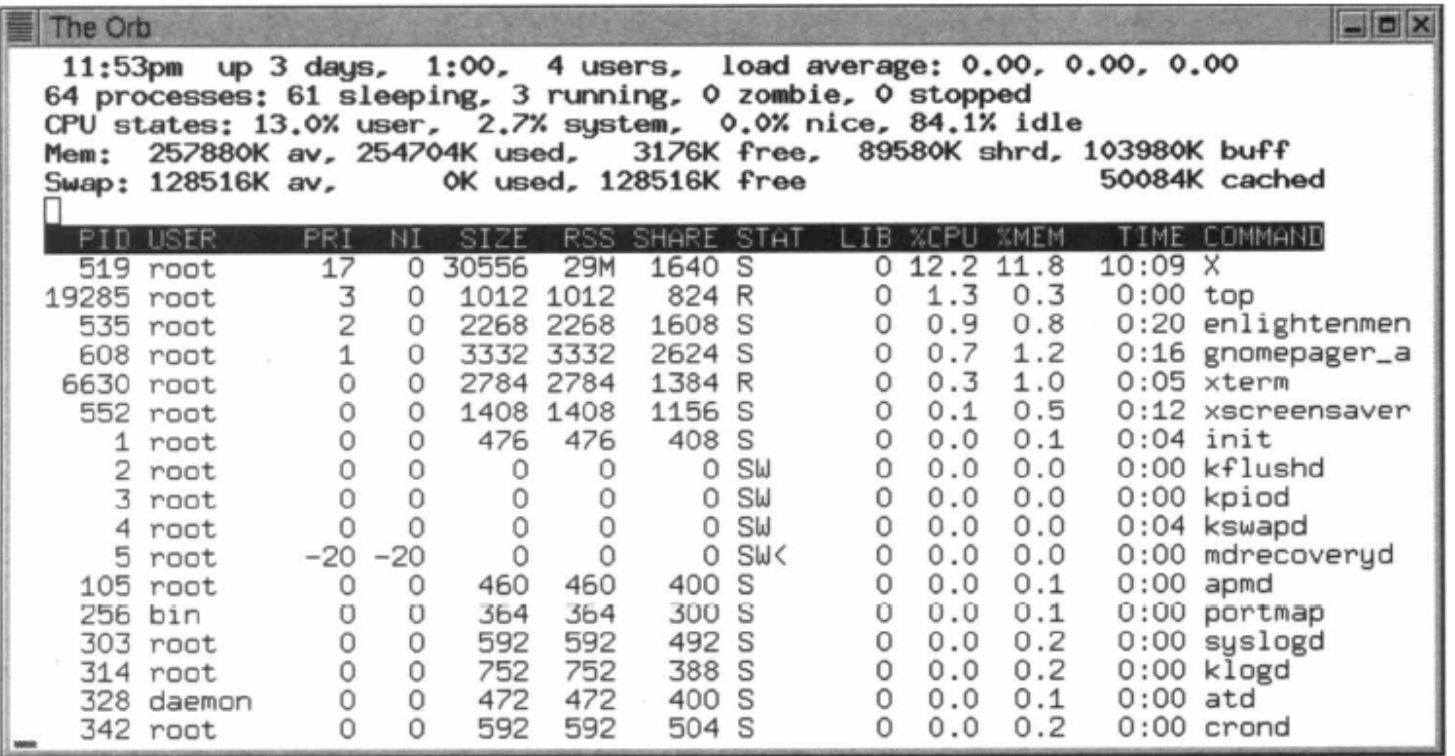

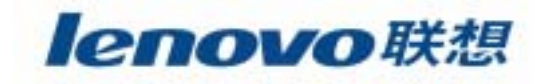

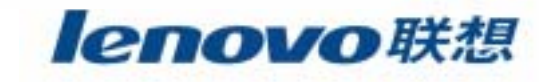

- 9) SIGKILL 10) SIGUSR1 13) SIGPIPE 14) SIGALRM 18) SIGCONT 19) SIGSTOP 22) SIGTTOU 23) SIGURG 26) SIGVTALRM 27) SIGPROF 30) SIGPWR
- 2) SIGINT 3) SIGQUIT 4) SIGILL 7) SIGBUS 11) SIGSEGV 15) SIGTERM 17) SIGCHLD 20) SIGTSTP 21) SIGTTIN 24) SIGXCPU 25) SIGXFSZ 28) SIGWINCH 29) SIGIO
	- 8) SIGFPE 12) SIGUSR2
- 
- 
- 

 $\boldsymbol{\prime\prime}$ 

 $\boldsymbol{\mathcal{N}}$ 

 $\mathbf{1}$ 

- 
- kill
- 

5) SIGTRAP

- 
- 

# kill -l 1) SIGHUP

- 
- kill

 $-n$ 

kill

136

9

6) SIGIOT

n

 $kill$ 

 $\mathcal{L}_{\mathcal{A}}$ 

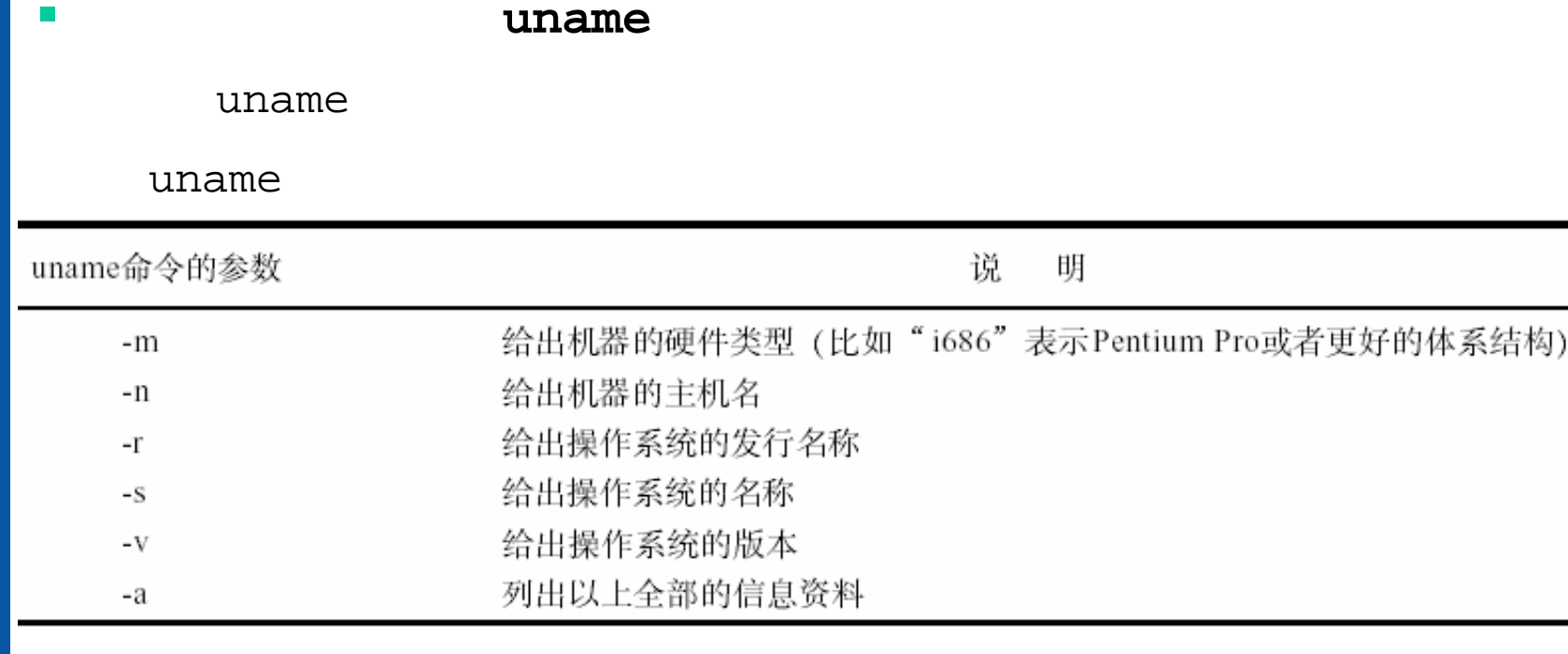

who

 $\mathcal{L}_{\mathcal{A}}$ 

 $\mathcal{L}_{\mathcal{A}}$ 

who

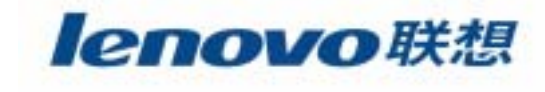

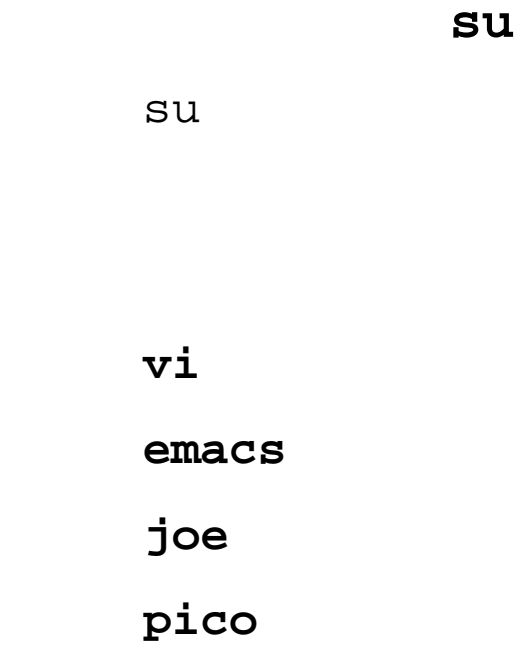

 $\mathcal{L}_{\mathcal{A}}$ 

 $\overline{\phantom{a}}$ 

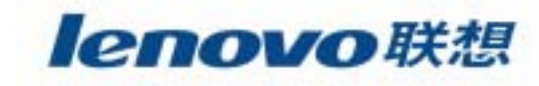

138

# $\mathbb{R}^2$

 $\blacksquare$ 

 $\overline{\phantom{a}}$ 

**The State** 

**The State** 

 $\mathcal{L}_{\mathcal{A}}$ 

### $\mathcal{L}^{\mathcal{L}}$ **Linux**

lenovo联想

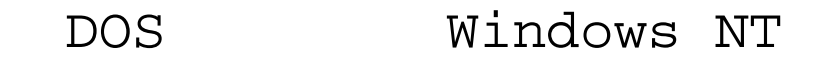

## Windows NT Linux

and the contract of the contract of the contract of

 $\blacksquare$ 

 $\mathcal{L}_{\mathcal{A}}$ 

Linux

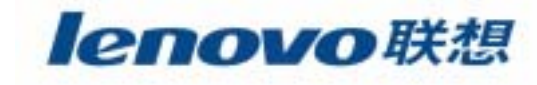

### $\mathbb{R}^3$ **LILO**

- $\mathcal{L}_{\mathcal{A}}$
- $\mathbf{r}$

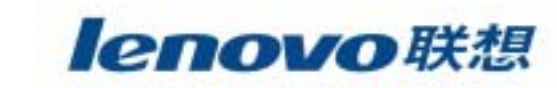

# **LILO**

LILO LInux LOader (Linux  $\big)$ 

**LILO**  $\mathbb{R}^3$ 

/etc/lilo.conf

 $/sbin/li1$ o

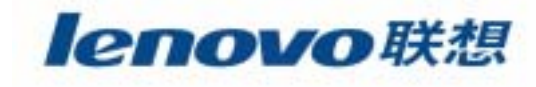

# **LILO**

LILO

**/etc/lilo.conf**

**boot=/dev/had prompt timeout=50 image=/boot/vmlinuz-2.2.5-15 label=linuxroot=/dev/hda2 read-only other=/dev/hda1 label=dos table=/dev/hda**

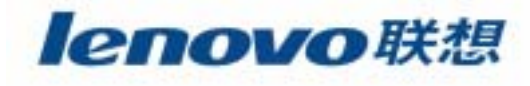

# **LILO**

## l lilo.conf

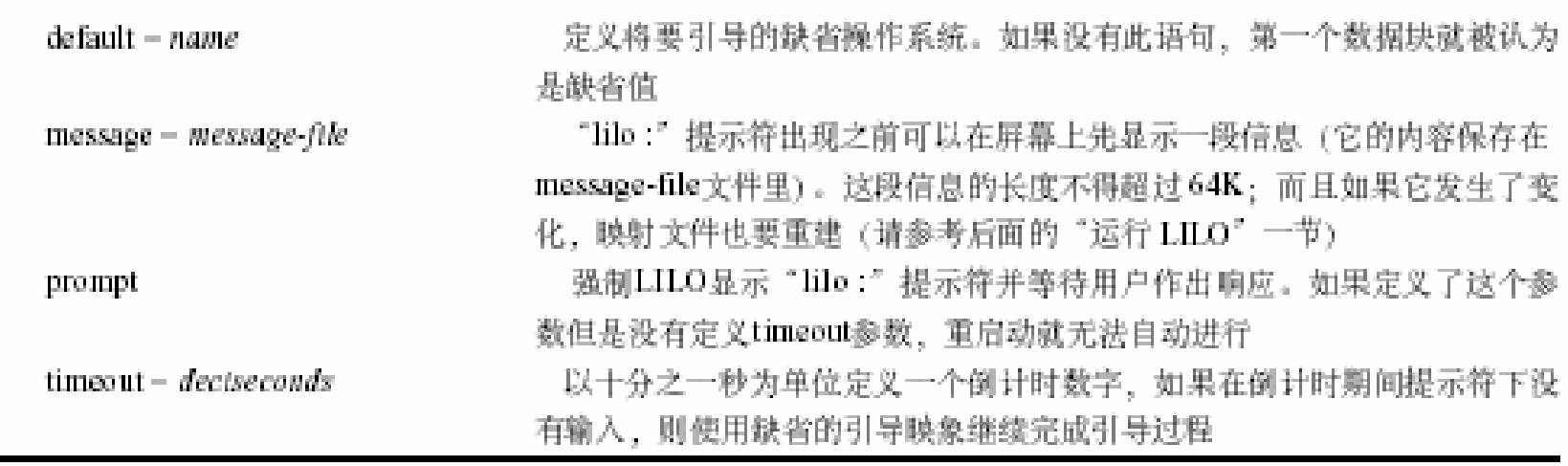

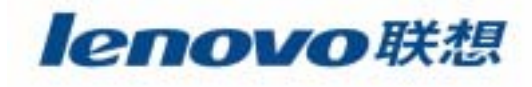
# **LILO**

■ 2

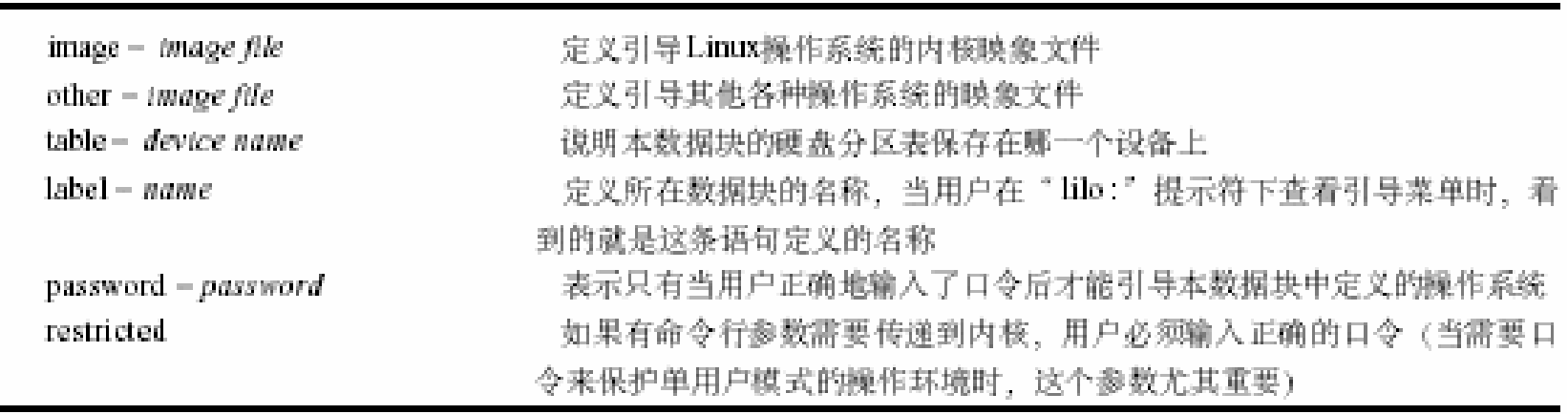

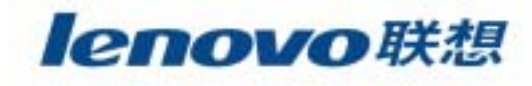

# **LILO**

LILO

■ 3

### Linux

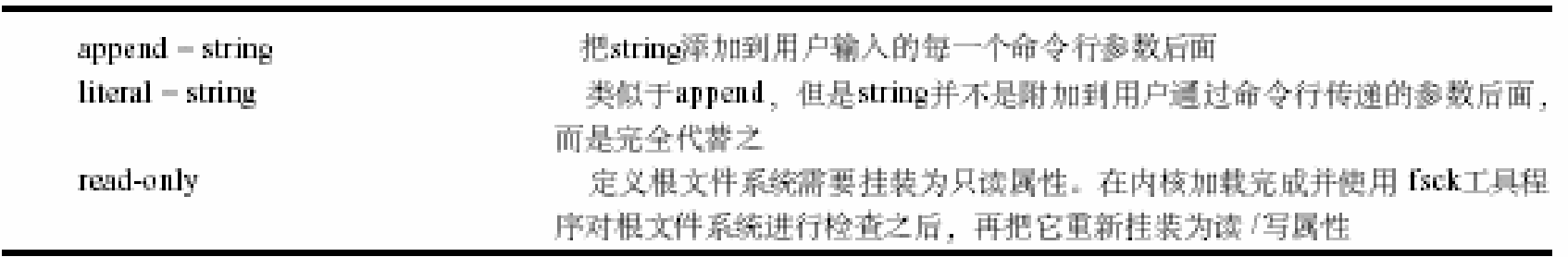

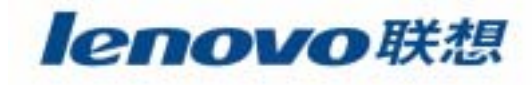

 **vmlinuz-2.3.12 /boot /etc/lilo.conf /etc/lilo.conf vmlinuz-2.3.12**

**image=/boot/vmlinuz-2.3.12 label=linux-2.3.12root=/dev/hda2 read-only**

default

**default = vmlinuz-2.3.12**

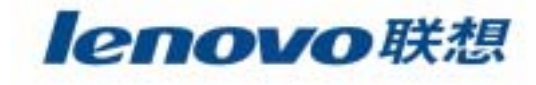

**/etc/lilo.conf**

**default=vmlinuz-2.3.12 boot=/dev/had prompt timeout=50image=/boot/vmlinuz-1.2.5-15 label=linuxroot=/dev/hda2**

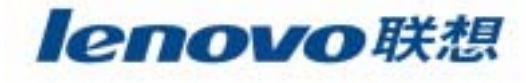

### **LILO**

### LILO

[root@lenovo /boot] # lilo Added linux \* Added dos

**LILO** 

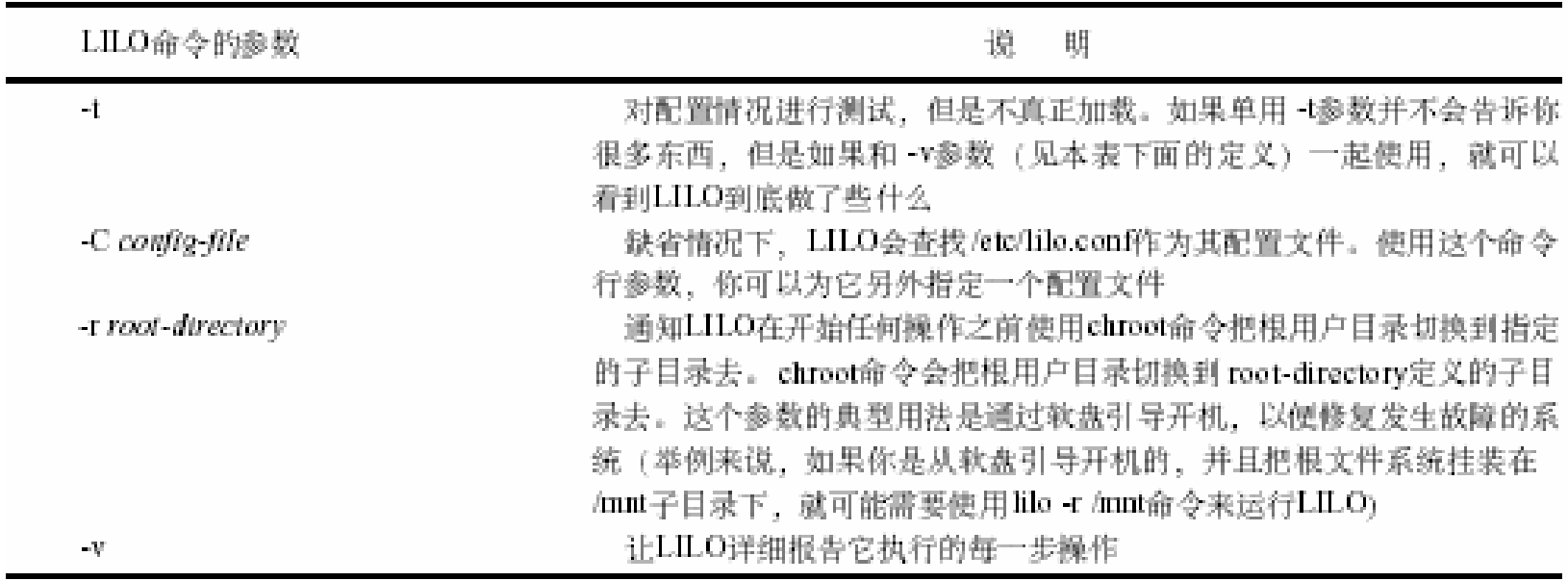

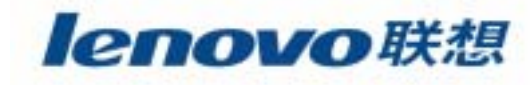

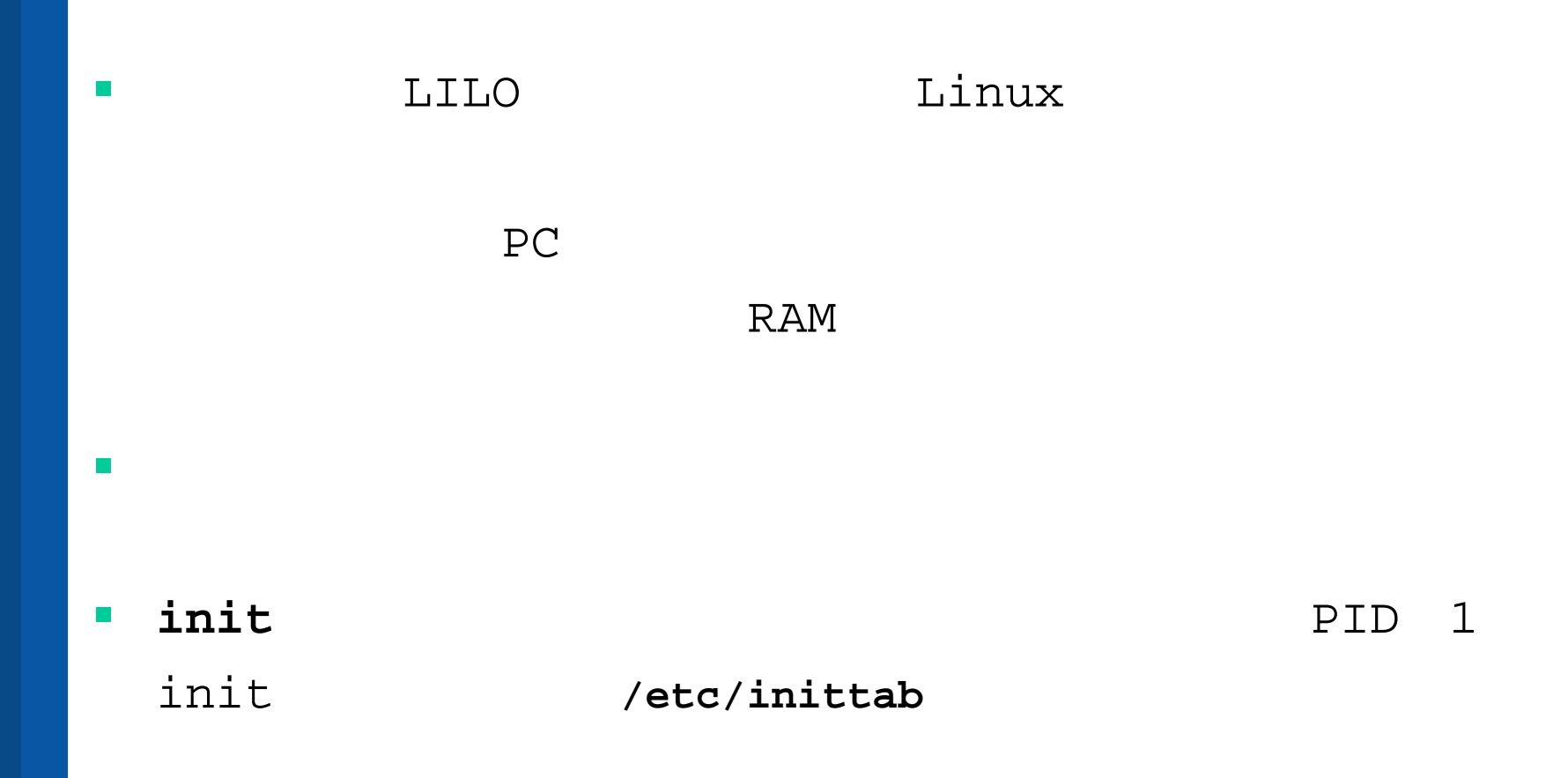

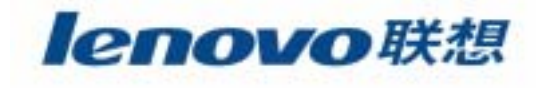

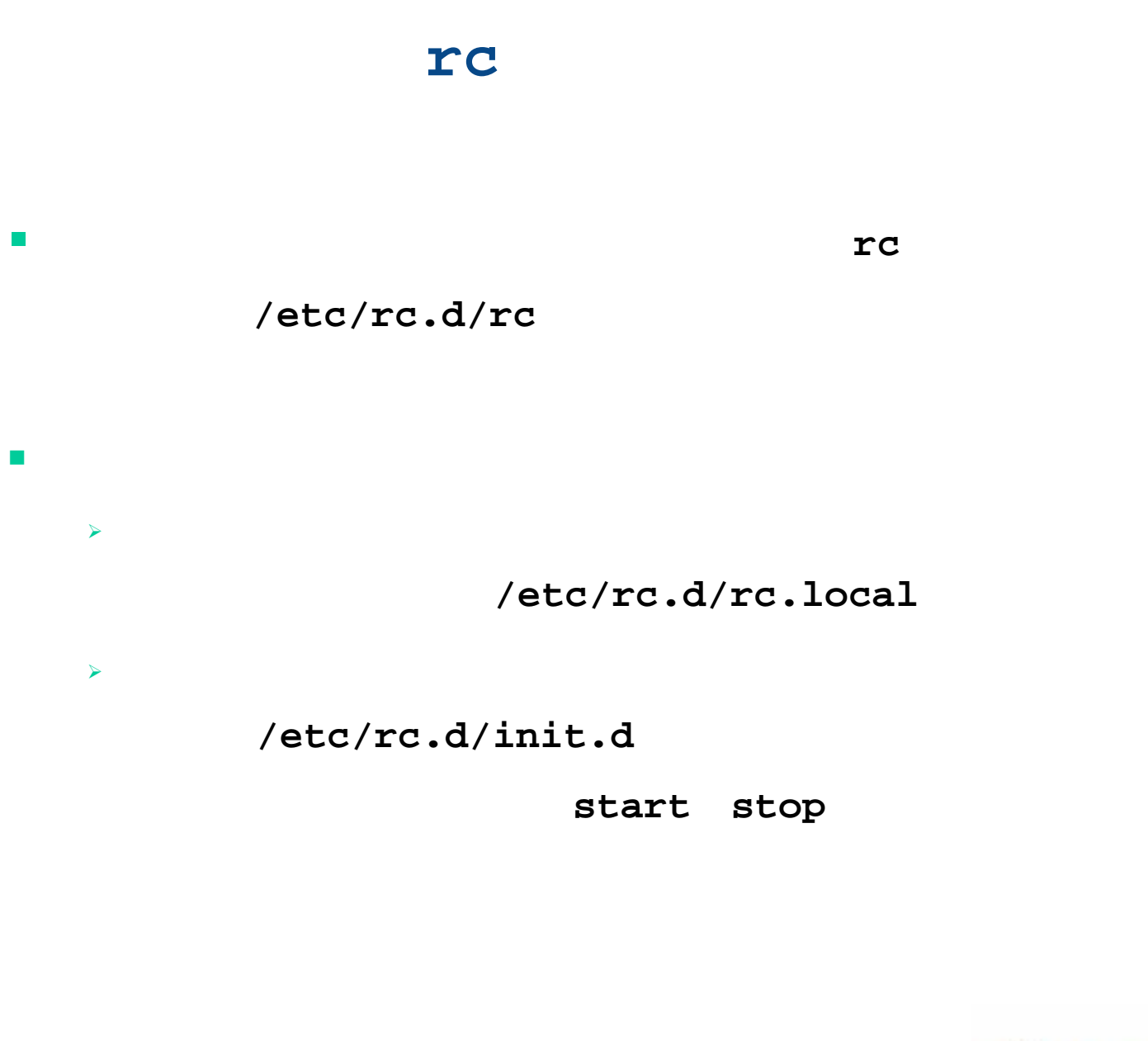

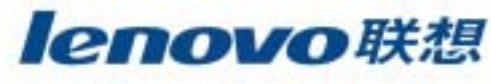

# $\mathbb{R}^2$

 $\blacksquare$ 

 $\mathcal{L}_{\mathcal{A}}$ 

**The Second** 

**The State** 

 $\mathcal{L}_{\mathcal{A}}$ 

### $\mathcal{L}^{\mathcal{L}}$ **Linux**

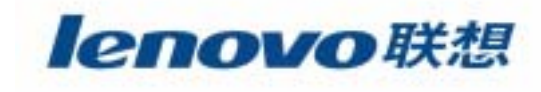

# **The Second**  $\mathcal{L}_{\mathcal{A}}$  $\mathcal{L}_{\mathcal{A}}$

 $\blacksquare$ 

**The State** 

 $\mathcal{L}_{\mathcal{A}}$ 

 $\mathcal{L}_{\mathcal{A}}$ 

### $\mathcal{L}_{\mathcal{A}}$ Automounter

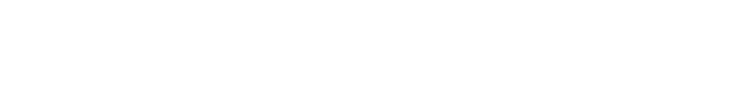

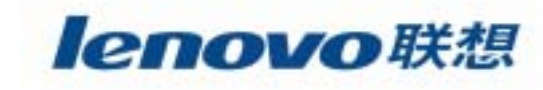

- Linux ext2/ext3/Reiser
- SYSV fs/BSD UFS/minix/VxFS
- MSDOS/VFAT/NTFS
- iso9660/UDF(DVD)
- HPFS/HFS(Mac)/AFFS
- JFS/XFS

 $\blacktriangleright$ 

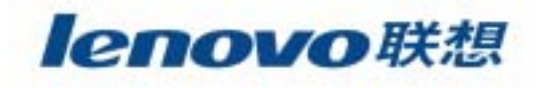

• NFS

**The State** 

 $\blacktriangleright$ 

 $\blacktriangleright$ 

- AFS/Coda
- SMB/CIFS
- NCP
- /proc
- Devfs
- Sock fs
- Tmpfs

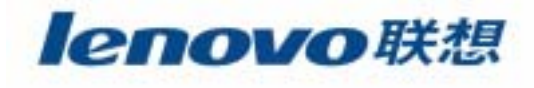

### $-VFS$

- > Virtual File System
- > From SUN
- > vnode/inode
- > Provide Universal FS access interfaces

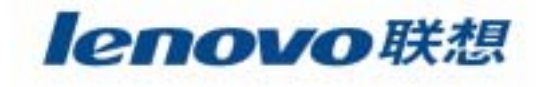

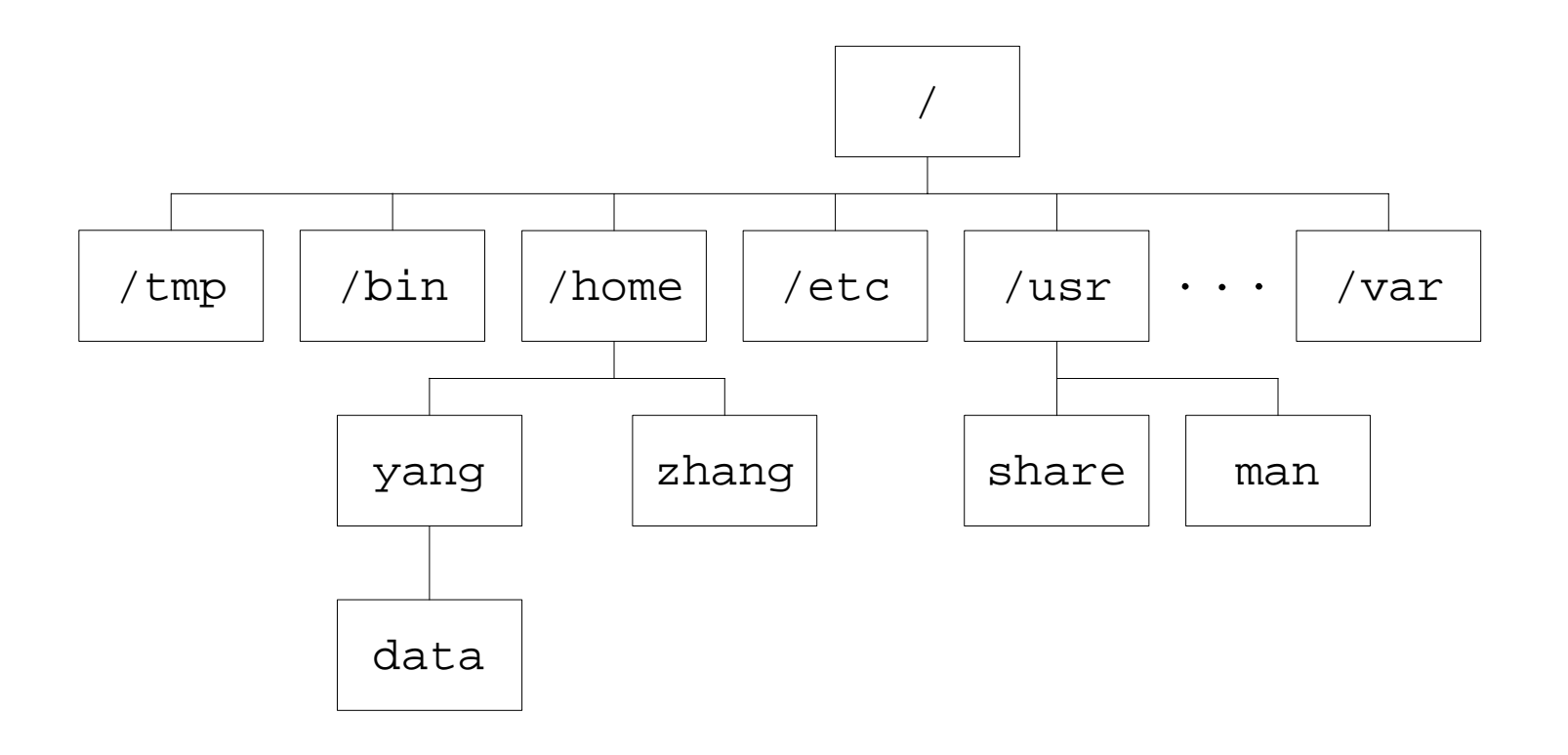

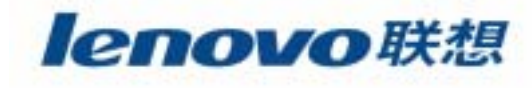

 $\mathcal{L}_{\mathcal{A}}$ Linux VFS Layer

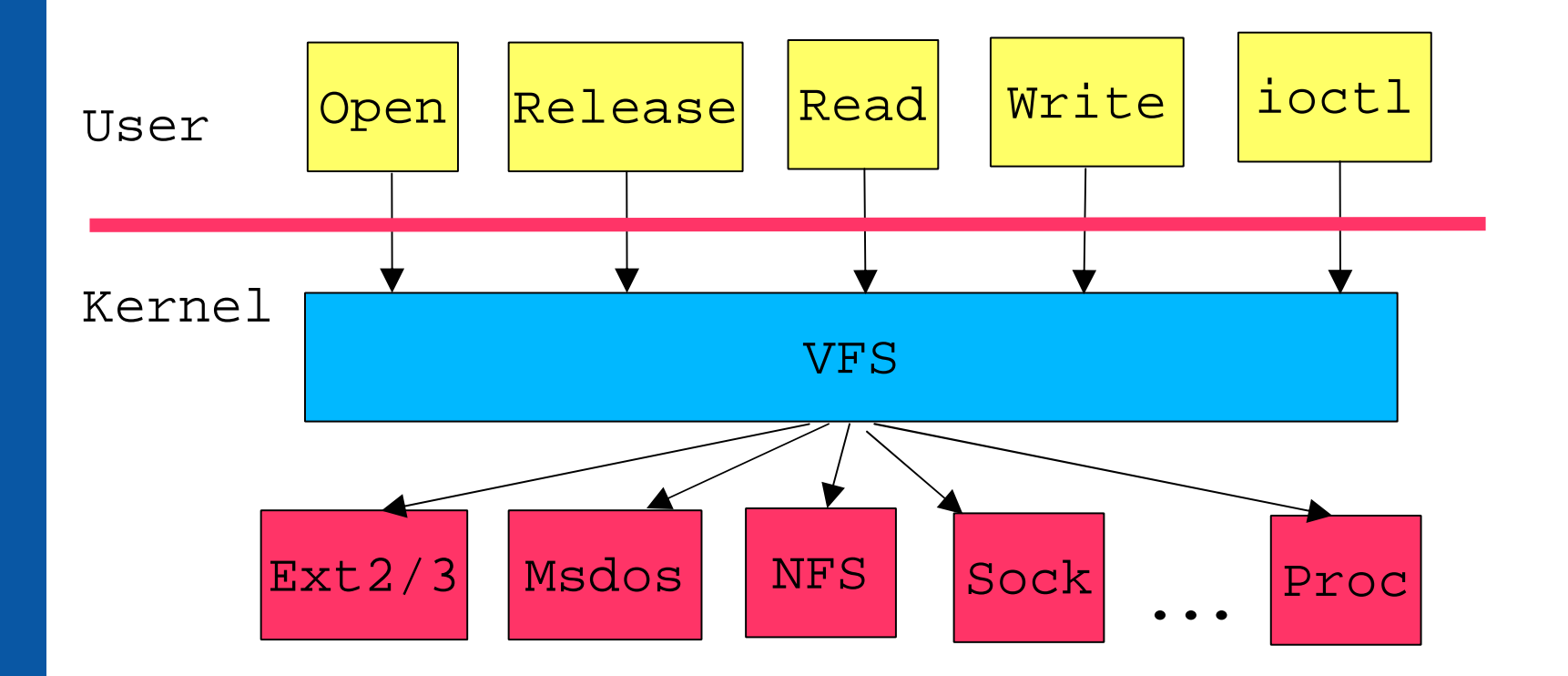

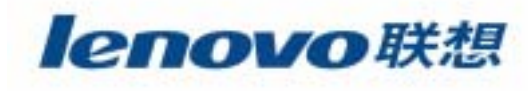

### $\mathcal{L}_{\mathcal{A}}$ VFS Key Data Structure

# ¾ **Superblock**

Describe file system

### ¾ **Inode**

Describe file metadata

# ¾ **File**

Describe file data

### ¾ **Dentry**

Describe directory

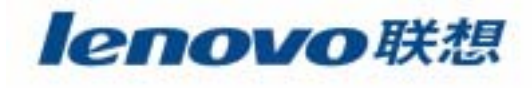

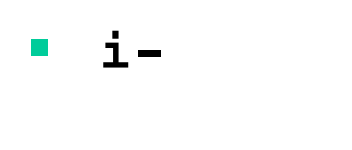

 $\blacksquare$ 

### GID

i

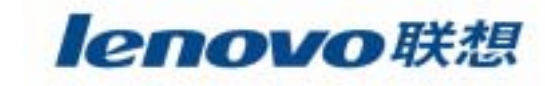

mount

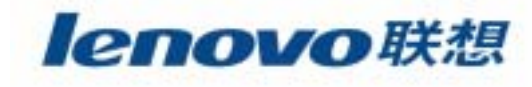

161

 $\mathcal{L}_{\mathcal{A}}$ 

 $\blacksquare$ 

 $\blacksquare$ 

#### ■ 1 **mount**

### **# mount [options] device directory**

### **mount**

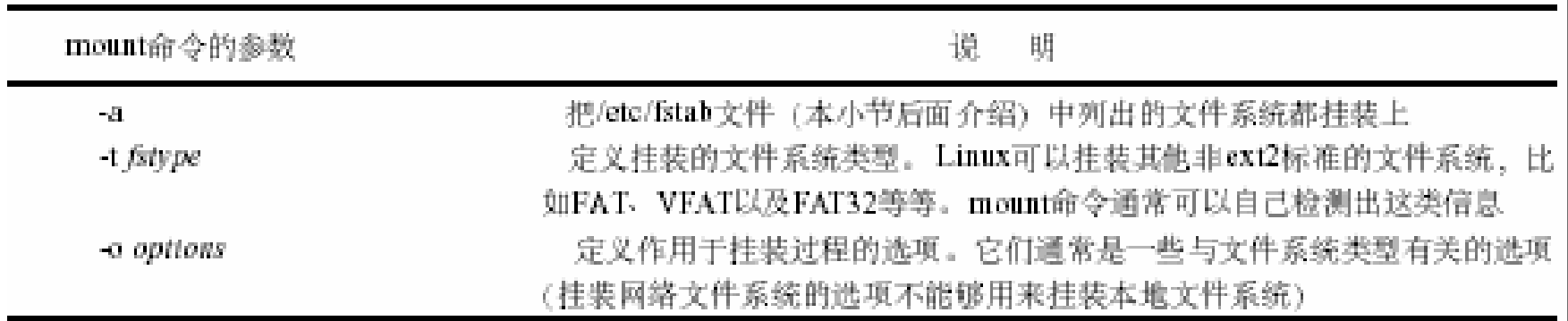

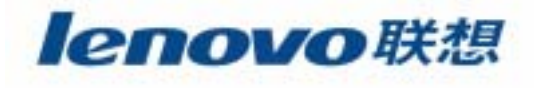

#### $\mathcal{L}_{\mathcal{A}}$  2**mount -o**

### **/dev/hda3 /usr**

**# mount –o ro /dev/hda3 /usr**

**mount-o**

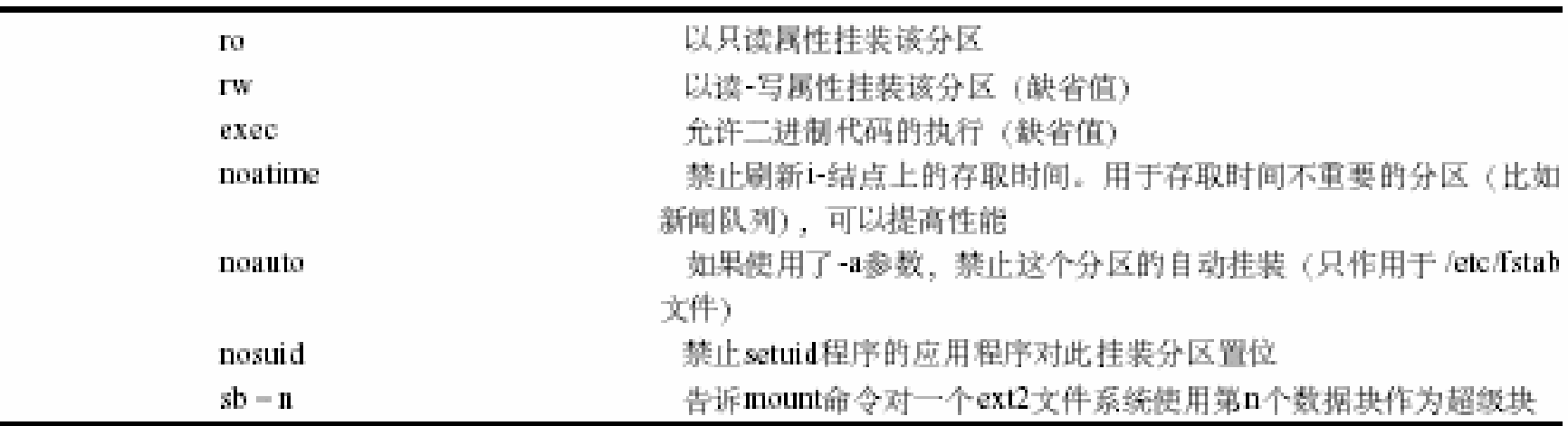

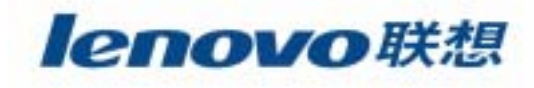

#### $\blacksquare$  3 umount

# umount [-f] directory

### umount

 $\blacktriangleright$ 

lsof fuser  $\blacktriangleright$ 

 $-**f**$ umount  $\blacktriangleright$ 

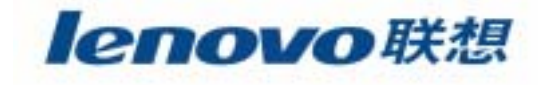

### $\blacksquare$  4 /etc/fstab

/etc/fstab mount

### /etc/fstab

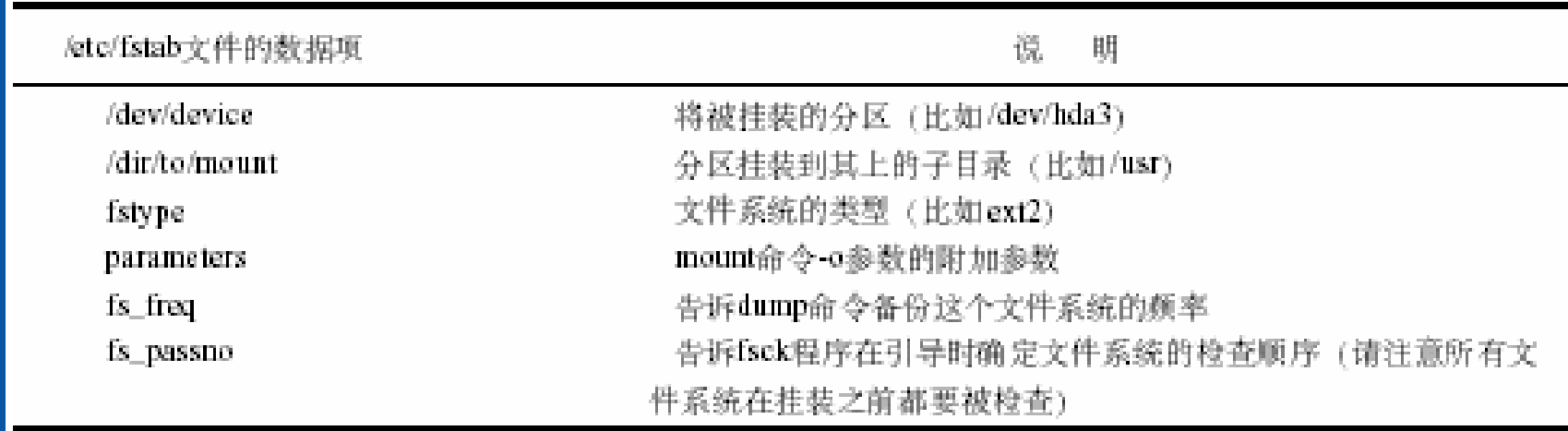

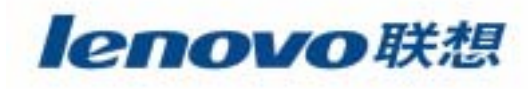

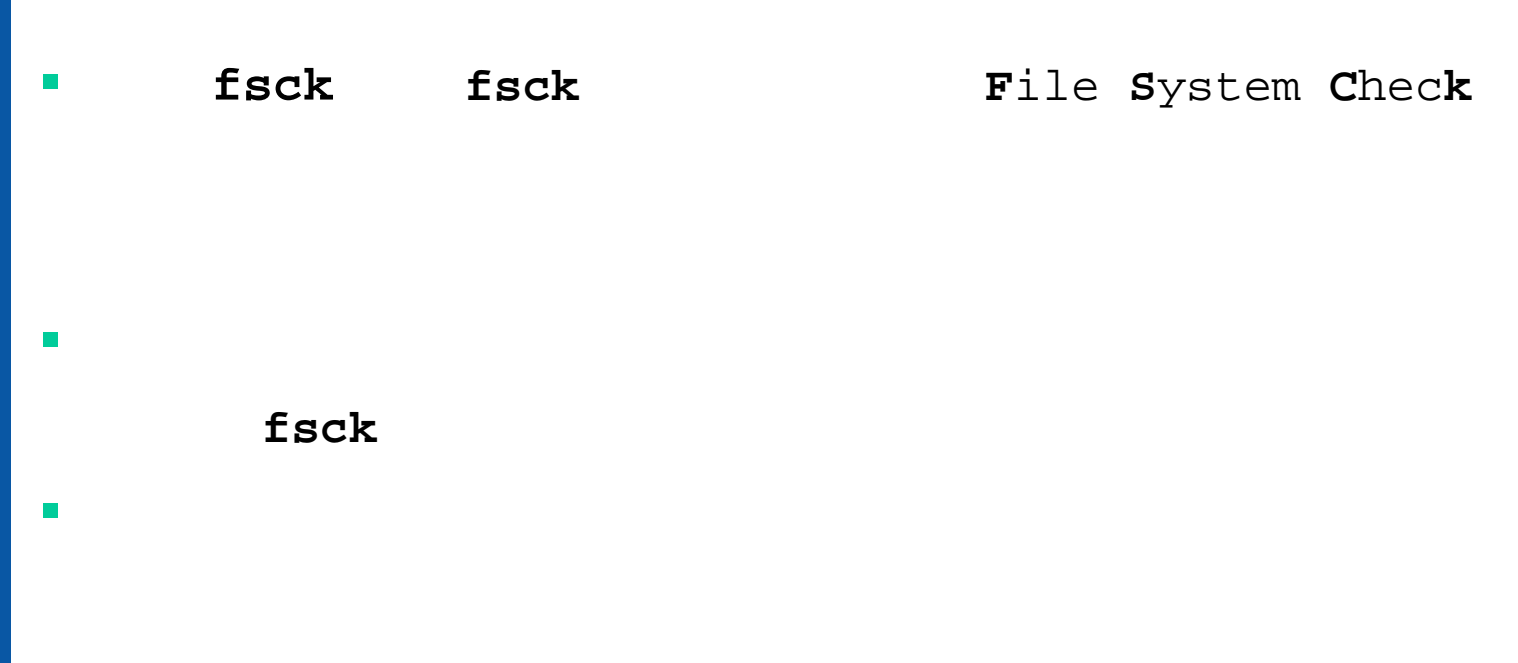

### e2fsck  $\mathcal{L}_{\mathcal{A}}$

# e2fsck /dev/hda3

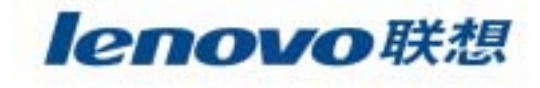

### $-e2fsck$

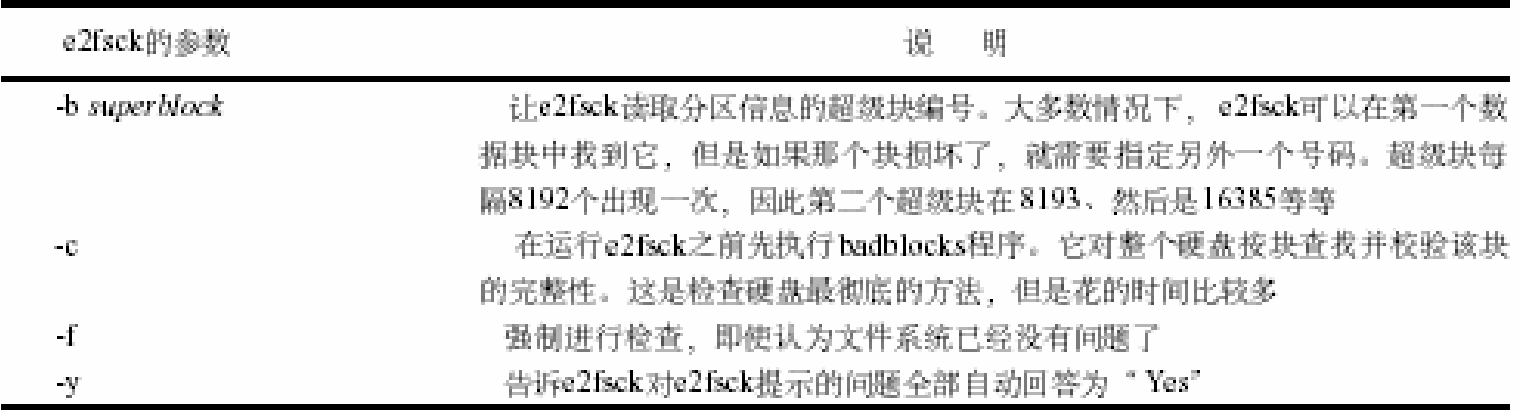

lost+found  $\mathcal{L}_{\mathcal{A}}$ 

e2fsck

lost+found

lost+found

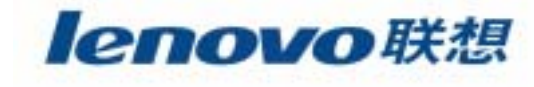

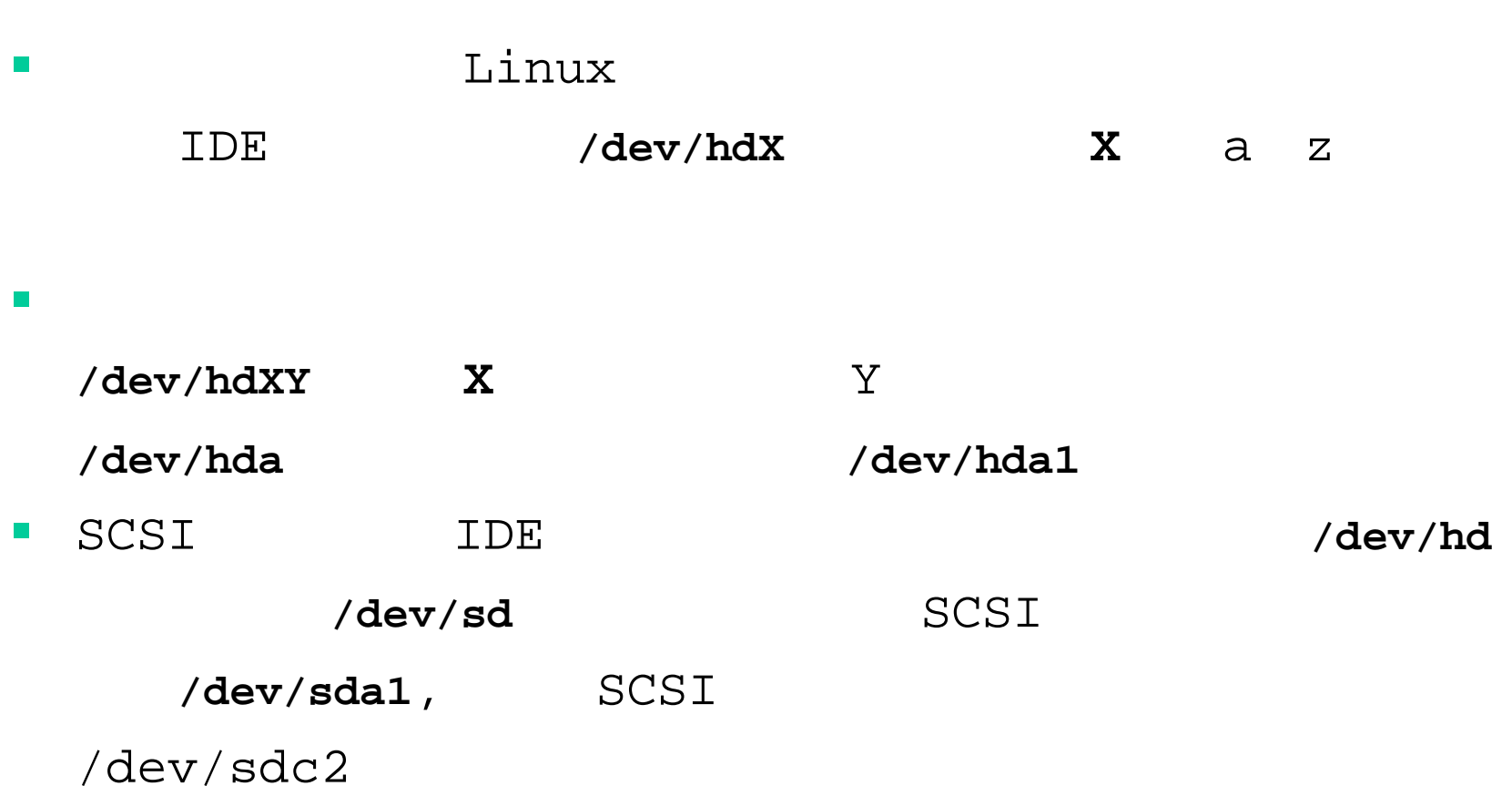

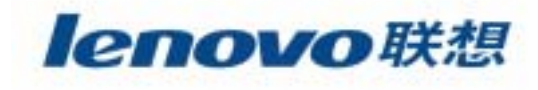

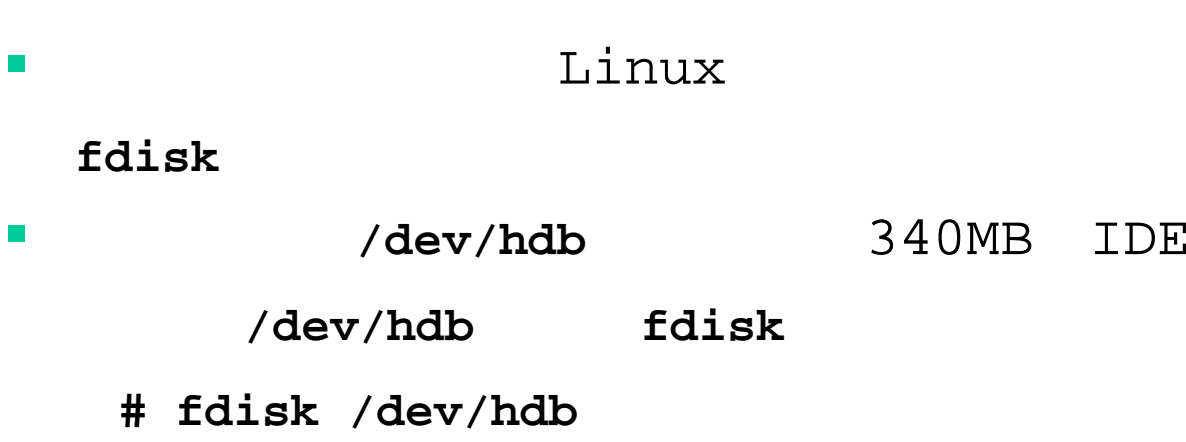

**Command ( m for help) :** 

 $\blacksquare$ 

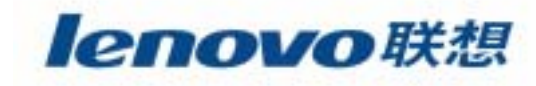

Command (m for help): m Command action toggle a bootable flag a. edit bsd disklabel Ъ. toggle the dos compatibility flag  $\mathbf{C}$  . đ. delete a partition  $\mathbf{1}$ list known partition types print this menu m add a new partition m. create a new empty DOS partition table  $\circ$ print the partition table  $\mathbf{D}$ quit without saving changes α create a new empty Sun disklabel 魔 change a partition's system id 七 change display/entry units  $11$ verify the partition table  $\mathbf{W}$  . write table to disk and exit W. extra functionality (experts only)  $\mathbf{X}$  .

Command (m for help):

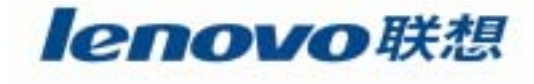

### **p**

```
Command (m for help): \mathbf{p}Disk /dev/hdb: 16 heads, 63 sectors, 665 cylinders
Units = cylinders of 1008 * 512 bytes
  Device Boot Start End Blocks Id System
/dev/hdb1 * 1 664 334624+ 6 FAT16
Command (m for help):
```
**The State** 

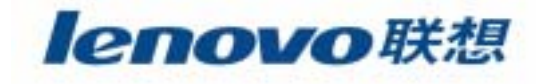

### $\mathbf{d}$

Command (m for help): d Partition number  $(1-4): 1$ Command (m for help):

### $\mathbf{p}$

 $\mathcal{L}_{\mathcal{A}}$ 

 $\mathcal{L}_{\mathcal{A}}$ 

```
Command (m for help): pDisk /dev/hdb: 16 heads, 63 sectors, 665 cylinders
Units = cylinders of 1008 \star 512 bytes
  Device Boot Start End Blocks Id System
Command (m for help):
```
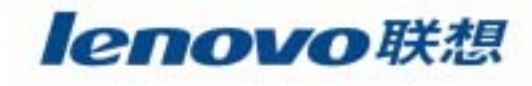

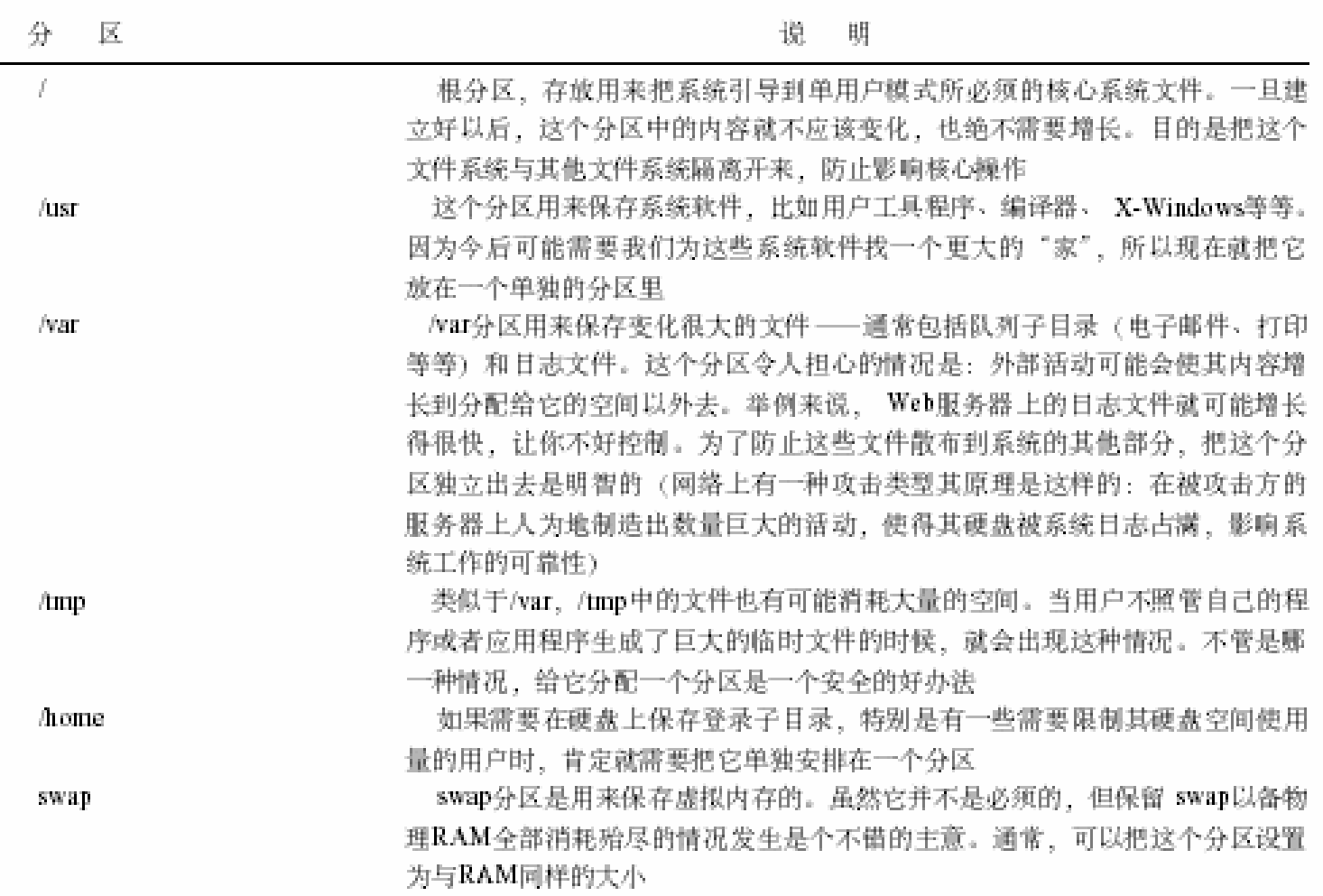

 $\mathcal{L}_{\mathcal{A}}$ 

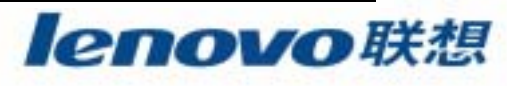

```
 340MB\mathcal{L}_{\mathcal{A}}25MBCommand (m for help): n
Command action
   e extended
   p primary partition (1-4)
р
Partition number (1-4): 1
First cylinder (1-665, default 1): 1
Last cylinder or +size or +sizeM or +sizeK (1-665, default 665): +25M
Command (m for help):
```
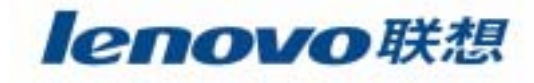

#### $\mathcal{L}_{\mathcal{A}}$ swap

```
Command (m for help): n
Command action
   e extended
  p primary partition (1-4)
Þ
Partition number (1-4): 2
First cylinder (52-665, default 52): 52
Last cylinder or +size or +sizeM or +sizeK (52-665, default 665): +16M
Command (m for help):
```
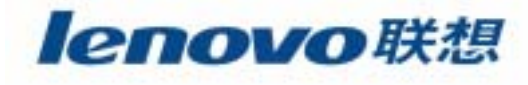

#### fdisk  $ext2$

 $t$ 

### swap

**I** 

Command (m for help): t Partition number  $(1-4)$ : 2 Hex code (type L to list codes): L SpeedStor O. Empty 16 Hidden FAT16 61. a 6 OpenBSD FAT12 Hidden HPFS/NTF 63 GNU HURD or Sys a7 1. 17. **NeXTSTEP** AST Windows awa 64 Novell Netware BSDI fs 2 XENIX root 18 b7 -3. XENIX usr  $24 -$ NEC DOS 65. . . Novell Netware b8. **BSDI** swap  $FAT16 < 32M$ 3c PartitionMagic 70 DiskSecure Mult c1 DRDOS/secFAT-4. 75 PC/IX Extended 40. Venix 80286 c4 DRDOS/secFAT-5 FAT16 80 Old Minix c6 DRDOS/secFAT-6 PPC PReP Boot 41. 81 Minix / old Lin c7 7 HPFS/NTFS 42. **SFS** Syrinx ß **AIX** ONX4.x Linux swap 46. 82. db CP/M / CTOS QNX4.x 2nd part 83 Linux 9. AIX bootable el DOS access 4e -ONX4.x 3rd part 84 OS/2 hidden C:  $e3$ OS/2 Boot Manag 4f DOS R/O  $\mathfrak{a}_1$ Linux extended e4 SpeedStor Win95 FAT32 50 -OnTrack DM 85. . . Þ. OnTrack DM6 Aux 86 NTFS volume set eb Win95 FAT32 (LB 51 BeOS fs  $\mathbf C$ NTFS volume set fl Win95 FAT16 (LB 52 CP/M 87. SpeedStor Ф., Win95 Ext'd (LB 53) OnTrack DM6 Aux 93 Amoeba SpeedStor f. f4 f2 DOS secondary 10. **OPUS** 54 11 OnTrackDM6 94. Amoeba BBT 11 Hidden FAT12 55. EZ-Drive IBM Thinkpad hi fe LANstep a0 -BSD/386 Compaq diagnost 56  $12 -$ Golden Bow a5 ff -BBT 14 Hidden FAT16 <3 5c Priam Edisk Hex code (type L to list codes):  $82$ Changed system type of partition 2 to 82 (Linux swap) Command (m for help):

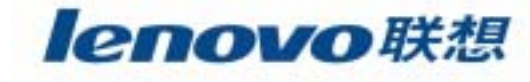

 $100MB:$  $u$ sr

 $\mathcal{L}^{\text{max}}$ 

```
Command (m for help): n
Command action
  e extended
  p primary partition (1-4)
p
Partition number (1-4): 3
First cylinder (85-665, default 85): 85
Last cylinder or +size or +sizeM or +sizeK (85-665, default 665): +100M
Command (m for help):
```
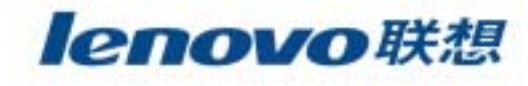

/tmp /var /home **The State** 

```
Command (m for help): n
Command action
   e extended
   p primary partition (1-4)
Partition number (1-4): 4First cylinder (289-665, default 289): 289
Last cylinder or +size or +sizeM or +sizeK (289-665, default 665): 665
Command (m for help):
```
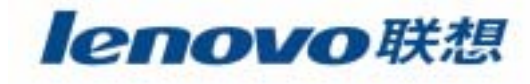

 $n$ :

### **/tmp /var /home**

Command (m for help): n First cylinder (289-665, default 289): 289 Last cylinder or +size or +sizeM or +sizeK (289-665, default 665): +100M Command (m for help): n

 $\mathcal{L}_{\mathcal{A}}$ 

First cylinder (493-665, default 493): 493 Last cylinder or +size or +sizeM or +sizeK (493-665, default 665): +45M Command (m for help):  $$ First cylinder (585-665, default 585): 585 Last cylinder or +size or +sizeM or +sizeK (585-665, default 665): 665 Command (m for help):

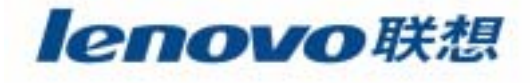

### $/etc/fstab$

W

 $\overline{\phantom{a}}$ 

 $\blacksquare$ 

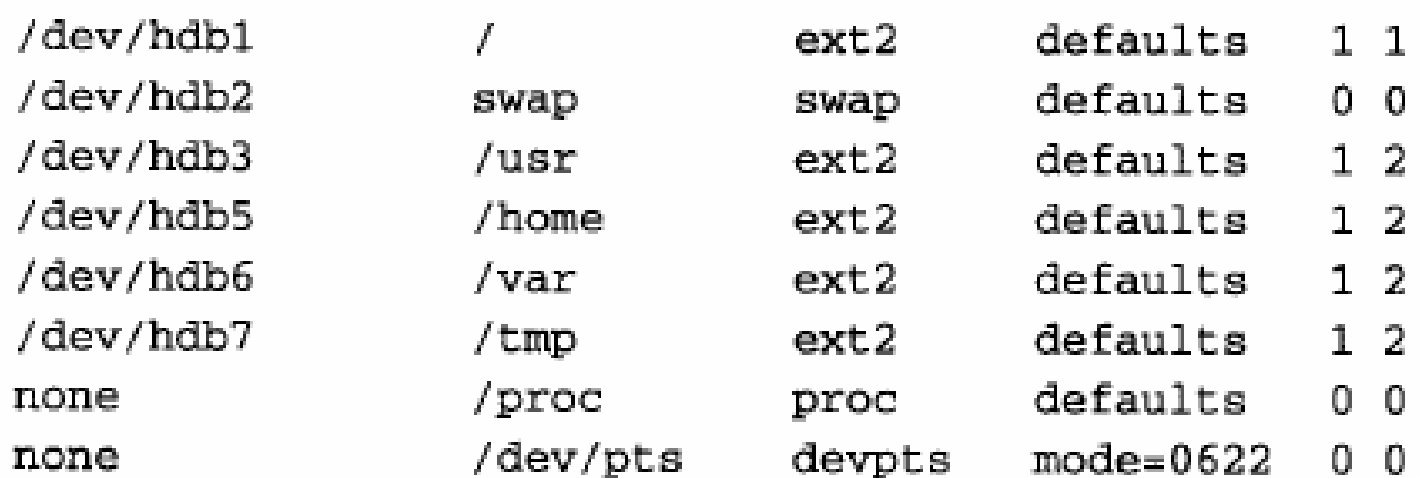

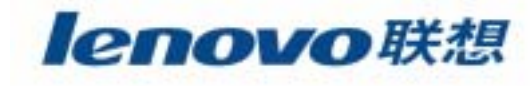
## ¾ **mke2fs ext2**

**The State** 

[ root@lenovo /root ] **# mke2fs /dev/hdb3**

### ¾ **mkswap swap**

[ root@lenovo /root ] **# mkswap /dev/hdb2**

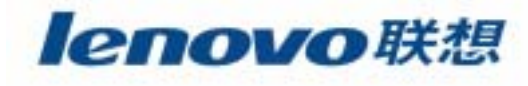

 $\mathcal{L}_{\mathcal{A}}$ 

 $\mathcal{L}_{\mathcal{A}}$ 

 $\blacksquare$ Linux

## Network File

System **NFS**

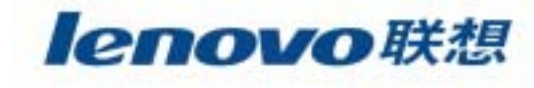

 $\overline{\phantom{a}}$ NFS

NFS

**mount technics:/export/SL1200/MK2 /projects/topsecret1**

**/etc/fstab** NFS

**denon:/export/DN2000F /proj/DN2k nfs bg, intr, hard, wsize=8192, rsize=8192 0 0**

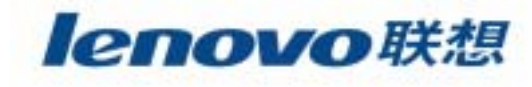

 $\blacksquare$ NFS

**mount -o**

表8-6 与mount命令的-o参数联合使用的参数

| mount o命令的参数 (NFS分区) | 说<br>明                                   |
|----------------------|------------------------------------------|
| soft                 | "软挂装"该分区。如果服务器没有响应,客户端会倒计时一个预定           |
|                      | 的期间, 并撤消请求的操作                            |
| hard                 | "硬挂装"该分区。如果服务器没有响应,客户端会一直等下去直到           |
|                      | 服务器恢复为止。如果服务器恢复了,不会有任何数据丢失               |
| timeo-n              | 把倒计时时间设置为n秒                              |
| wsize-n              | 把写缓冲区大小设置为n个字节。缺省值是1024; 推荐值是8192        |
| rsize-n              | 把读缓冲区大小设置为n个字节。缺省值是1024; 推荐值是8192        |
| bg                   | 让挂装操作在后台运行。如果在开始的时候挂装不上, 就可以把挂装          |
|                      | 进程放到后台去继续尝试。如果在 /etc/fstab文件中有NFS挂装点, 就必 |
|                      | 须包括这个参数                                  |

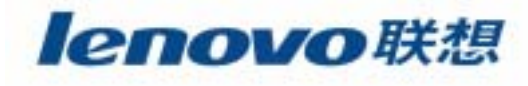

# **Automounter**

#### $\mathcal{L}_{\mathcal{A}}$ 1. **Automounter**

**# /etc/rc.d/init.d/autofs start**

**# /etc/rc.d/init.d/autofs reload**

## 2. **/etc/auto.master**

```
亜
# Sample /etc/auto.master file
# (lines which begin with a '#' are comments)
菲
                    map-file global-options
/mount/point
               auto.home
/home
/usr/local
              auto.local
/misc
               auto.misc
```
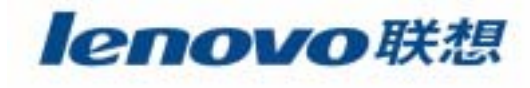

# Automounter

```
\overline{3}.
                        /etc/auto.misc
\mathcal{L}^{\mathcal{L}}
```

```
帚
# auto.misc
業
# This is an automounter map and it has the following format
# key [ -mount-options-separated-by-comma ] location
# Details may be found in the autofs(5) manpage
kernel
                                      ftp.kernel.org:/pub/linux
               -ro, soft, intr
               -fstype=iso9660,ro :/dev/cdrom
cd –
# the following entries are samples to pique your imagination
                                      : /dev/fd0#floppy
               -fstype=auto
#floppy
            -fstype=ext2
                                      :/dev/fd0
#e2floppy
            -fstype=ext2
                                      :/dev/fd0
                                      :/dev/sdc1
#jaz
               -fstype=ext2
```
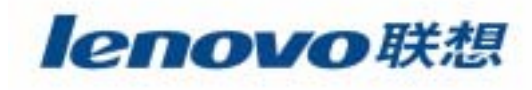

- $1$ .  $\mathbb{R}^n$
- $2.$  $\overline{\phantom{a}}$ 
	- usrquota
	- grpquota
	-

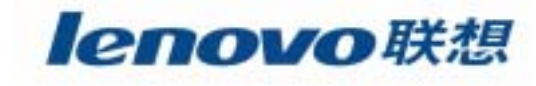

## **Ledquota**

**T** 

 $\blacktriangleright$ 

 $\blacktriangleright$ 

 $\blacktriangleright$ 

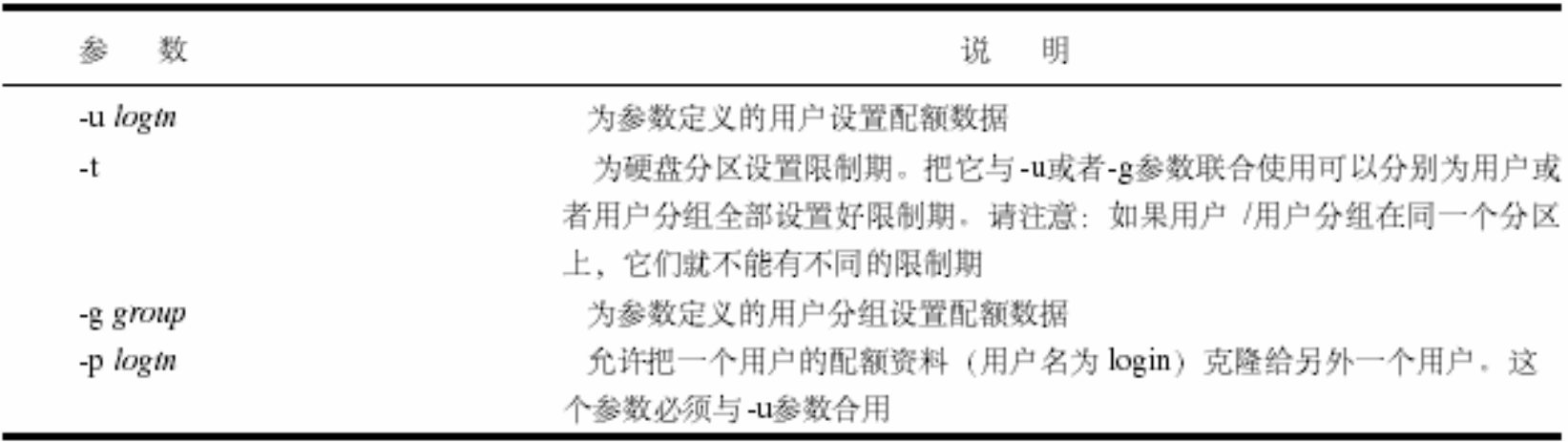

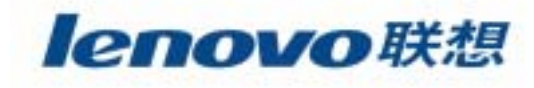

## **quotacheck repquota quota**

¾**quotacheck**

 $\mathcal{L}_{\mathcal{A}}$ 

¾

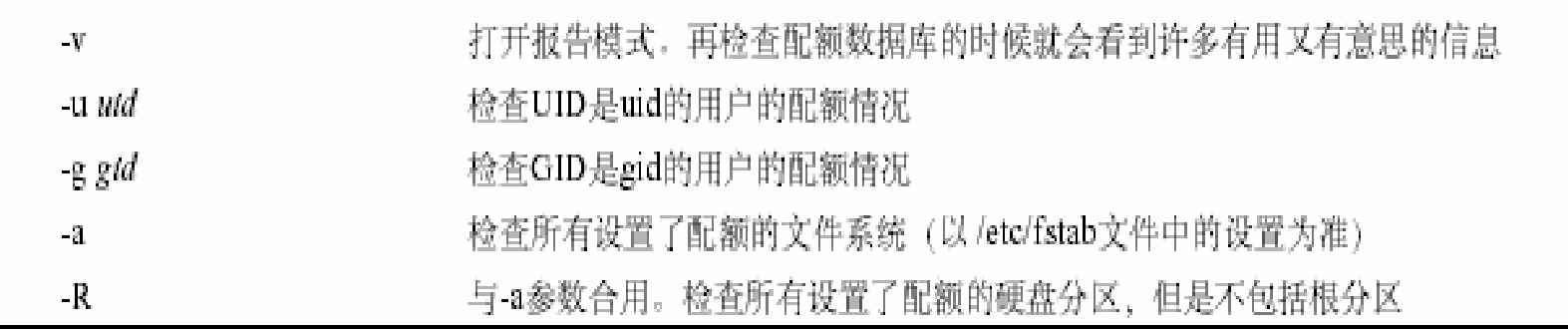

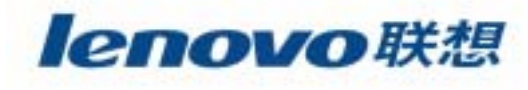

#### repquota  $\blacktriangleright$

 $\blacktriangleright$ 

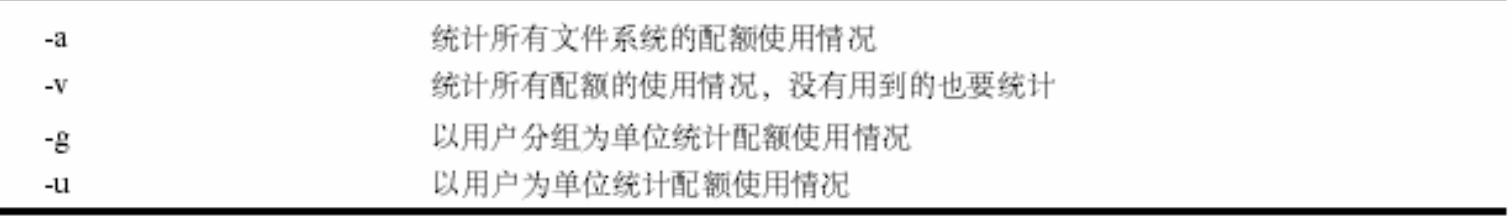

## quotacheck

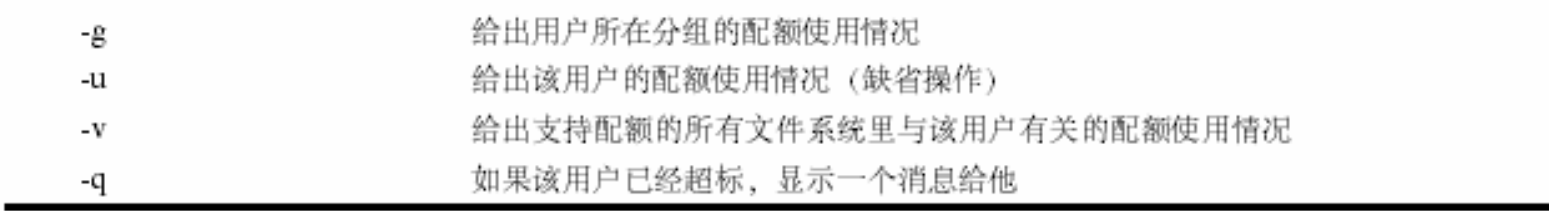

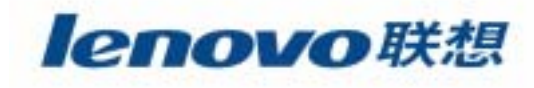

# $\mathbb{R}^2$

 $\blacksquare$ 

 $\mathcal{L}_{\mathcal{A}}$ 

**The Second** 

**The State** 

 $\mathcal{L}_{\mathcal{A}}$ 

#### $\mathcal{L}^{\mathcal{L}}$ **Linux**

191

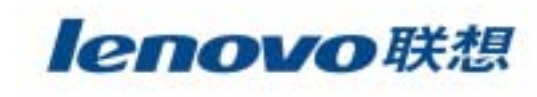

- init  $\mathbb{R}^n$
- telinit  $\mathcal{L}_{\mathcal{A}}$
- inetd  $\mathcal{L}_{\mathcal{A}}$
- syslogd
- cron  $\overline{\phantom{a}}$

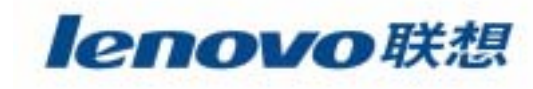

# **init**

#### $\mathcal{L}_{\mathcal{A}}$  **init**process ID PID **1**

¾ **/etc/inittab**

id : runlevels: action : process

#### ¾ **/etc/inittab**

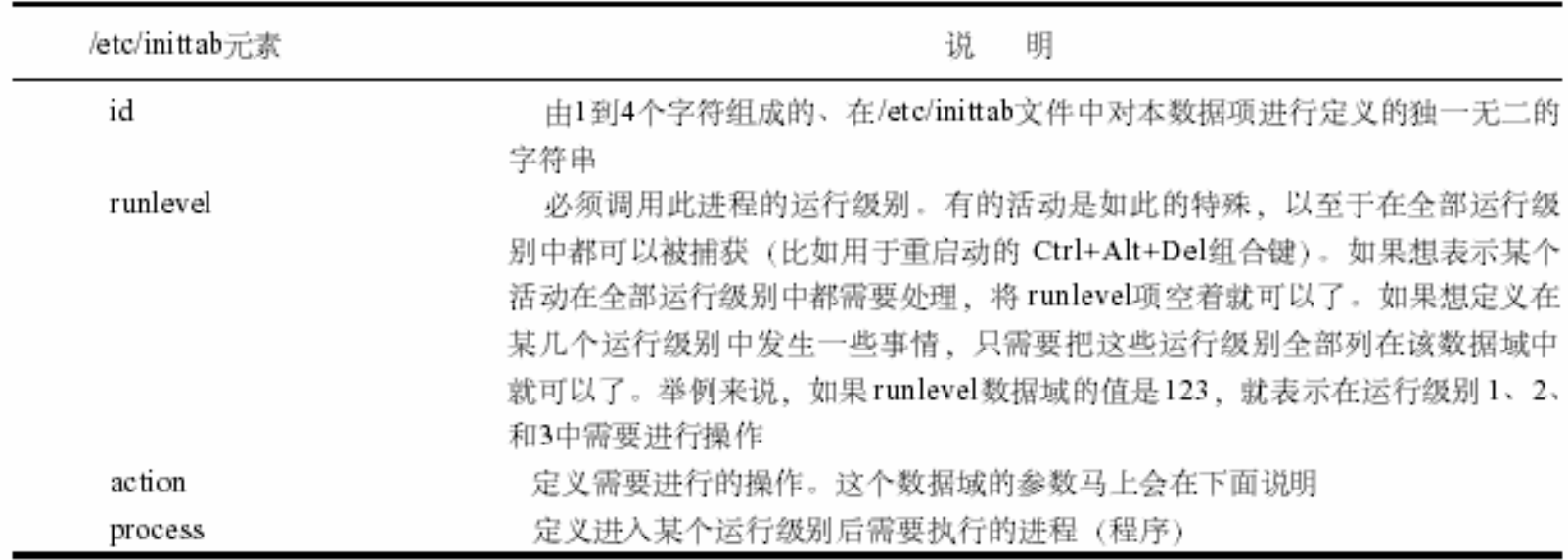

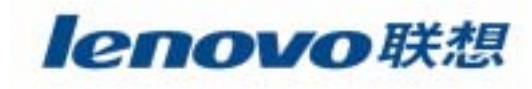

# **init**

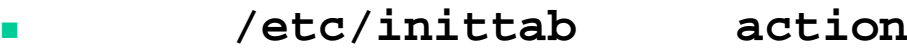

 $\blacksquare$ 

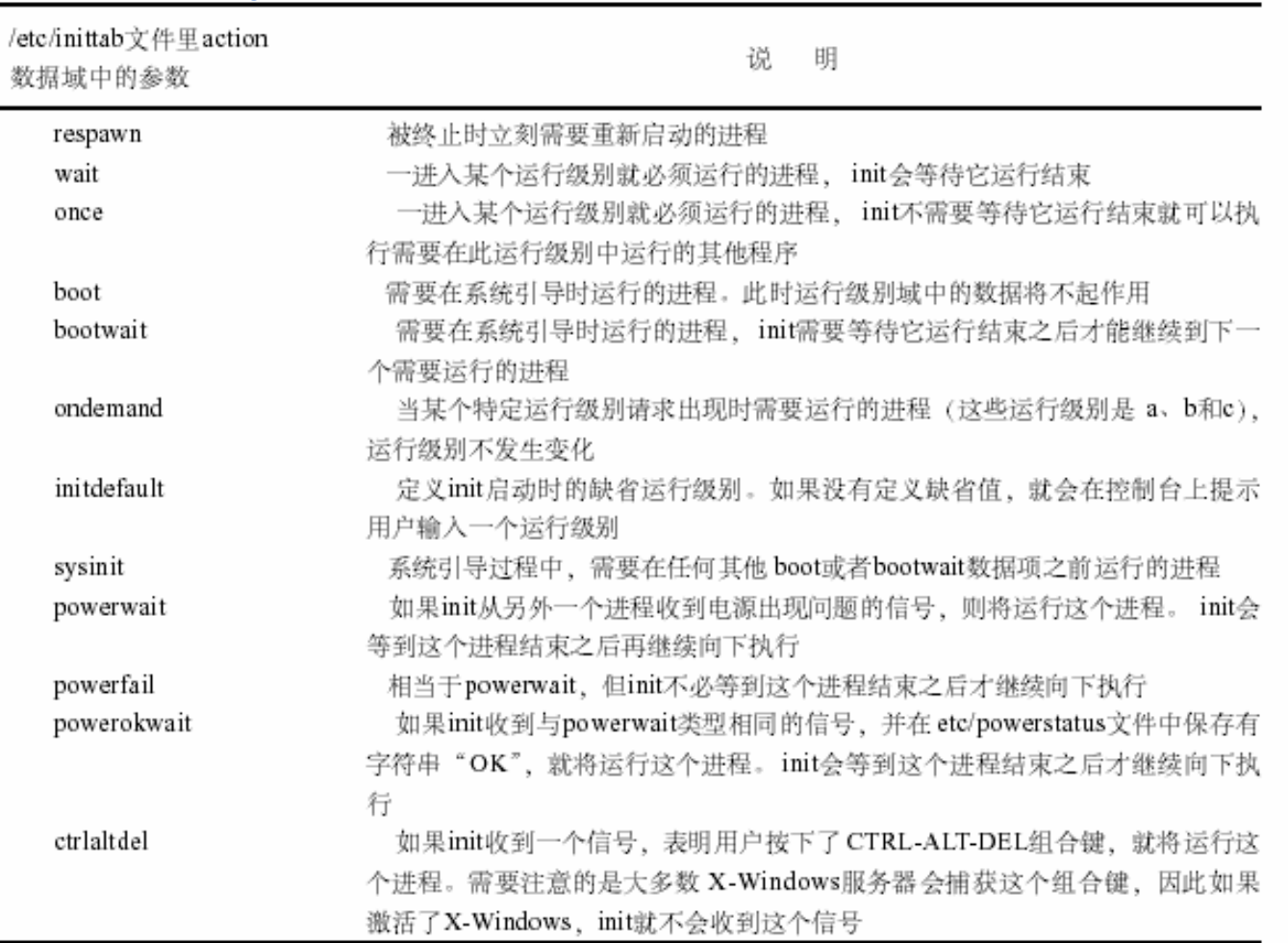

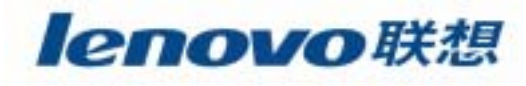

# telinit

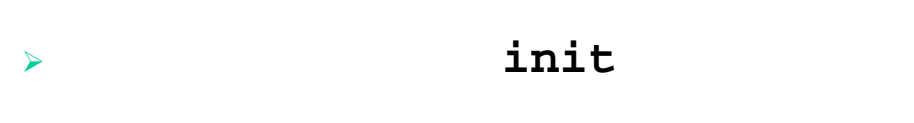

 $\mathcal{L}_{\mathcal{A}}$ 

 $\blacktriangleright$ 

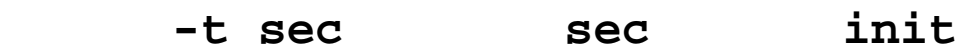

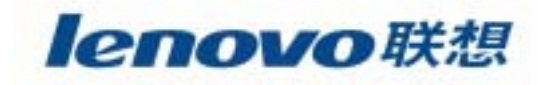

- inetd telnet ftp ц.
	- $\mathbf{M}$  $\boldsymbol{\mathcal{H}}$
	- $\rightarrow$  etc/inetd.conf

srvce\_name sock\_type protocol [no]wait user srvr\_prog srvr\_prog\_args

 $\rightarrow$  etc/inetd.conf

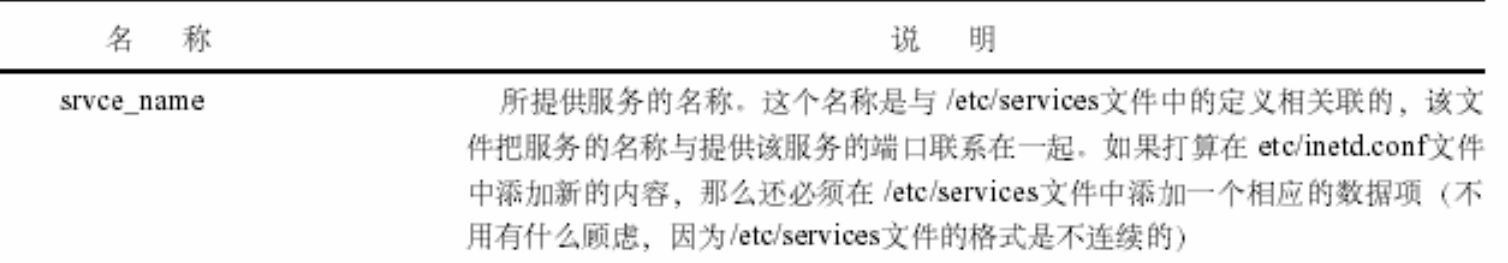

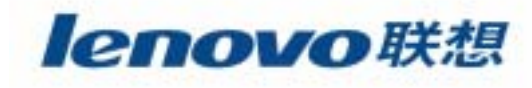

#### /etc/inetd.conf  $\mathbf{r}$

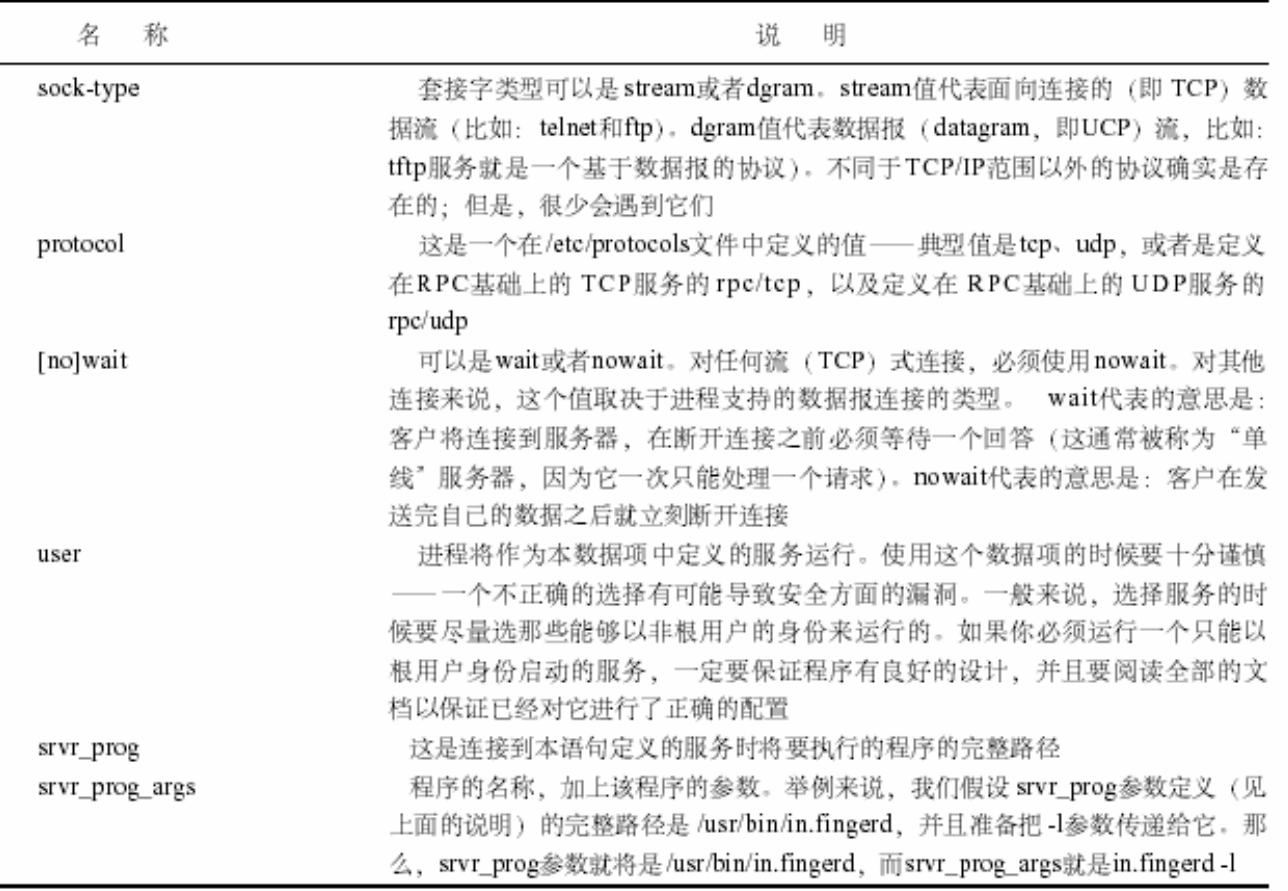

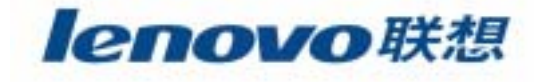

- /etc/inetd.conf  $\mathcal{L}_{\mathcal{A}}$ 
	- ftp telnet **TCP** /usr/sbin/tcpd  $\boldsymbol{\eta}$ "TCP TCP

/etc/hosts.allow

/etc/hosts.deny

```
\ddagger# These are standard services.
⋕
              tcp nowait root /usr/sbin/tcpd in.ftpd -1 -a
ftp.
       stream
              tcp nowait root
                                     /usr/sbin/tcpd in.telnetd
telnet stream
```
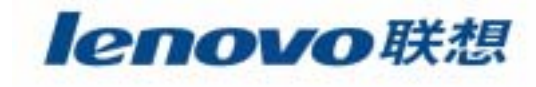

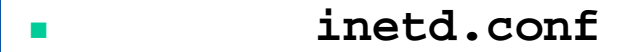

 $\blacktriangleright$ 

 $\blacktriangleright$ 

> /etc/inetd.conf

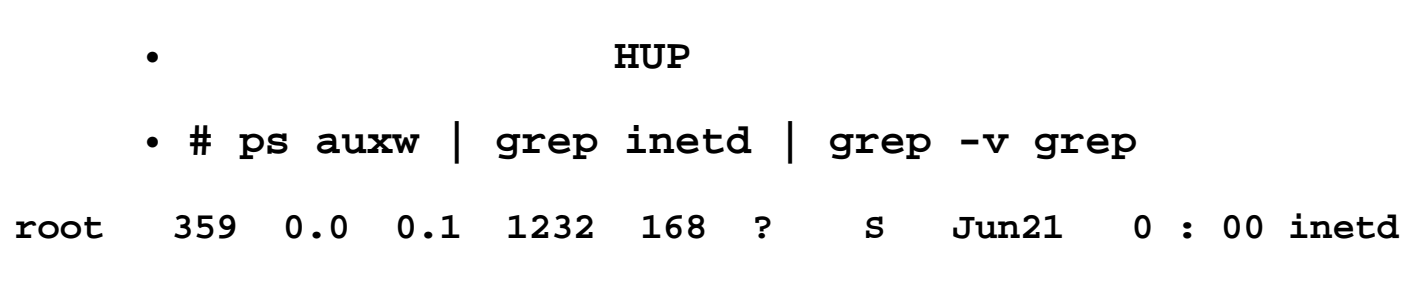

 $\cdot$  # kill -1 359

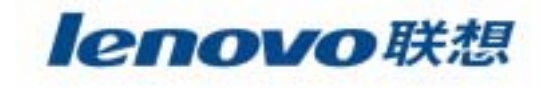

¾ **syslogd**

 $\mathcal{L}_{\mathcal{A}}$ 

 $\blacktriangleright$ 

- **/var/log**
- $\bullet$ 
	- PID
- $\bullet$ **logger**

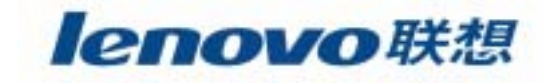

 $\mathcal{L}_{\mathcal{A}}$ **syslogd**

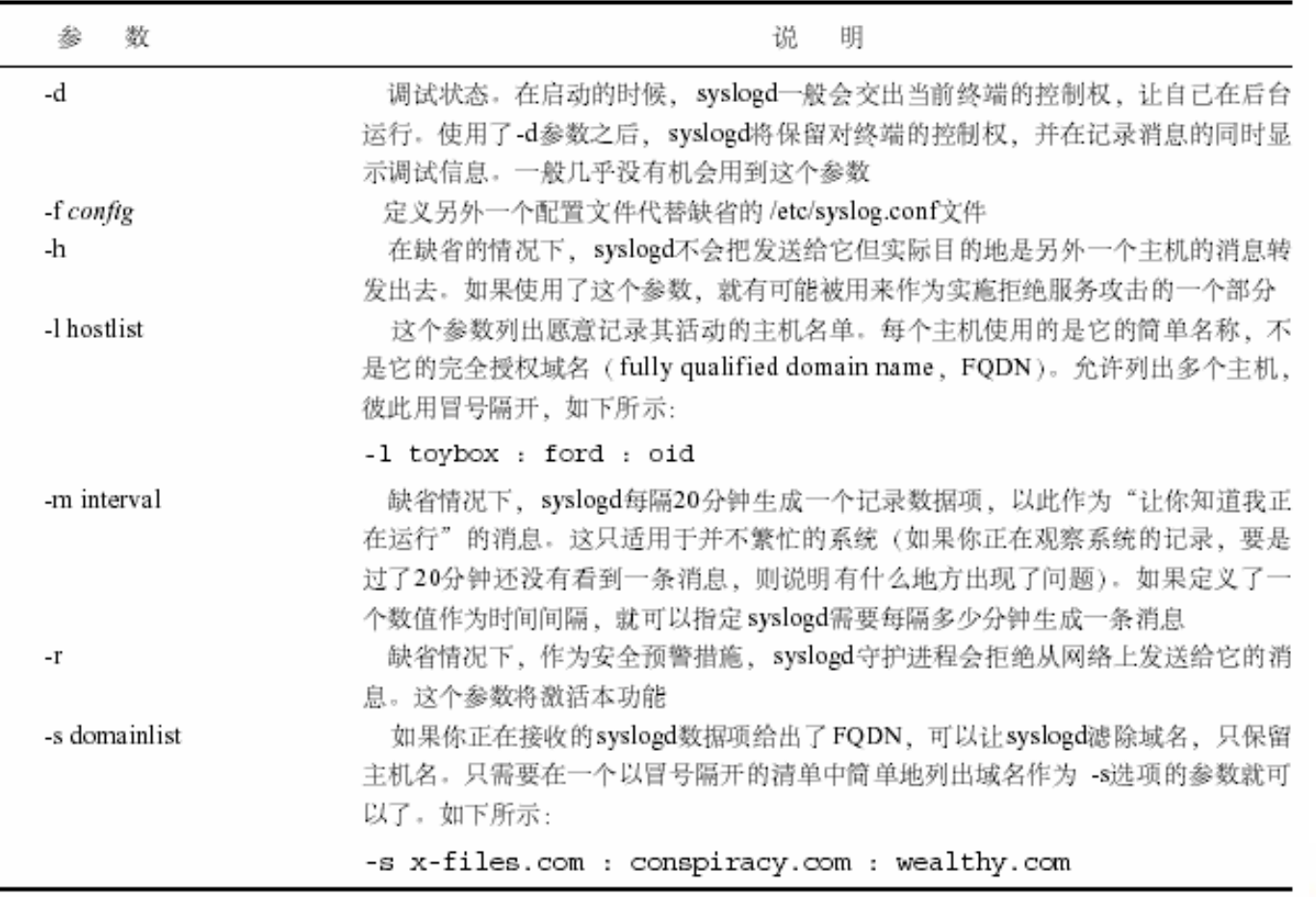

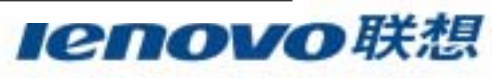

#### $\mathcal{L}_{\mathcal{A}}$ **/etc/syslog.con**

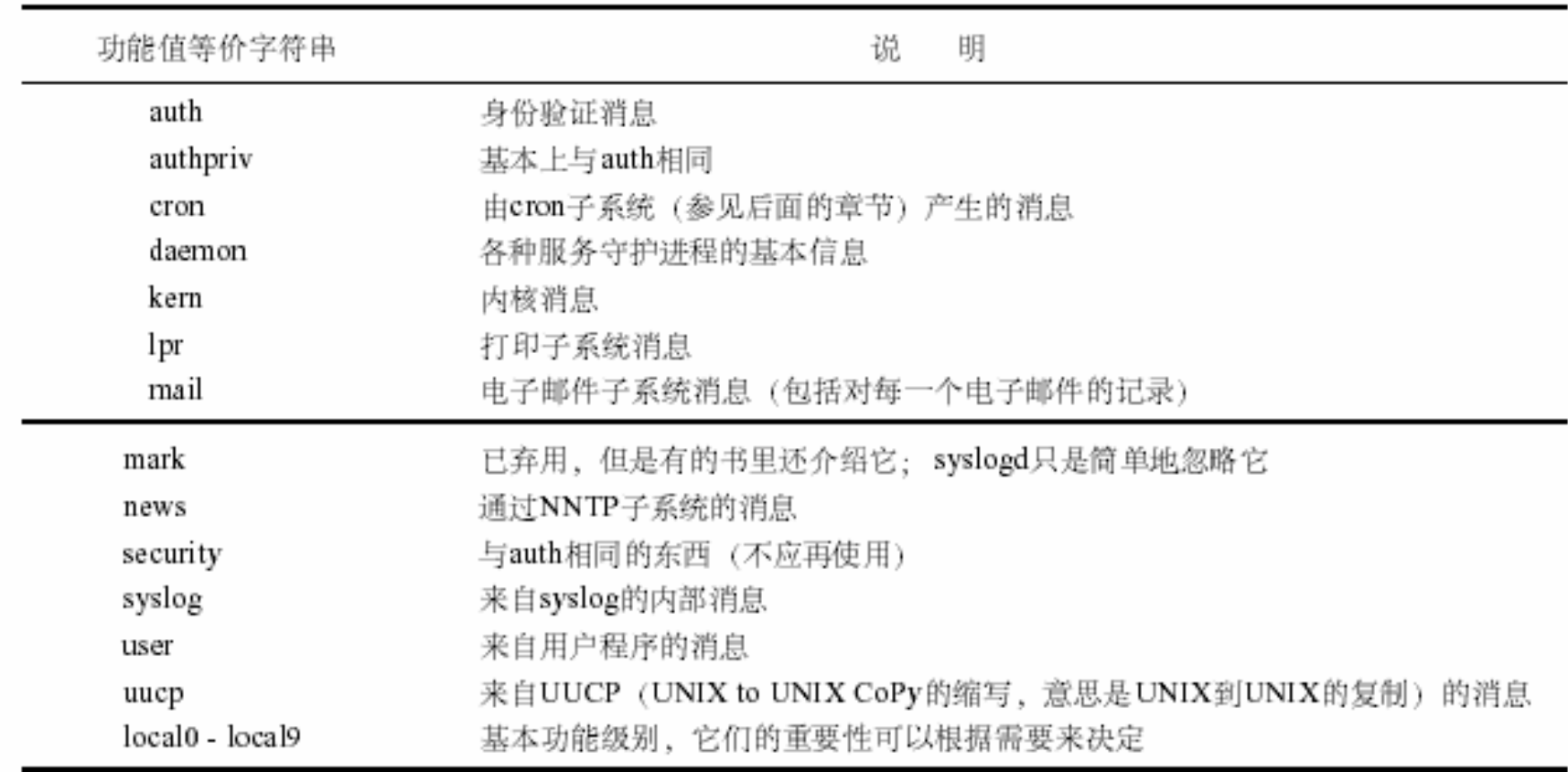

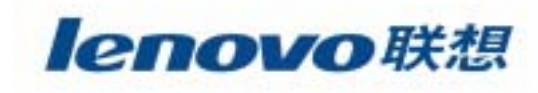

#### $\blacksquare$ **/etc/syslog.conf**

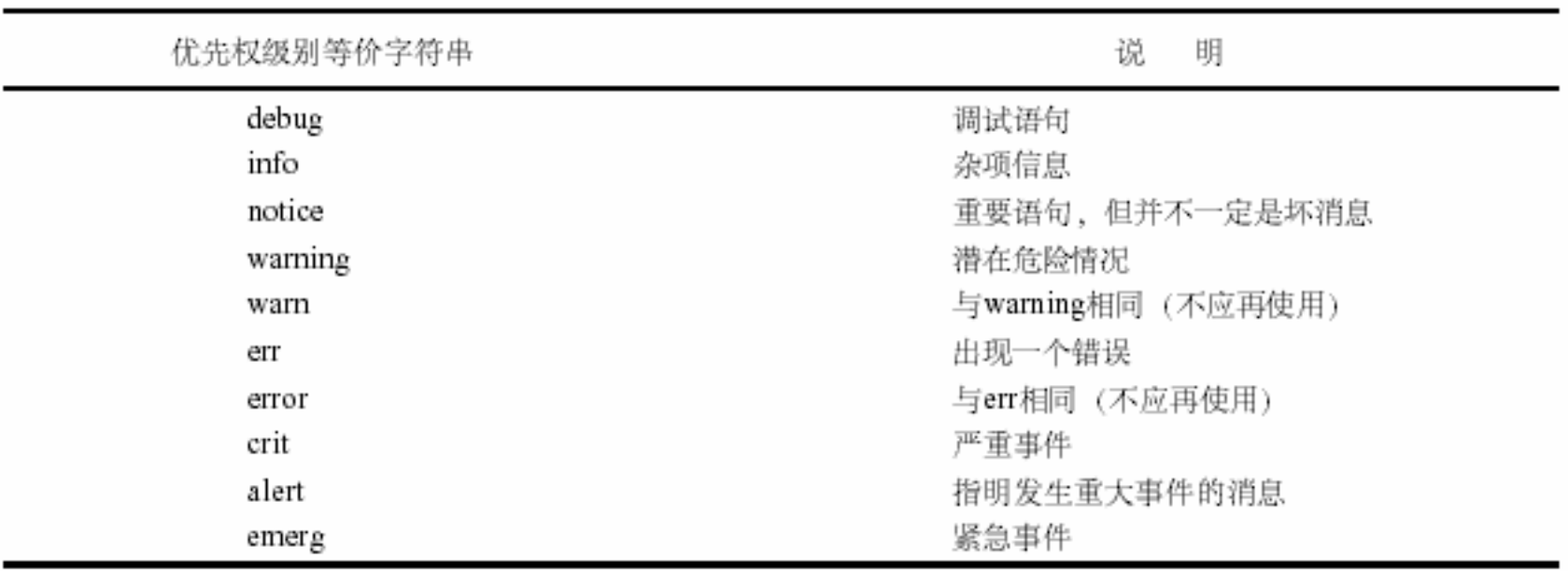

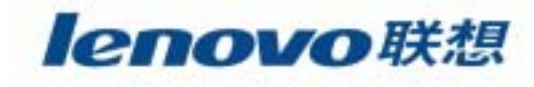

 $\overline{\phantom{a}}$ 

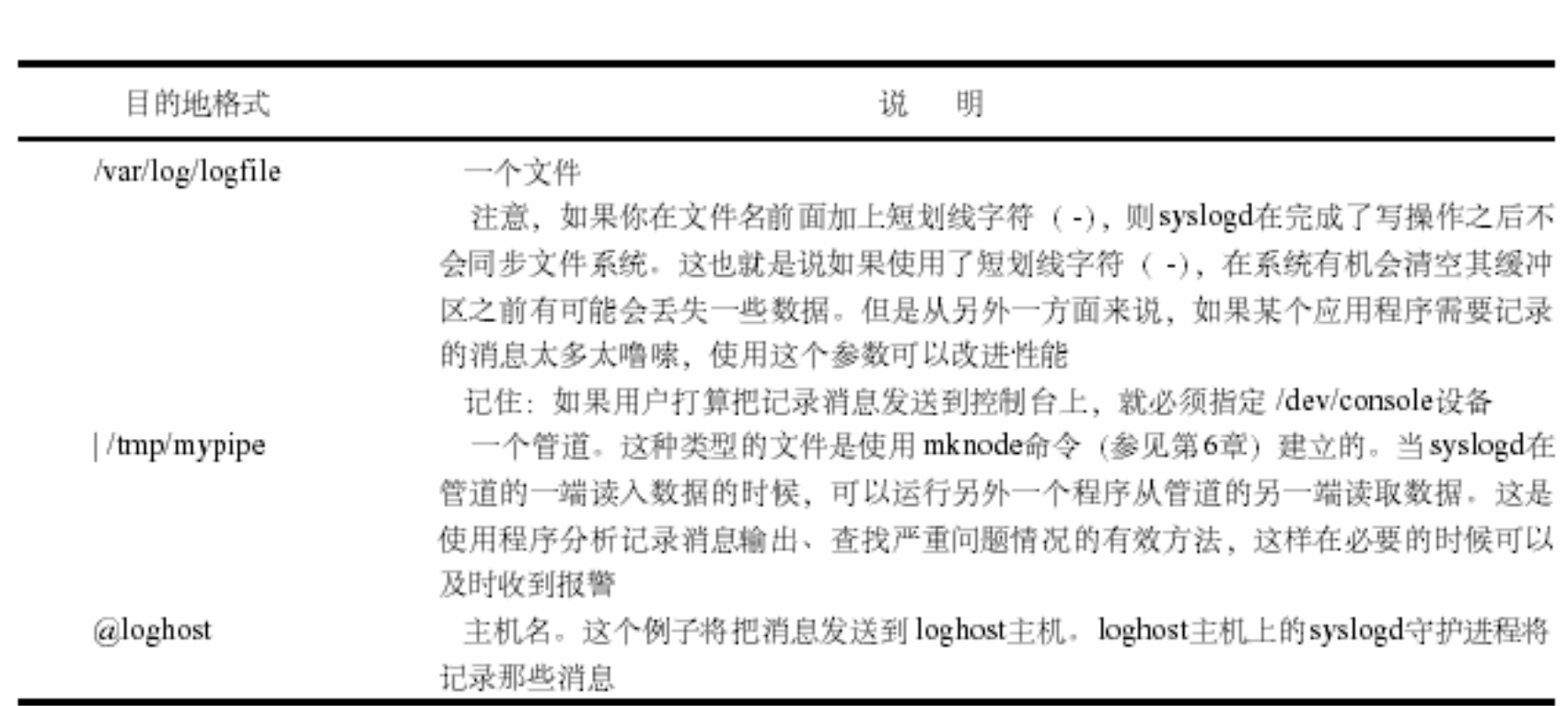

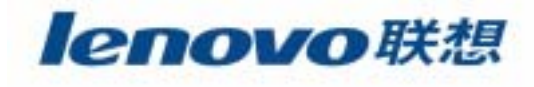

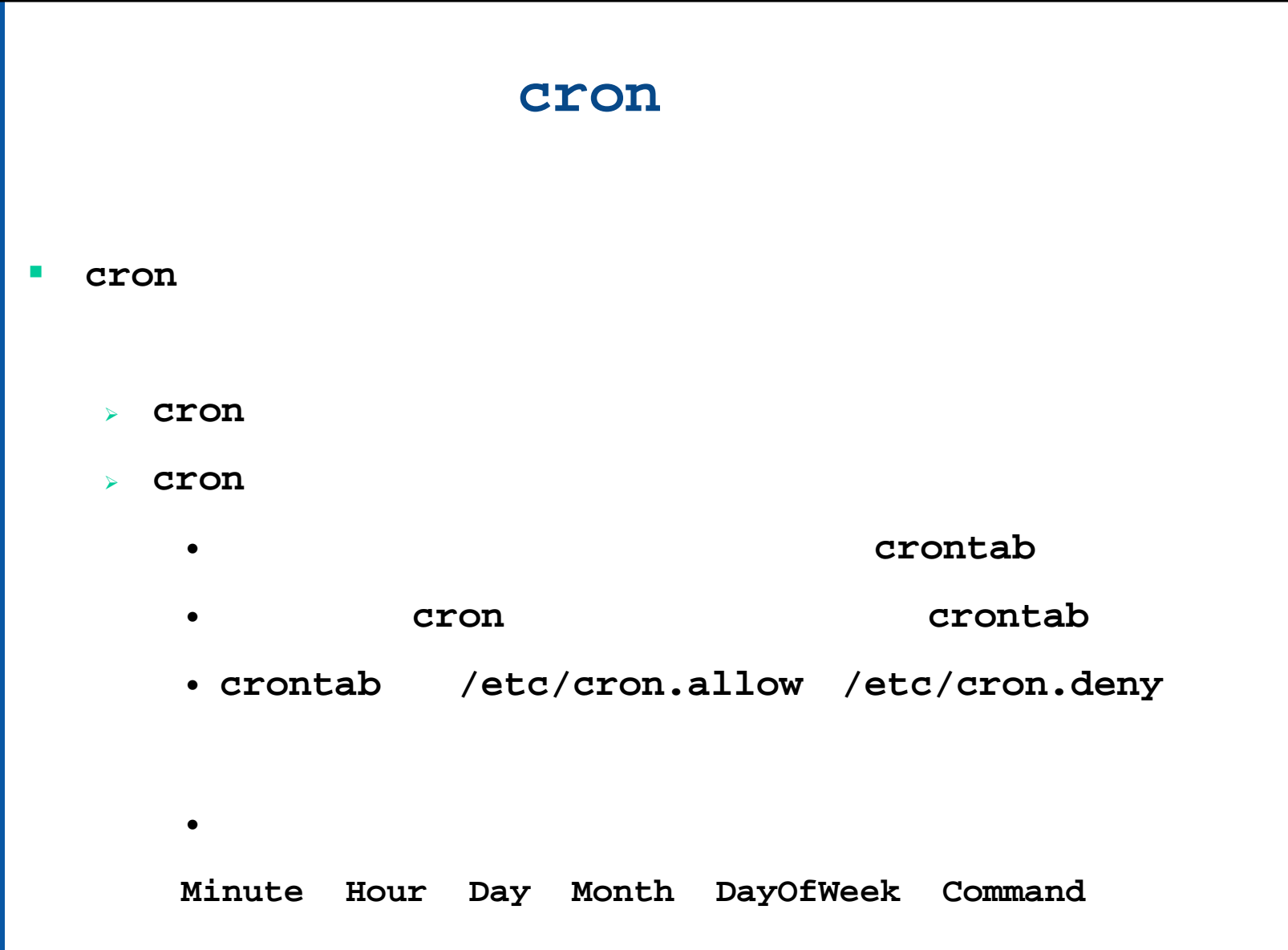

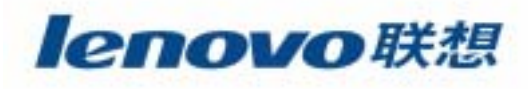

## $\mathcal{L}^{\mathcal{L}}$ 编译**Linux**内核

 $\blacksquare$ 

 $\overline{\phantom{a}}$ 

**The State** 

**The State** 

 $\blacksquare$ 

 $\mathcal{L}_{\mathcal{A}}$ 

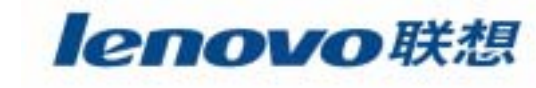

# **Linux**

 $\blacksquare$ 

 $\mathcal{L}_{\mathcal{A}}$ 

**The Second** 

 $\sim$ 

 $\blacksquare$ 

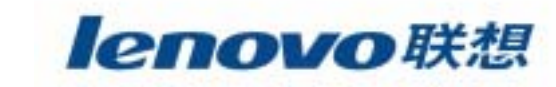

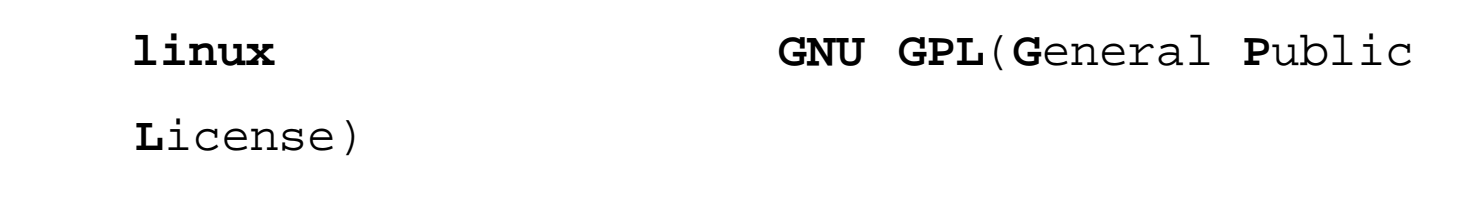

 $\mathcal{L}_{\mathcal{A}}$  Linux = linux linux

 $\blacksquare$ 

 $\overline{\phantom{a}}$ 

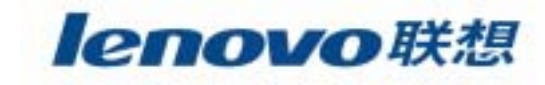

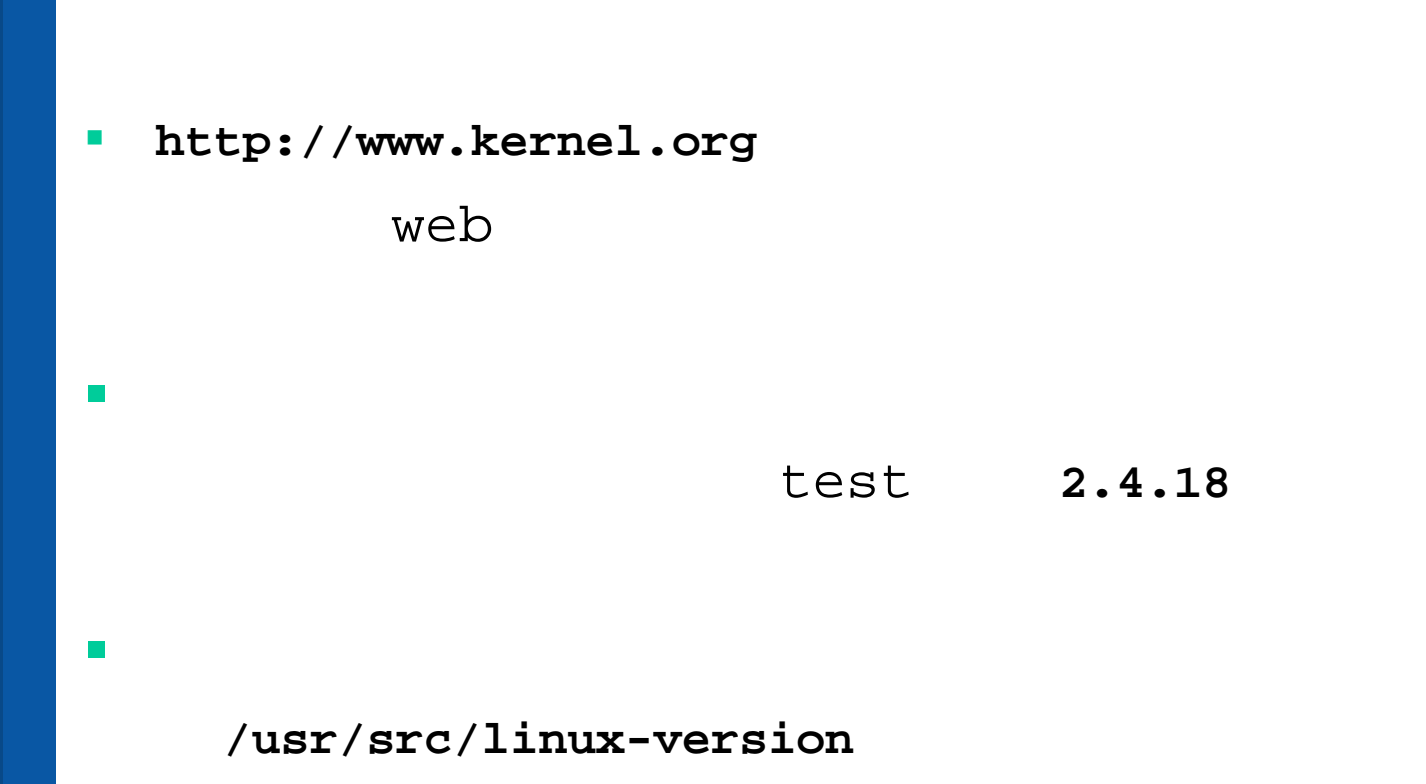

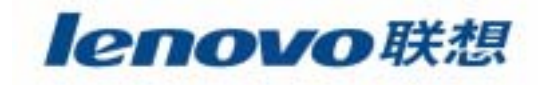

/proc/pci

Make \*config  $\mathcal{L}_{\mathcal{A}}$ 

 $\blacksquare$ 

**The Second** 

xconfig , menuconfig , config

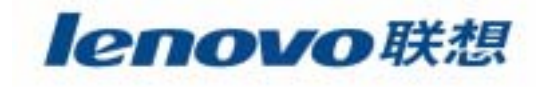

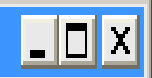

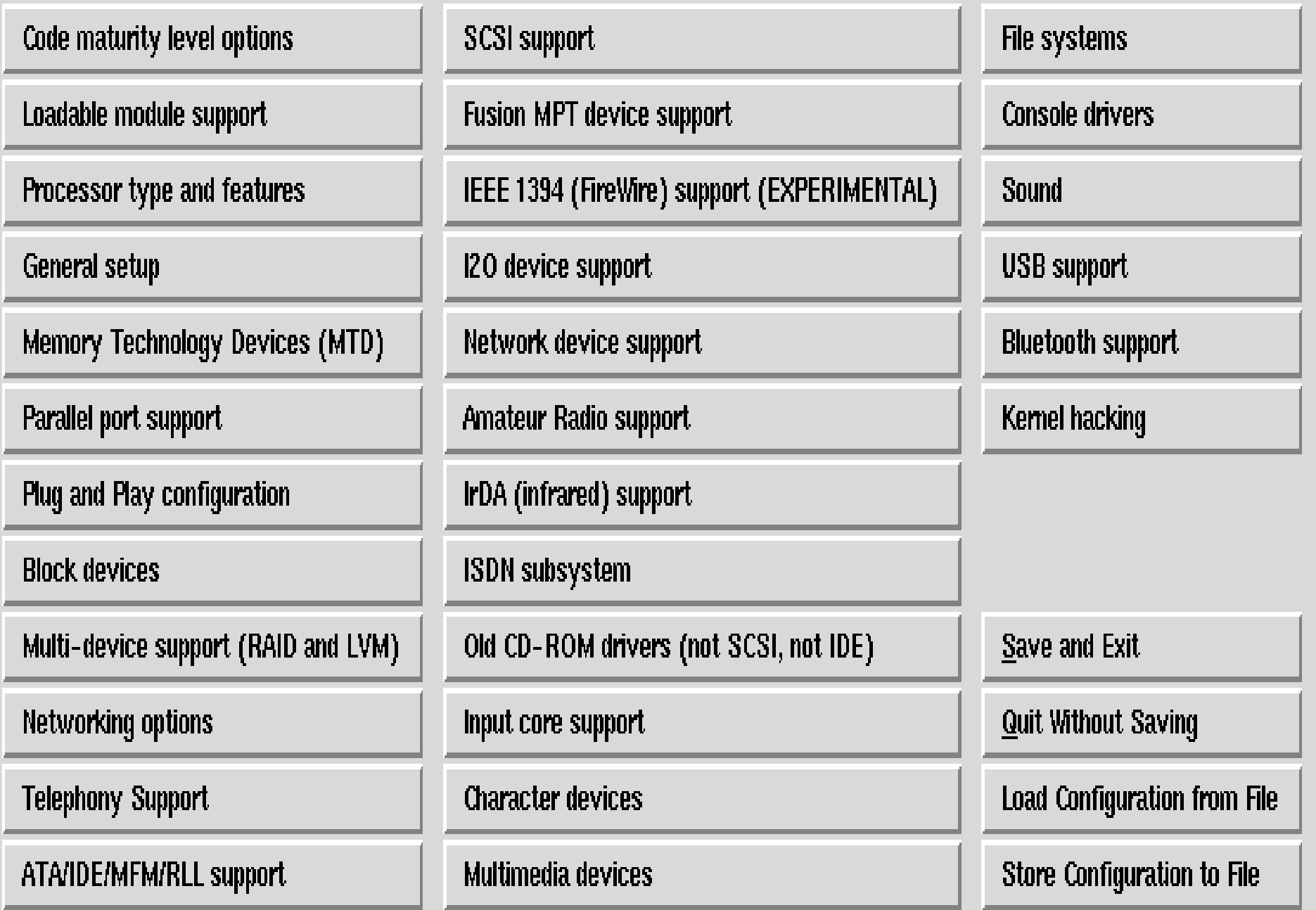

#### ≪root@io:/usr/src/linux

### Linux Kernel v2,4,18 Configuration

 $\Box$ d $\times$ 

Arrow keys navigate the menu.  $\langle$ Enter> selects submenus --->. Highlighted letters are hotkeys. Pressing  $\langle Y \rangle$  includes,  $\langle N \rangle$  excludes,  $\langle M \rangle$  modularizes features. Press  $\langle Esc \rangle$  (Esc $\rangle$  to exit,  $\langle ? \rangle$ for Help. Legend: [\*] built-in [ ] excluded  $\langle M \rangle$  module  $\langle \rangle$  module capable

#### Code maturity level options  $\longrightarrow$

 $\textsf{o}$ adable module support  $\textsf{---}$ rocessor type and features ---> eneral setup ---> Memory Technology Devices (MTD) --->  $\texttt{Parallel}$  port support  $\texttt{---}$  $\operatorname{\textcolor{red}{\mathbf{-}}}$ lug and Play configuration  $\textcolor{red}{\mathbf{---}}$ Hlock devices ---> Multi-device support (RAID and LVM)  $--\rangle$ Networking options ---> elephony Support ---> TA/IDE/MFM/RLL support ---> CSI support --->  $\overline{\phantom{a}}$ usion MPT device support  $\overline{\phantom{a}}$ EEE 1394 (FireWire) support (EXPERIMENTAL) --->  $20$  device support  $\left| \text{---} \right>$ <mark>l</mark>mateur Radio support ———> [r]A (infrared) support --->  $\overline{\text{SDN}}$  subsystem  $\rightarrow$ -->  $1$ ld CD-ROM drivers (not SCSI, not IDE)  $\rightarrow$  $\mathsf{Input}$  core support  $\Rightarrow$  ${\sf Character}$  devices  $\left| \text{---} \right>$  $v(+)$ 

 $\langle$ Select $\rangle$   $\langle$  Exit  $\rangle$   $\langle$  Help  $\rangle$ 

# (code maturity level options)

**T** 

**—**

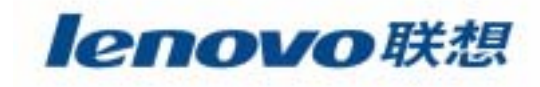

#### $\measuredangle$ root@io:/usr/src/linux

 $\Box$ o $\mathbf{X}$ 

Linux Kernel v2,4,18 Configuration

Arrow keys navigate the menu.  $\langle$ Enter> selects submenus --->. Highlighted letters are hotkeys. Pressing  $\langle Y \rangle$  includes,  $\langle N \rangle$  excludes,  $\langle M \rangle$  modularizes features. Press  $\langle Esc \rangle$  (Esc $\rangle$  to exit,  $\langle ? \rangle$  for Help. Legend: [\*] built-in [ ] excluded  $\langle M \rangle$  module  $\langle \rangle$  module capable

[3] Prompt for development and/or incomplete code/drivers

 $\langle$  Exit >  $\langle$  Help >

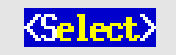

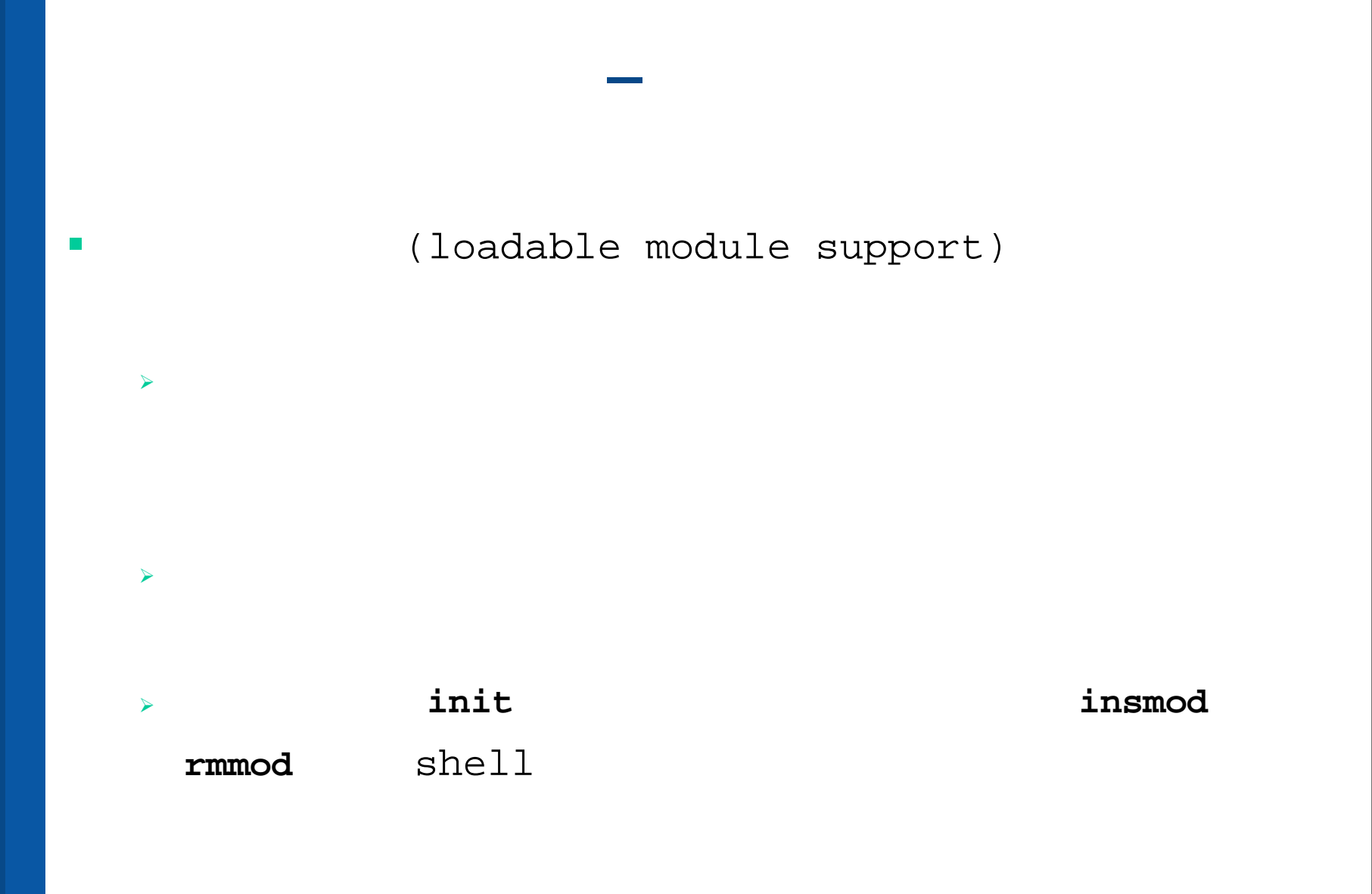

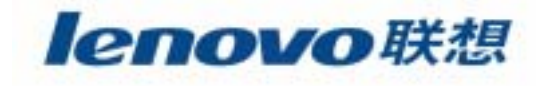

#### $\zeta$ root@io:/usr/src/linux

## $\Box$ o $\mathbf{x}$

## Linux Kernel v2,4,18 Configuration

Arrow keys navigate the menu. <Enter> selects submenus --->. Highlighted letters are hotkeys. Pressing  $\langle Y \rangle$  includes,  $\langle N \rangle$  excludes,  $\langle M \rangle$  modularizes features. Press  $\langle Esc \rangle$  (Esc $\rangle$  to exit,  $\langle ? \rangle$  for Help. Legend: [\*] built-in [ ] excluded  $\langle M \rangle$  module  $\langle \rangle$  module capable

## [3] Enable loadable module support

- et version information on all module symbols  $[*]$
- $[x]$ **Kernel module loader**

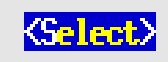

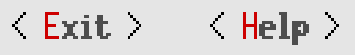
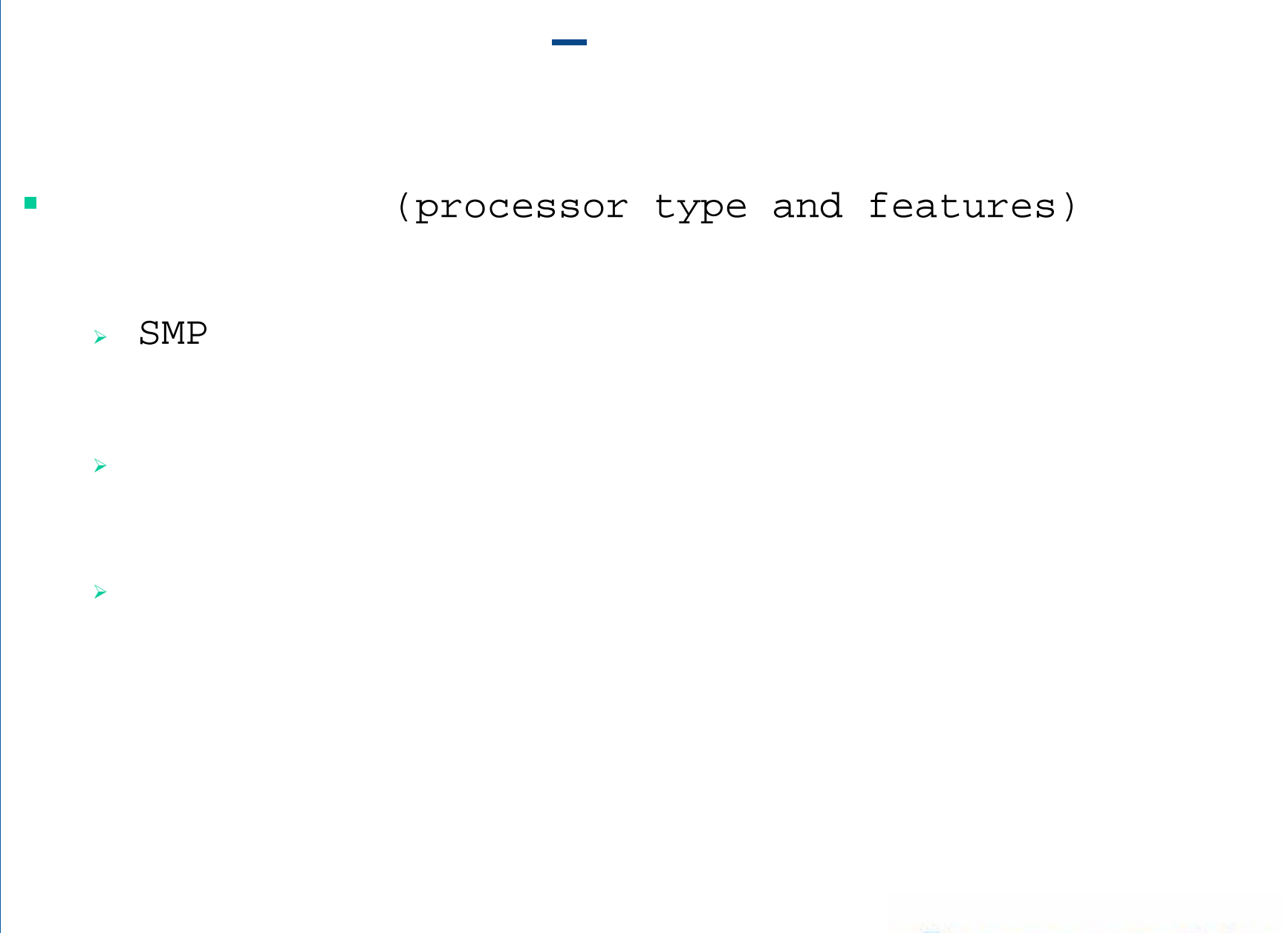

lenovo联想

## √root@io:/usr/src/linux

## Linux Kernel v2.4.18 Configuration

 $\Box$ D $\bm{\mathsf{X}}$ 

Arrow keys navigate the menu.  $\langle$ Enter $\rangle$  selects submenus --- $\rangle$ . Highlighted letters are hotkeys. Pressing  $\langle Y \rangle$  includes,  $\langle N \rangle$  excludes,  $\langle M \rangle$  modularizes features. Press  $\langle Esc \rangle$  (Esc) to exit,  $\langle ? \rangle$  for Help. Legend: [\*] built-in [ ] excluded  $\langle \Uparrow \rangle$  module  $\langle \rangle$  module capable

## (Gentium-4) Processor family

 $\langle \rangle$  Toshiba Laptop support  $\langle$   $\rangle$   $\blacksquare$   $\blacksquare$   $\blacksquare$   $\blacksquare$   $\blacksquare$   $\blacksquare$   $\blacksquare$   $\blacksquare$   $\blacksquare$   $\blacksquare$ 

<M> /dev/cpu/microcode - Intel IA32 CPU microcode support

<M> /dev/cpu/\*/msr - Model-specific register support

<M> /dev/cpu/\*/cpuid - CPU information support

(64GB) High Memory Support

[ ] Math emulation

[ ] MIRR (Memory Type Range Register) support

[\*] Symmetric multi-processing support

[ ] Multiquad NUMA system

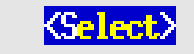

### $\blacksquare$ (general setup)

PCI

**—**

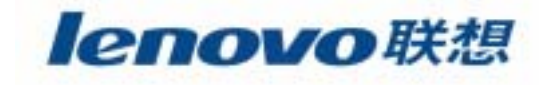

## $\zeta$ root@io:/usr/src/linux

## Linux Kernel v2.4.18 Configuration

 $\Box$ D $\bm{\mathsf{X}}$ 

Arrow keys navigate the menu.  $\langle$ Enter $\rangle$  selects submenus --- $\rangle$ . Highlighted letters are hotkeys. Pressing  $\langle \gamma \rangle$  includes,  $\langle N \rangle$  excludes,  $\langle M \rangle$  modularizes features. Press  $\langle Esc \rangle \langle Esc \rangle$  to exit,  $\langle ? \rangle$  for Help. Legend: [\*] built-in [ ] excluded <M> module <> module capable

[8] Networking support

[\*] PCI support

(Any) PCI access mode

- [\*] **FCI** device name database
- [ ] EISA support
- [ ] MDA support
- [\*] Support for hot-pluggable devices

FCMCIA/CardBus support --->

- PCI Hotplug Support --->
- [\*] System V IPC
- [ ] **BSD** Process Accounting
- [\*] Sysetl support
- (ELF) Kernel core (/proc/kcore) format
- $\langle * \rangle$  Kernel support for a out binaries
- <\*> Kernel support for ELF binaries
- <\*> Kernel support for MISC binaries
- [\*] Power Management support
- [ ] ACPI support
- $\langle \rangle$  Advanced Power Management BIOS support

**<Select>**  $\le$   $\le$  Exit  $>$   $\le$  Help  $>$ 

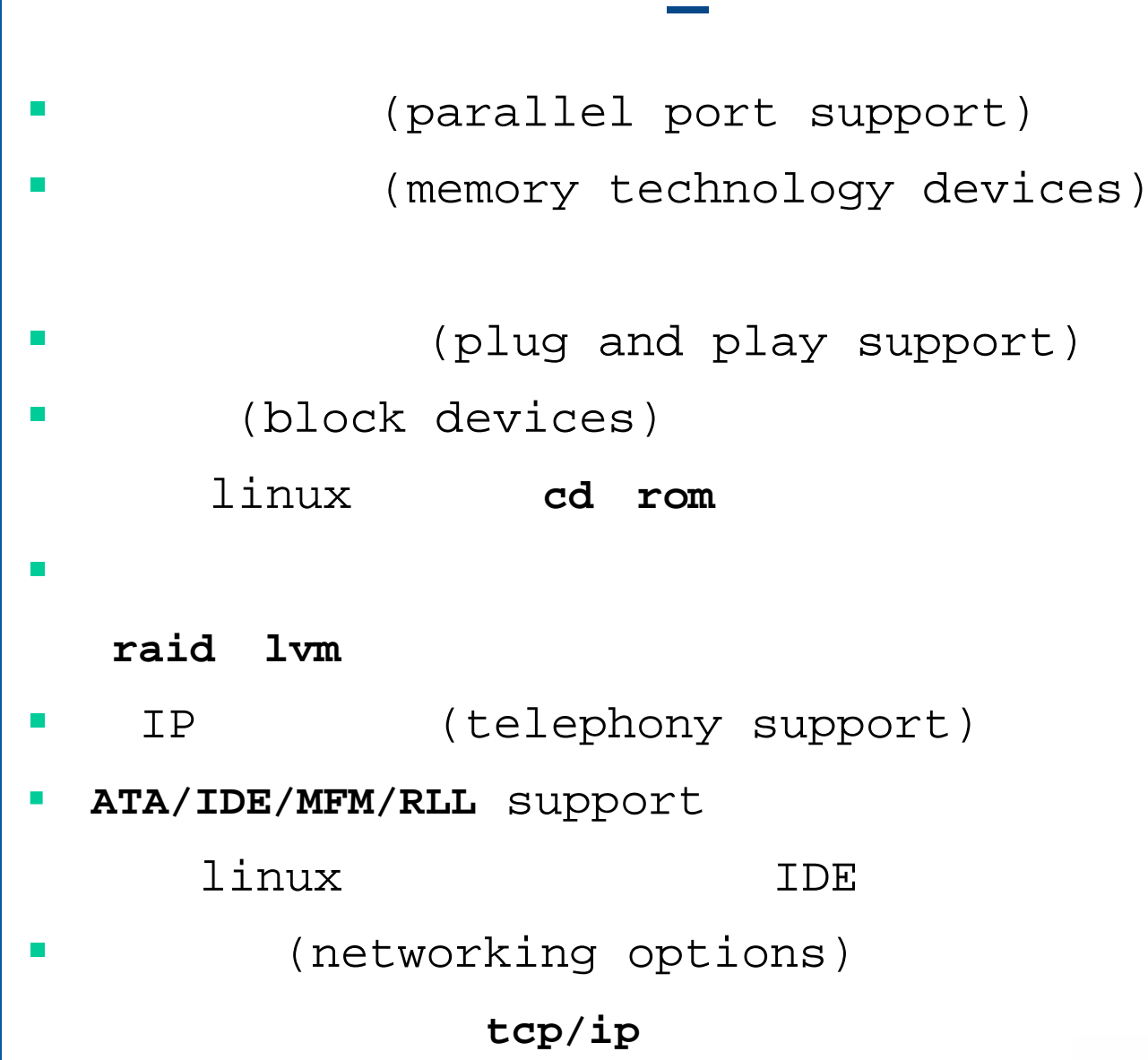

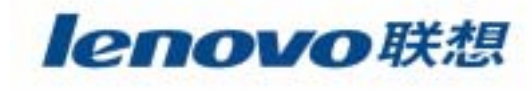

## root@io:/usr/src/linux

## Linux Kernel v2,4,18 Configuration

 $\Box$   $\Box$   $\times$   $\Box$ 

Arrow keys navigate the menu.  $\langle$ Enter> selects submenus --->. Highlighted letters are hotkeys. Pressing  $\langle \rangle$  includes,  $\langle \rangle$  excludes,  $\langle \rangle$  modularizes features. Press  $\langle$ Esc $\rangle$ Esc $\rangle$  to exit,  $\langle \rangle$ for Help. Legend: [\*] built-in [ ] excluded  $\langle M \rangle$  module  $\langle \rangle$  module capable

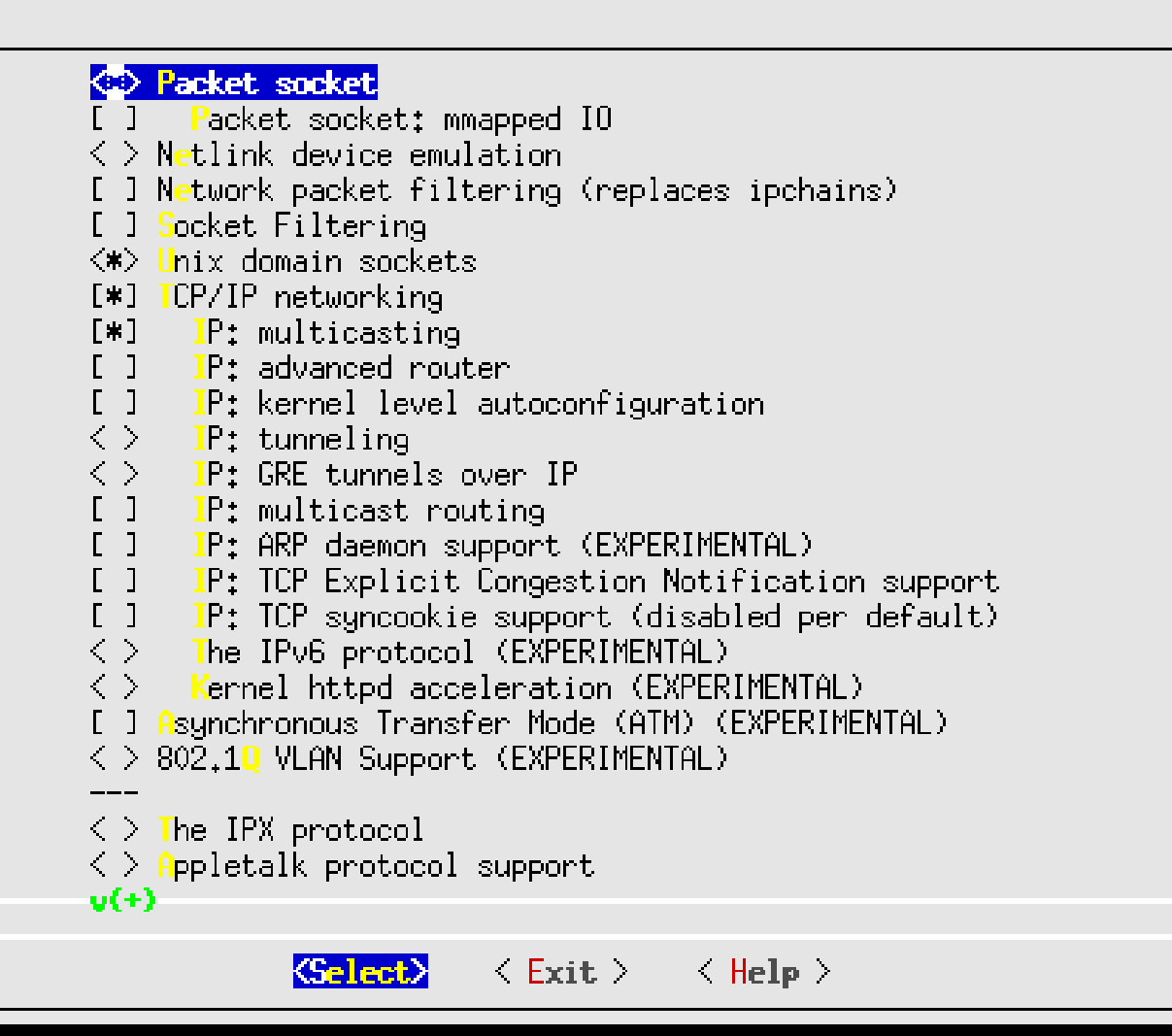

#### **Tale**  SCSI(SCSI support)

 $\mathcal{L}_{\mathcal{A}}$  IEEE 1394(IEEE 1394 (firewire) support)

**—**

- F. I2O(I2O device support)
- $\mathcal{L}$ (network device support)
- **The Co** (amateur radio support)
- IrDA(IrDA support)
- T ISDN(isdn subsystem)
- $\mathcal{L}$  CD-ROM(old cd rom drivers)
- **The State** (input core support)

linux

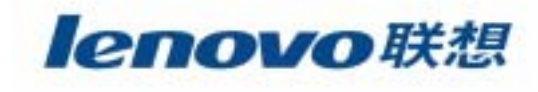

## $\mathcal{C}^{\mathcal{A}}$  (character devices)  $\mathcal{L}_{\mathcal{A}}$ (multimedia devices)

 $\mathcal{C}$ (file system)

**COL** 

ext2 ext3 ntfs

**—**

- (console drivers)
- USB(usb support)
- $\mathcal{L}$ (kernel hacking)

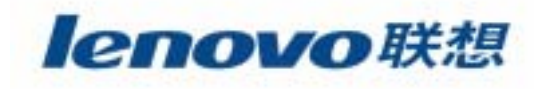

## **—**

- **# make dep**
- **# make clean**
- **# make bzImage**
- $\mathcal{L}_{\mathcal{A}}$ **# make modules**
- **# make modules\_install**

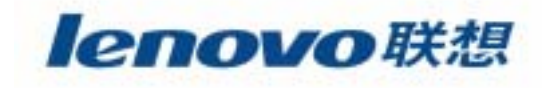

- $\mathcal{L}_{\mathcal{A}}$ **/usr/src/linux-version/arch/i386/boot/bzImage**
- $\blacksquare$ **/boot/vmlinuz-x.x.x**
- $\mathcal{L}_{\mathcal{A}}$ **/boot/System.map-x.x.x**
- $\mathcal{L}_{\mathcal{A}}$ **/etc/lilo.conf**

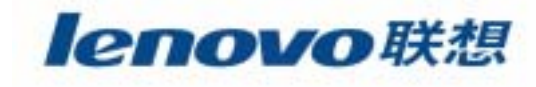

#### $\blacksquare$ **lilo.conf**

**prompt**

**timeout=50**

**default=linux-2.4.18**

**boot=/dev/sda**

**map=/boot/map**

**install=/boot/boot.b**

**message=/boot/message**

**linear**

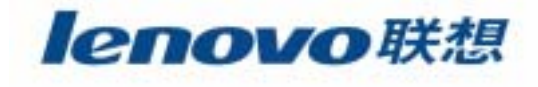

## **lilo.conf**

```
image=/boot/vmlinuz-2.4.7-10smp
     label=linuxinitrd=/boot/initrd-2.4.7-10smp.img
    read-only
    root=/dev/sda3
image=/boot/vmlinuz-2.4.7-10
     label=linux-up
     initrd=/boot/initrd-2.4.7-10.img
    read-only
    root=/dev/sda3
```
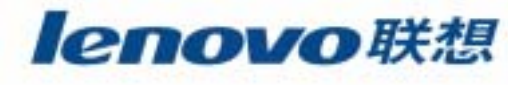

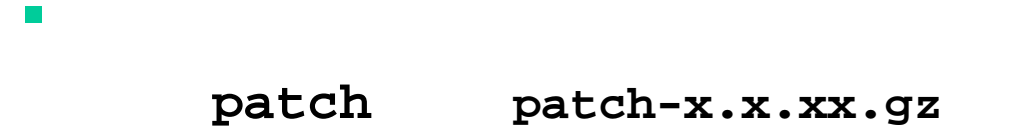

**# Patch –p0 < patch-x.x.xx**

 $\overline{\phantom{a}}$ 

 $\overline{\phantom{a}}$ 

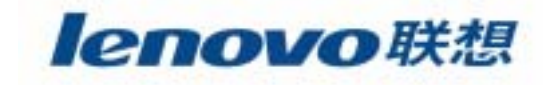

# $\mathbb{R}^2$

 $\blacksquare$ 

 $\mathcal{L}_{\mathcal{A}}$ 

**The Second** 

**The State** 

 $\mathcal{L}_{\mathcal{A}}$ 

#### $\mathcal{L}^{\mathcal{L}}$ **Linux**

lenovo联想

#### $\mathbb{R}^n$ TCP/IP

- $\mathcal{L}_{\mathcal{A}}$ **The State**
- **The State**
- $\mathcal{L}_{\mathcal{A}}$
- -
- -

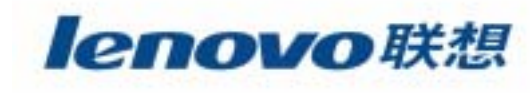

## TCP/IP

ц. **netstat**

 $\mathcal{L}_{\mathcal{A}}$ 

 $\mathbf{r}$ 

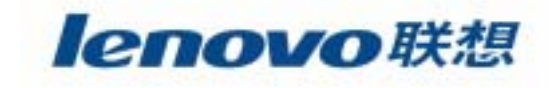

#### $\mathcal{L}_{\mathcal{A}}$ **netstat**

- ¾ **# netstat –natu**
- $\blacktriangleright$ 
	- $\blacktriangleright$ **netstat**

#### $\mathcal{C}^{\mathcal{A}}$ **netstat**

- ¾ **/etc/services**
- ¾ **# netstat –p**

#### $\mathcal{L}_{\mathcal{A}}$ **netstat**

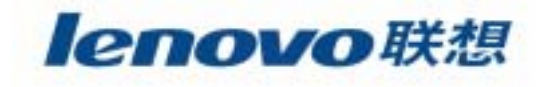

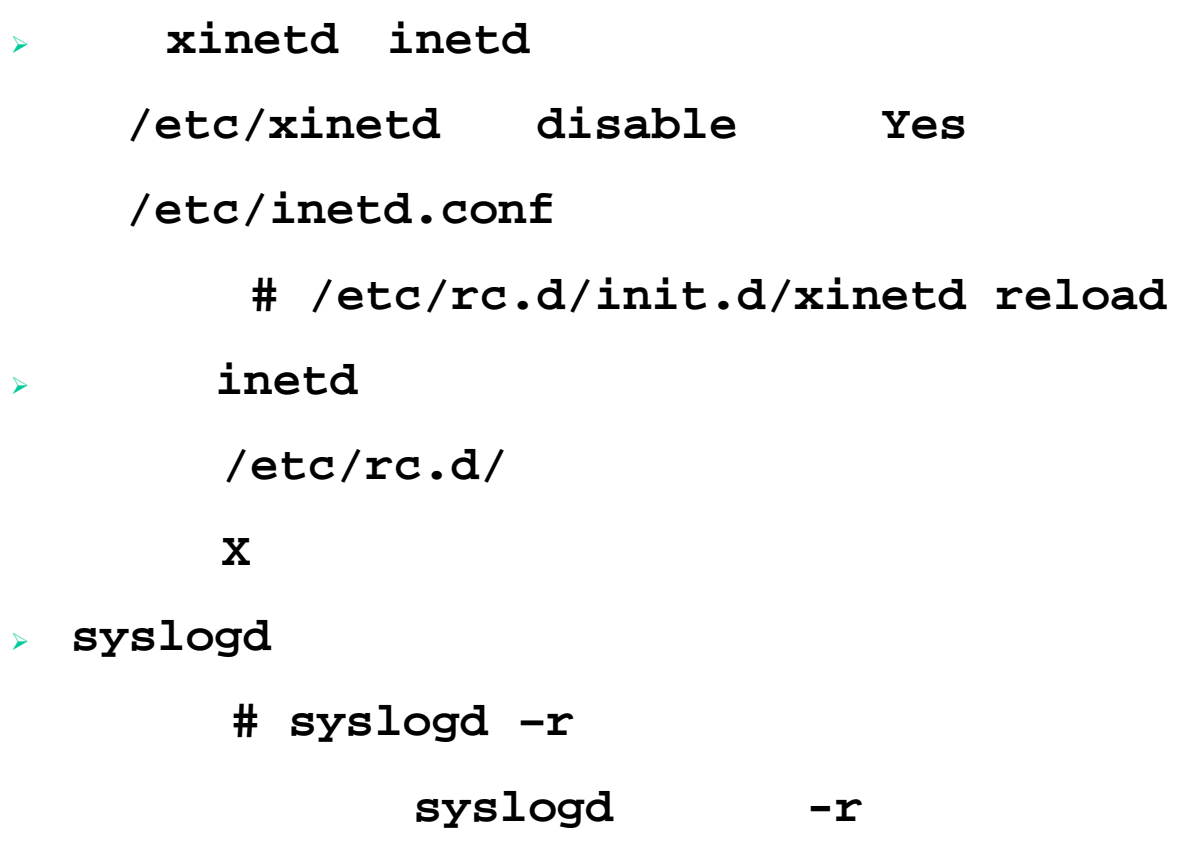

 $\blacksquare$ 

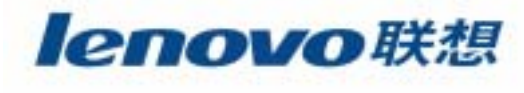

 $\mathbf S$ 

#### syslog  $\overline{\mathcal{A}}$

 $\blacktriangleright$ 

 $\blacktriangleright$ 

 $\blacktriangleright$ 

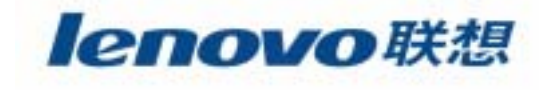

#### **MRTG**  $\Box$

» Multi Router Traffic Grapher

 $\blacktriangleright$ 

COPS  $\mathbb{R}^n$ 

 $\blacktriangleright$ 

- > Computer Oracle and Password System  $\blacktriangleright$
- TripWire  $\mathcal{L}_{\mathcal{A}}$ 
	- > TripWire
		- MD<sub>5</sub> checksum

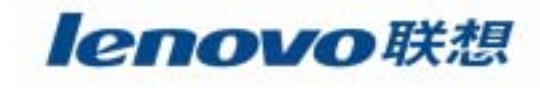

## **SATAN**

> System Administrators Tool for ANalyzing

**CERT**  $\sim$ 

 $\blacktriangleright$ 

> Computer Emergency Response Team

 $\blacktriangleright$ 

> http://www.cert.org

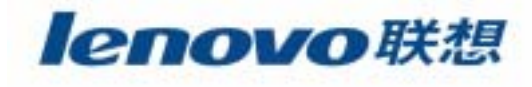

## > PGP(Pretty Good Privacy)

**The State** 

 $\sim$ 

 $\blacktriangleright$ 

 $\blacktriangleright$ 

- $\blacktriangleright$
- -
	-
	-
	-

lenovo联想

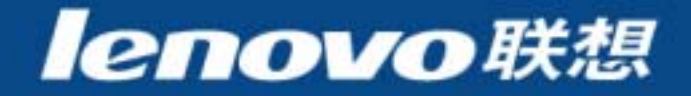

- $\blacksquare$ **DNS**
- $\mathcal{L}_{\mathcal{A}}$  $\blacksquare$  FTP
- $\mathcal{L}_{\mathcal{A}}$ Apache Web
- $\overline{\mathbb{R}^n}$ **B** SMTP
- $\mathcal{L}_{\mathcal{A}}$ **POP**
- $\overline{\mathbb{R}^2}$ SSH

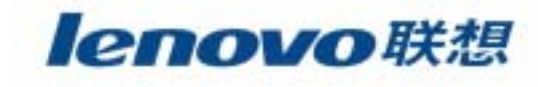

#### $\mathbf{r}$ **DNS**

#### $\mathcal{L}_{\mathcal{A}}$ **FTP**

- $\mathbb{R}^n$ Apache Web
- $\mathcal{L}_{\mathcal{A}}$ **B** SMTP
- $\mathcal{L}_{\mathcal{A}}$ **POP**
- $\mathcal{L}_{\mathcal{A}}$ SSH

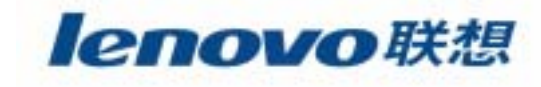

 $\mathcal{L}_{\mathcal{A}}$ 

**……**

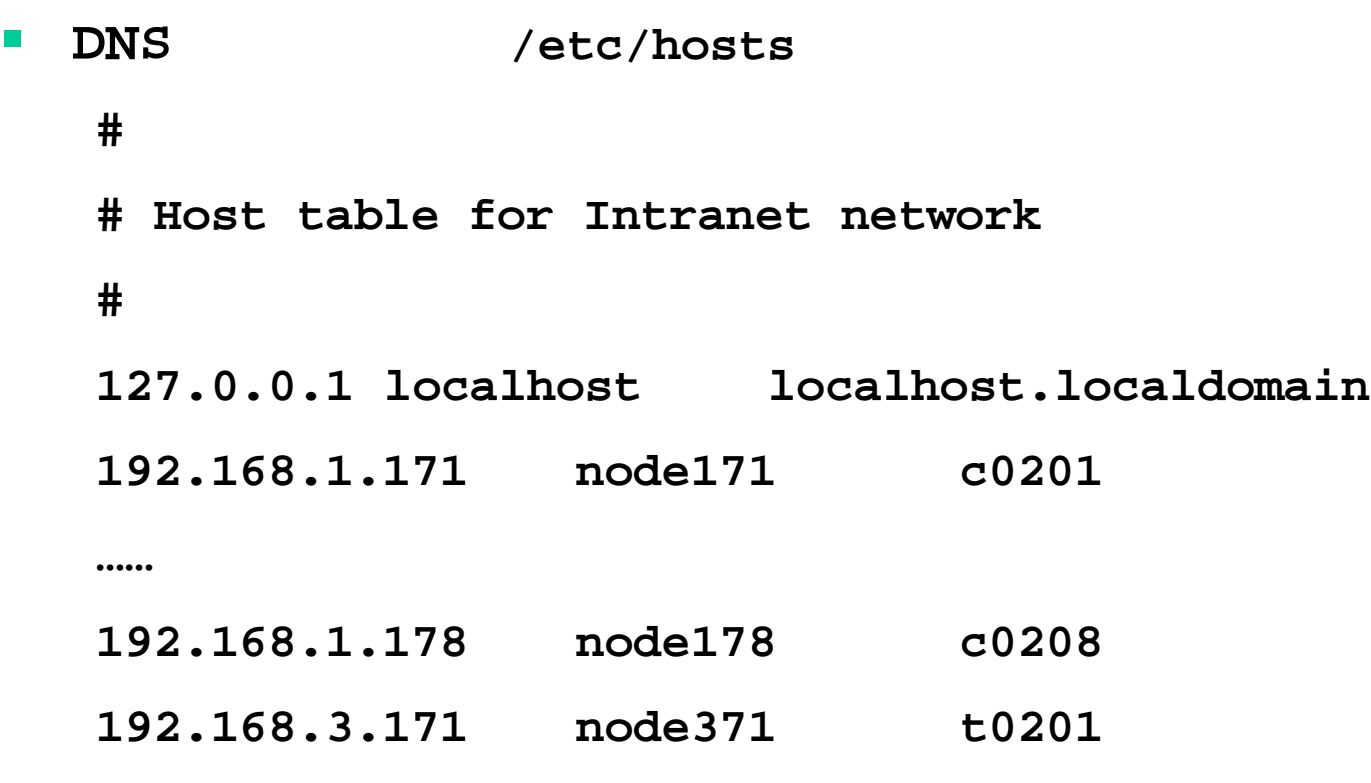

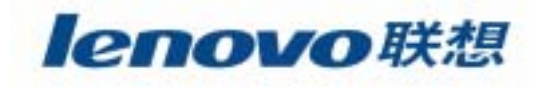

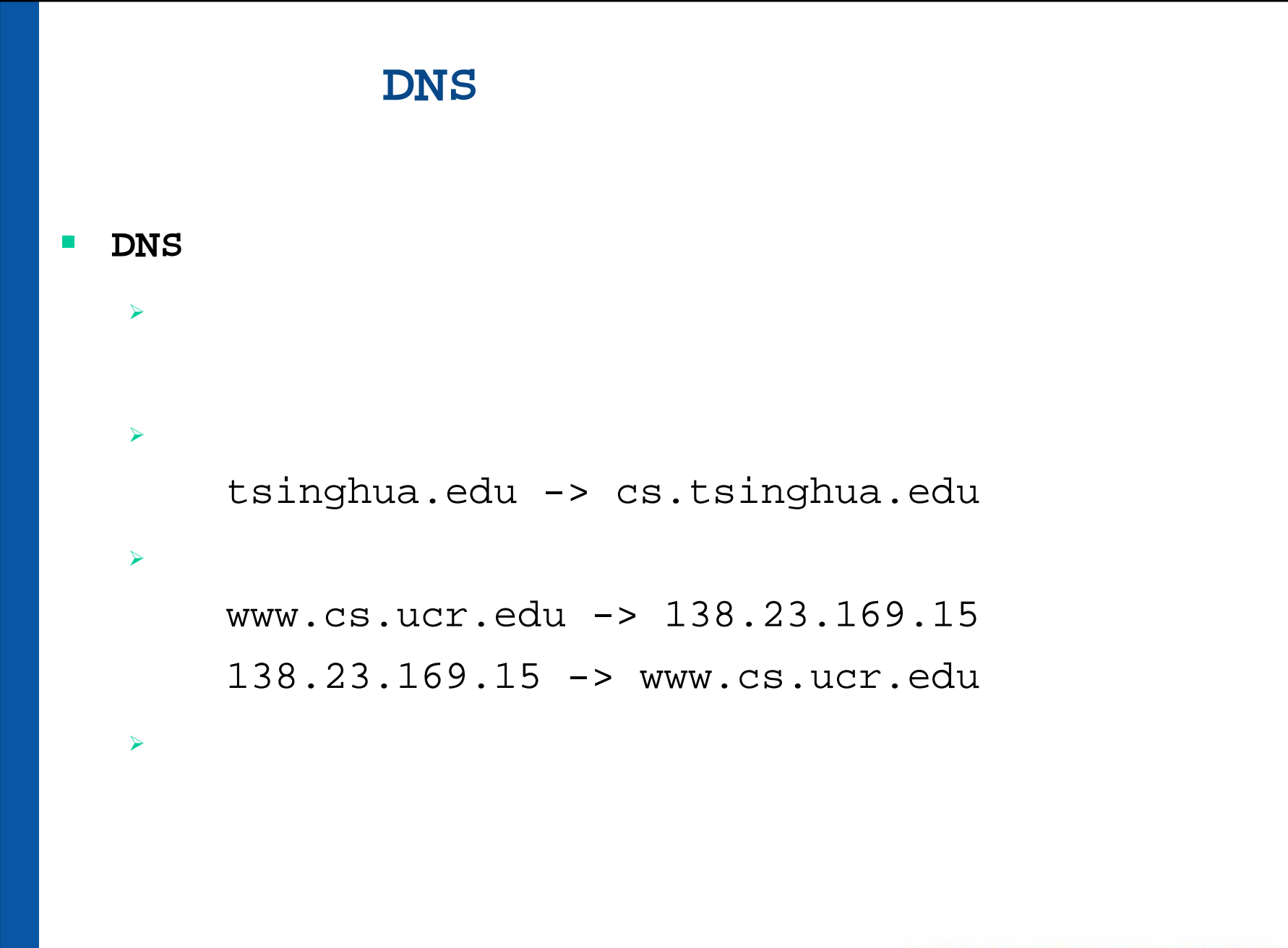

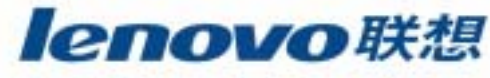

```
\mathcal{L}_{\mathcal{A}} DNSBIND 9.0
    \blacktrianglerighttar ; ./configure ; make ; make install
    \blacktriangleright/usr/local/bin/host
         /usr/local/bin/dig
         /usr/local/sbin/named DNS
    \blacktriangleright DNS
         /etc/rc.d/rc3.d中指向/etc/rc.d/init.d/named
```
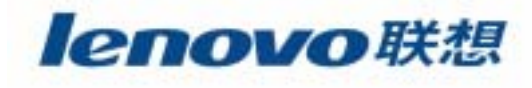

 $\Box$ **DNS**

¾ **/etc/resolv.conf**

IP

search planetoid.org

nameserver 127.0.0.1

¾ **/etc/nsswitch.conf**

hosts: files nisplus nis dns

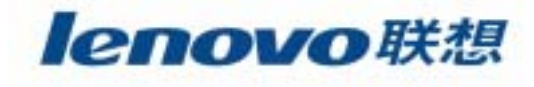

#### **The State DNS/named.conf**

- $\blacktriangleright$
- ¾ **statement**
- ¾ **ACL**
- ¾ **include**
- ¾ **logging**
- $\blacktriangleright$
- $\blacktriangleright$ **server**
- $\blacktriangleright$ **zone**

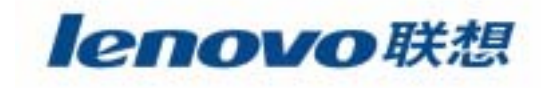

**DNS**

 $\blacktriangleright$ 

```
zone domain-name{
      type master;
      file path-nam
    }
\blacktrianglerighttype slave;
      masters IP-address-list;
\blacktrianglerighttype hint;
      file "named.ca"
```
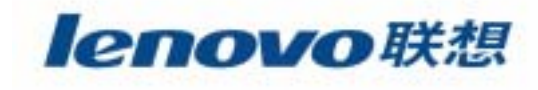

#### $\mathcal{L}_{\mathcal{A}}$ **DNS**

- ¾ **SOA**
- ¾ **NS**
- ¾ **A**
- ¾ **PTR**
- ¾ **MX**
- $\blacktriangleright$ **CNAME**
- ¾ **RP/TXT**

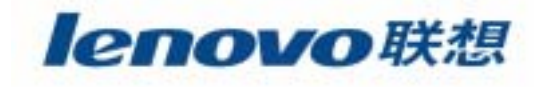

 **named.conf\$TTL SOANSMXA/CNAME /var/named/named.ca /var/named/named.local /var/named/named.domain.com**

**The State** 

**/var/named/named.rev**

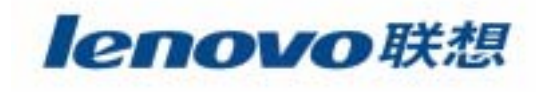

#### **The State DNS**

## ¾ **kill-HUP**

HUP named

## ¾ **host**

host theorb.com

host 209.133.83.16

## ¾ **dig**

DNS

## ¾ **whose**

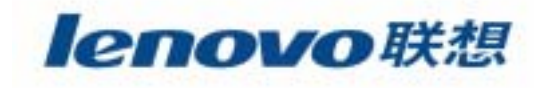

#### $\mathbb{R}^3$ DNS

#### $\mathcal{L}_{\mathcal{A}}$ **FTP**文件传输服务

#### $\mathbb{R}^n$ Apache Web

- $\mathcal{L}_{\mathcal{A}}$ **B** SMTP
- $\mathbb{R}^3$ **POP**
- $\mathcal{L}_{\mathcal{A}}$ SSH

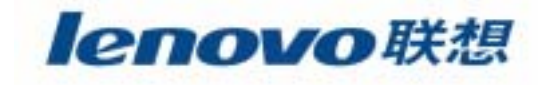

# Ftp

21  $\blacktriangleright$ 1024

- **passive transfer**
- wu-ftpd **I**

 $\blacktriangleright$ 

 $\blacktriangleright$ 

**The State** 

/etc/ftpaccess

/etc/ftpgroups

 $/etc/ftphosts$ 

/etc/ftpusers

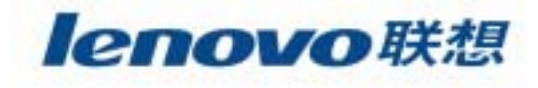
### **wu-ftpd**

- **# ./build lnx**
- **# ./build install**

#### ¾inetd.conf

**ftp stream tcp nowait root /usr/sbin/tcpd in.ftpd –l –a**

¾ $xinetd.comf$ 

**/etc/xinetd.d/wd-rtpd**

**# /etc/rc.d/init.d/xinetd reload**

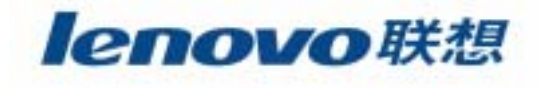

### **wu-ftpd**

¾ **/etc/ftpaccess**

### $\blacktriangleright$

class classname type address …… autogroup groupname class …… deny address message-file guestgroup groupname …… limit class n times message\_file loginfials <sup>n</sup> private

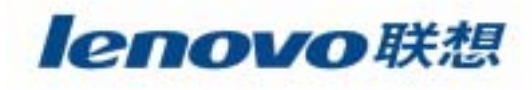

### **wu-ftpd**

#### $\blacktriangleright$

 $\blacktriangleright$ 

 $\blacktriangleright$ 

banner filenameemail addressmessage path when class …… readme path when class

log commands

log transfers

alias ; cdpath ; compress

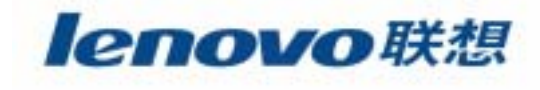

### **wu-ftpd**

#### $\blacktriangleright$

chmod switch classswitch ON/OFF ; class anonymous/guest/real delete overwriterenameumask passwd-check path-filter upload

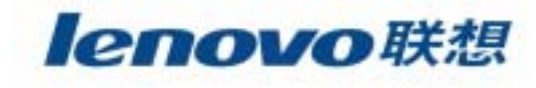

¾ **/var/log/xferlog**

```
Current-time ; Transfer-timeRemote-host ; File-size
Transfer-type ; Special-action-flag
Direction ; Access-mod
Username ; Service-nameAuthentication-method
Authenticated-user-id
```
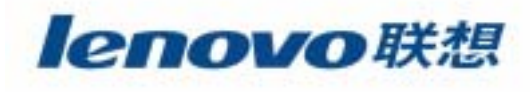

### ¾ **/etc/ftpconversions**

```
strippre : strippost ; addonpre ; addonpost ;
external ; type ; options ; desc
```
### ¾ **/etc/ftphosts**

**Service Service** 

allow username addressdeny username address

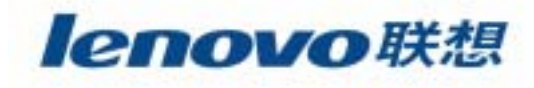

- $\blacktriangleright$ 
	- $\bullet$ 
		- •FTP

**The State** 

 $\blacktriangleright$ 

 $\blacktriangleright$ 

- $\bullet$ **/etc/ftpaccess**
- $\bullet$ **/incoming**

- **/etc/passwd ftp**
- **/etc/ftpaccess limit**

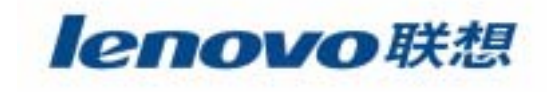

## Ftp

 $FTP$ IP /etc/hosts DNS ifconfig ifconfig eth0:0 192.168.1.42 netmask 255.255.255.0

broadcast 192.168.1.255

ARP

arp -s earth 00:10:4B:CB:15:9F pub

/etc/ftpaccess virtual

virtual IP ftype directory

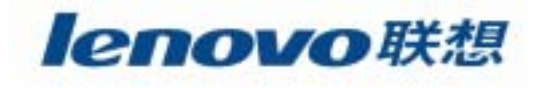

# **Internet**

#### $\mathbb{R}^3$ DNS

#### $\mathcal{C}^{\mathcal{A}}$ **FTP**

#### $\mathcal{L}_{\mathcal{A}}$ Apache Web

- $\mathcal{L}_{\mathcal{A}}$ **B** SMTP
- $\mathbb{R}^n$ **POP**
- $\mathcal{L}_{\mathcal{A}}$ SSH

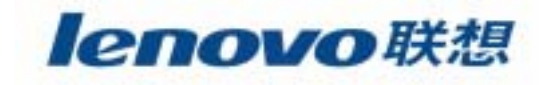

- $\blacksquare$  Liunx Web **Apache**
	- ¾ **Apache HTTP**

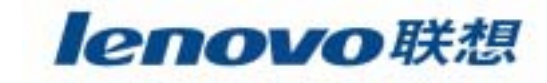

### **HTTP**

HyperText Transfer Protocol) HTTP

```
WWW World Wide Web
\blacktriangleright
```

```
80
\blacktrianglerighthttp://www.lenovo.com
                                                     Apache
\blacktrianglerighthttp://www.lenovo.com
             80
\blacktriangleright
```
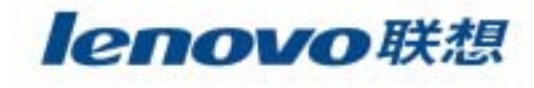

### Apache

 $\mathcal{C}^{\mathcal{A}}$ 

- ¾ Apache root Apache 80 Apache
	- rootnobody
- $\blacktriangleright$ nobody Apache nobody

**# chomd a+r filename**

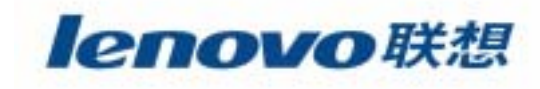

Apache HTTP

/etc/httpd/conf

/var/www

/etc/rc.d/init.d/httpd start/...

```
# tar -xzf apache.1.3.14.tar.gz
# ./configure -prefix = /usr/local/apache
# make
# make install
```
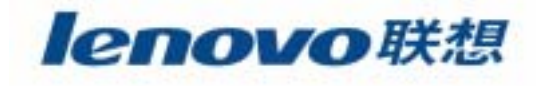

- Apache HTTP
	- ¾ Apache
	- $\blacktriangleright$  Apache
		- **/usr/local/apache\_version**
	- $\blacktriangleright$  nobody nobody **/etc/passwd**

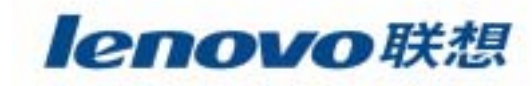

- Apache HTTP
	- $\blacktriangleright$ Apache

**/usr/local/apache/bin/apachectl start/stop**

 $\blacktriangleright$ Apache

**/etc/rc.d/rc3.d/S85httpd**

**/etc/rc.d/init.d/httpd**

¾Apache

**/etc/local/bin/apache/bin/apachectl start**

**/usr/local/apache/htdocs/index.html**

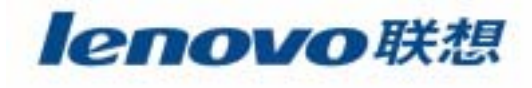

Apache HTTP

 $\blacktriangleright$ 

**# cd /usr/local/apache/htdocs**

**# echo 'Welcome to Lenovo' > index.html**

**# chmod 644 index.html**

¾ Apache

**/usr/local/apache/conf/srm.conf /usr/local/apache/conf/access.conf /usr/local/apache/conf/httpd.conf**

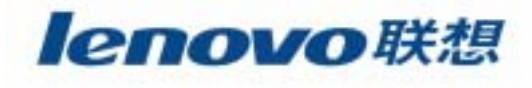

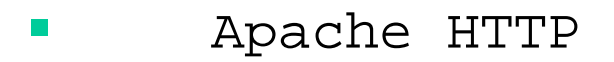

 $\blacktriangleright$ 

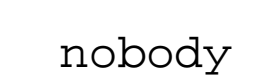

**WWW** 

**WWW** 

Shell

/bin/false

 $\star$ 

ftp

httpd.conf

User www

Group www

/usr/local/apache

lenovo联想

Apache HTTP

•

 $\bullet$ 

 $\blacktriangleright$ 

- Apache Web
	- ServerName www.eng.domain.org

Apache **Email** ServerAdmin www@domain.com

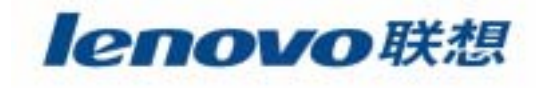

Apache HTTP

 $\blacktriangleright$ 

IP **httpd.conf** # # Virtual Host Settings for Legend # <VirtualHost Legend> ServerAdmin TAR@Legend.com DocumentRoot /www/htdocs/Legend ServerName Legend </VirtualHost>

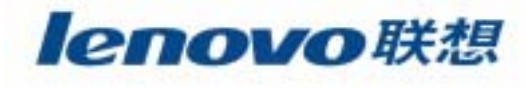

### Apache

**/var/log/httpd/logs/access\_log** Web

IP

**/var/log/httpd/logs/error\_log** Apache **# tail -100 error\_log | more**

lenovo联想

# **Internet**

#### $\mathbb{R}^3$ DNS

#### $\mathcal{L}_{\mathcal{A}}$ **FTP**

#### $\mathbb{R}^n$ Apache Web

- $\mathbb{R}^3$ **SMTP**
- $\mathcal{L}_{\mathcal{A}}$ **POP**
- $\mathcal{L}_{\mathcal{A}}$ SSH

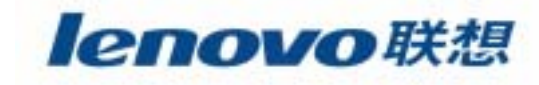

**The State** SMTP

**S**imple **M**ail **T**ransfer **P**otocol

- $\triangleright$  SMTP
- $\triangleright$  SMTP
- $\triangleright$  SMTP
- **The State**  SMTP
	- **# telnet mailserver 25**

**HELO ; MAIL FROM ; RCPT TO ; DATA**

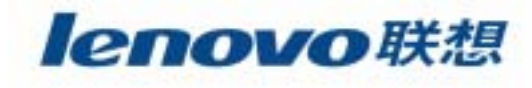

Sendmail  $\mathcal{L}_{\mathcal{A}}$ 

# tar -xzf sendmail.8.9.3.tar.gz

#./Build

 $\sim$ 

> MAILSTATS

 $>$  MAKEMAP

> PRALIASES

> SMRSH

aliasese

Sendmail

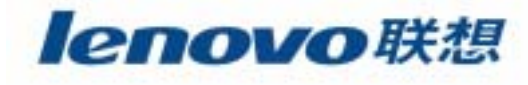

- $\mathcal{L}_{\mathcal{A}}$  Sendmail
	- $\triangleright$  M4

 $\blacktriangleright$ 

 $\blacktriangleright$ 

- divert ; dnl ; define ; undefine
- ¾ Sendmail
	- OSTYPE ; DOMAIN ; MAILER ; MASQUERADE\_AS ; FEATURE
		- cf/README
	- .mc
		- **# m4 ../m4/cf.m4 ourconfig.mc > ourconfig.cf**

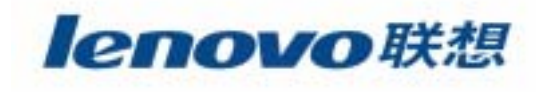

- $\sim$ **Sendmail** 
	- **# ./Build install**
	- **# cp ourconfig.cf /etc/sendmail.cf**
	- **# /usr/sbin/sendmail –bd –p1h**
		- -bdSendmail
		- -p1h

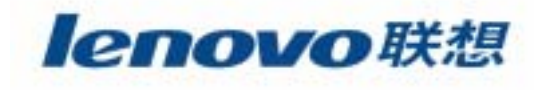

¾ aliases

**The State** 

 $\sim$ 

¾ "access"

 $\,$  mailq

**# mailq**

¾ Sendmail

**# /etc/rc.d/init.d/sendmail start**

**# sendmail –bd –q15m**

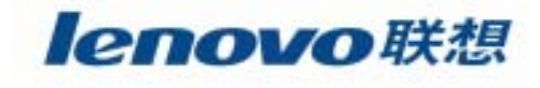

```
\blacktriangleright/var/spool/mqueue
\blacktriangleright# ls –l /var/spool/mqueue | grep messageID
                                 messageID
    # rm –I /var/spool/mqueue/*RAA735
\blacktriangleright# sendmail –bd –q15m
\blacktriangleright/etc/syslog.conf -> /var/log/maillog
```
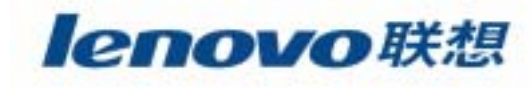

# **Internet**

#### $\mathbb{R}^3$ DNS

#### $\mathcal{L}_{\mathcal{A}}$ **FTP**

- $\mathbb{R}^n$ Apache Web
- $\mathcal{L}_{\mathcal{A}}$ **B** SMTP
- $\mathbb{R}^n$ **POP**邮件接受服务
- $\overline{\mathbb{R}^2}$ SSH

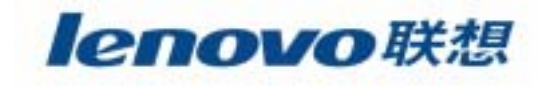

# POP

### Post Office Protocal

# telnet pop3server.legend.com 110

USER yangkun

**The State** 

**The State** 

PASS mypassword

LIST : RETR : DELE

#### $\triangleright$  POP **TMAP**

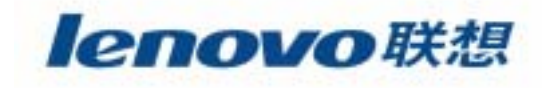

## POP

### Qpopper

# tar -xzf qpopper2.53.tar.gz

 $\blacktriangleright$ 

 $\blacktriangleright$ 

- # ./configure -help
- # ./configure -enable-apop=/etc/pop.auth -with-

popuid=bin -enable-specialauth -enable-servermode

 $# make$ 

# make insatll

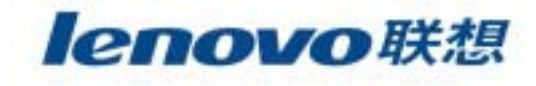

## **POP**

### **Qpopper**

 $\blacktriangleright$ 

### POP

**# grep '110/tcp' /etc/services**

Qpopper POP3

**/etc/inetd.conf**

**pop-3 stream tcp nowait root /usr/bin/popper popper**

**kill –l `cat /var/run/inetd.run**`

#### $\blacktriangleright$

**# telnet localhost 110**

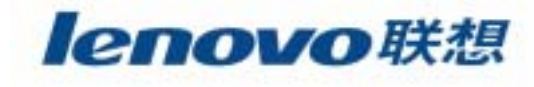

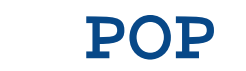

**Qpopper**

- $\blacktriangleright$
- ¾
- $\blacktriangleright$ POP
- $\blacktriangleright$
- ¾
	- -b bulldir
	- -T timeout

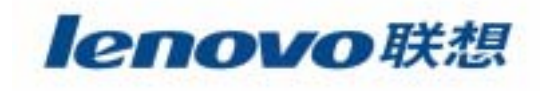

# **Internet**

#### $\mathbb{R}^3$ DNS

#### $\mathcal{L}_{\mathcal{A}}$ **FTP**

- $\overline{\mathbb{R}}$ Apache Web
- $\mathcal{L}_{\mathcal{A}}$ **B** SMTP
- $\mathbb{R}^n$ **POP**
- $\mathcal{L}^{\mathcal{L}}$ **SSH**

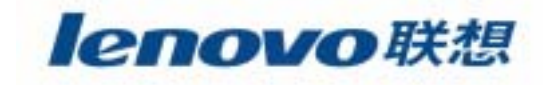

## **SSH**

### Public Key Cryptography

 $\blacksquare$ 

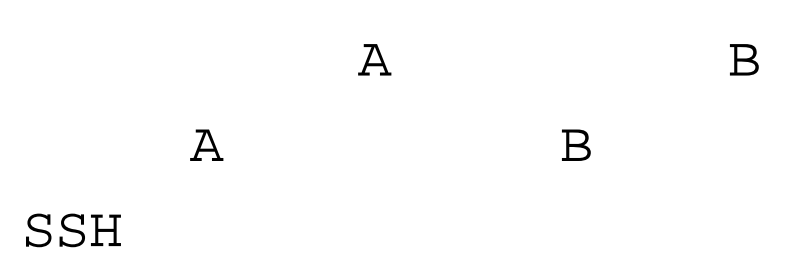

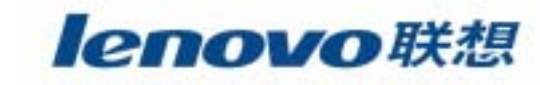

## **SSH**

### **SSH**

Secure SHell

SSH **IETF** 

> OpenSSH/OpenBSD

SSH1 SSH2

- > FreeSSH for Windows
- > SecureCRT for Windows
- > PliteSSH for Palm Pilot

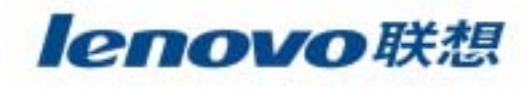

### **SSH**

SSH

### **ZLib**

**# tar –xzvf zlib.tar.gz**

**# ./configure ; make ; make install**

### **OpenSSL**

**# tar –xzvf openssl-0.9.6.tar.gz**

**# ./configure ; make ; make test ; make install OpenSSH**

**# tar –xzvf openssh-2.2.0p1.tar.gz**

**# ./configure –with-ssl-dir=/usr/local/ssl –withtcp-wrappers ; make ; make install**

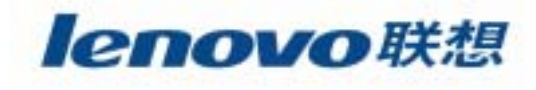
# **SSH**

 $\blacksquare$ **B** SSH

 $\blacktriangleright$ 

**/usr/local/sbin/sshd**

**/etc/rc.d/rc.local**

 $\blacktriangleright$ 

 $\blacktriangleright$ 

**kill**

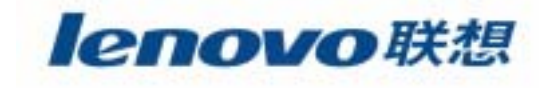

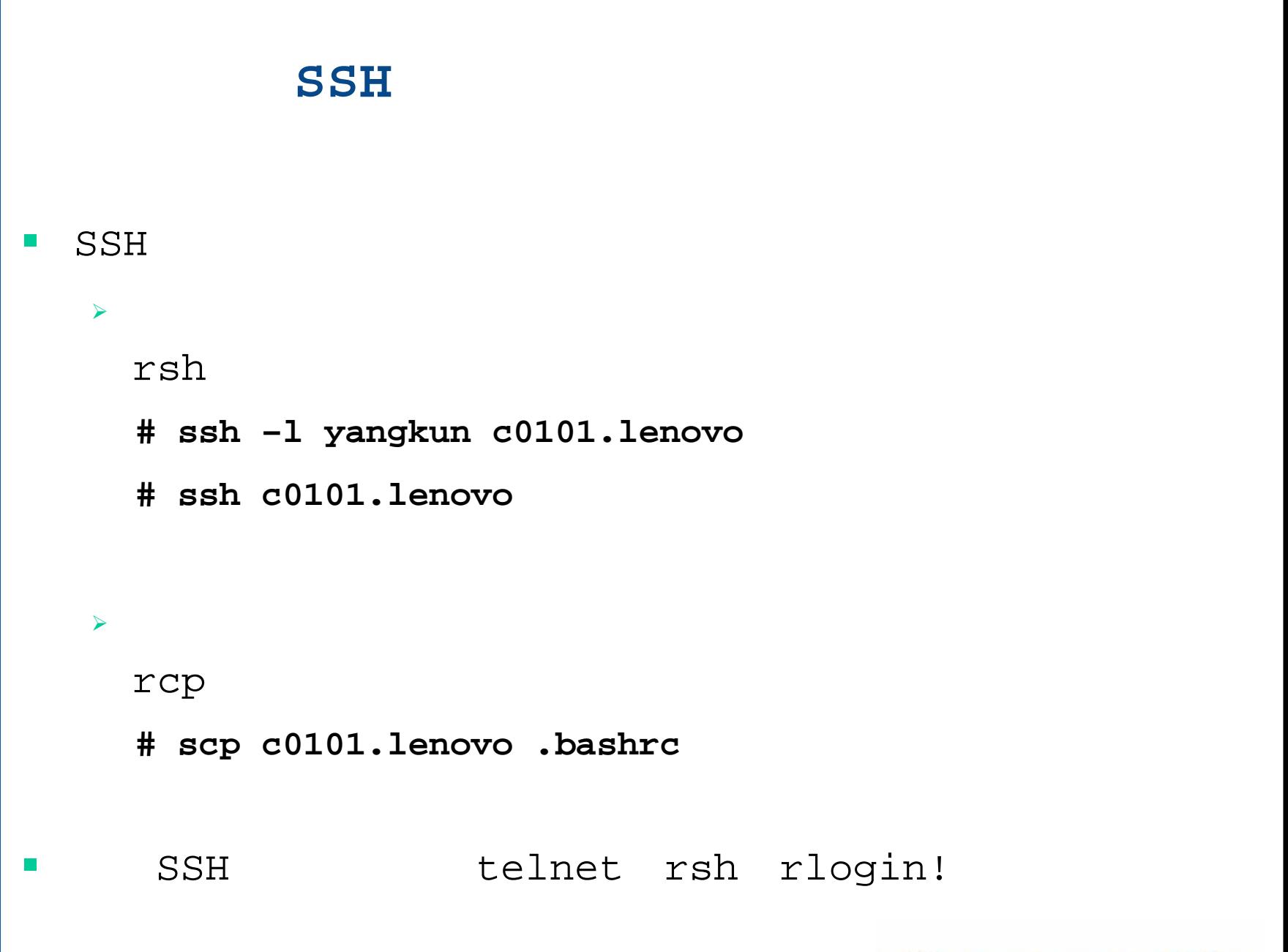

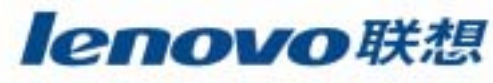

(Intranet)

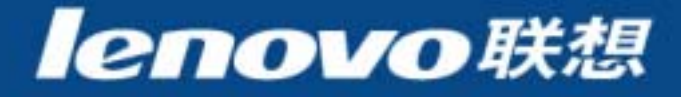

# Intranet

- **NFS**  $\overline{\mathcal{A}}$
- **NIS**  $\mathbb{R}^3$
- Samba  $\mathcal{L}_{\mathcal{A}}$
- **The State**
- $\rm{DHCP}$  $\mathcal{L}_{\mathcal{A}}$
- $\blacksquare$

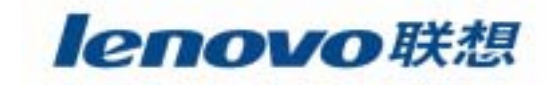

# **Intranet**

### $\mathcal{L}_{\mathcal{A}}$ **NFS**网络文件系统

### $\blacksquare$ **NIS**

### $\mathbb{R}^2$ Samba

- $\overline{\phantom{a}}$
- $\mathcal{L}_{\mathcal{A}}$ **DHCP**
- $\mathbf{r}$

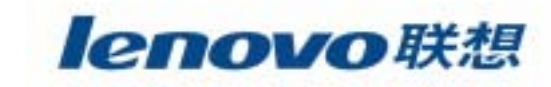

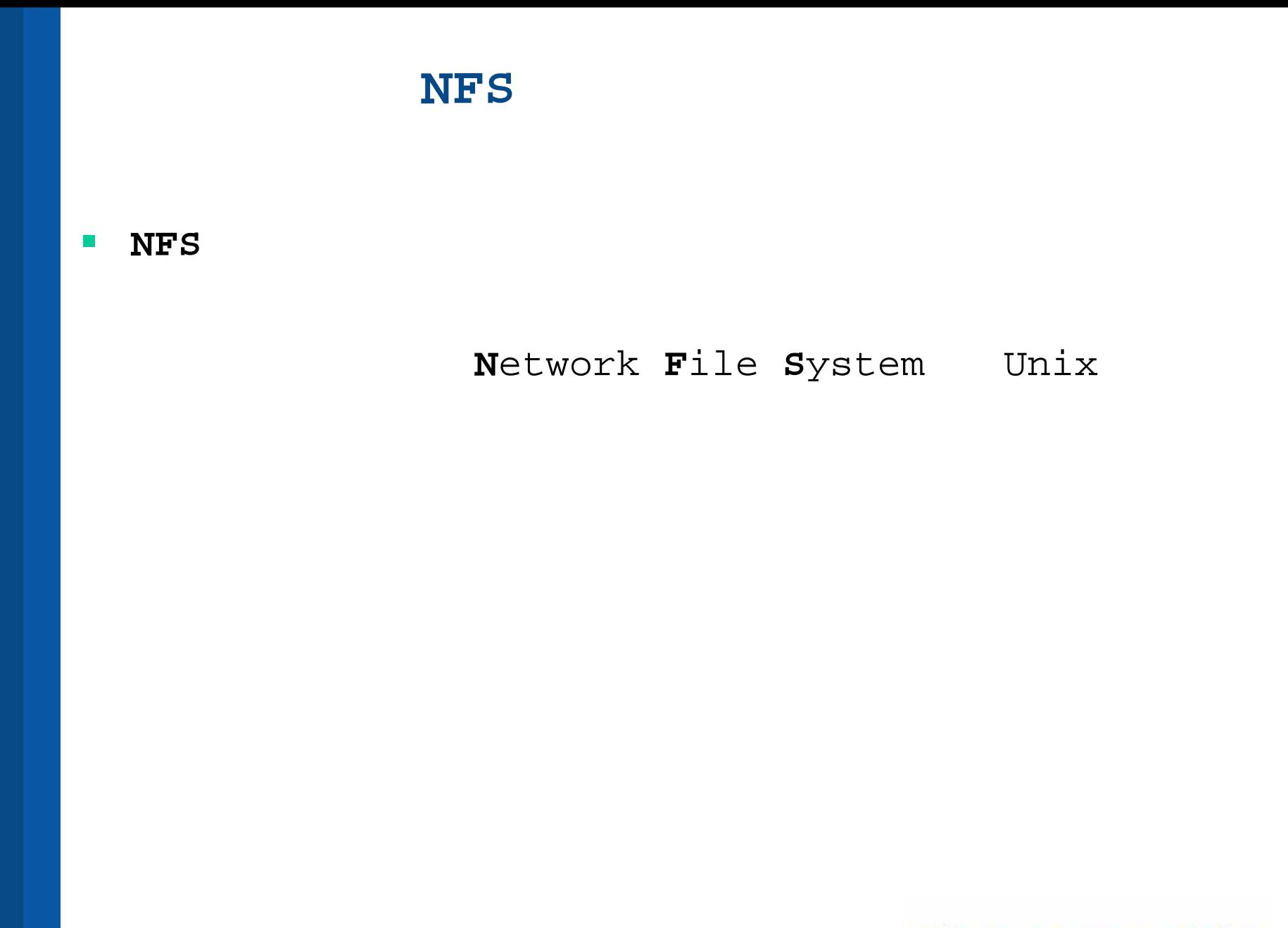

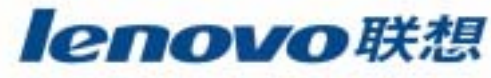

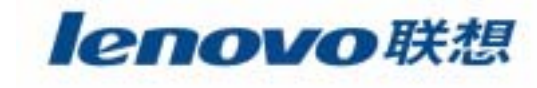

**NFS** T.

## RPC Remote Procedure Call

**RPC** 

portmapper

portmapper

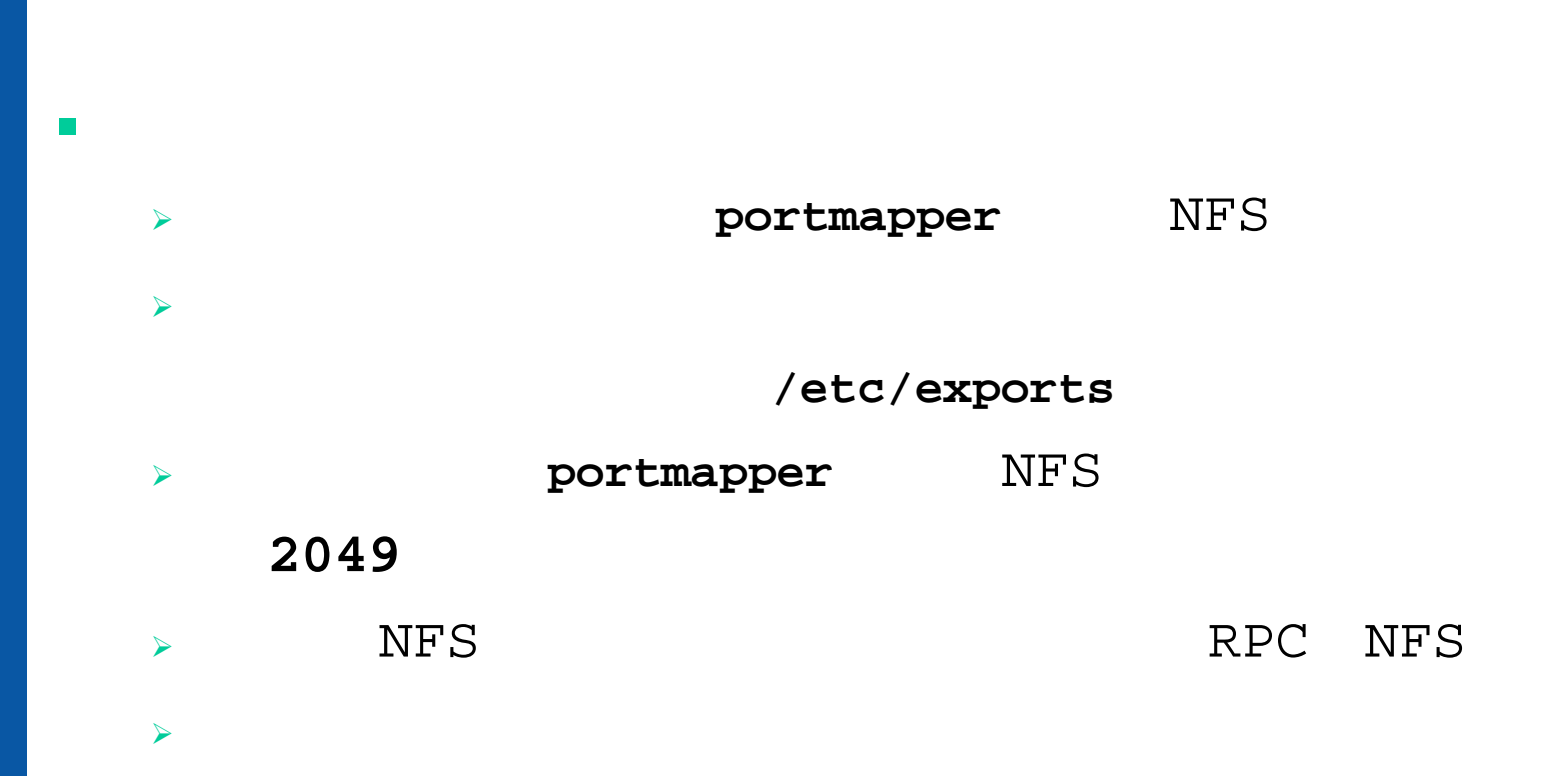

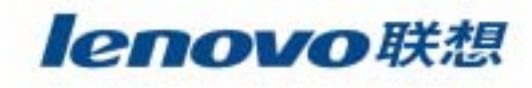

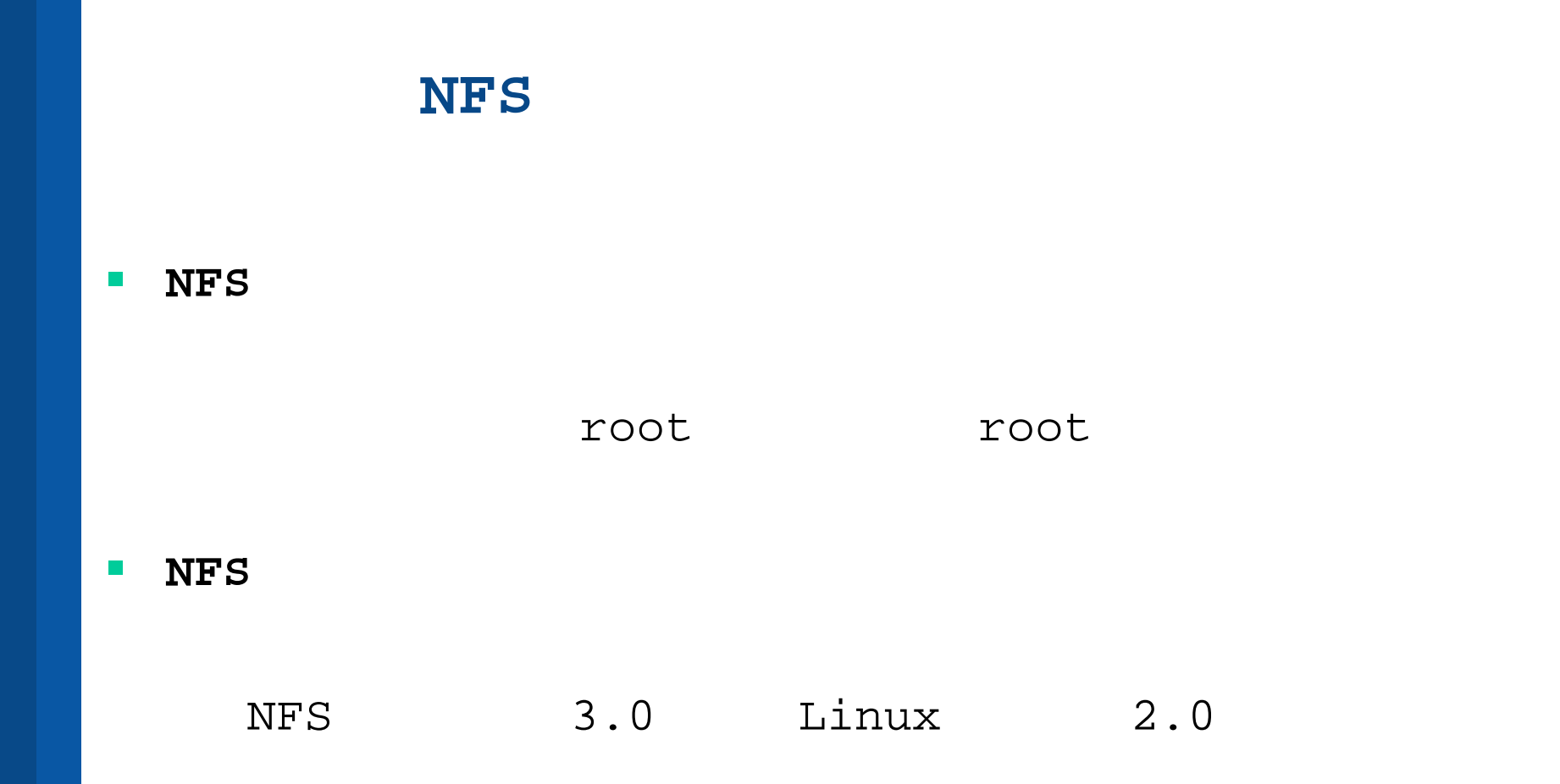

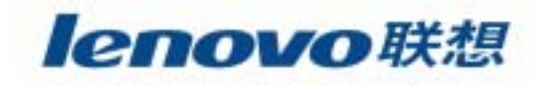

**I NFS**

**rpcinfo –p**

## **nfs mountd** nfs

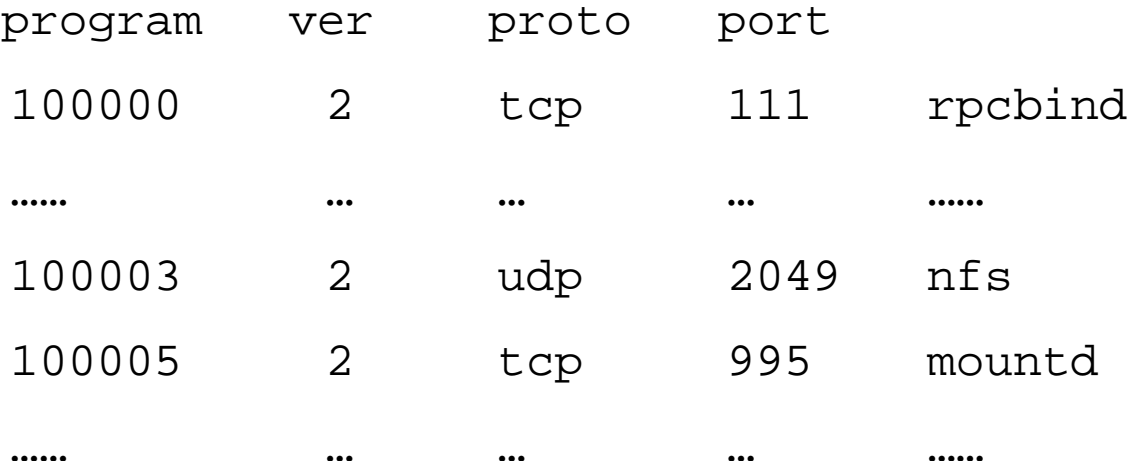

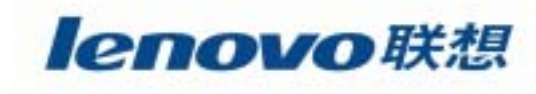

## **NFS**

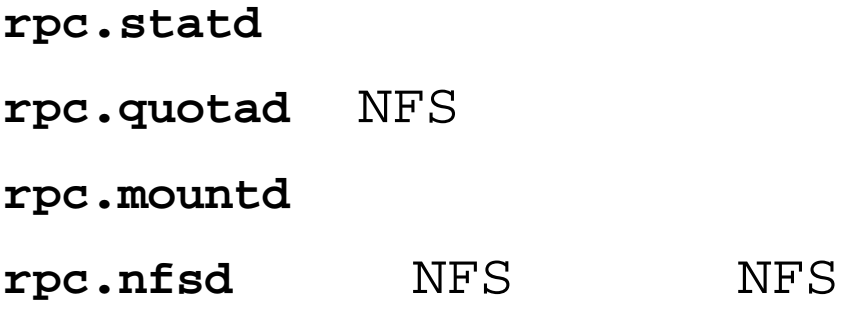

## NFS

**# /etc/rc.d/init.d/nfs start**

## NFS

**# /etc/rc.d/init.d/nfs stop**

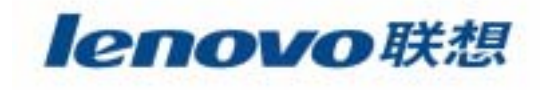

**NFS**

 $\blacktriangleright$ **/etc/exports**

 $\blacktriangleright$ **NFS**

**/etc/exports**

/dir/to/export client1(permissions) client2…

client1 client2 **/dir/to/export**

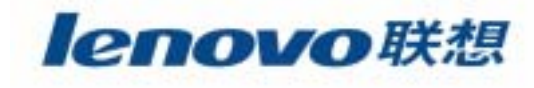

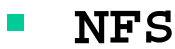

- ¾ **secure** 1024 ¾ **noaccess /dir /dir/to /dir/to1**
- ¾ **ro**
- ¾ **no\_root\_squash** root NFS
- ¾ **squash\_uids=uid\_list** UID
	- squash\_uids=4,8-15,45
- ¾ **squash\_gids=gid\_list** GID

¾**rw**

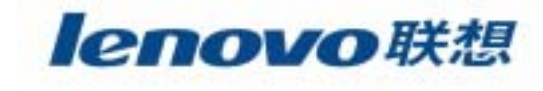

### m. **/etc/exports**

/ect/exports for nfsserver.domain.com # /export/data1 node1(rw) node2(ro) node3(rw) \ /export/data2 node1(rw,no\_root\_squash)

- NFS **/etc/exports**
	- **# exportfs –a** ( exports
		- **-r** ( exports

**-u client** (**/dir/to/mount** client

**# exportfs –o rw serv1:/export/data1**

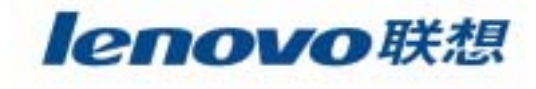

)

 $\blacksquare$ **NFS**

- $\blacktriangleright$ 
	- $\bullet$ **/etc/exports**
- $\blacktriangleright$  IP
	- •**/etc/hosts DNS** IP

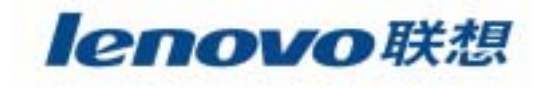

**The State NFS**

## NFS

## mount

**#mount –o rw,bg,intr,soft serv1:/export/data1 /data1**

**/etc/fstab** mount

**serv1:/export/data1 /data1 nfs rw,bg,intr,soft 0 0**

### $\mathcal{L}_{\mathcal{A}}$ **mount**

**bg** mount

**intr**

**soft** 

**retrans**=n

**rsize=x** 8192

**wsize=x** 

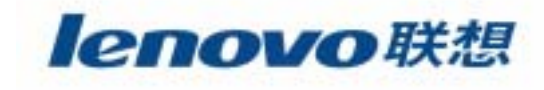

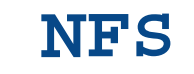

### **NFS**  $\mathcal{L}_{\mathcal{A}}$

- $\blacktriangleright$
- $\blacktriangleright$ 
	- **NFS**  $\blacktriangleright$

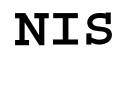

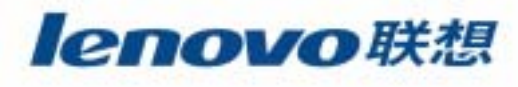

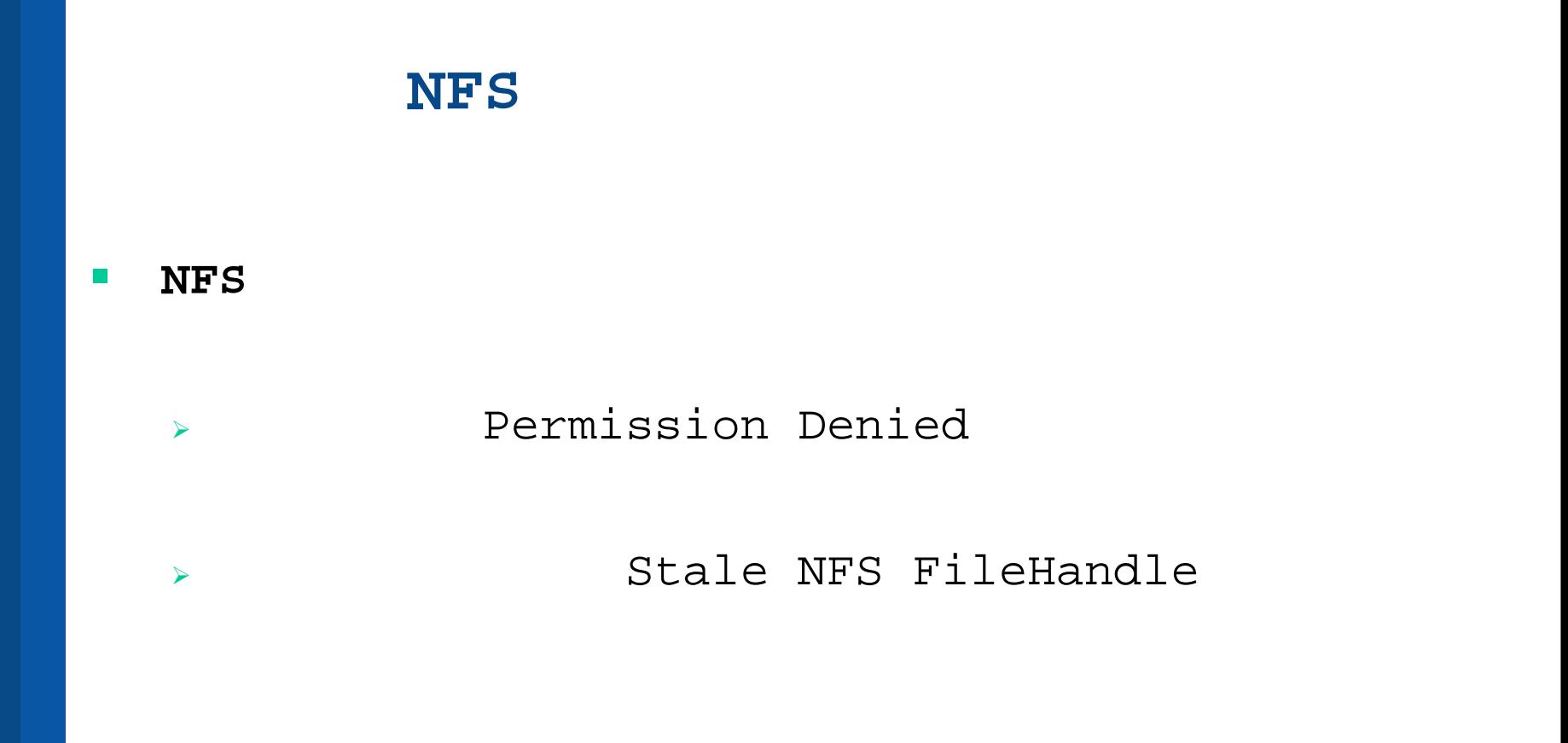

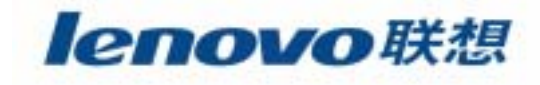

- $\blacktriangleright$  NFS **rpc.statd rpc.nfsd rpc.mountd rpc.quotad**
- $\blacktriangleright$ NFS **# rpcinfo –p**
- $\blacktriangleright$  NFS **# exportfs –a**
	- **# exportfs –r**

 $\blacktriangleright$ NFS

 $\overline{\phantom{a}}$ 

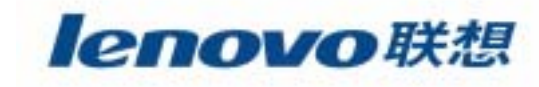

# **Intranet**

### $\mathcal{L}_{\mathcal{A}}$ NFS

### $\blacksquare$  $NIS$

### $\mathbb{R}^2$ Samba

- **The State**
- $\mathcal{L}_{\mathcal{A}}$ **DHCP**
- $\mathbf{r}$

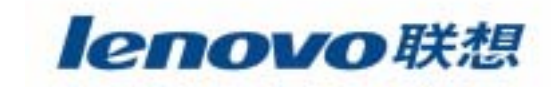

## **NIS**

# **N**etwork **In**formation **S**ervice

## Yellow Pages

**/etc/passwd /etc/group /etc/hosts**

**NIS**

**maps**

maps

## **server push**

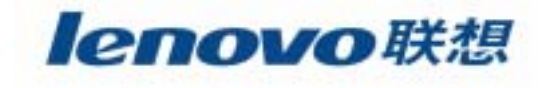

**NIS I** 

- $3<sub>5</sub>$ **NIS** ypserv  $\blacktriangleright$  $\blacktriangleright$ ypserv  $\blacktriangleright$
- Makefile  $\blacktriangleright$
- ypinit  $\blacktriangleright$

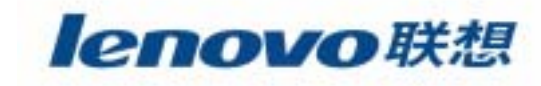

**NIS**

 **domainname ssb.lenovo.com** ¾ RedHat **/etc/sysconfig/network NIS\_DOMAIN = ssb.lenovo.com** RedHat **/etc/rc.d/init.d/ypserv**

**domainname**

**Domainname ssb.lenovo.com**

**NIS**

 $\blacktriangleright$ 

- ¾ **#/etc/rc.d/init.d/ypserv start**
- ¾ **#/etc/rc.d/init.d/ypserv stop**

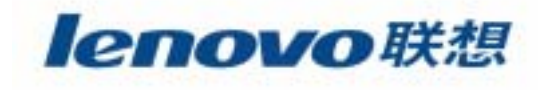

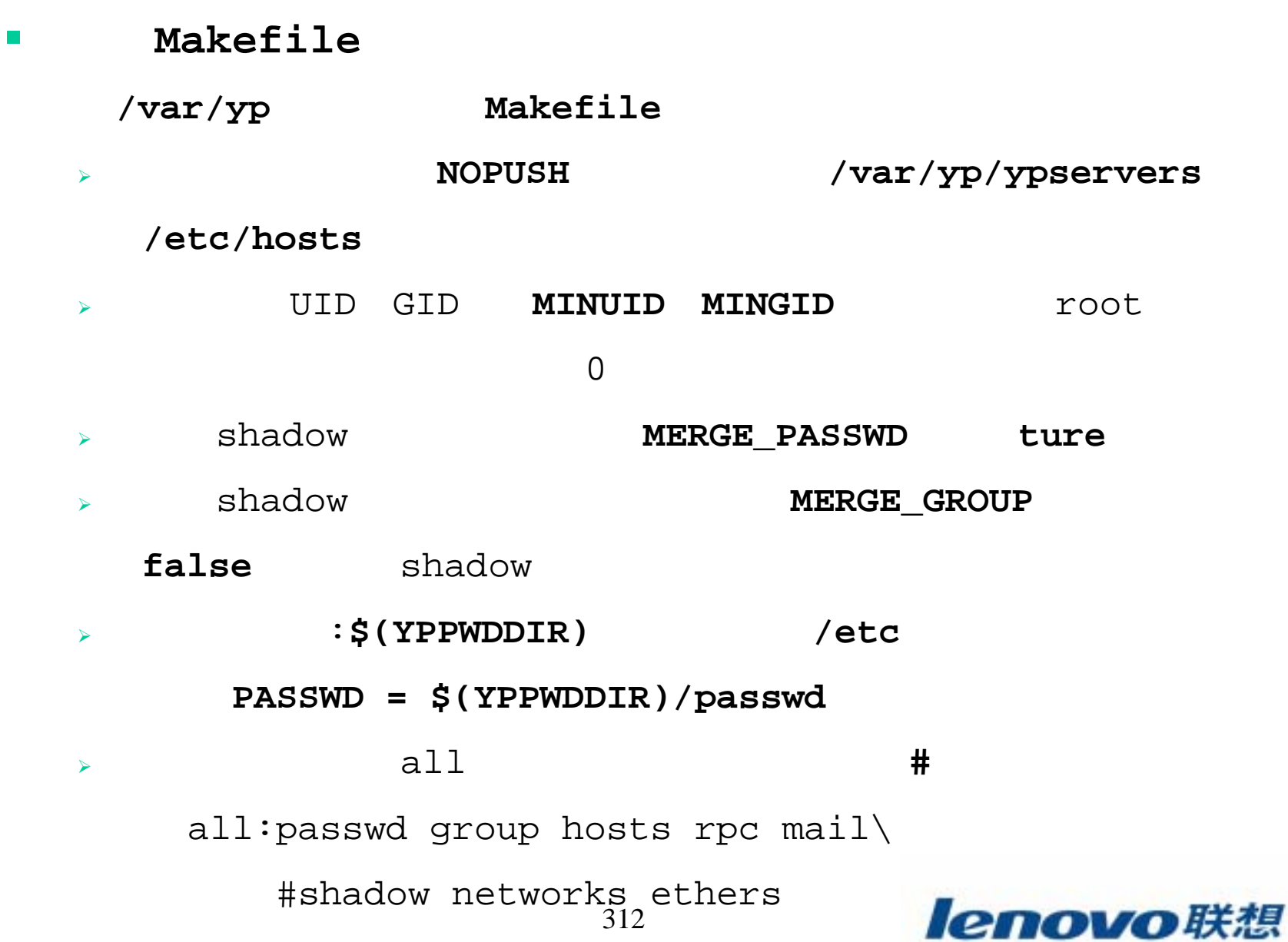

ypinit  $\mathcal{L}_{\mathcal{A}}$ **NIS** 

## **NIS**

#/usr/lib/yp/ypinit -m(

next host to add: ssb.lenovo.com

next host to add: server1

next host to add: server2

/var/yp/ypservers

make

 $\blacktriangleright$ 

 $\blacktriangleright$ 

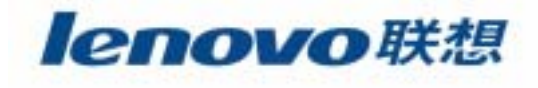

- $\blacksquare$  **NIS**
	- $\blacktriangleright$  **Makefile**
		- Makefile

make

 $\blacktriangleright$  **NIS # cd /var/yp # make**

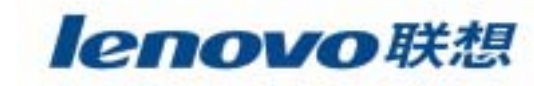

**NIS**

- $\blacktriangleright$ **/etc/yp.conf**
- $\blacktriangleright$

 $\blacktriangleright$ 

 $\blacktriangleright$ 

- ¾**/etc/nsswitch.conf**
- $\blacksquare$ **/etc/yp.conf**

**domain domainname broadcast**

NIS

**domain mydomainname server servername**

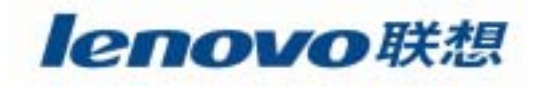

**NIS**

 $\blacktriangleright$ 

**# /etc/rc.d/init.d/ypbind start**

**# /etc/rc.d/init.d/ypbind stop**

¾ **/etc/nsswitch.conf**

*filename : servicename*files ; yp ; nis ; dns ; nis+ ; NOTFOUND=returnpasswd: files nis

### $\blacktriangleright$ NIS

**# ypcat passwd**

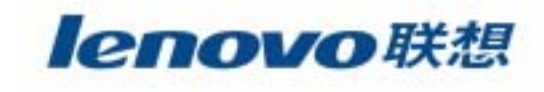

**NIS**  $\blacktriangleright$ # domainname lenovo /etc/sysconfig/network NIS-DOMAIN  $\blacktriangleright$ /etc/yp/ypservers Makefile **NOPUSH=false** ypinit  $\blacktriangleright$ # /usr/lib/yp/ypinit -s master # /etc/rc.d/init.d/ypserv start

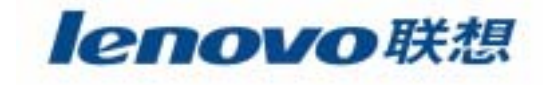

### **NIS**  $\blacksquare$

ypcat  $\blacktriangleright$ 

**NIS** 

ypwhich  $\blacktriangleright$ 

**NIS** 

ypmatch  $\blacktriangleright$ 

# ypmatch sshah passwd

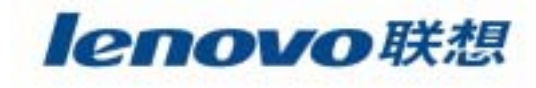

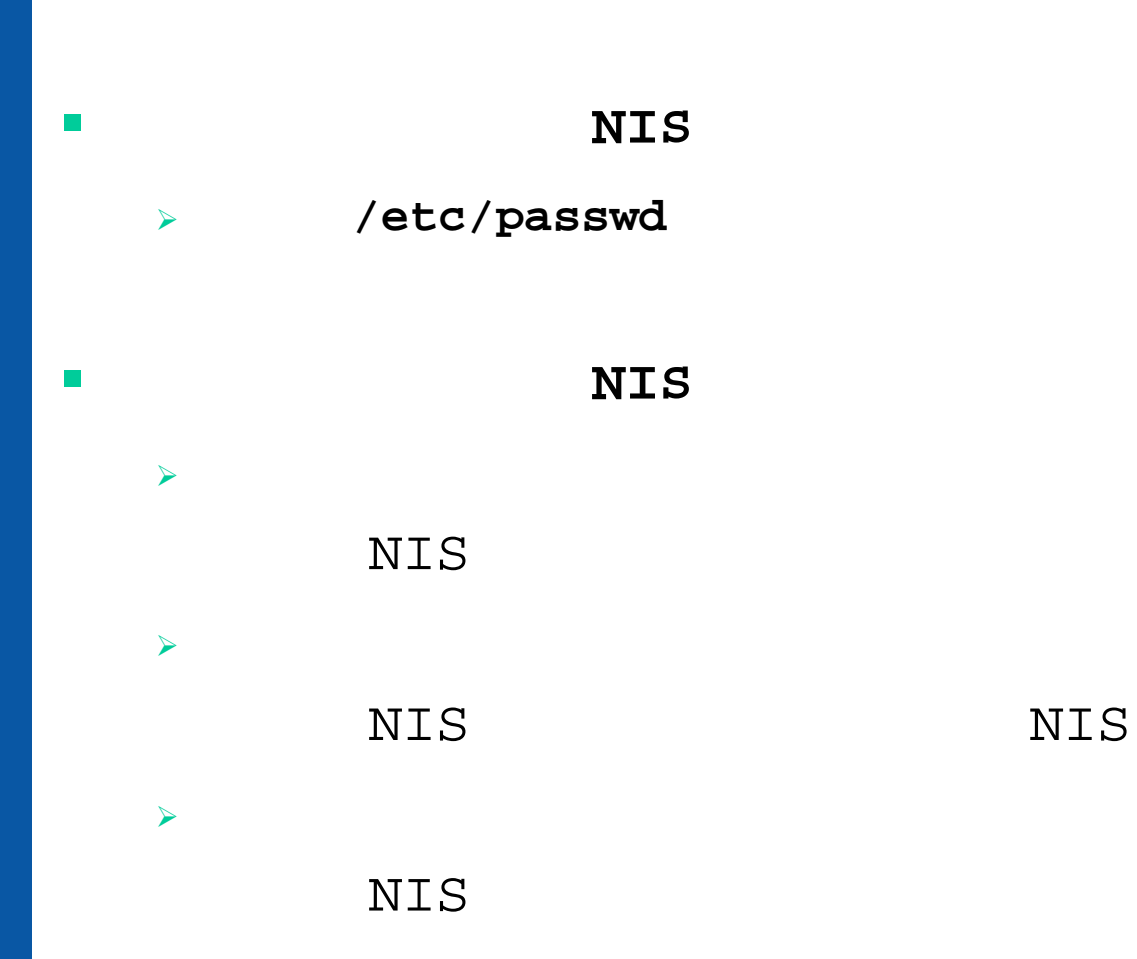

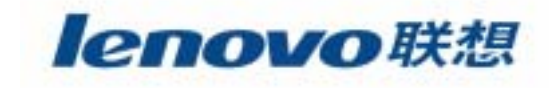

# **Intranet**

## $\mathcal{L}_{\mathcal{A}}$ NFS

### $\mathbb{R}^n$ **NIS**

### $\mathcal{L}_{\mathcal{A}}$ Samba

- $\overline{\phantom{a}}$
- $\mathcal{L}_{\mathcal{A}}$ **DHCP**
- $\mathbf{r}$

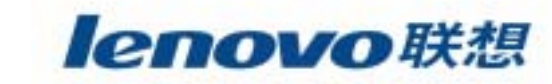

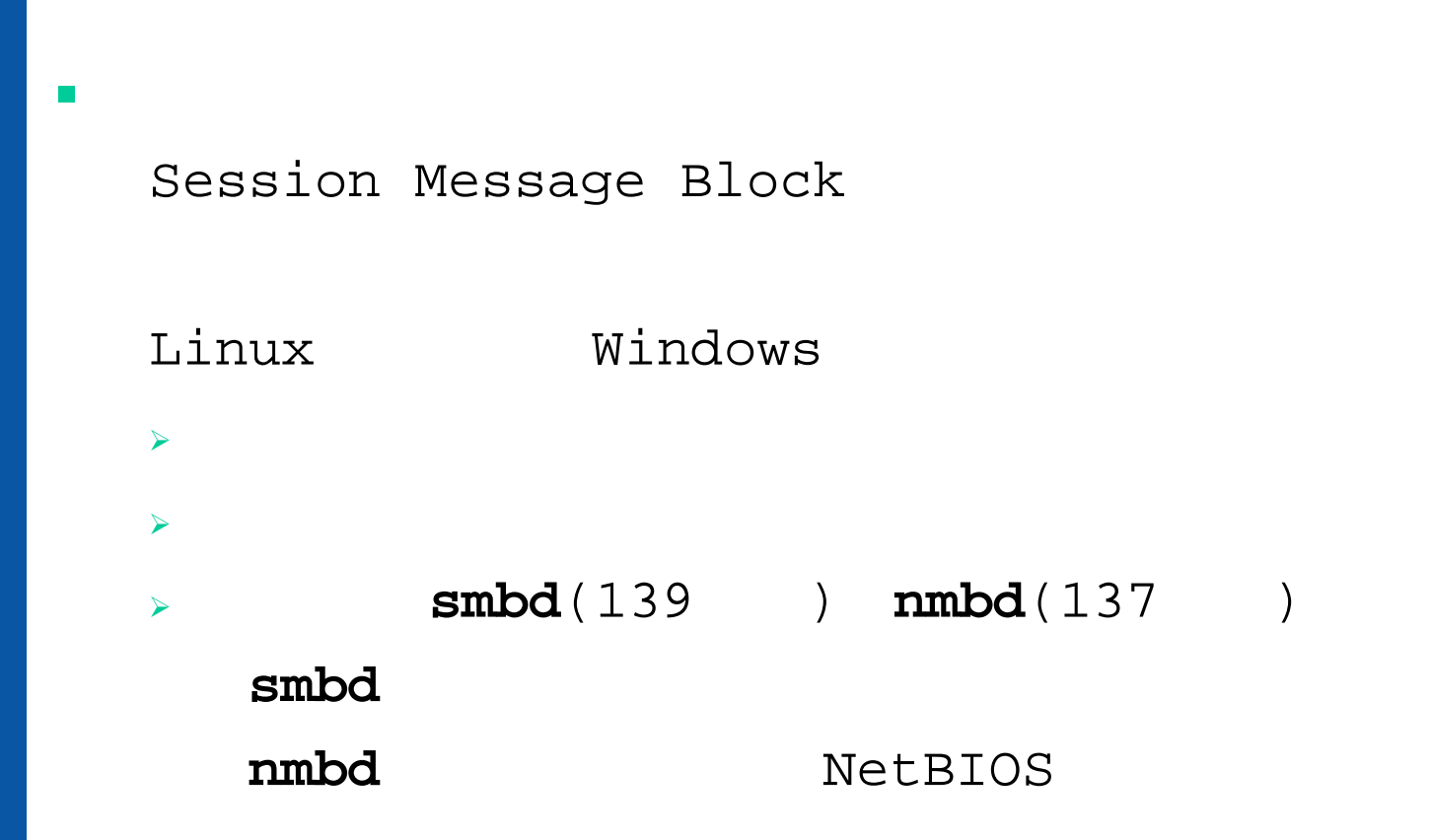

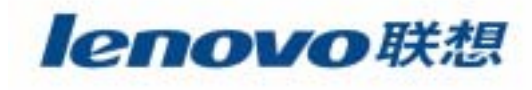

## **Samba**

- **# tar –xzf samba-2.0.5a.tar.gz**
- **# cd samba-2.0.5a/source**
- **# ./configure –with-smbmount –with-pam**
- **# make**

 $\sim$ 

- **# make install**
- **# cd ../examples**
- **# cp smb.conf.default /usr/local/samba/lib/smb/conf**
- **# cd /usr/local/samba**
- **# chmod –R 755 bin lib man var**

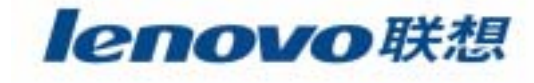

## **SWAT**

Samba Web Administration Tool inetd Web SWAT # chmod -R 755 /usr/local/samba/swat /etc/services swat  $901/top$ 

## /etc/inetd.conf

swat stream tcp nowait . 400 root /usr/local/samba/bin/swat swat

# kill -1 `ps -C inetd | awk \  $\{if (/inetd/) print $1\}'$ 

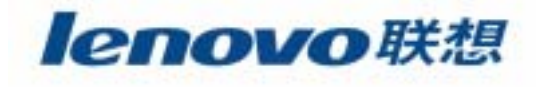

### Samba **The State**

- Samba  $\blacktriangleright$ 
	- # /usr/local/samba/bin/smbd -D
	- # /usr/local/samba/bin/nmbd -D

ps

Samba

kill smbd

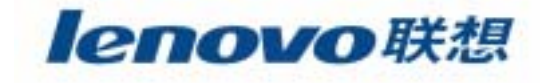
# **Samba**

 $\mathcal{L}_{\mathcal{A}}$ 

 $\mathcal{L}_{\mathcal{A}}$ 

```
 SWAT\triangleright SWAT
\blacktriangleright smbclient\blacktriangleright# smbclient –L lenovo
\blacktriangleright# /usr/local/samba/bin/smbclient //lenovo/tools
\blacktriangleright# smbclient //ssb-server/lp -p
```
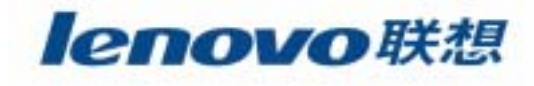

# **Samba**

## **smbmount**

 $\mathcal{L}_{\mathcal{A}}$ 

- **# smbmount //lenovo/tools /mnt/lenovo**
- **# umount /mnt/lenovo**

**# cd /usr/local/samba/private**

- **# ../bin/mksmbpasswd.sh < /etc/passwd > smbpasswd**
- **# chmod 500 . ; chmod 600 smbpasswd**

 $\blacktriangleright$ **NULL**

 $\blacktriangleright$ **smbpasswd**

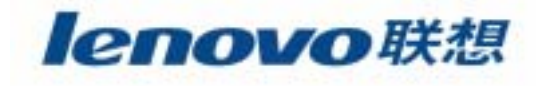

# **Samba**

 $\overline{\phantom{a}}$ **Samba**

 $\blacktriangleright$ 

¾

 $\blacktriangleright$ 

 $\blacktriangleright$ Samba

- **smb.conf**
- - Samba
- **regedit**

Windows

**pwl**

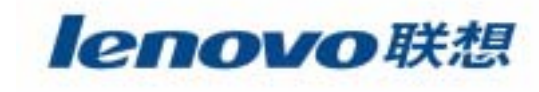

# **Intranet**

- $\mathcal{L}_{\mathcal{A}}$ NFS
- $\mathcal{L}_{\mathcal{A}}$ **NIS**
- $\mathbb{R}^2$ Samba
- $\overline{\phantom{a}}$
- $\mathcal{L}_{\mathcal{A}}$ **DHCP**
- $\mathbf{r}$

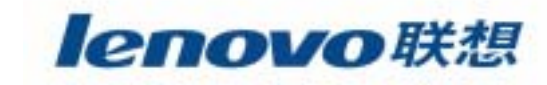

#### $\mathbb{R}^3$ **lpd**

**l**ine **p**rinter **d**aemon

#### $\mathbb{R}^2$ **Linux**

- $\blacktriangleright$ **/var/spool/lpd/printername**
- $\blacktriangleright$ **/etc/printcap**
- $\blacktriangleright$
- $\blacktriangleright$
- $\blacktriangleright$ **let the contract of the contract of the contract of the contract of the contract of the contract of the contract of the contract of the contract of the contract of the contract of the contract of the contract of the contr** 
	-

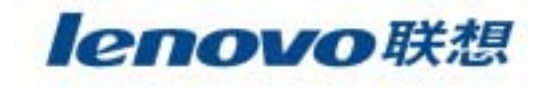

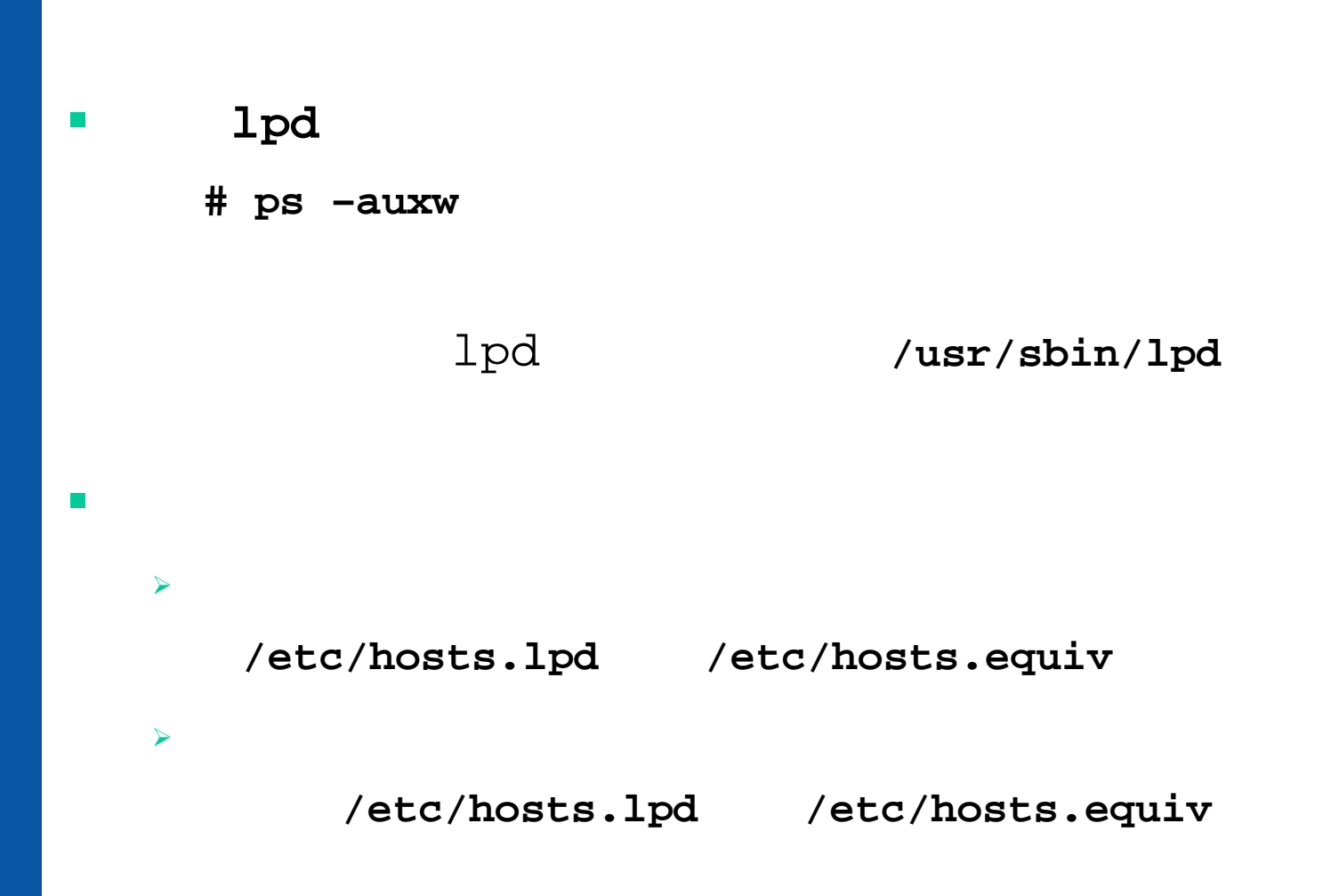

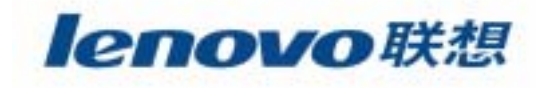

## **/etc/printcap**

printname1|printname2|printname3…:\

:command=value:\

:command=:\

:command=value:

lenovoprint|lp:\

 $:sd$  = /var/spool/lpd/lp:\

: $\mathsf{sh}:\mathsf{\setminus}$ 

:rm=intrepid:\

:rp=engprint

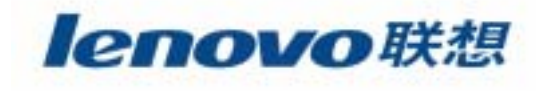

#### $\mathcal{L}_{\mathcal{A}}$ Samba

## **lpd**

**-w width –l length –I indent –n login –h host accounting-file**

lpd PID **# ps –C lpd # kill xxxx ; /usr/bin/lpd**

**# /etc/rc.d/init.d/lpd restart**

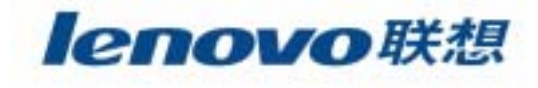

- $\mathbb{R}^n$  **lpd**
	- ¾ **lpr**
	- **# lpr filename # lpr –P printername filename** ¾ **lprm # lprm –P lenovo 77**
	- ¾ **lpq**

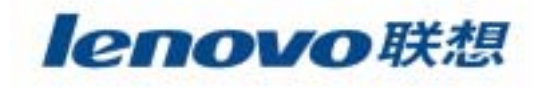

# **Intranet**

#### $\mathcal{L}_{\mathcal{A}}$ NFS

#### $\mathcal{L}_{\mathcal{A}}$ **NIS**

#### $\mathbb{R}^2$ Samba

**The State** 

#### $\mathbb{R}^n$ DHCP

 $\mathbf{r}$ 

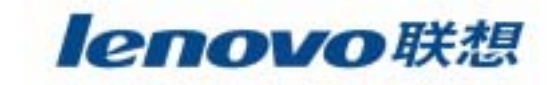

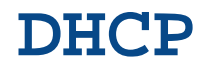

## **<sup>D</sup>**ynamic **<sup>H</sup>**ost **C**onfiguration **P**rotocol

## DHCP

## DHCP

- **# tar –xzf dhcp-3.0b1p10.tar.gz**
- **# ./configure**
- **# make**

**The State** 

**The State** 

**# make install**

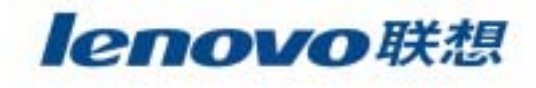

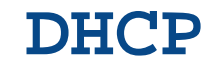

## **DHCP**

¾ **/etc/dhcpd.conf**

```
Global parameters;
Declaration1{
  [parameters related to declaration1]
  [nested sub declaration]
}
```
## ¾ **dhcpd.lease**

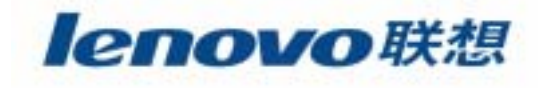

## **DHCP**

## **DHCP**

- $\blacktriangleright$ DHCP
- $\blacktriangleright$  DHCP
	- **# dhcpcd**

#### $\blacktriangleright$

dhcpcd [-dkrDHR] [-t timeout] [-c filename] [-h hostname] [-I vendorClassID] [-I clientID] [-l leasetime] [interface]

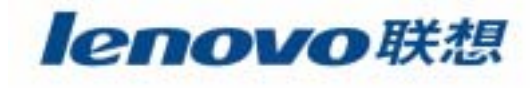

# **Intranet**

- $\mathcal{L}_{\mathcal{A}}$ NFS
- $\mathcal{L}_{\mathcal{A}}$ **NIS**
- $\mathbb{R}^2$ Samba
- $\overline{\phantom{a}}$
- $\mathcal{L}_{\mathcal{A}}$ **DHCP**
- $\mathbf{r}$

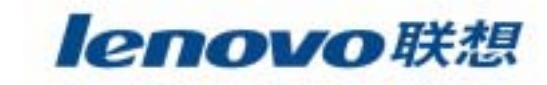

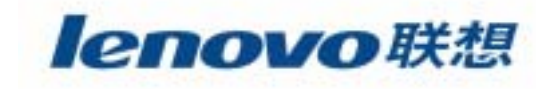

#### 339

¾  $\blacktriangleright$  $\blacktriangleright$ 

 $\blacksquare$ 

 $\blacktriangleright$ 

# /dev/stX SCSI **/dev/nstX** SCSI

## **mknod**

**The State** 

 $\mathcal{L}_{\mathcal{A}}$ 

**# mknod /dev/st0 c 9 0 # mknod /dev/nst0 c 9 128** 9 SCSI 0 15 0 15 128 143 0 15

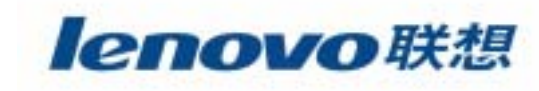

```
 mtmt\blacktriangleright /dev/nst0
     # mt –f /dev/nst0 rewind
\blacktriangleright# mt –f /dev/nst0 asf 2
\blacktriangleright-f tape-device ; fsf count ; asf count ;
     rewind ; erase ; status ;
     offline ; load ; lock ; unlock
```
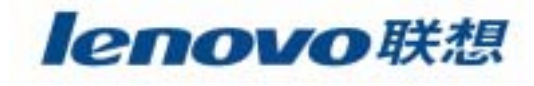

## ¾ **dump**

**The State** 

- level 0: level 1: level 0level n: level n-1 $(n=9)$
- /dev/hda1 0 /dev/st0
- **# dump –0 –f /dev/st0 /dev/hda1**

**# dump –0 –f - /dev/hda1 | gzip –fast –c > /dev/st0**

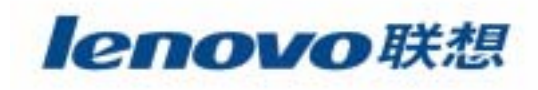

**# mt –f /dev/nst0 rewind**

**The State** 

- **# dump -0uf - /dev/hda1 | gzip –fast –c > /dev/nst0**
- **# dump -0uf - /dev/hda3 | gzip –fast –c > /dev/nst0**
- **# dump -0uf - /dev/hda5 | gzip –fast –c > /dev/nst0**
- **# dump -0uf - /dev/hda6 | gzip –fast –c > /dev/nst0**
- **# mt –f /dev/nst0 rewind**
- **# mt –f /dev/nst0 reject**

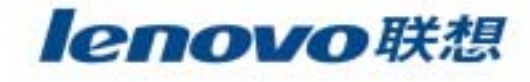

¾ **restore**

**# restore –ivf /dev/st0**

¾ **tar**

**The State** 

 $\mathcal{L}_{\mathcal{A}}$ 

```
# mke2fs /dev/sda1 ; mount /dev/sda1 /home ; cd /home
# restore –rf /dev/st0
# gzip –d –c /dev/st0 | restore –ivf -
```
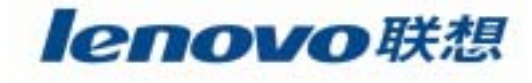

**Linux**操作系统的高级网络功能

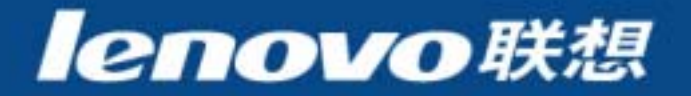

# **Linux**

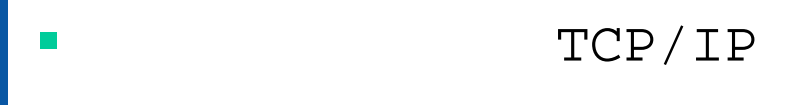

 $\mathcal{L}_{\mathcal{A}}$ **Linux** 

**The Second** 

 $\mathcal{L}_{\mathcal{A}}$ /proc

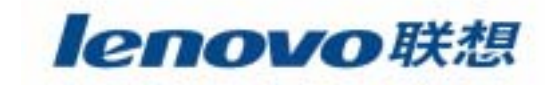

# **Linux**

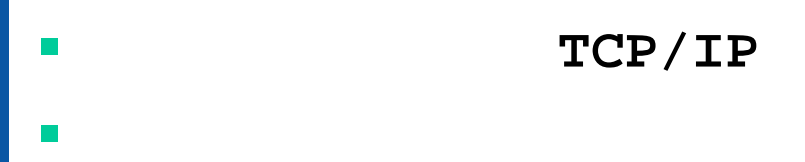

#### $\mathcal{L}_{\mathcal{A}}$  $\blacksquare$  Linux

#### $\blacksquare$ /proc

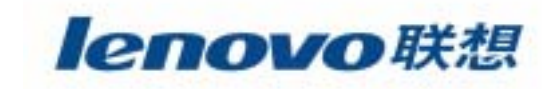

# 系统管理员使用的**TCP/IP**

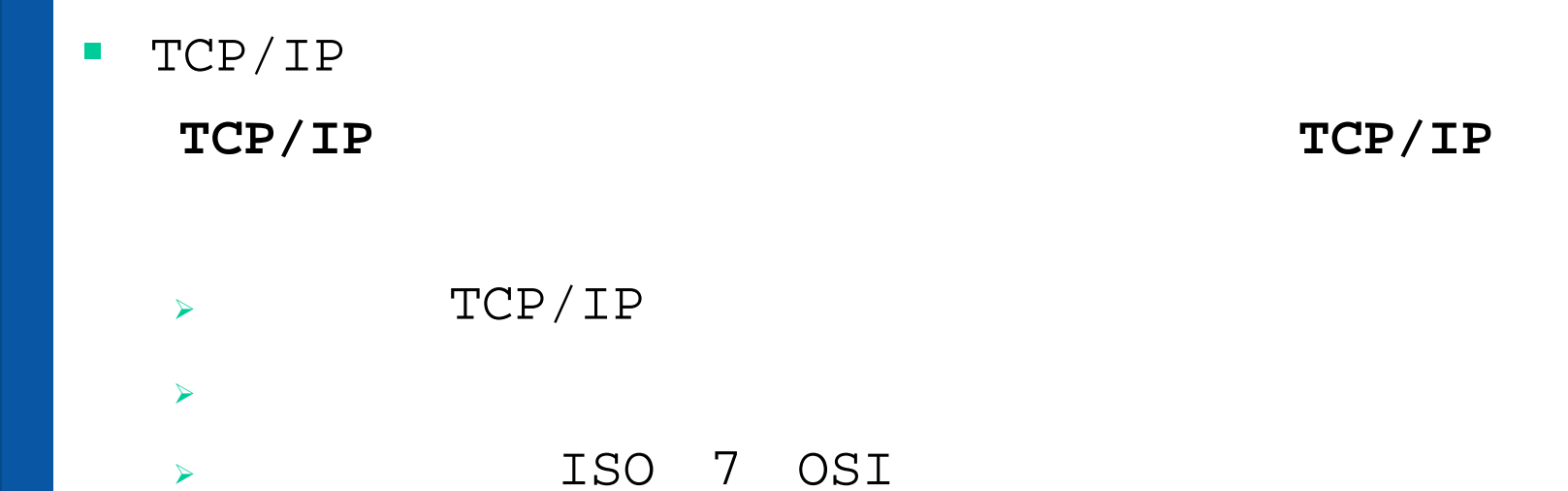

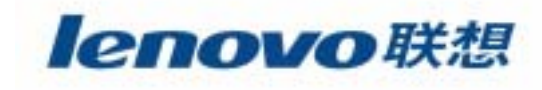

# TCP/IP TCP/IP  $\lambda$

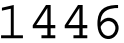

 $\mathbb{R}^2$ 

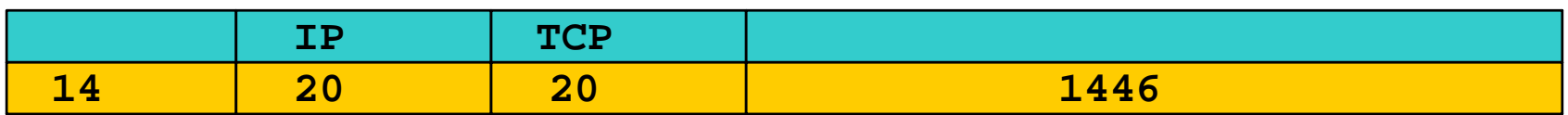

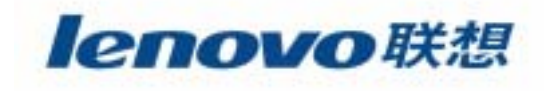

#### $\mathbb{R}^2$ TCP/IP

TCP/IP OSI

 $\mathsf{P}$ 

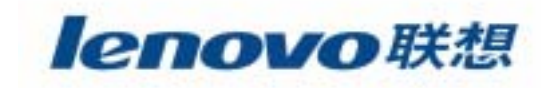

#### $\mathcal{L}^{\mathcal{L}}$ TCP/IP

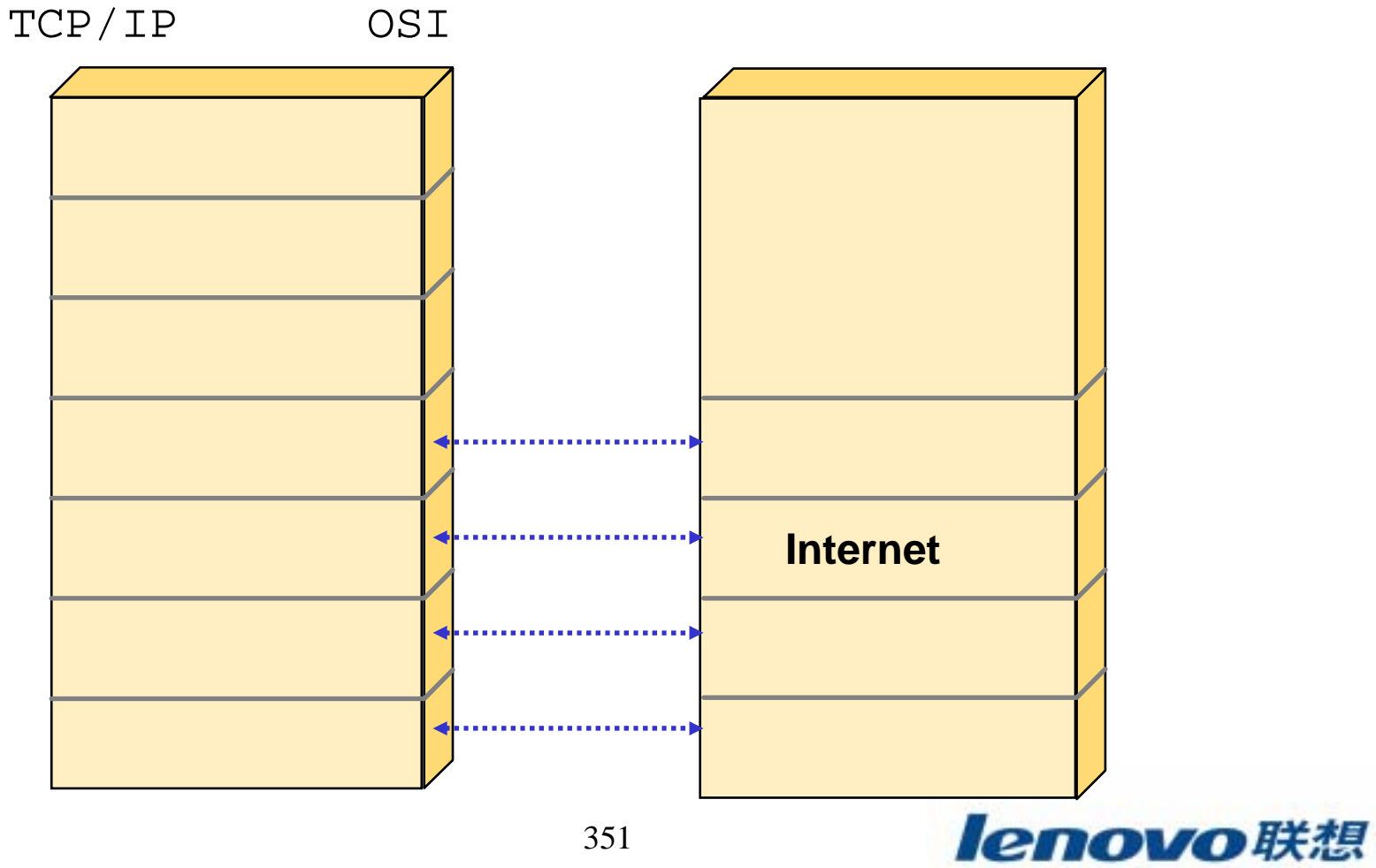

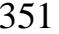

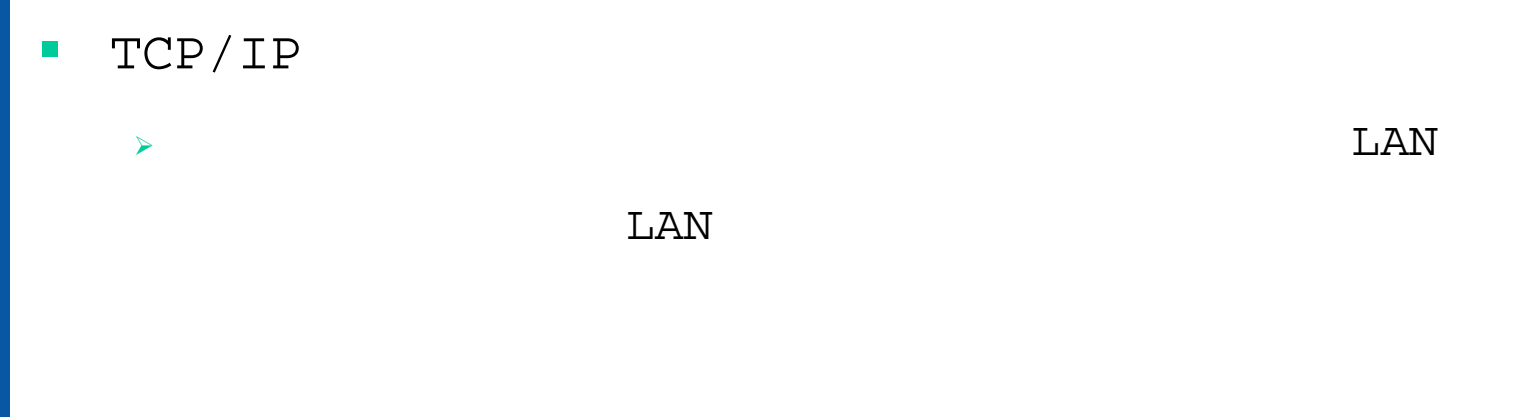

¾ **IP** Internet IP IP

IP

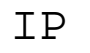

IP

IP

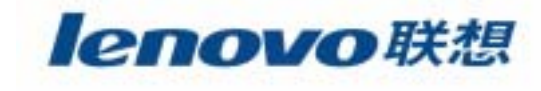

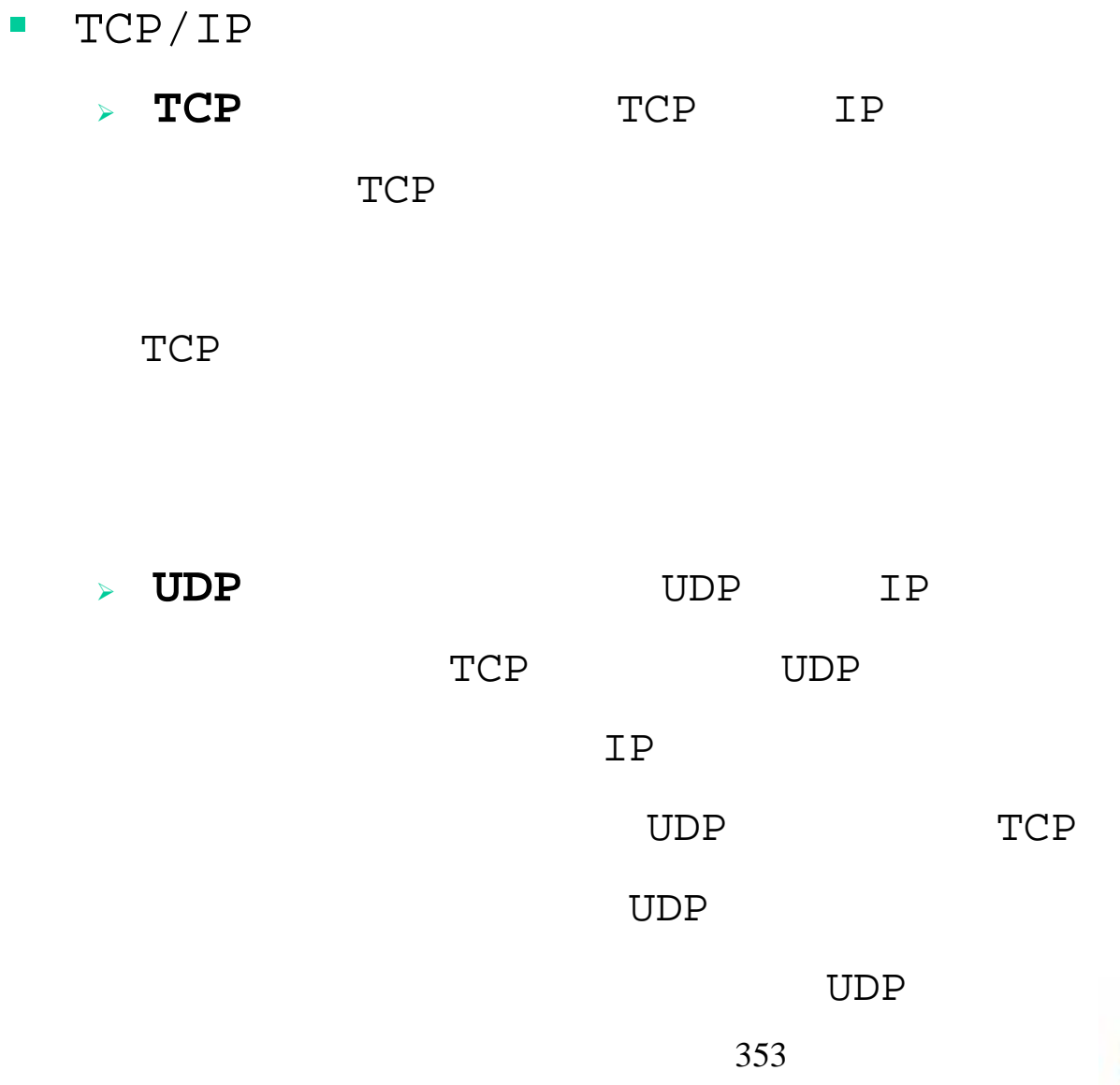

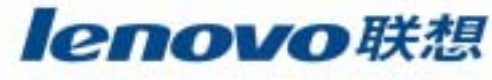

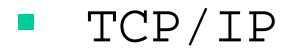

¾ **ICMP** ICMP

ICMP

ICMP

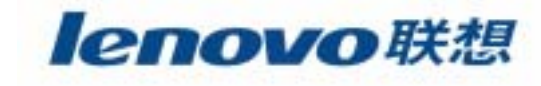

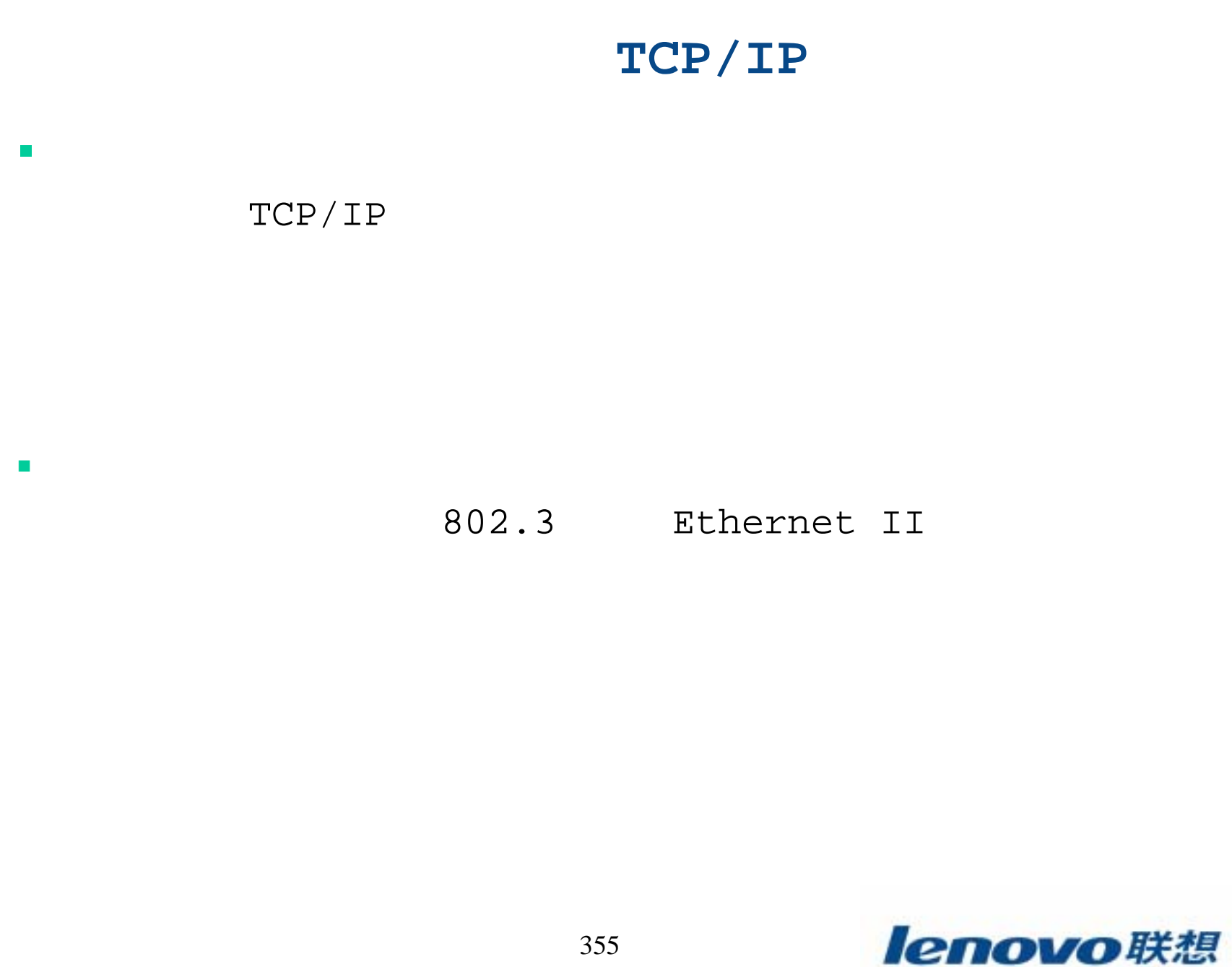

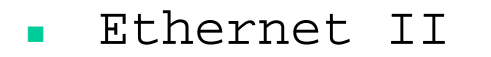

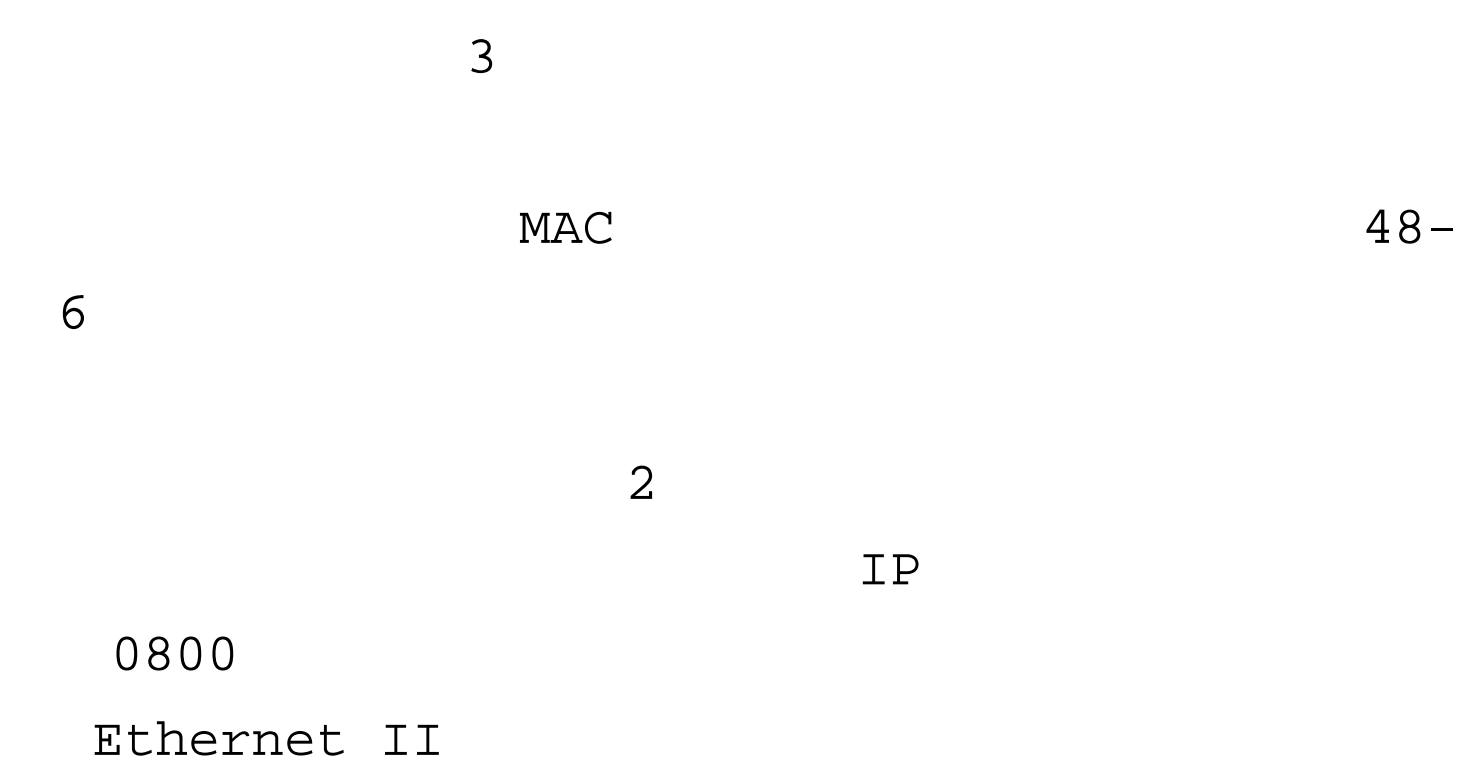

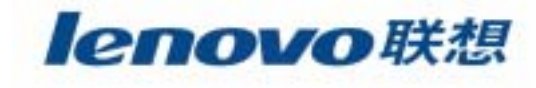

#### 802.3 802.3 Ethernet II MACMAC

1500

802.3

## **# tcpdump -e**

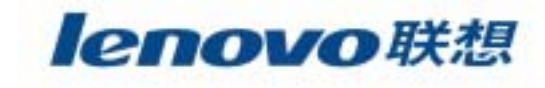

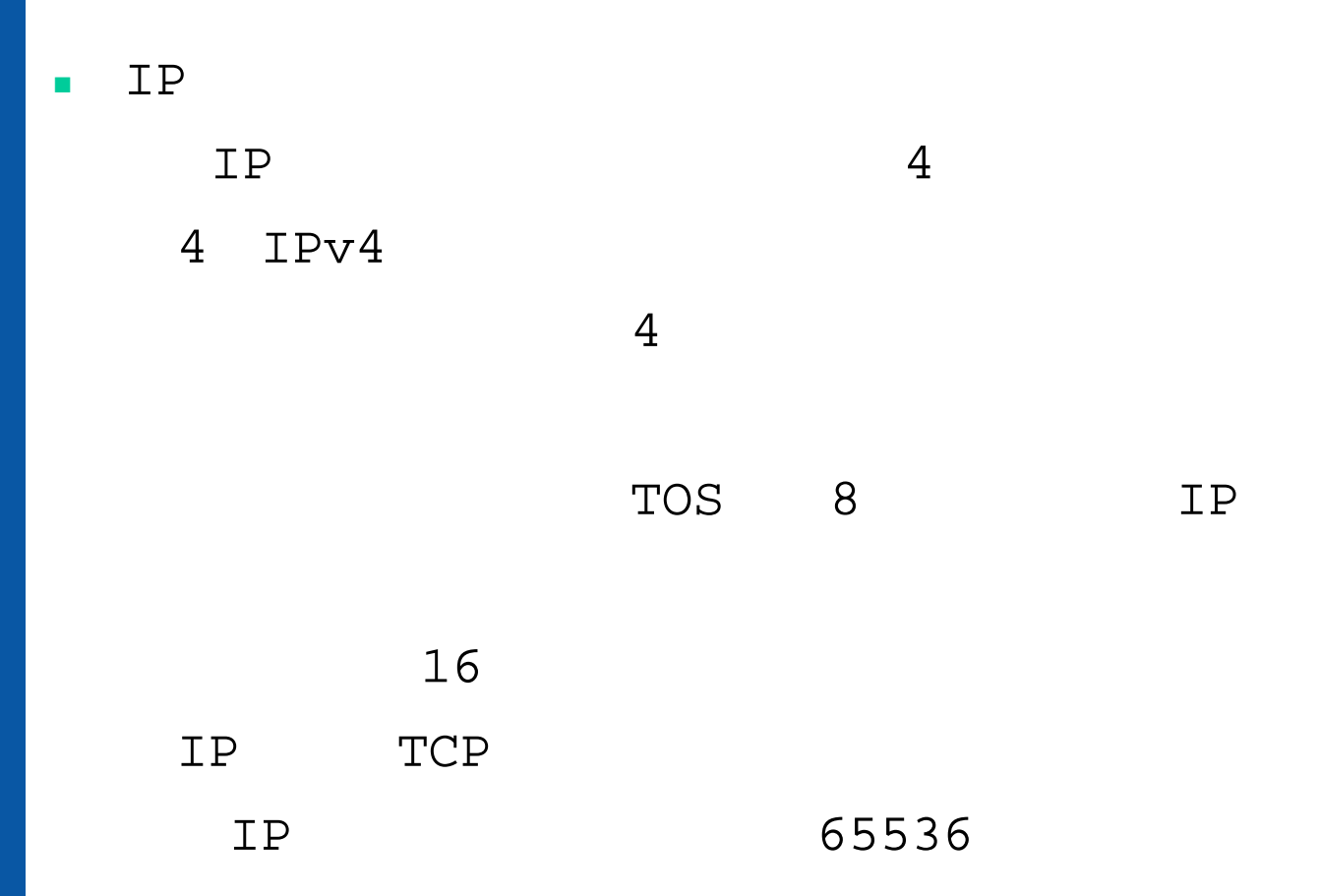

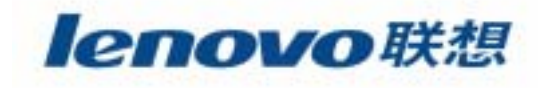

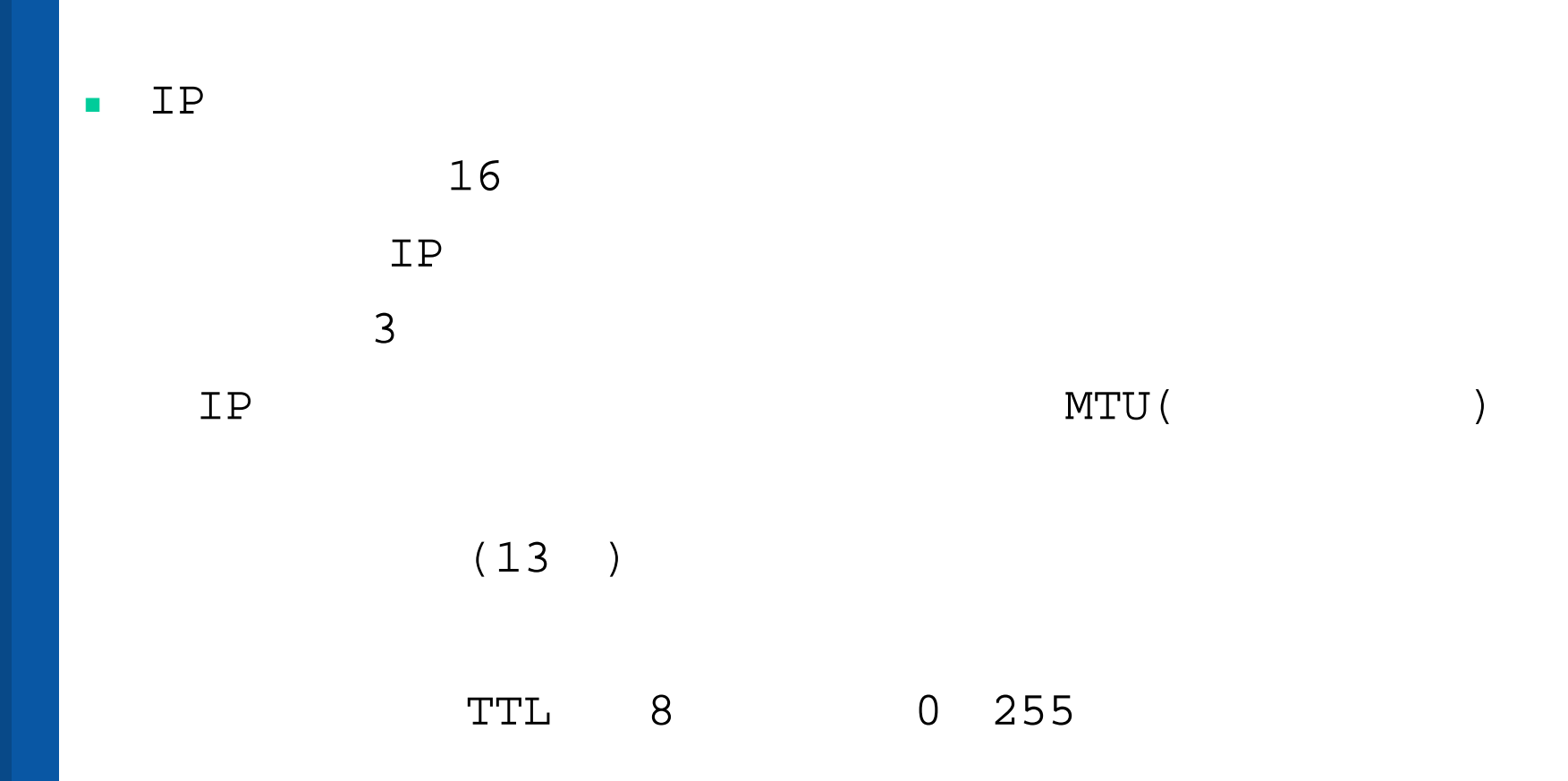

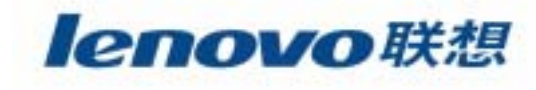

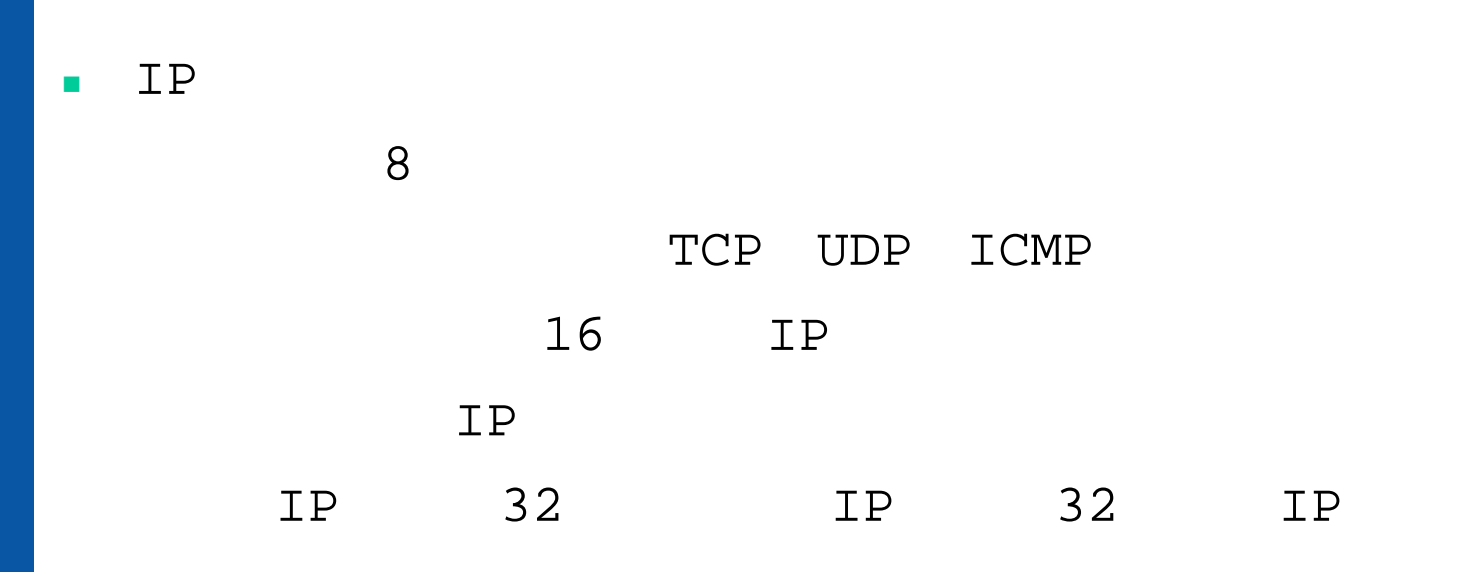

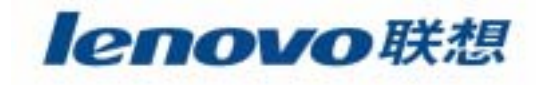
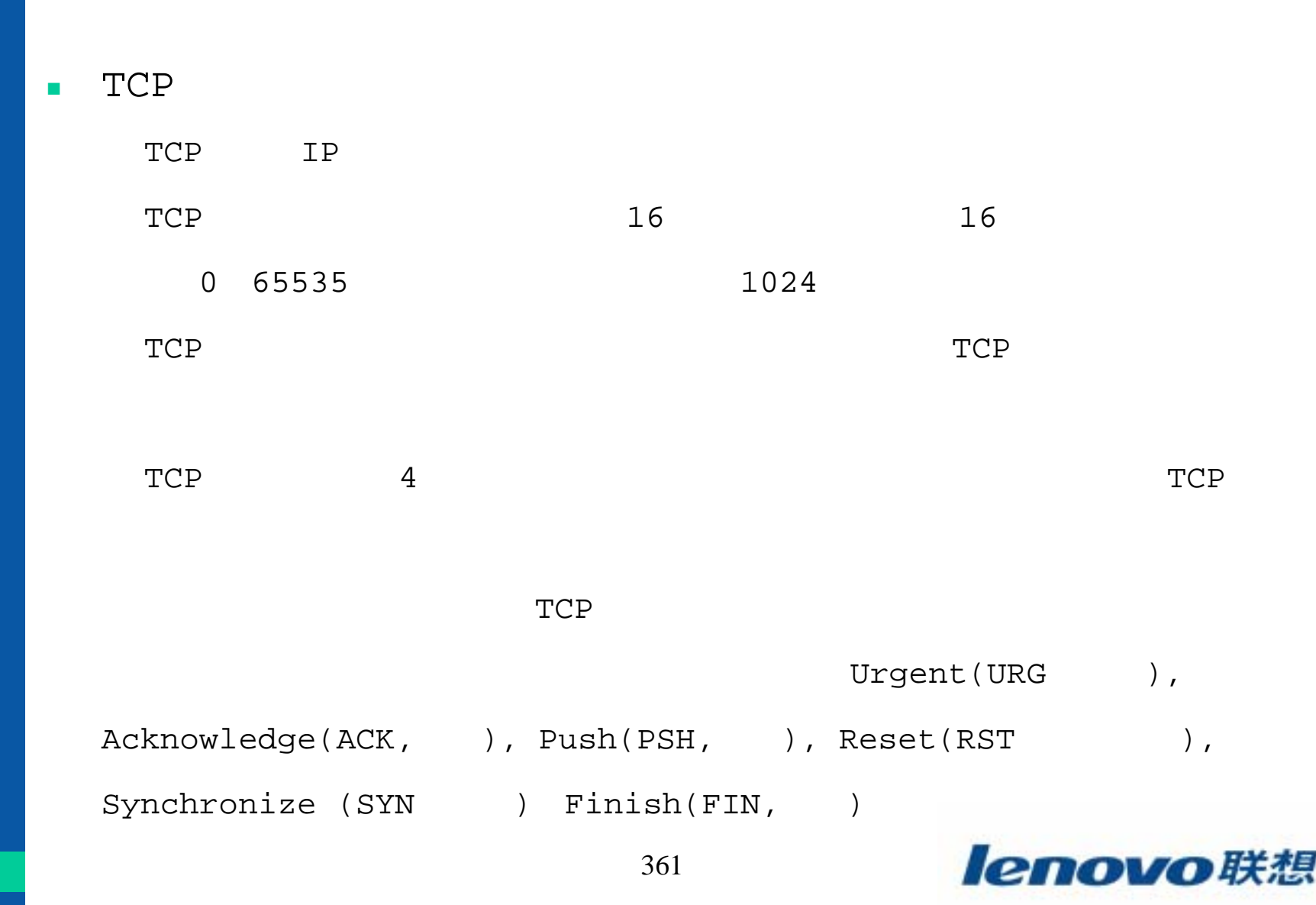

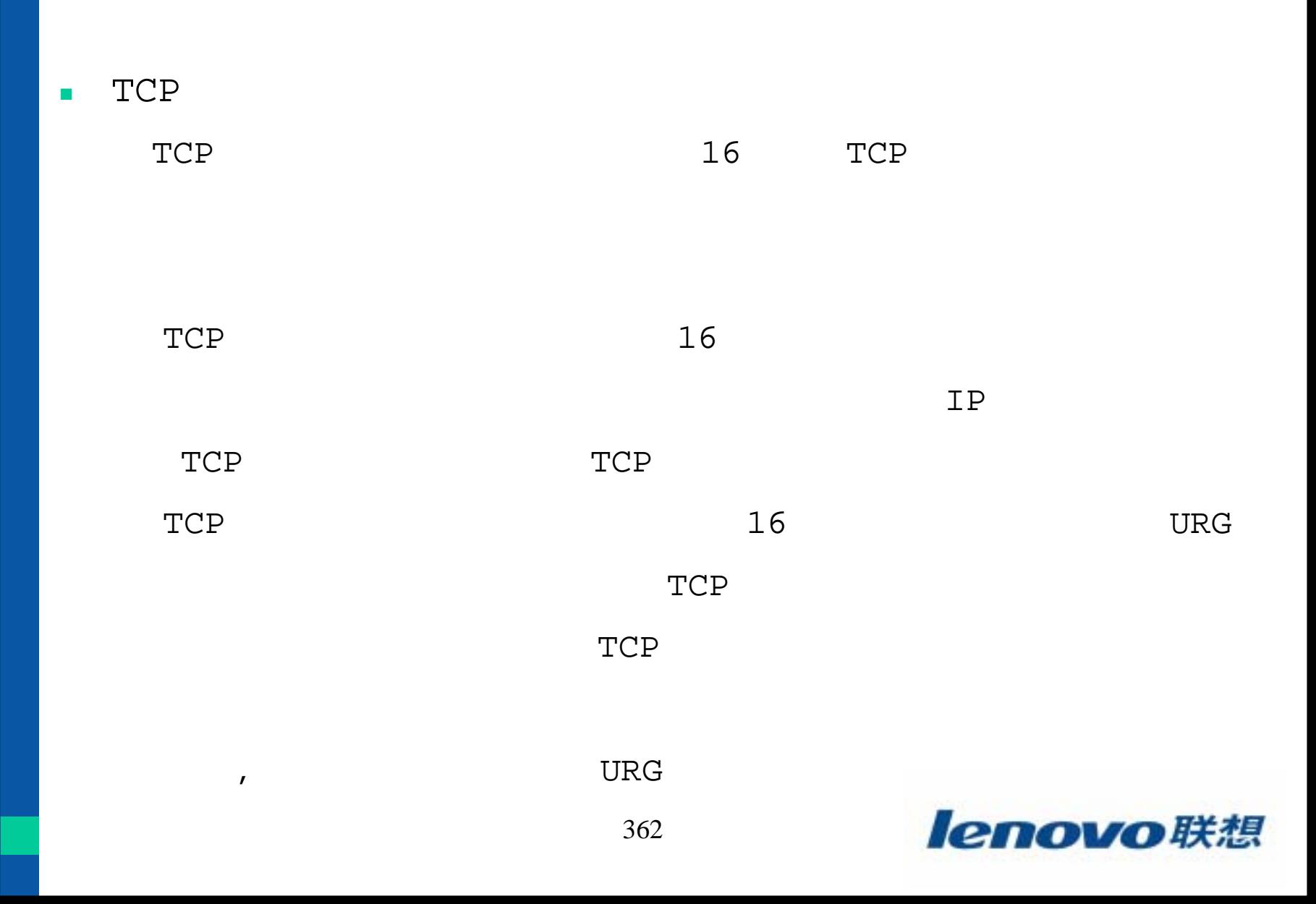

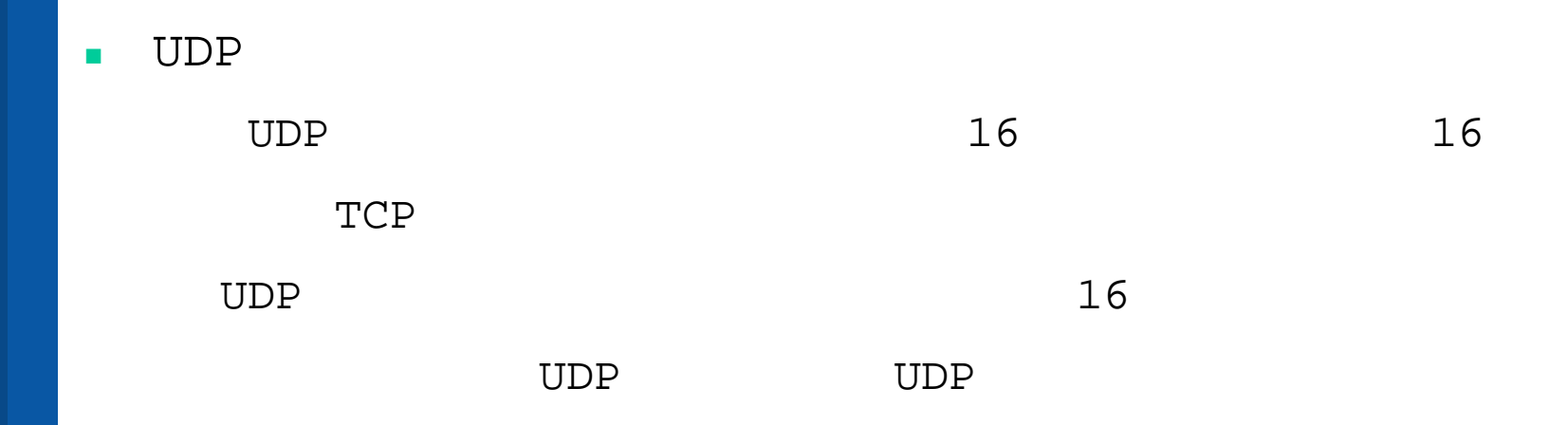

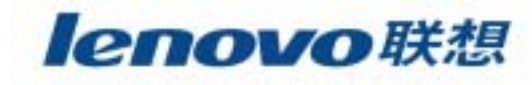

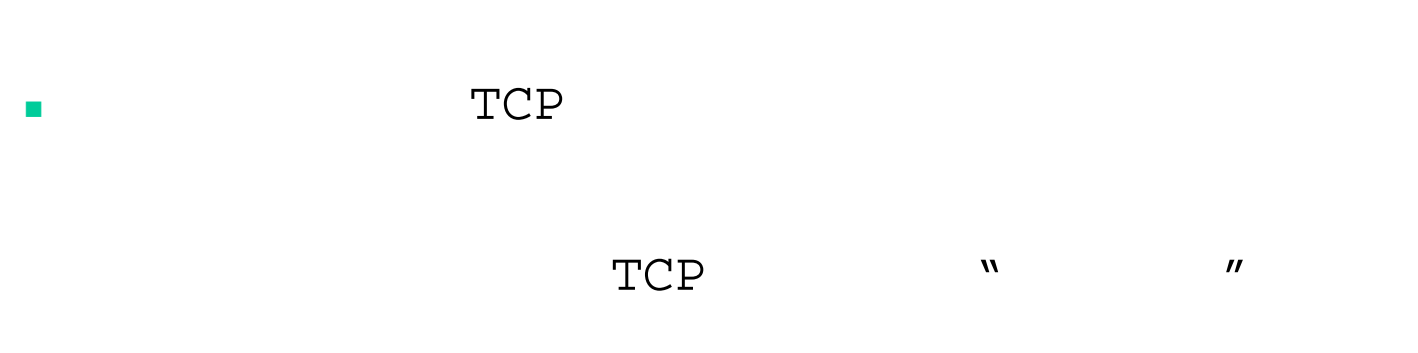

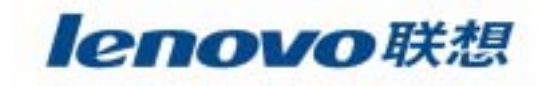

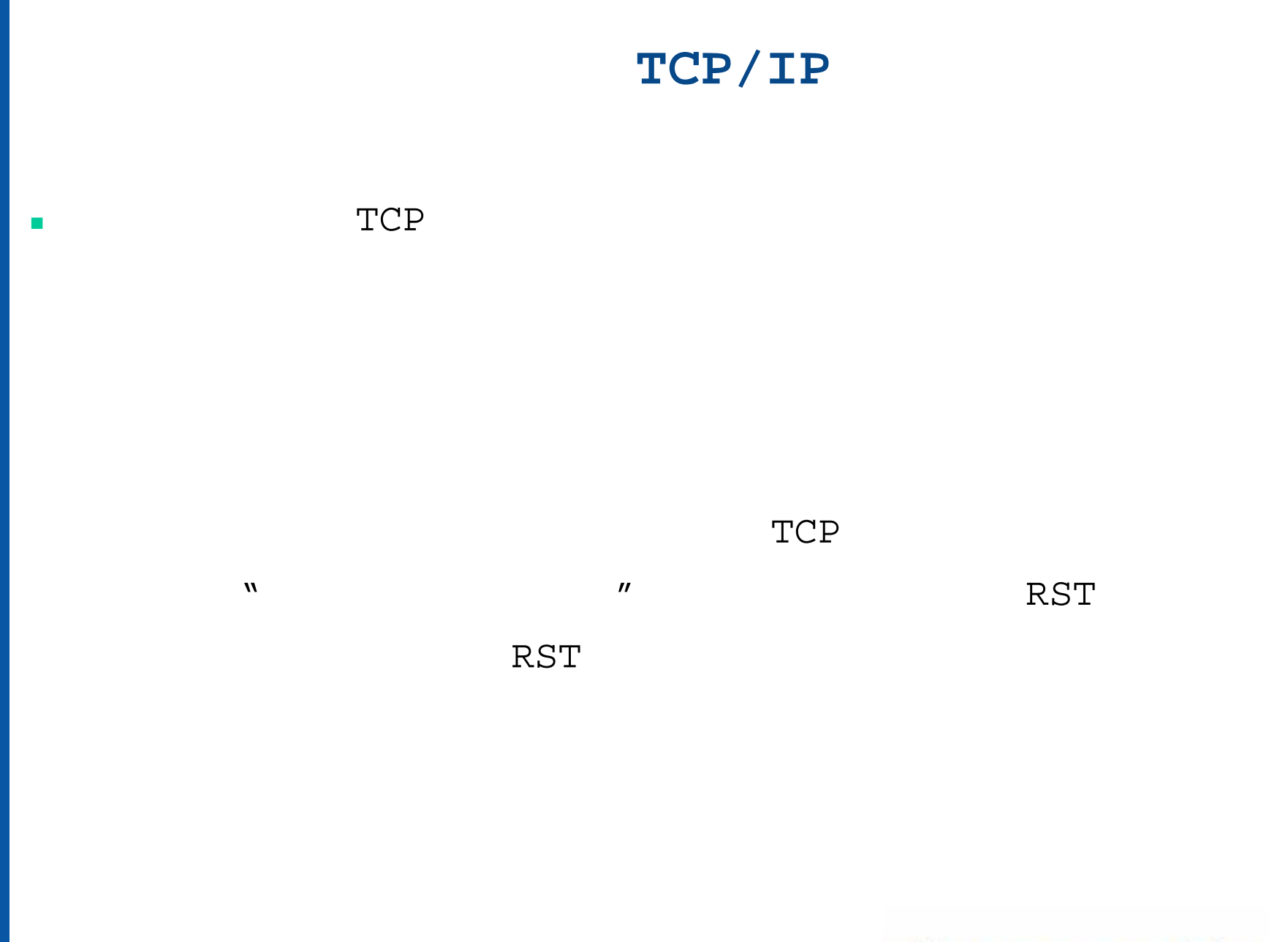

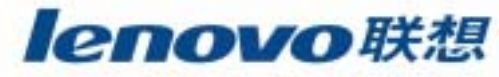

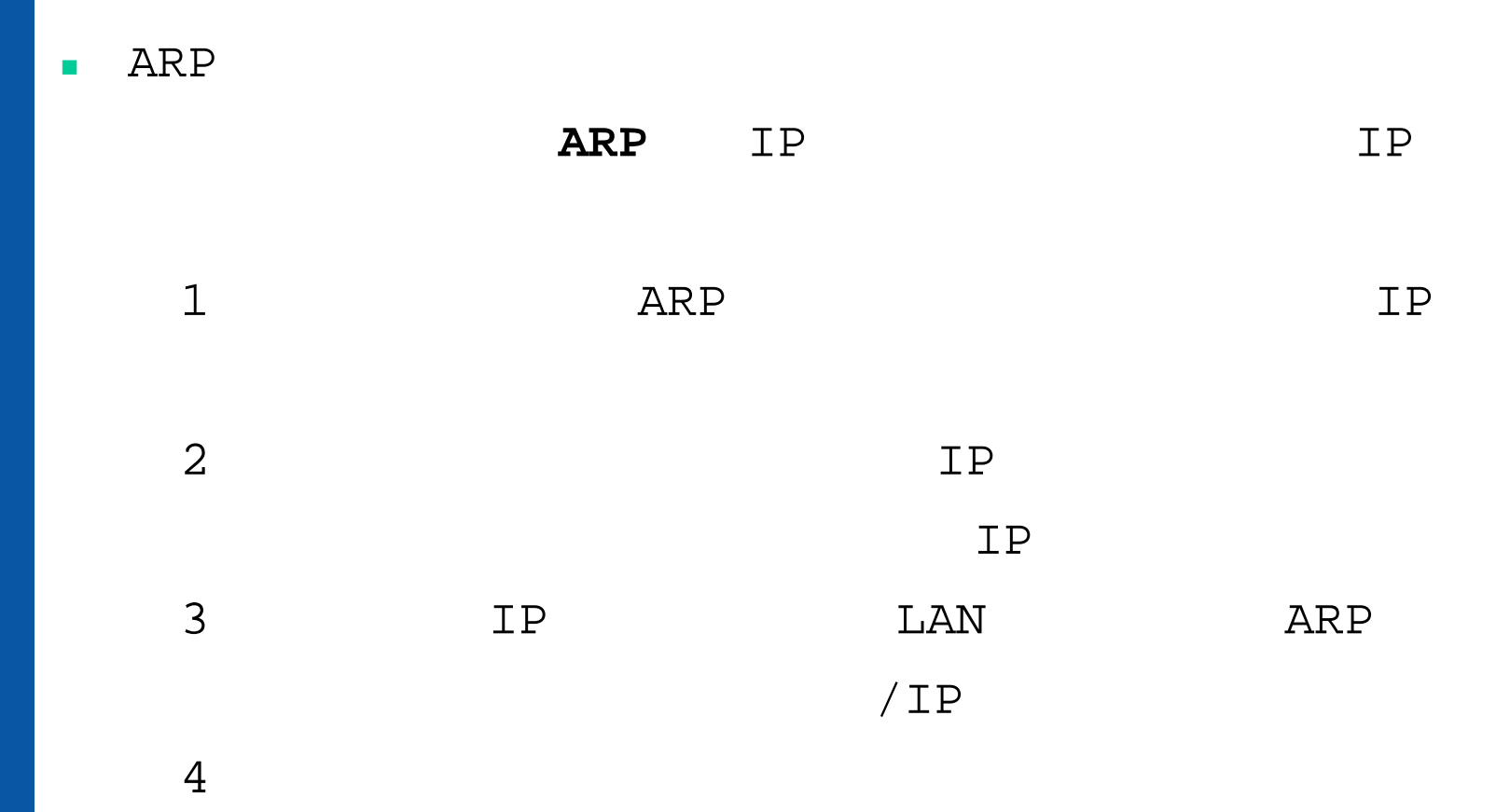

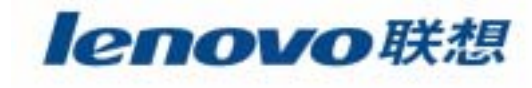

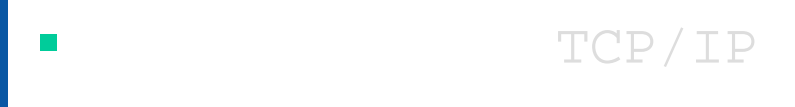

 $\mathcal{L}_{\mathcal{A}}$  $\blacksquare$  Linux

 $\blacksquare$ 

 $\blacksquare$ /proc

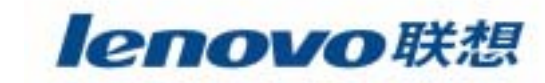

**The State** 

**/etc/conf.modules**

# **alias eth0 eepro100**

eth0

eepro100

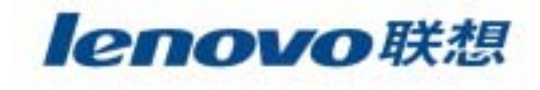

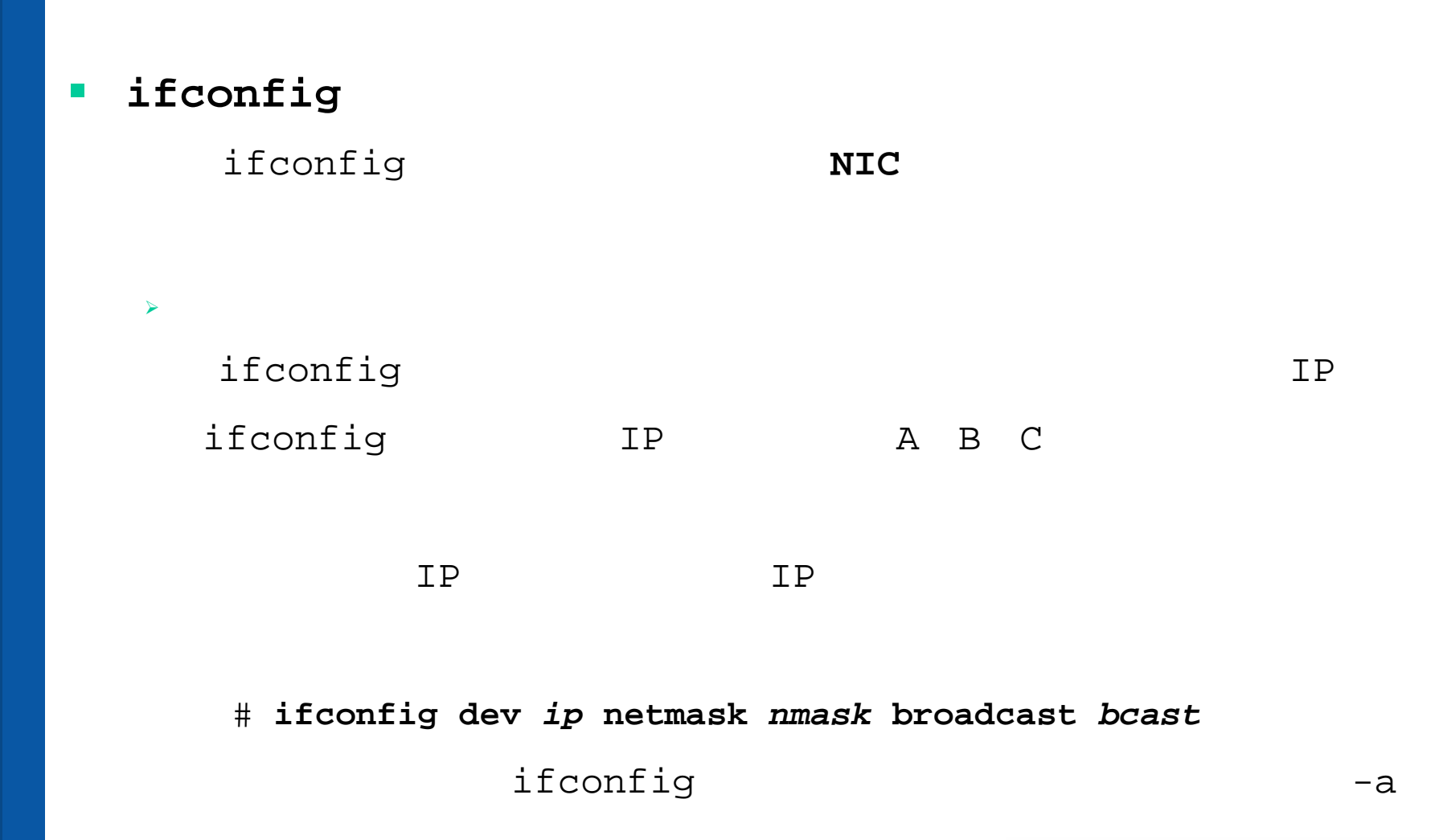

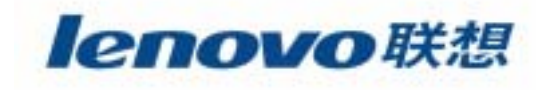

### **ifconfig**

#### $\blacktriangleright$ <sup>在</sup>**RedHat**下设置网卡

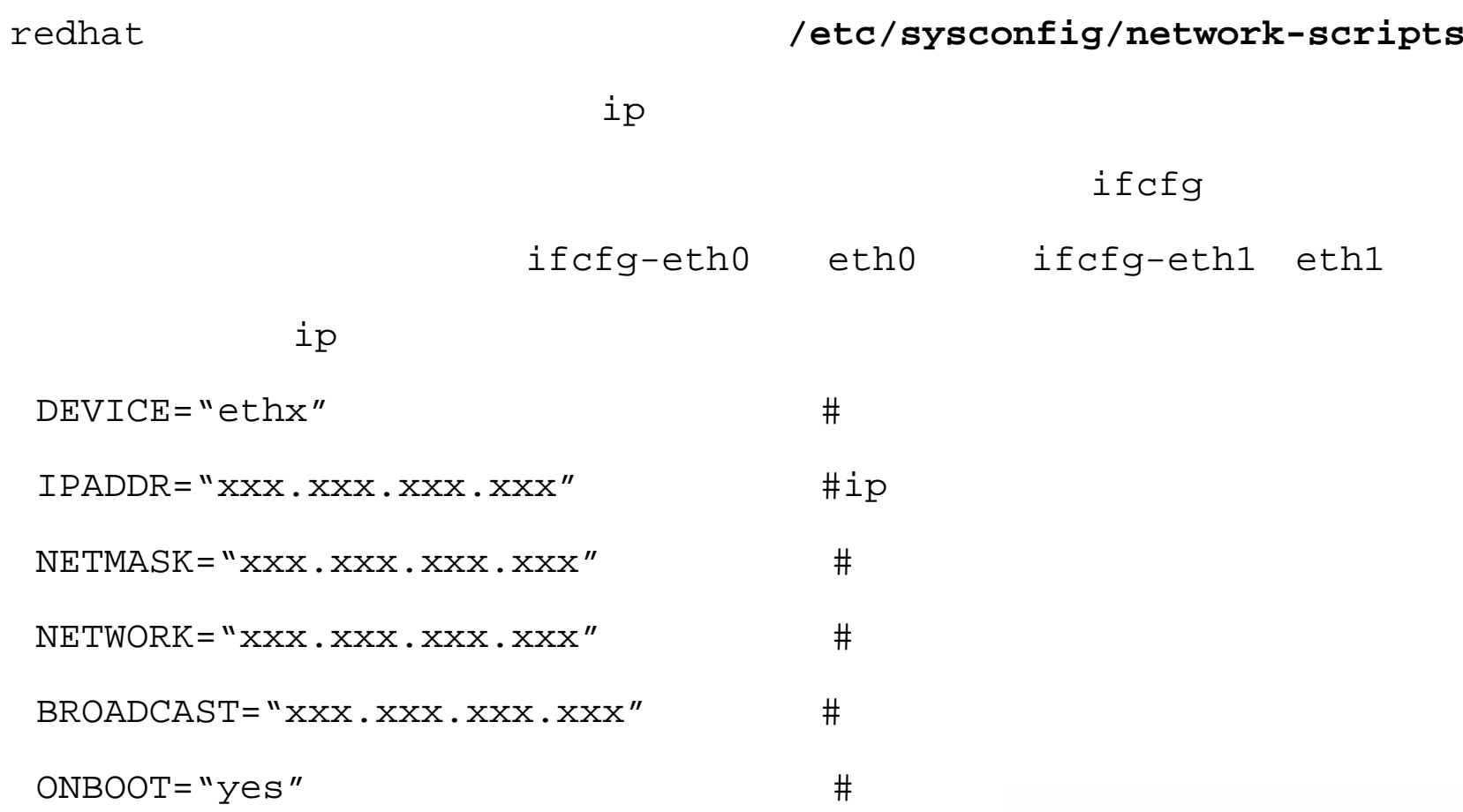

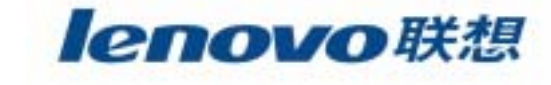

#### $\mathcal{L}_{\mathcal{A}}$ **ifconfig**

 $\blacktriangleright$ 

ifconfig

### # **ifconfig device address options** options up downarp arp -arp arp mtu value value 1500 9000 netmask address address ip broadcast addressaddress ip

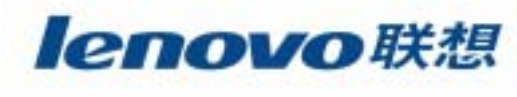

#### $\overline{\phantom{a}}$ **route**

linux

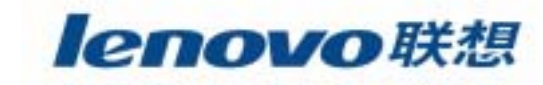

#### **The State route**

 $\blacktriangleright$ 

### route

### # **route cmd type addy netmask mask gw gway dev dn**

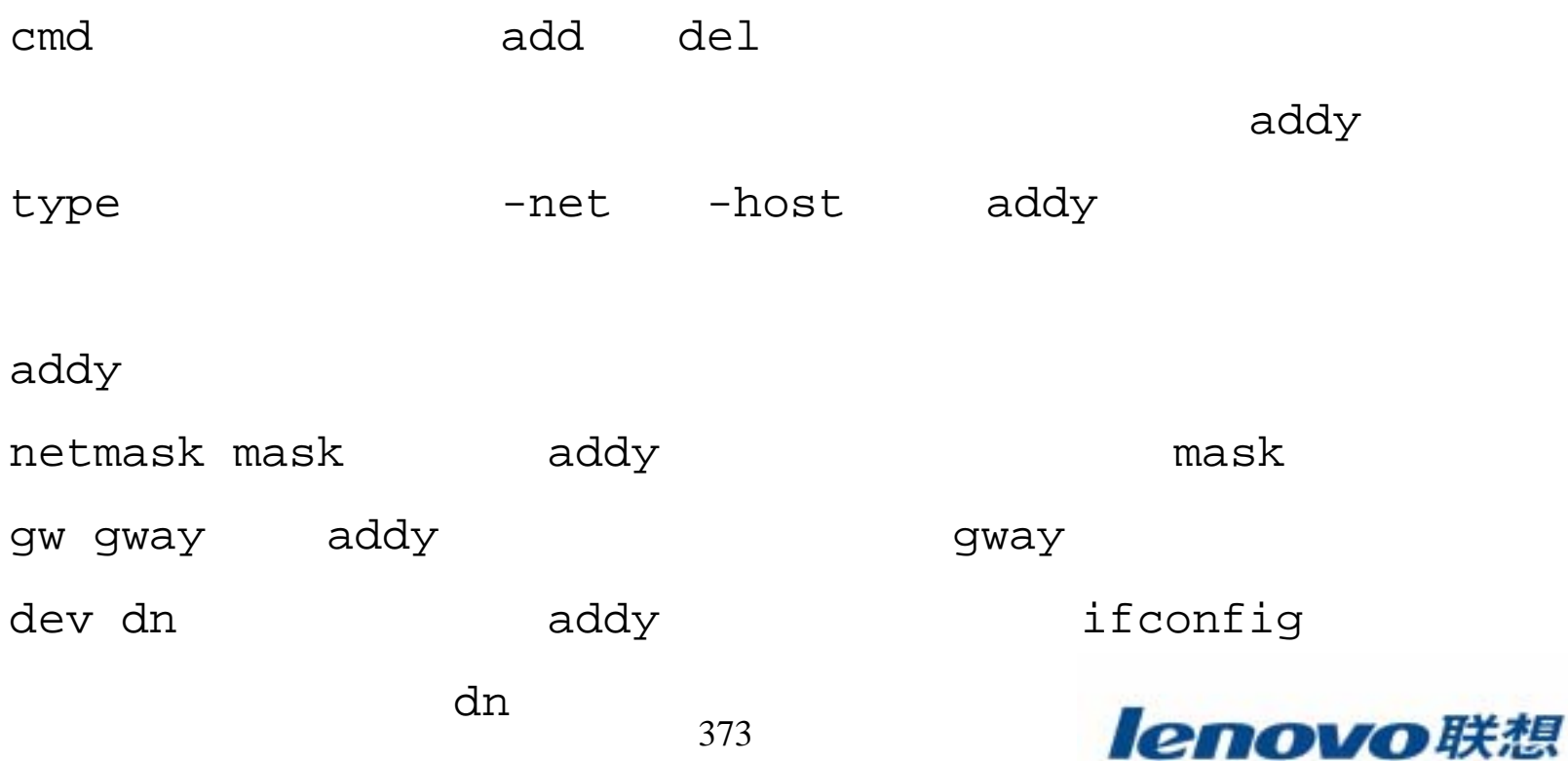

373

#### route  $\mathcal{L}_{\mathcal{A}}$

 $\blacktriangleright$ 

route netstat

### 1 route

route

### # route

Kernel IP routing table

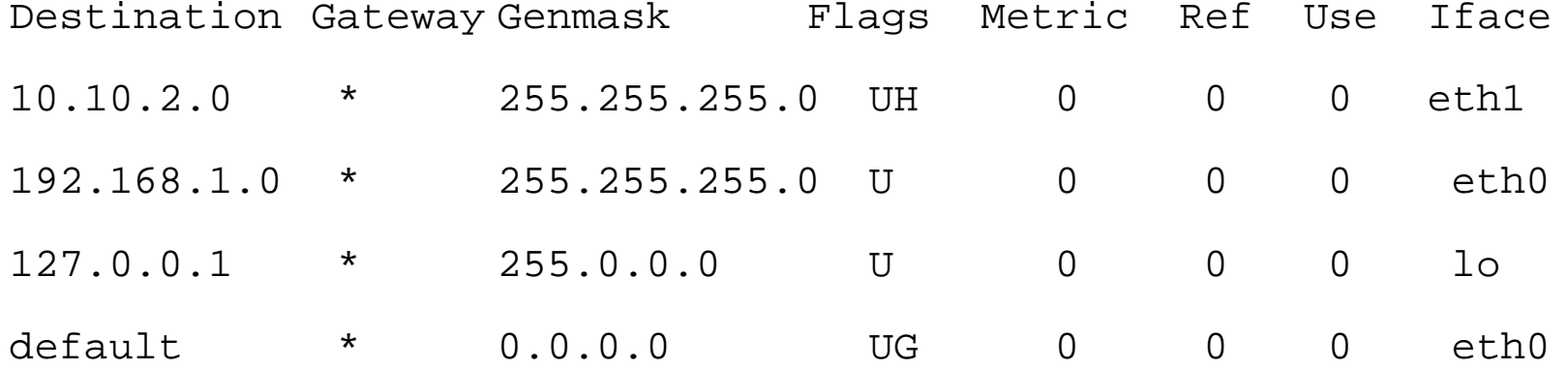

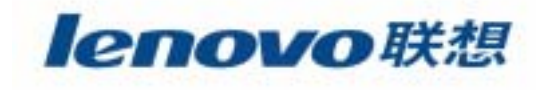

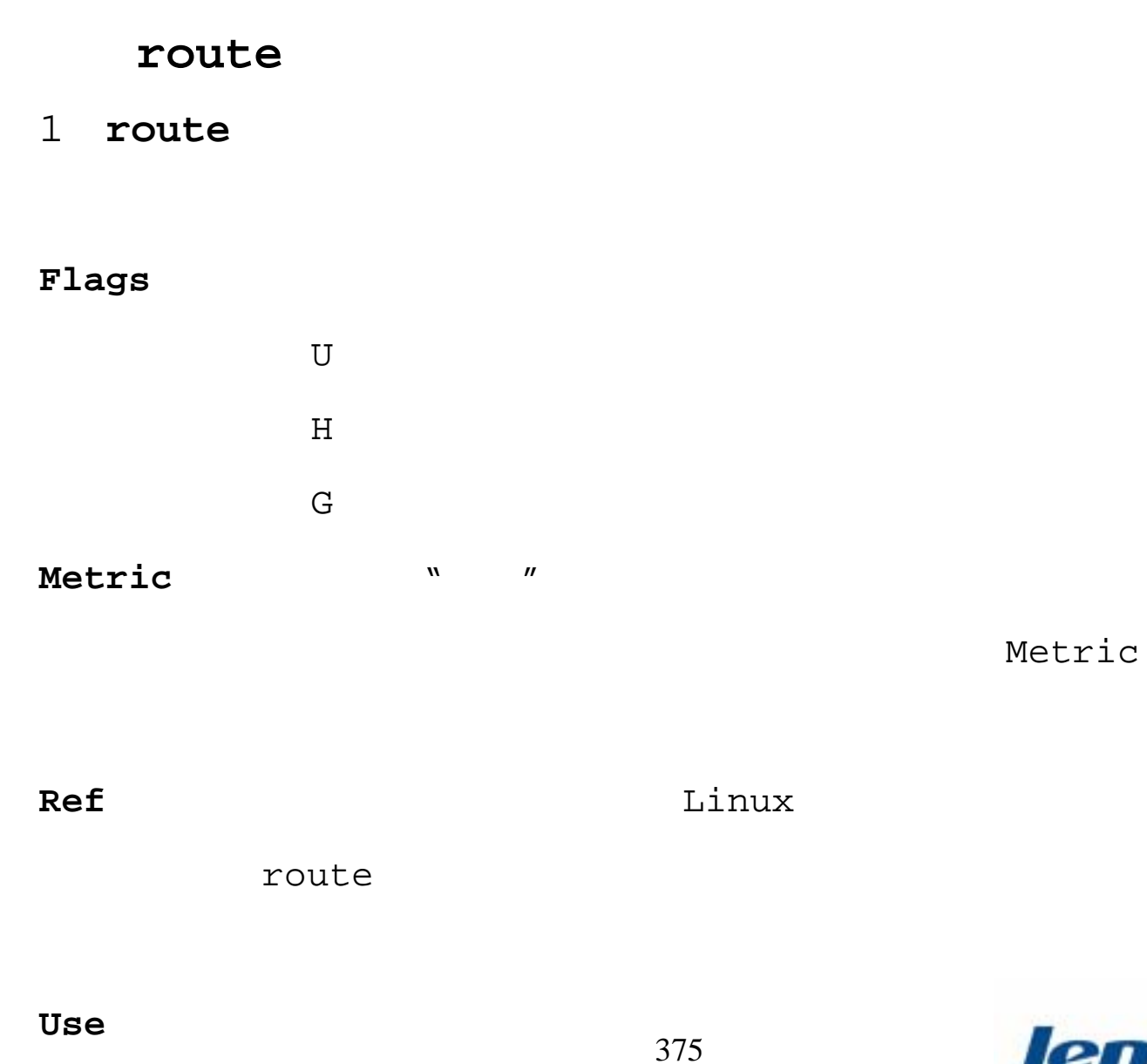

 $\mathcal{L}_{\mathcal{A}}$ 

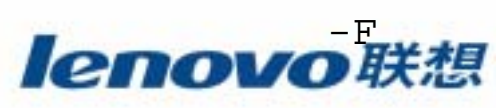

#### route  $\mathcal{L}_{\mathcal{A}}$

- $\blacktriangleright$
- 2 netstat

netstat

 $-\Upsilon$ 

**UNIX** 

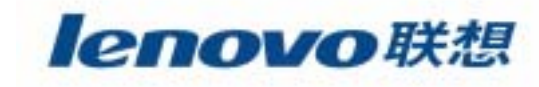

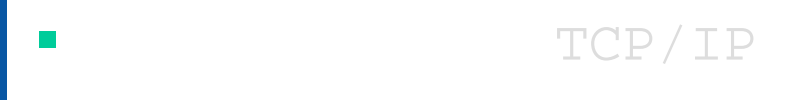

 $\mathcal{L}_{\mathcal{A}}$ Linux

 $\mathcal{L}_{\mathcal{A}}$ 

 $\blacksquare$ /proc

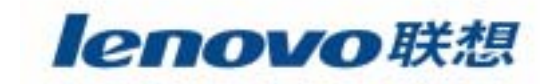

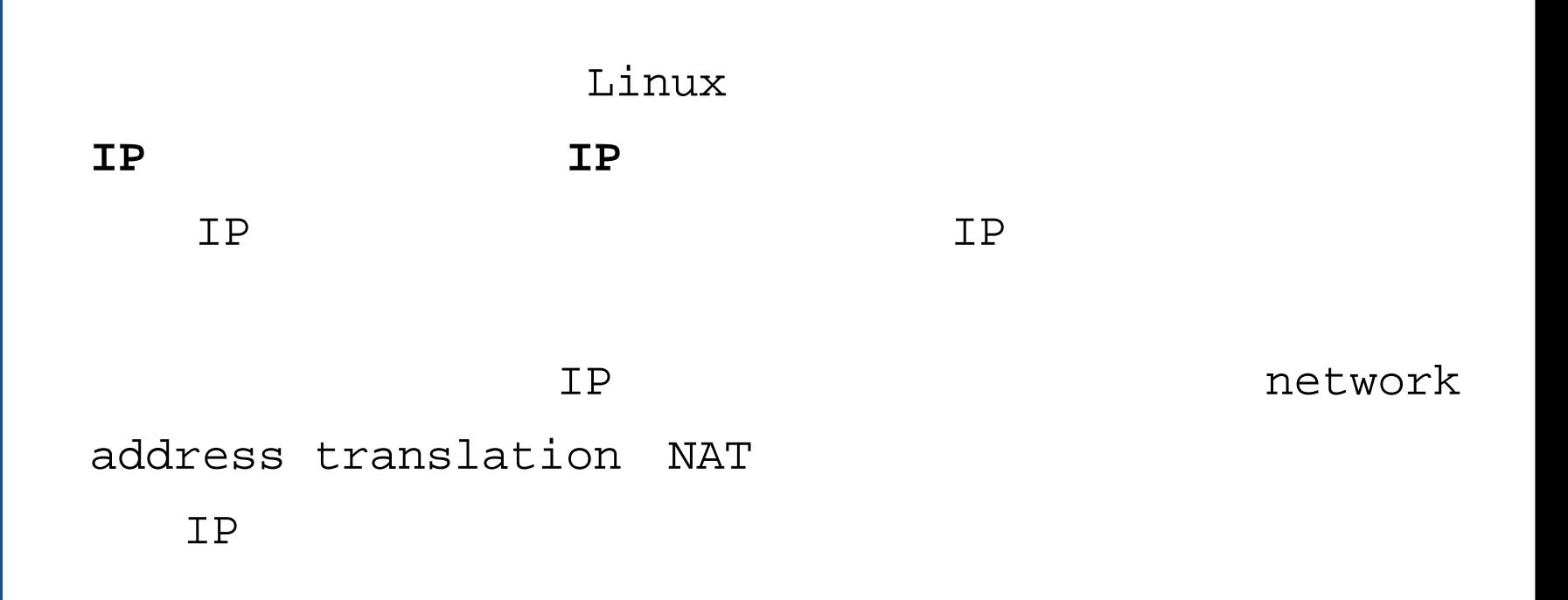

"Networking"

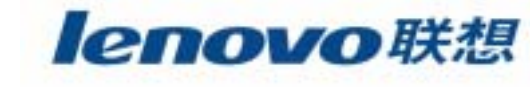

 $\mathcal{L}_{\mathcal{A}}$ 

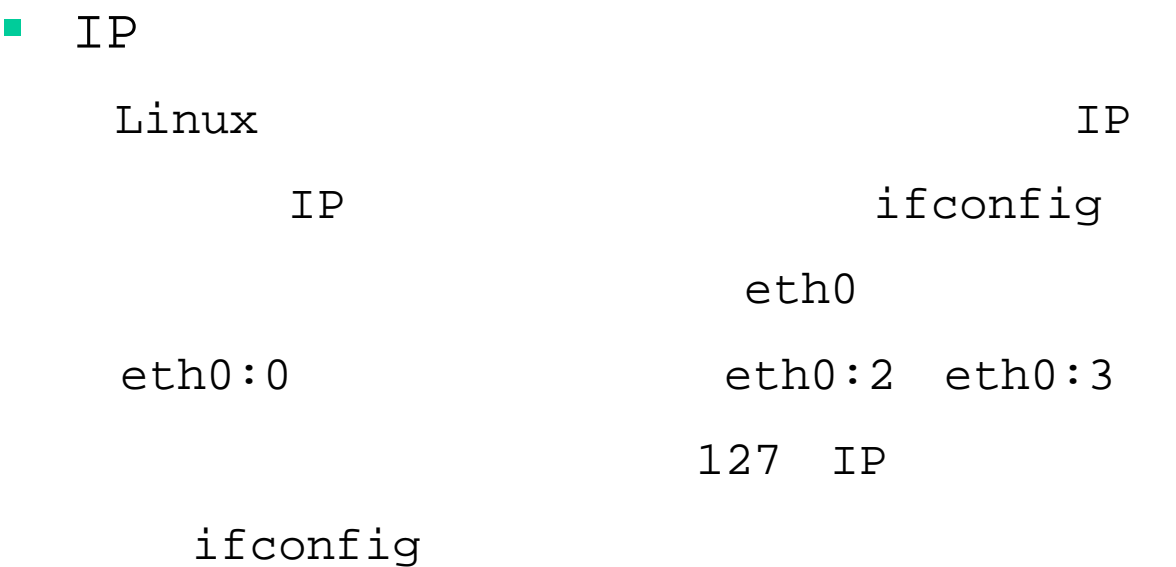

**# ifconfig eth0:0 10.1.1.2 netmask 255.255.255.0 broadcast 10.1.1.255**

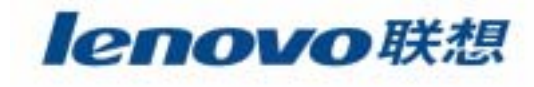

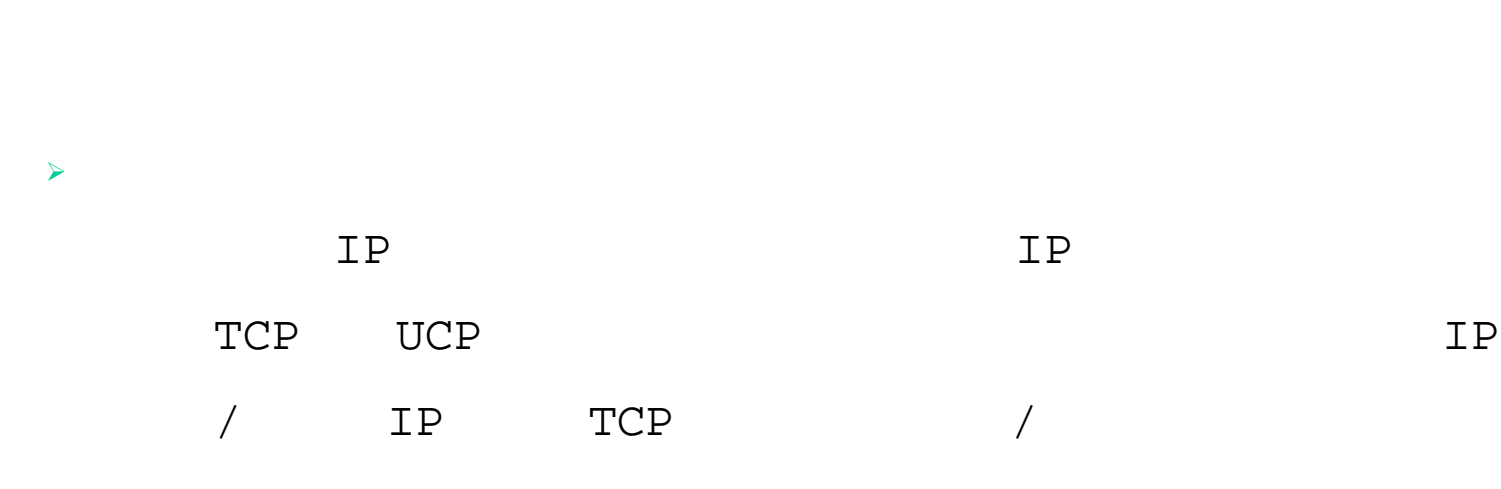

IP

IPIP

 $\blacksquare$ 

TCP

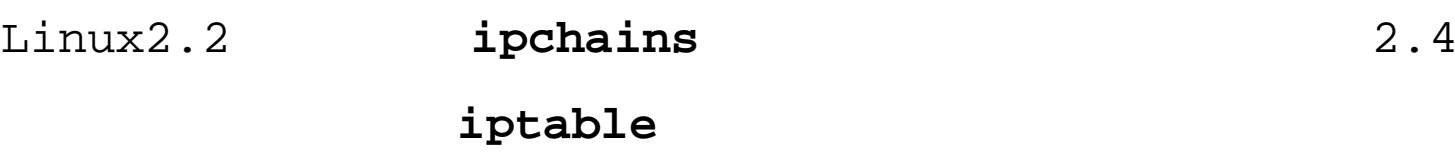

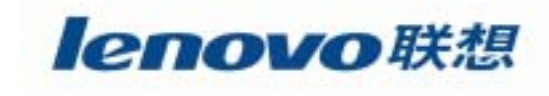

#### $\blacktriangleright$ **ipchains**

1ipchains

ipchains-1.3.10 **/usr/local/src**

### ipchains

**# tar –xvzf ipchains-1.3.10.tar.gz # cd ipchains-1.3.10** // ipchains-1.3.10 **# make all** // **# make install** // /sbin **# tar -xvzf ipchains-scripts-1.1.2.tar.gz** // ipchains **# cp ipchains-restore ipchains-save ipchains-weapper /usr/bin**

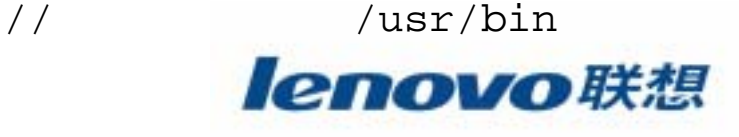

¾**ipchains**

 $\mathcal{L}_{\mathcal{A}}$ 

2ipchains

### ipchains

Linux

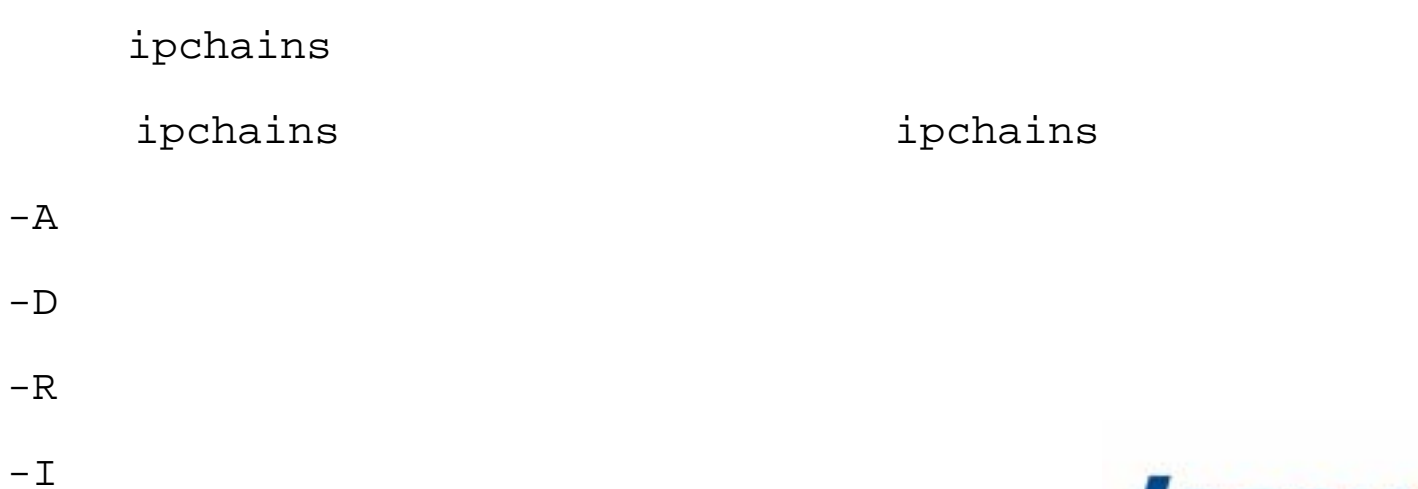

382

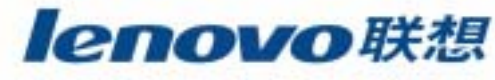

ipchains  $\blacktriangleright$ 

 $-P$ 

**The Second** 

- ipchains  $\overline{2}$ 
	- $-\mathop{\rm L}\nolimits$
	- $-\mathbf{F}$
	- ipchains  $-Z$
	- $-{\rm N}$
	- $-X$  $-\mathbf{F}$ 
		- ipchains ipchains

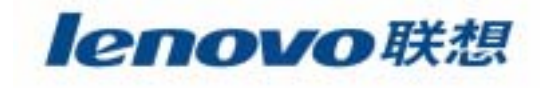

 $\mathcal{L}_{\mathcal{A}}$ 

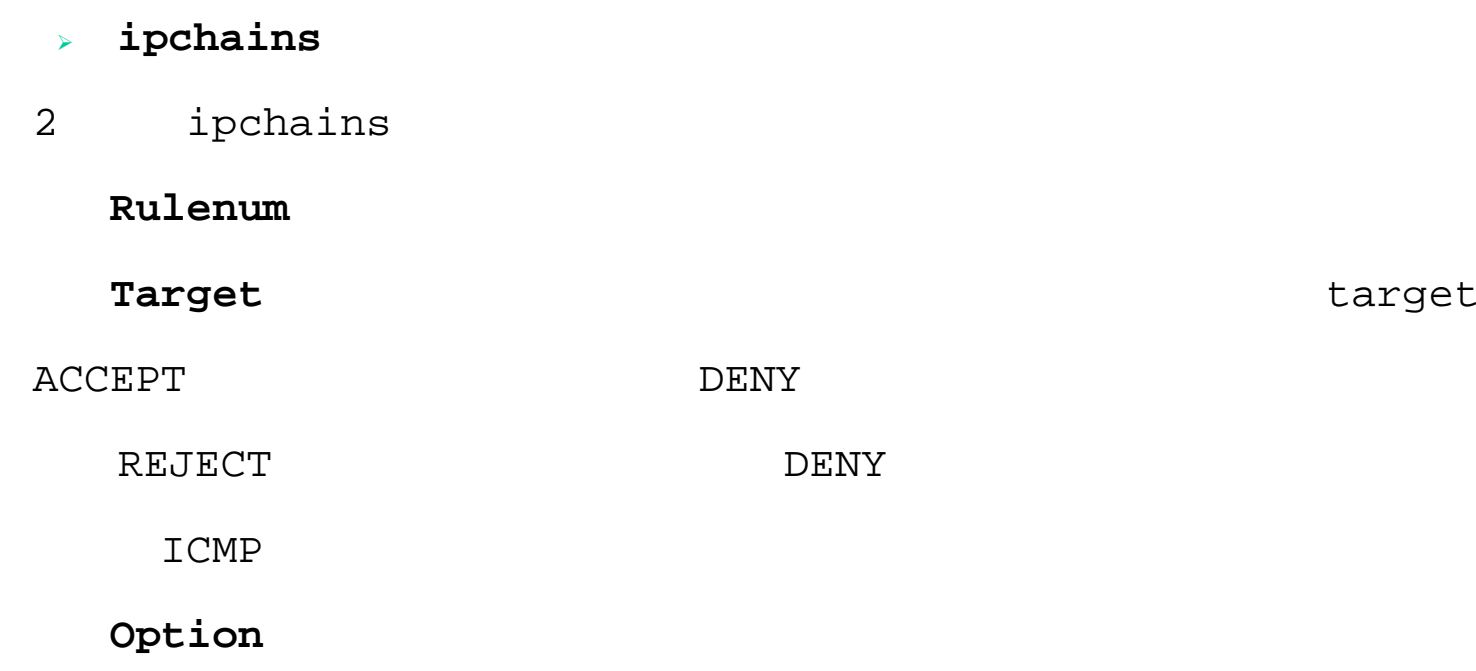

# **ipchains –A chain rulespec options**

384 # **ipchains –D chain rulespec options**

- $\blacktriangleright$ **ipchains**
- $\overline{2}$  ipchains
	- # **ipchains –R chain rulenum rulespec options**
	- # **ipchains –I chain rulenum rulespec options**
	- # **ipchains –L chain options**
	- # **ipchains –F chain options**
	- # **ipchains –Z chain options**
	- # **ipchains –N chain options**

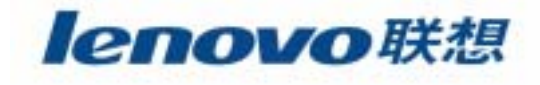

- ¾**ipchains**
- 2 ipchains
	- # **ipchains –X chain options**
	- # **ipchains –P chain target options**
- -p protocol IP -s source/mask port in TP source IP mask port --source-port port IP -d destination/mask port IP --destination-port port 1P --icmp-type typename typename ICMP -j target target

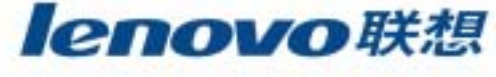

- $\triangleright$  ipchains
- ipchains  $\overline{2}$
- -i interface
- $-*E*$

 $\mathcal{L}_{\mathcal{A}}$ 

- $-b$
- $-\nabla$
- 
- $-n$
- $-1$
- $-\mathbf{L}$  $-x$
- SYN  $-\mathbf{y}$

ACK FIN

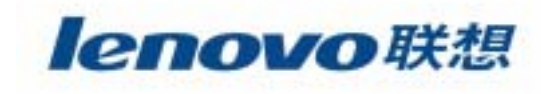

 $\blacktriangleright$ **ipchains**

–

2ipchains

### ipchains

### 192.168.1.8

# **ipchains –A input –p tcp –s 192.168.1.8 –j DENY -Y** –8080

388# **ipchains –A input –p tcp –destination-port 8080 –j DENY –l** – 123 ntp.ucsd.edu # **ipchains –A input –p tcp –s ntp.ucsd.edu 123 –j ACCEPT** # **ipchains –A input –p tcp –s ntp.ucsd.edu –j DENY**

### ¾ **iptables**

 $\mathcal{L}_{\mathcal{A}}$ 

1ipchains iptables

> 3INPUT FORWARD OUTPUT

### ipchains

iptables Linux

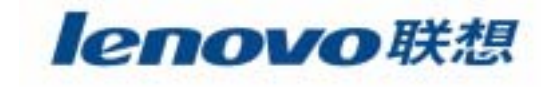

- ¾**iptables**
- 2iptables

**http://netfilter.filewatcher.org** iptables-1.1.2.tar.bz2

- # **tar –user-compress-program bzip2 –xzf iptables-1.1.2.tar.bz2**
- # **cd iptables-1.1.2**
- # **make KERNEL\_DIR=/usr/src/linux**
- # **make install**

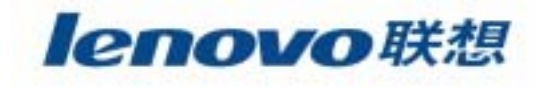

iptables  $\blacktriangleright$ 

 $\mathcal{L}_{\mathcal{A}}$ 

- $\overline{3}$ iptables
	- iptables ipchains
		- INPUT OUTPUT
- $-\mathbf{I}$ INPUT FORWARD
- OUTPUT  $-<sup>o</sup>$

--source-port --destination-port

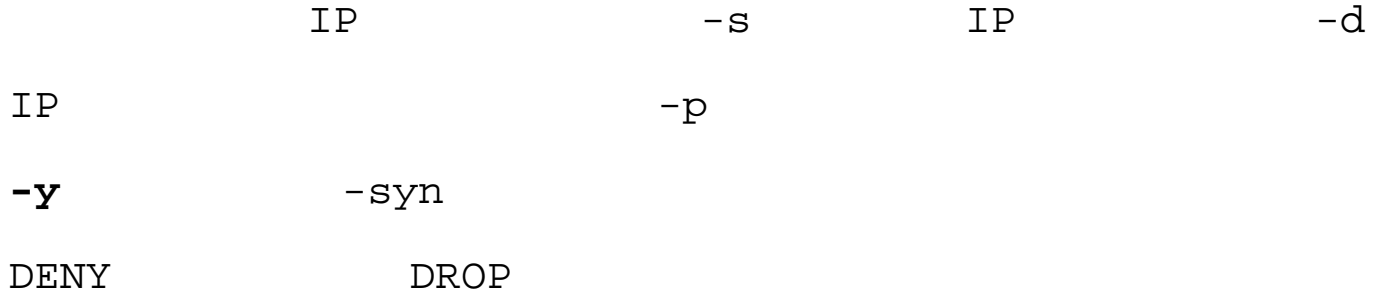

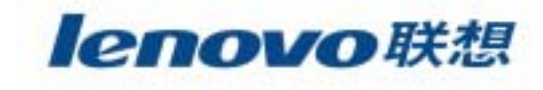

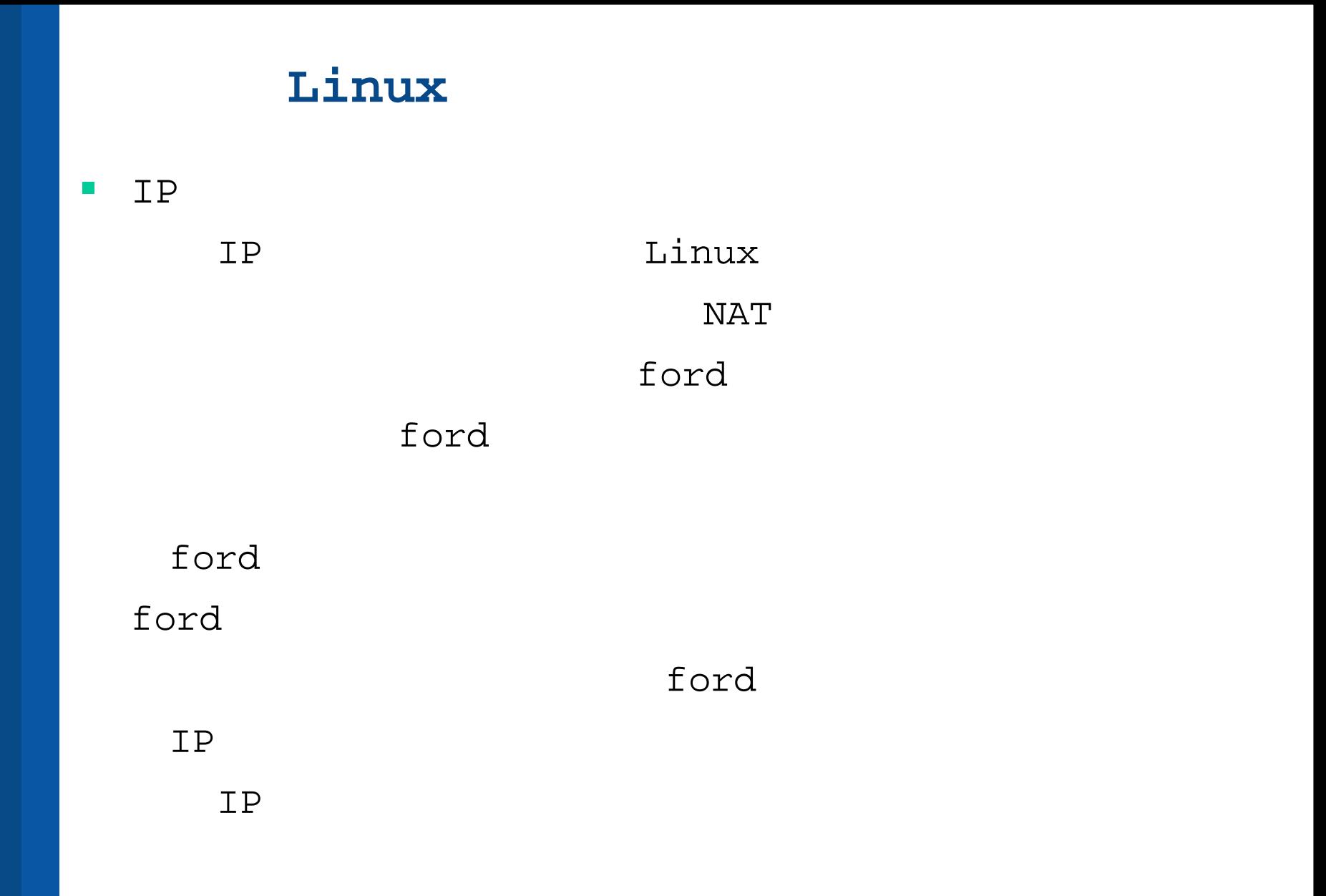

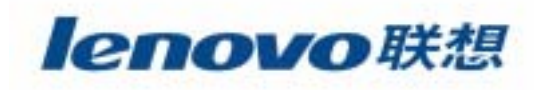

 IP¾ IP

**Service Service** 

1 **/etc/rc.d/rc.local** ipchains IP **ipchains –P forward DENY**

**ipchains –A –i ppp0 –j MASQ echo 1 > /proc/sys/net/ipv4/ip\_forward** 2**/etc/rc.d/rc.local** iptables IP

**modprobe iptable\_net iptables –t nat –A POSTROUTING –o ppp0 –j MASQUERADE echo 1 > /proc/sys/net/ipv4/ip-forward**

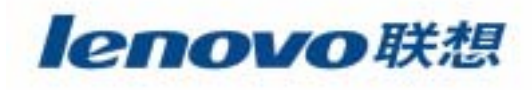

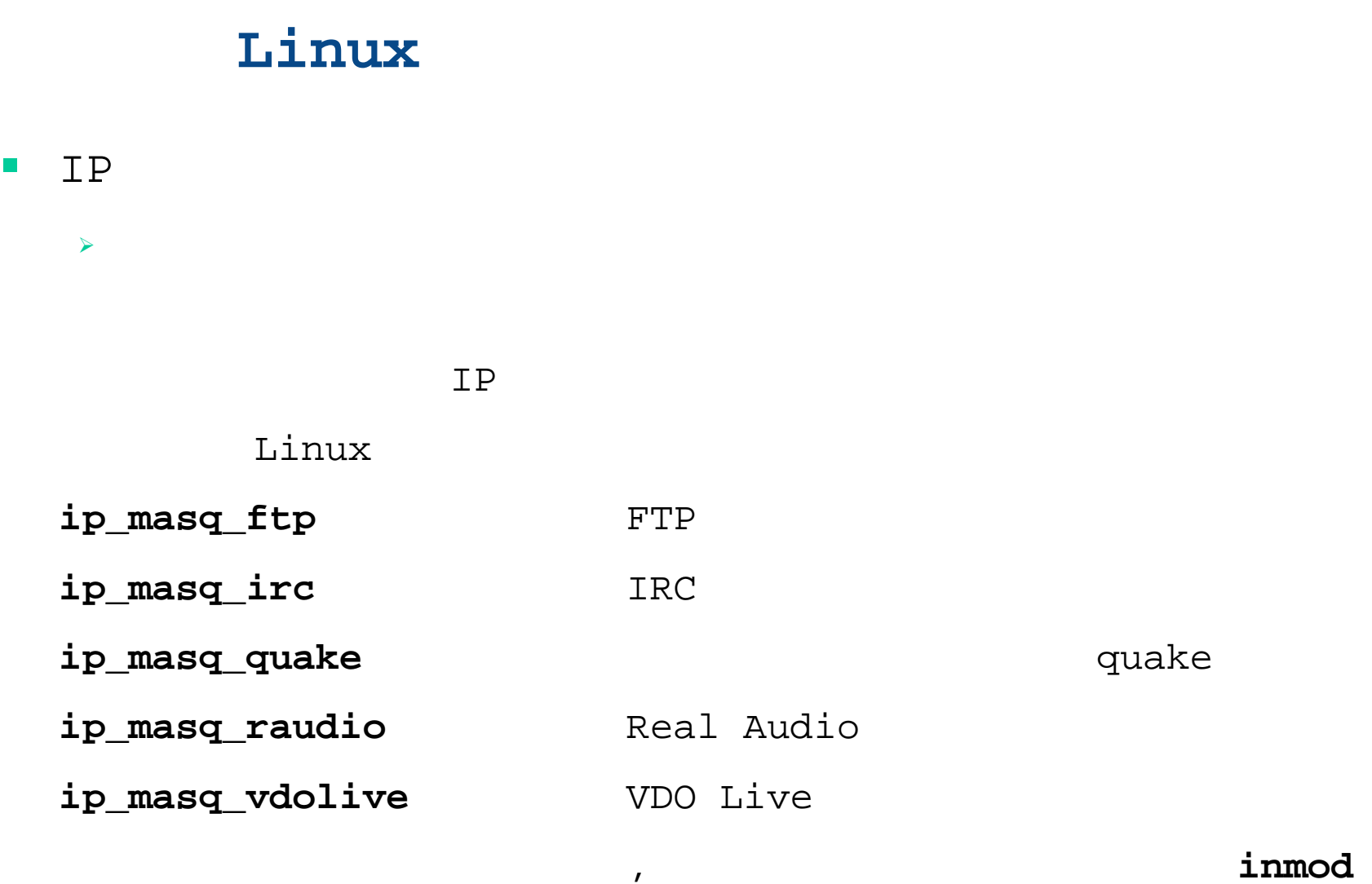

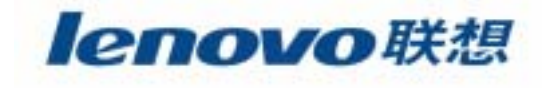

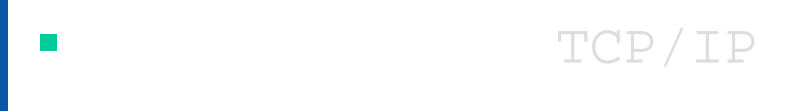

 $\mathcal{L}_{\mathcal{A}}$  $\blacksquare$  Linux

 $\blacksquare$ 

 $\mathbb{R}^3$ **/proc**文件系统

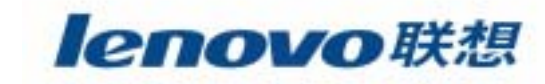

## **/proc**文件系统

 $\mathbb{R}^n$ **/proc**

/proc Linux

¾ /proc /proc

/proc

/proc/sys/net/ipv4 TCP/IP

echo

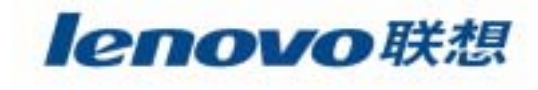
### **/proc**

 $\blacktriangleright$ /proc

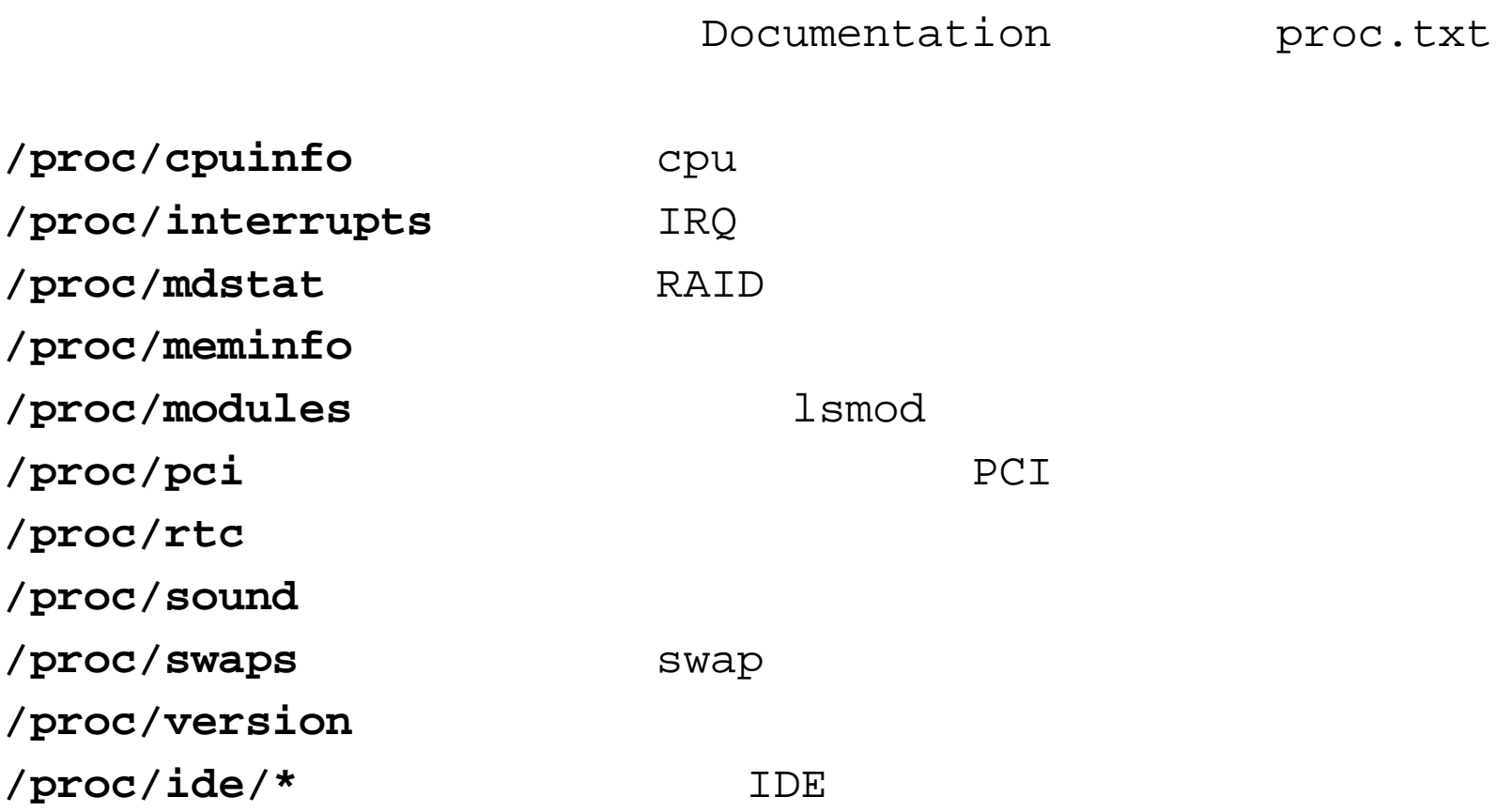

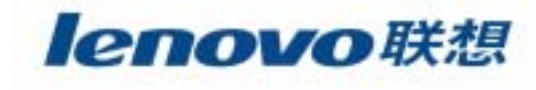

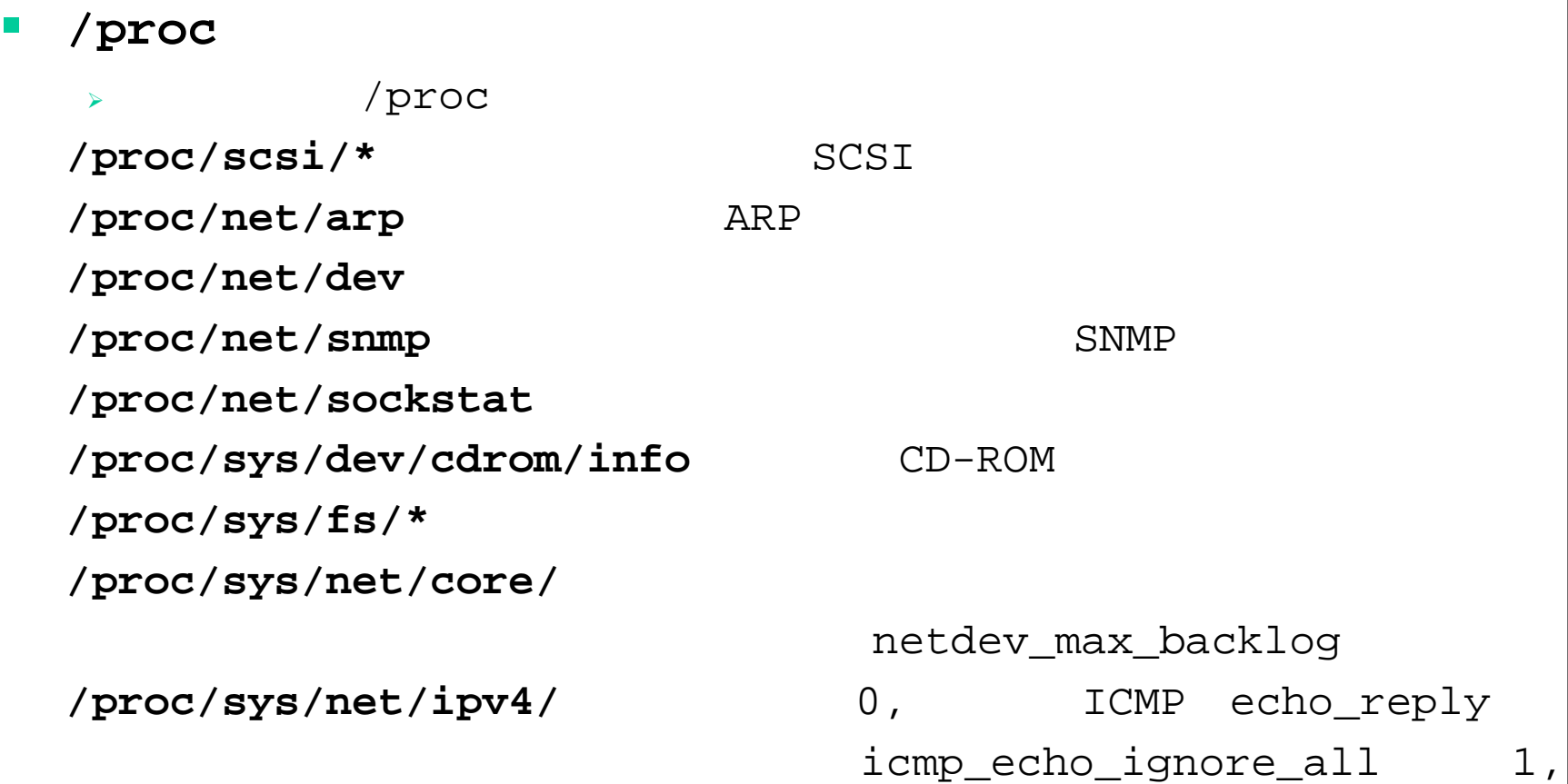

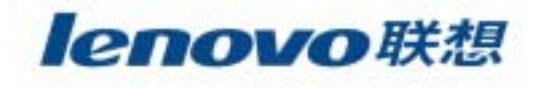

 $\mathbf{w}$ 

 $\mathbf{w}$   $\mathbf{w}$ 

### $\mathcal{L}_{\mathcal{A}}$ **/proc**

 $\blacktriangleright$ /proc

### 1 SYN FLOOD

SYN FLOOD

D SYN

SYNACK

**/etc/rc.d/rc.local**

**echo "1" > /proc/sys/net/ipv4/tcp\_syncookies**

**syncookie** syncookie SYN

**SYN** 

**SYN** 

399

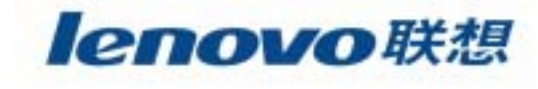

SYN

# **/proc**文件系统(续) **/proc**  $\blacktriangleright$  /proc 2/proc **/proc/sys/fs/file-max** Linux **4096** 8192 16384 **/proc/sys/net/ipv4/ip\_local\_port\_range** , **1024 4096**, , 31000 61000; **/proc/sys/net/ipv4/tcp\_max\_syn\_bachlog** , **256** ,

 $\mathcal{L}_{\mathcal{A}}$ 

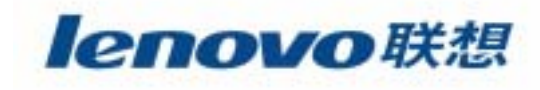

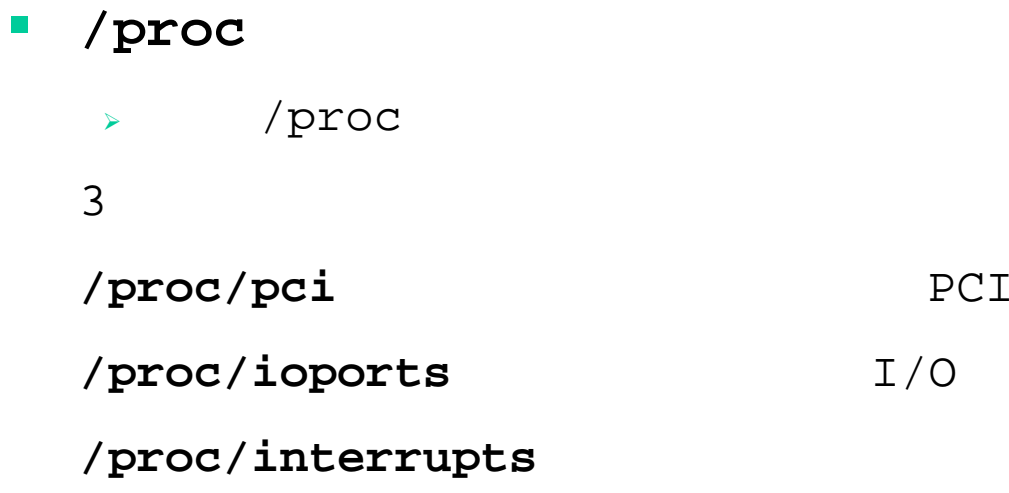

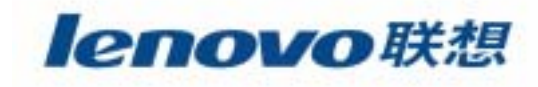

# **Question & Answer**

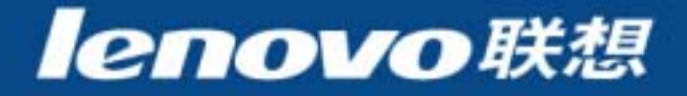

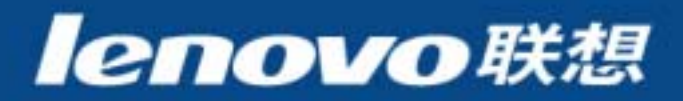